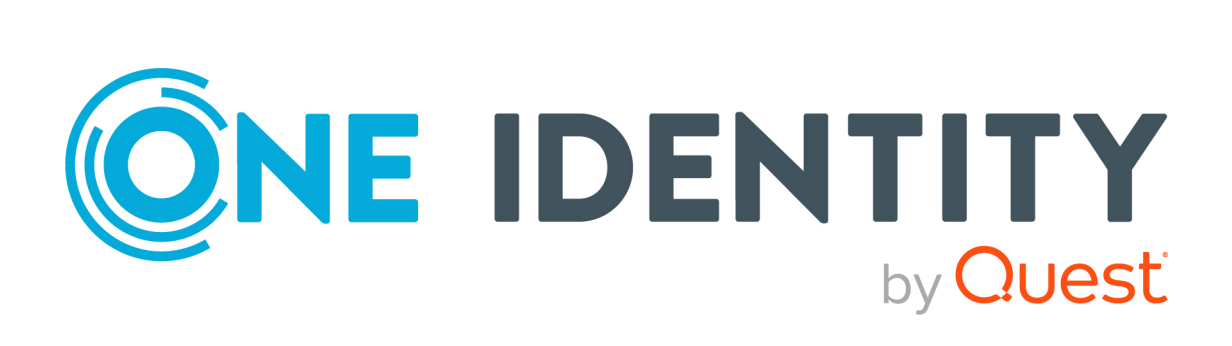

# Safeguard Authentication Services 5.0.5

Administration Guide

#### **Copyright 2022 One Identity LLC.**

#### **ALL RIGHTS RESERVED.**

This guide contains proprietary information protected by copyright. The software described in this guide is furnished under a software license or nondisclosure agreement. This software may be used or copied only in accordance with the terms of the applicable agreement. No part of this guide may be reproduced or transmitted in any form or by any means, electronic or mechanical, including photocopying and recording for any purpose other than the purchaser's personal use without the written permission of One Identity LLC .

The information in this document is provided in connection with One Identity products. No license, express or implied, by estoppel or otherwise, to any intellectual property right is granted by this document or in connection with the sale of One Identity LLC products. EXCEPT AS SET FORTH IN THE TERMS AND CONDITIONS AS SPECIFIED IN THE LICENSE AGREEMENT FOR THIS PRODUCT, ONE IDENTITY ASSUMES NO LIABILITY WHATSOEVER AND DISCLAIMS ANY EXPRESS, IMPLIED OR STATUTORY WARRANTY RELATING TO ITS PRODUCTS INCLUDING, BUT NOT LIMITED TO, THE IMPLIED WARRANTY OF MERCHANTABILITY, FITNESS FOR A PARTICULAR PURPOSE, OR NON-INFRINGEMENT. IN NO EVENT SHALL ONE IDENTITY BE LIABLE FOR ANY DIRECT, INDIRECT, CONSEQUENTIAL, PUNITIVE, SPECIAL OR INCIDENTAL DAMAGES (INCLUDING, WITHOUT LIMITATION, DAMAGES FOR LOSS OF PROFITS, BUSINESS INTERRUPTION OR LOSS OF INFORMATION) ARISING OUT OF THE USE OR INABILITY TO USE THIS DOCUMENT, EVEN IF ONE IDENTITY HAS BEEN ADVISED OF THE POSSIBILITY OF SUCH DAMAGES. One Identity makes no representations or warranties with respect to the accuracy or completeness of the contents of this document and reserves the right to make changes to specifications and product descriptions at any time without notice. One Identity does not make any commitment to update the information contained in this document.

If you have any questions regarding your potential use of this material, contact:

One Identity LLC. Attn: LEGAL Dept 4 Polaris Way Aliso Viejo, CA 92656

Refer to our Web site [\(http://www.OneIdentity.com](http://www.oneidentity.com/)) for regional and international office information.

#### **Patents**

One Identity is proud of our advanced technology. Patents and pending patents may apply to this product. For the most current information about applicable patents for this product, please visit our website at [http://www.OneIdentity.com/legal/patents.aspx.](http://www.oneidentity.com/legal/patents.aspx)

#### **Trademarks**

One Identity and the One Identity logo are trademarks and registered trademarks of One Identity LLC. in the U.S.A. and other countries. For a complete list of One Identity trademarks, please visit our website at [www.OneIdentity.com/legal](http://www.oneidentity.com/legal). All other trademarks are the property of their respective owners.

#### **Legend**

**WARNING: A WARNING icon highlights a potential risk of bodily injury or property** œ **damage, for which industry-standard safety precautions are advised. This icon is often associated with electrical hazards related to hardware.**

**CAUTION: A CAUTION icon indicates potential damage to hardware or loss of data if instructions are not followed.**

 Safeguard Authentication Services Administration Guide Updated - 21 January 2022, 04:12 Version - 5.0.5

## **Contents**

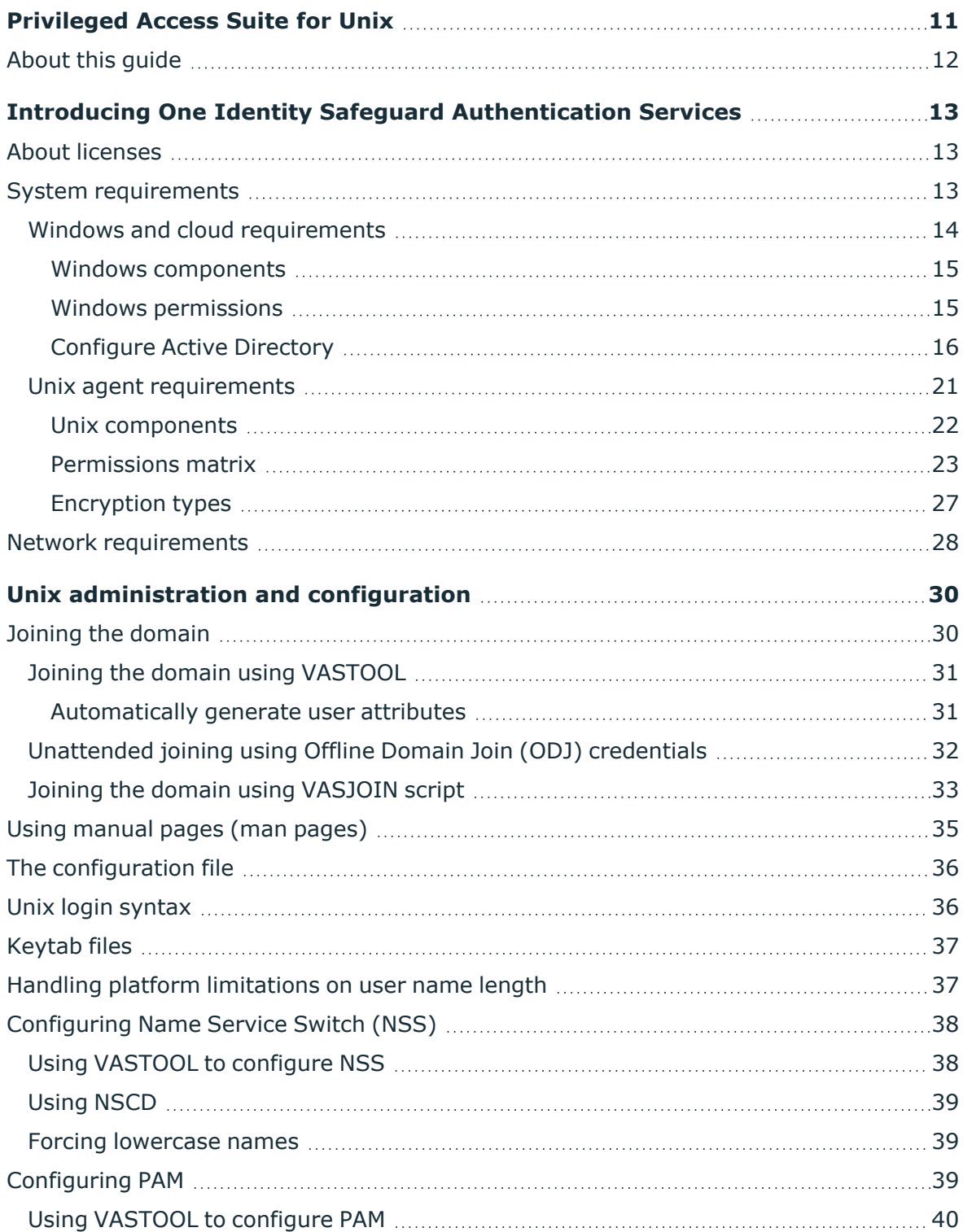

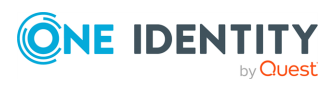

Safeguard Authentication Services

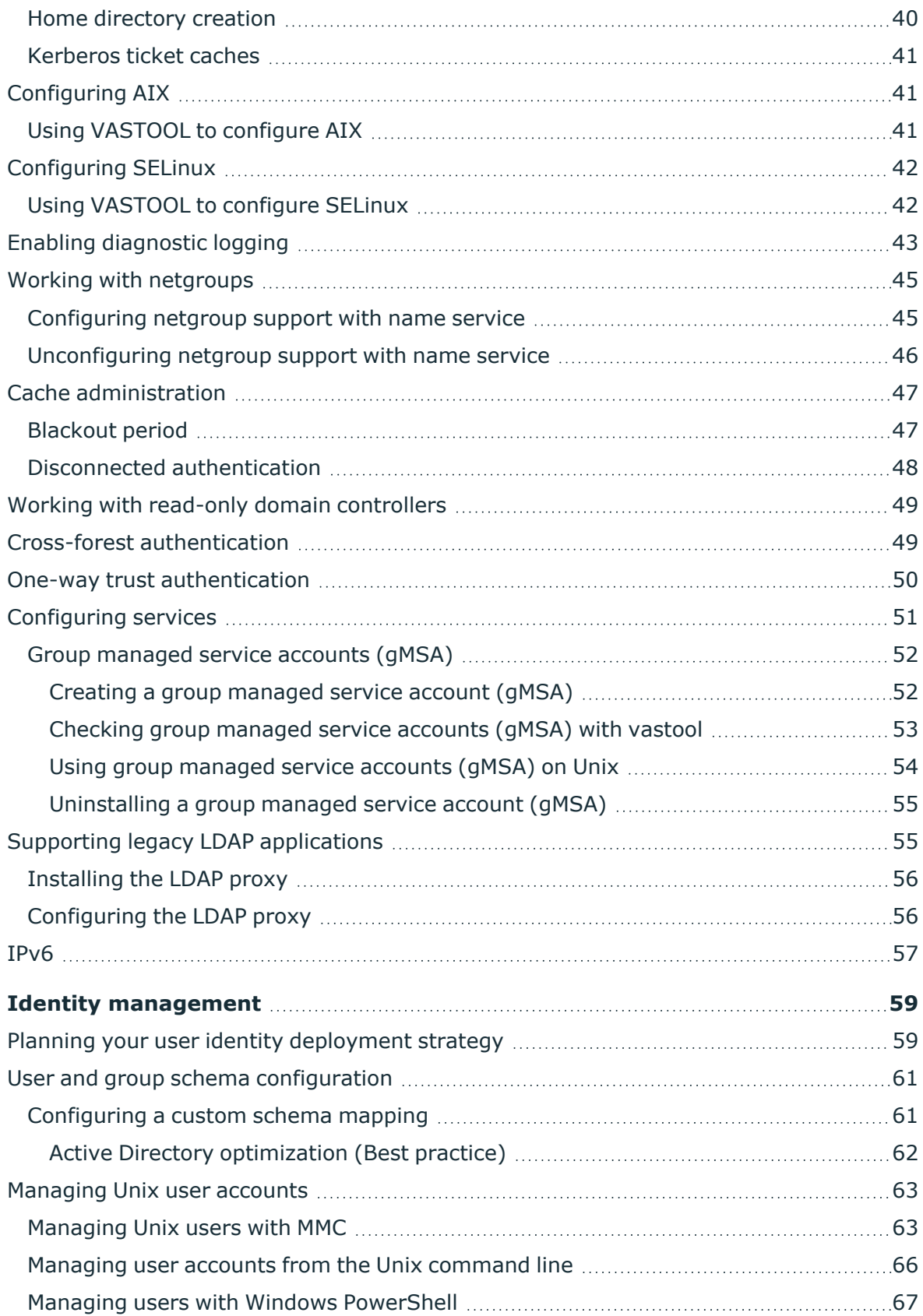

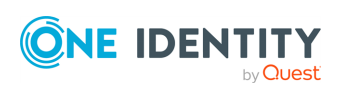

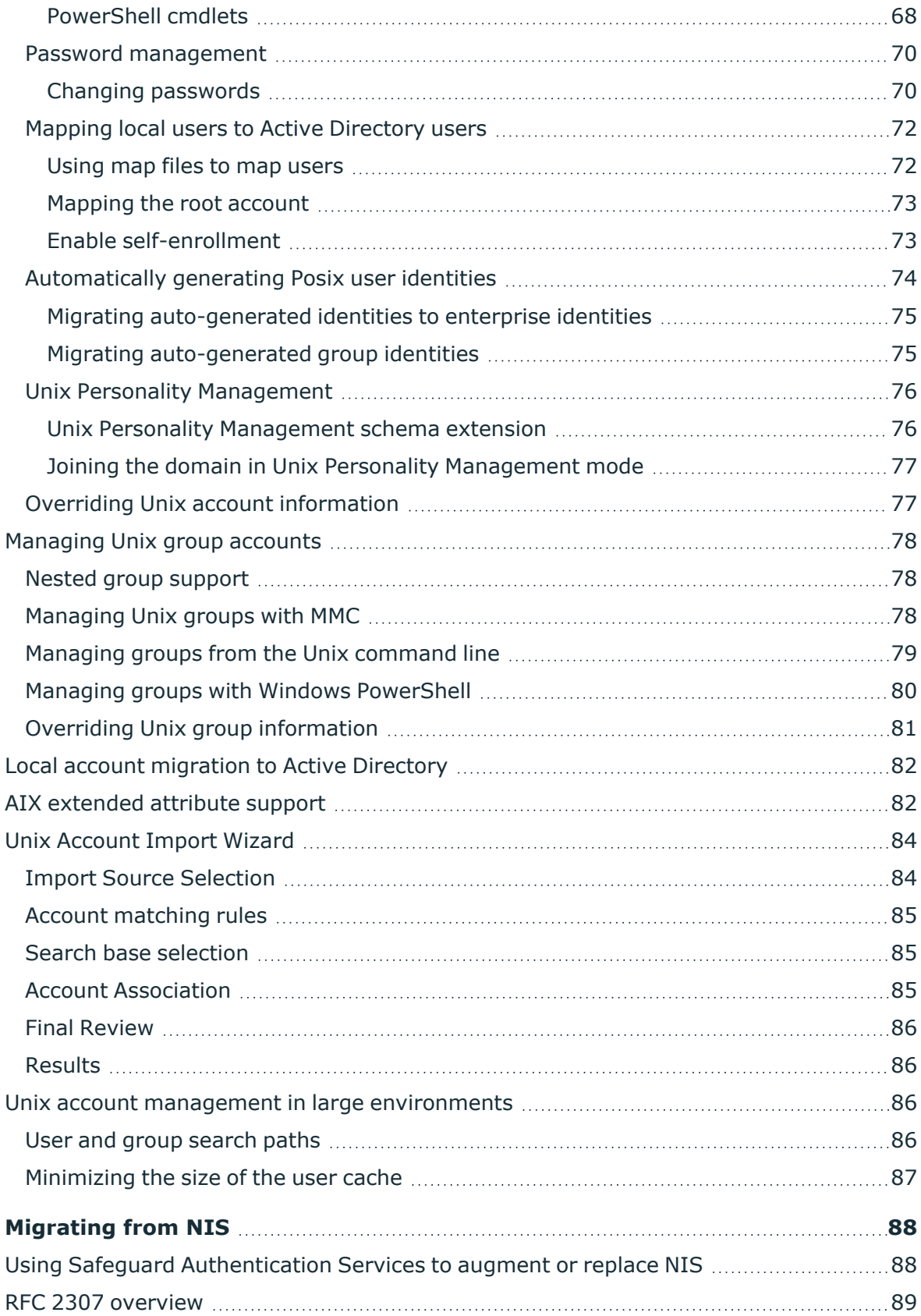

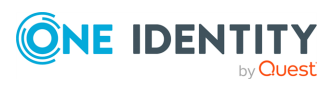

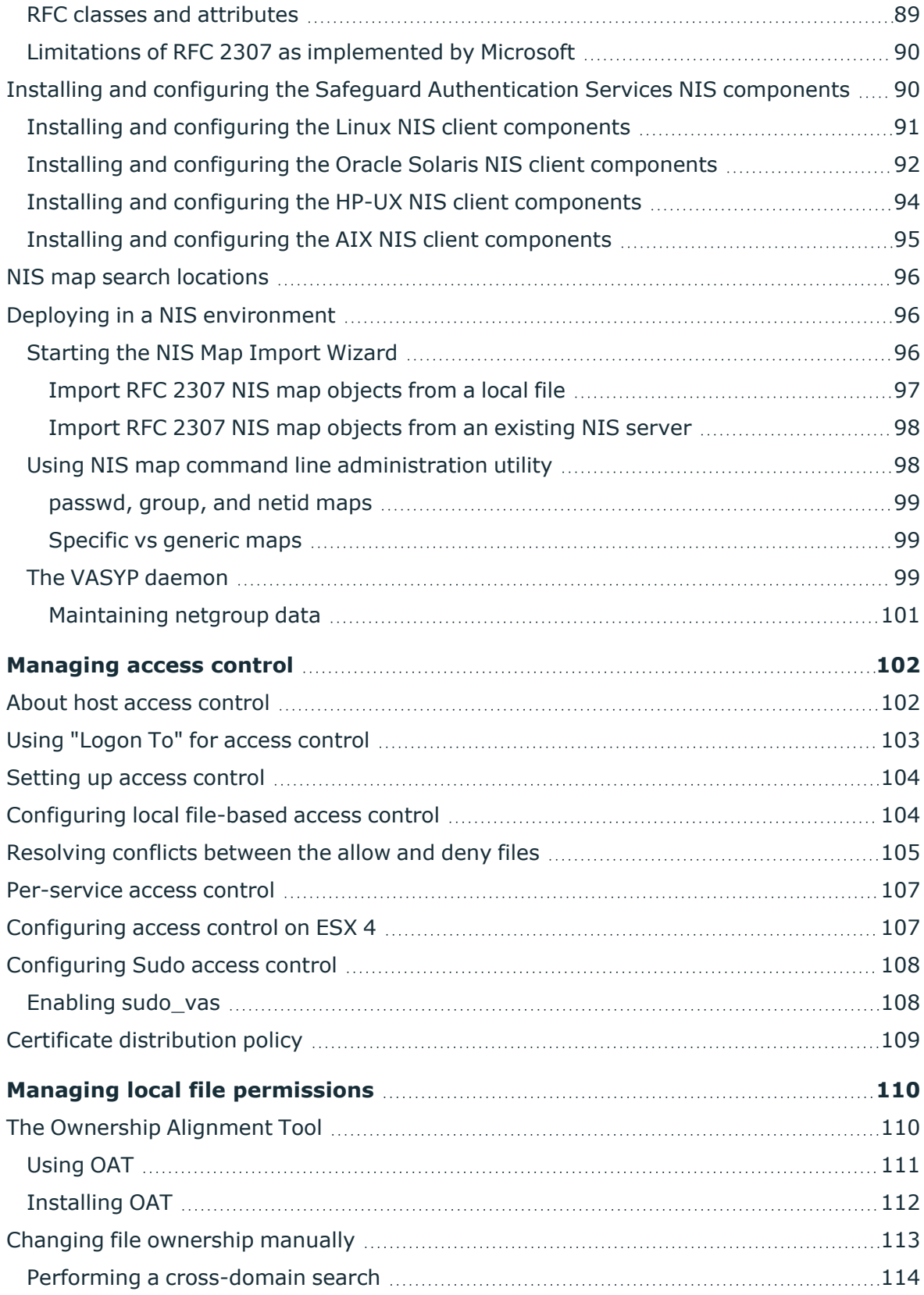

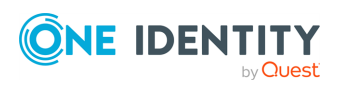

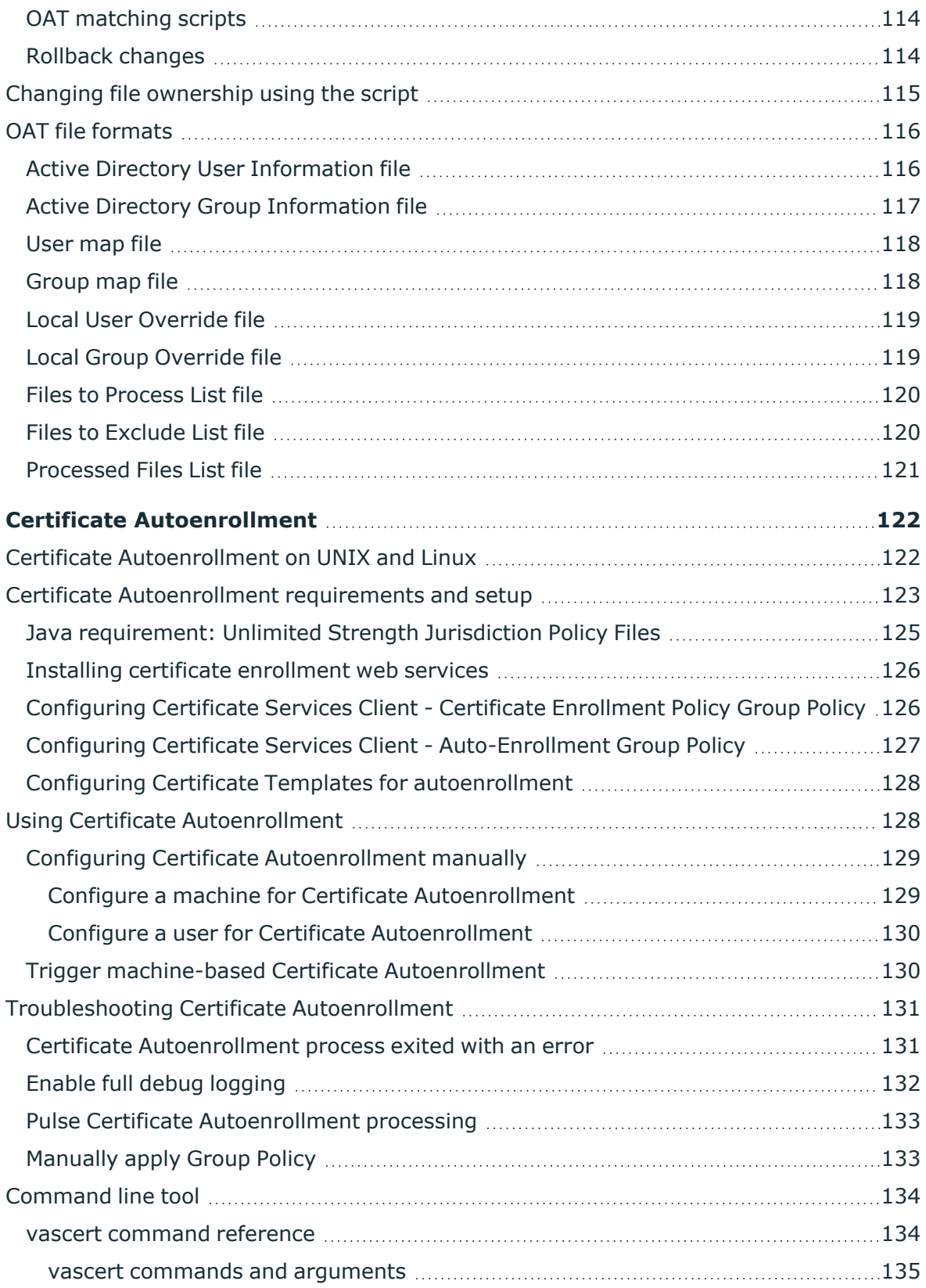

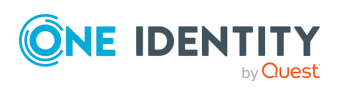

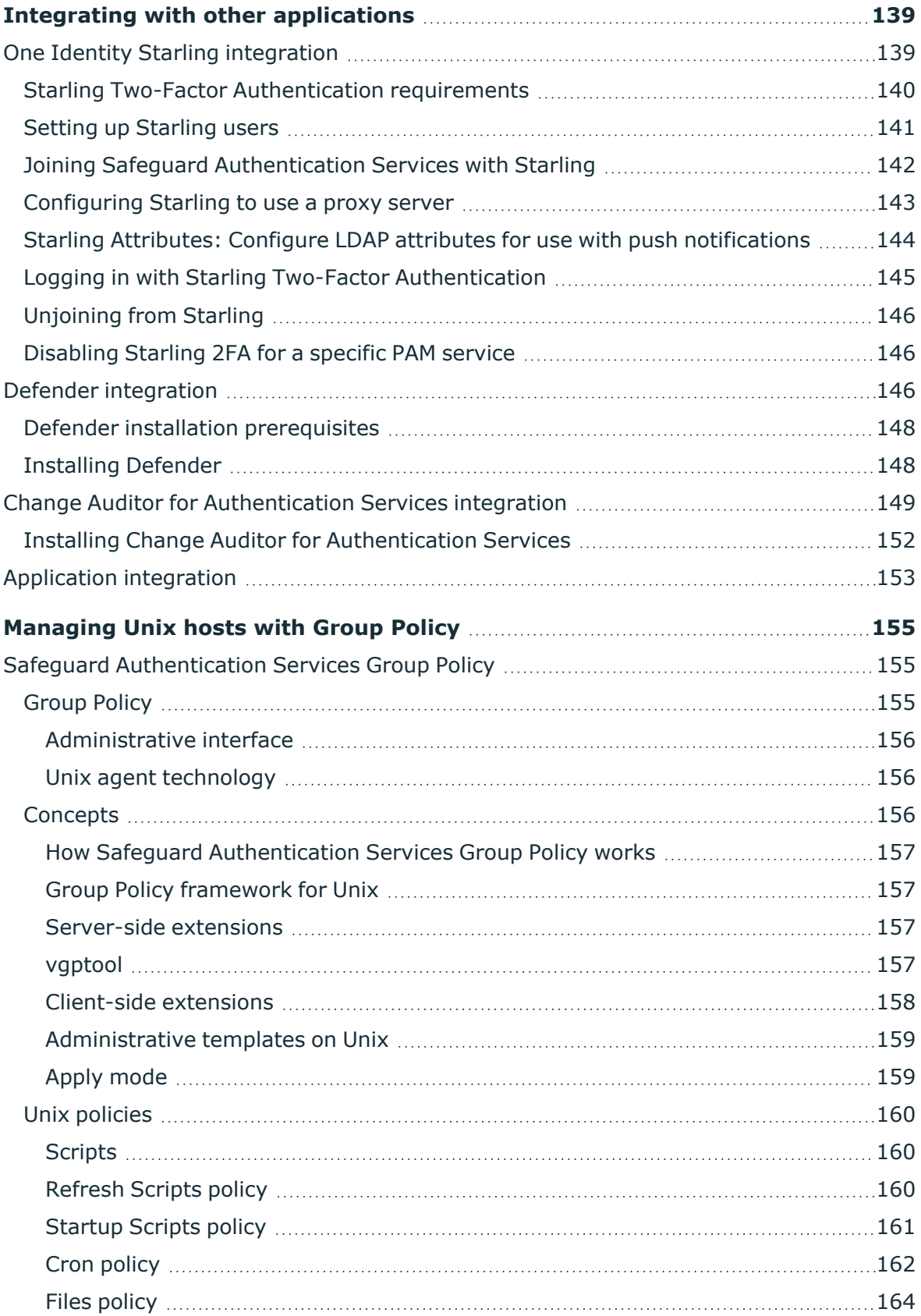

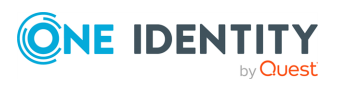

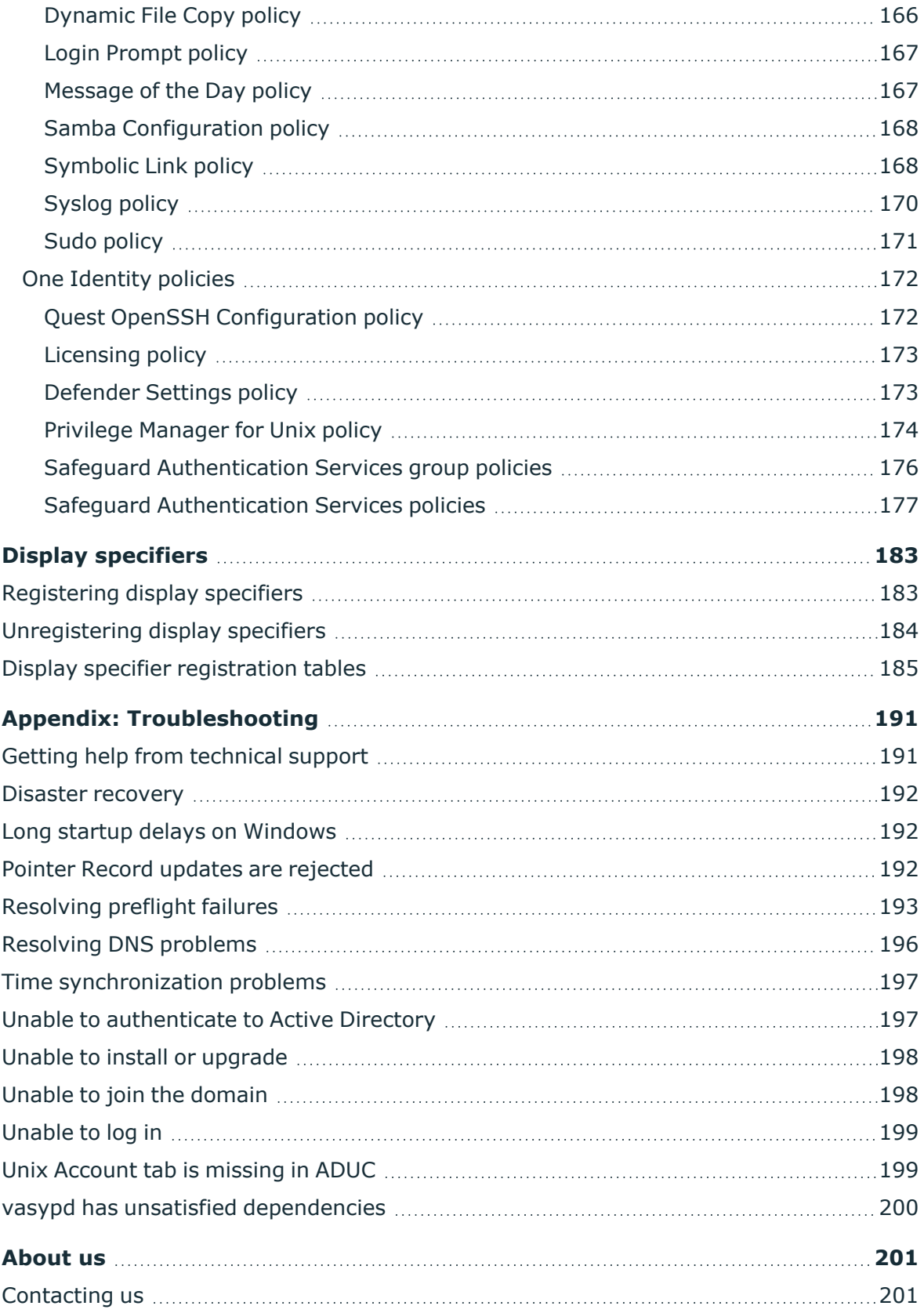

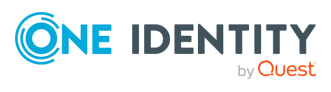

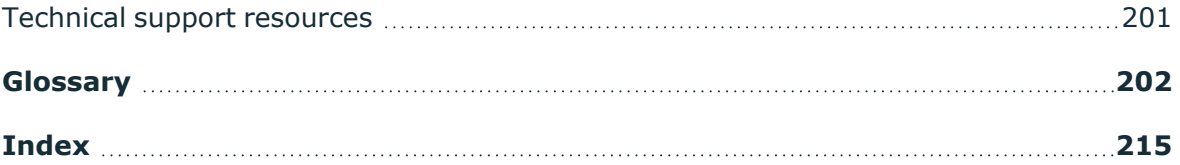

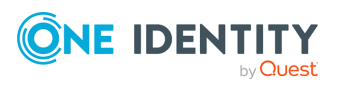

# <span id="page-10-0"></span>**Privileged Access Suite for Unix**

#### **Unix security simplified**

Privileged Access Suite for Unix solves the intrinsic security and administration issues of Unix-based systems (including Linux and macOS) while making satisfying compliance requirements easier. It unifies and consolidates identities, assigns individual accountability, and enables centralized reporting for user and administrator access to Unix. The Privileged Access Suite for Unix combines an Active Directory bridge and root delegation solutions under a unified console that grants organizations centralized visibility and streamlined administration of identities and access rights across their entire Unix environment.

#### **Active Directory bridge**

Achieve unified access control, authentication, authorization, and identity administration for Unix, Linux, and macOS systems by extending them into Active Directory (AD) and taking advantage of AD's inherent benefits. Patented technology allows non-Windows resources to become part of the AD trusted realm, and extends AD's security, compliance, and Kerberos-based authentication capabilities to Unix, Linux, and macOS. See [www.oneidentity.com/products/safeguard-authentication-services/](https://www.oneidentity.com/products/safeguard-authentication-services/) for more information about the Active Directory Bridge product.

#### **Root delegation**

The Privileged Access Suite for Unix offers two different approaches to delegating the Unix root account. The suite either *enhances* or *replaces* sudo, depending on your needs.

• By choosing to enhance sudo, you will keep everything you know and love about sudo while enhancing it with features like a central sudo policy server, centralized keystroke logs, a sudo event log, and compliance reports for who can do what with sudo.

See [www.oneidentity.com/products/privilege-manager-for-sudo/](https://www.oneidentity.com/products/privilege-manager-for-sudo/) for more information about enhancing sudo.

• By choosing to replace sudo, you will still be able to delegate the Unix root privilege based on centralized policy reporting on access rights, but with a more granular permission and the ability to log keystrokes on all activities from the time a user logs in, not just the commands that are prefixed with "sudo." In addition, this option

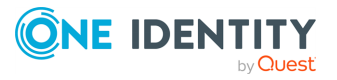

Safeguard Authentication Services

implements several additional security features like restricted shells, remote host command execution, and hardened binaries that remove the ability to escape out of commands and gain undetected elevated access.

See [www.oneidentity.com/products/privilege-manager-for-unix/](https://www.oneidentity.com/products/privilege-manager-for-unix/) for more information about replacing sudo.

#### **Privileged Access Suite for Unix**

Privileged Access Suite for Unix offers two editions: *Standard* edition and *Advanced* edition. Both editions include the Safeguard Authentication Services patented technology that allows organizations to extend the security and compliance of Active Directory to Unix, Linux, and macOS platforms and enterprise applications. In addition:

- The *Standard* edition licenses you for Safeguard for Sudo.
- The *Advanced* edition licenses you for Privilege Manager for Unix.

## <span id="page-11-0"></span>**About this guide**

The *Safeguard Authentication Services Administration Guide* is intended for Windows, Unix\*, Linux, and Macintosh system administrators, network administrators, consultants, analysts, and any other IT professionals responsible for deploying Safeguard Authentication Services. By following the instructions presented in this guide, a system administrator will be able to configure new or existing Unix, Linux, or macOS systems so they can authenticate user logins against user and group accounts stored in Windows Active Directory.

\* The term "Unix" is used informally throughout the Safeguard Authentication Services documentation to denote any operating system that closely resembles the trademarked system, UNIX.

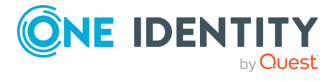

Safeguard Authentication Services

# <span id="page-12-0"></span>**Introducing One Identity Safeguard Authentication Services**

One Identity Safeguard Authentication Services is patented technology that enables organizations to extend the security and compliance of Active Directory to Unix, Linux, and macOS platforms and enterprise applications. It addresses the compliance need for crossplatform access control, the operational need for centralized authentication and single signon, and enables the unification of identities and directories for simplified identity and access management.

## <span id="page-12-1"></span>**About licenses**

Safeguard Authentication Services must be licensed in order for Active Directory users to authenticate on Unix and macOS hosts.

Considerations:

**CONE IDENTITY** 

- New licenses have to be added prior to upgrade.
- You can install and configure Safeguard Authentication Services on Windows and use the included management tools to Unix-enable users and groups in Active Directory without installing a license. However, you must have a valid Safeguard Authentication Services license installed for full functionality.
- In order to use Starling Two-Factor Authentication, you must have a valid license for Safeguard Authentication Services.

To obtain a license, use the Licensing [Assistance](https://support.oneidentity.com/contact-us/licensing) page on the One Identity support page or contact your account representative.

## <span id="page-12-2"></span>**System requirements**

Prior to installing Safeguard Authentication Services, ensure your system meets the minimum hardware and software requirements for your platform. Safeguard

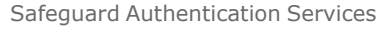

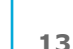

5.0.5

Administration Guide

Authentication Services consists of Windows management tools and Unix client agent components.

## <span id="page-13-0"></span>**Windows and cloud requirements**

The following are the minimum requirements for using Safeguard Authentication Services in your environment.

#### **Table 1: Authentication Services requirements**

#### **System requirements**

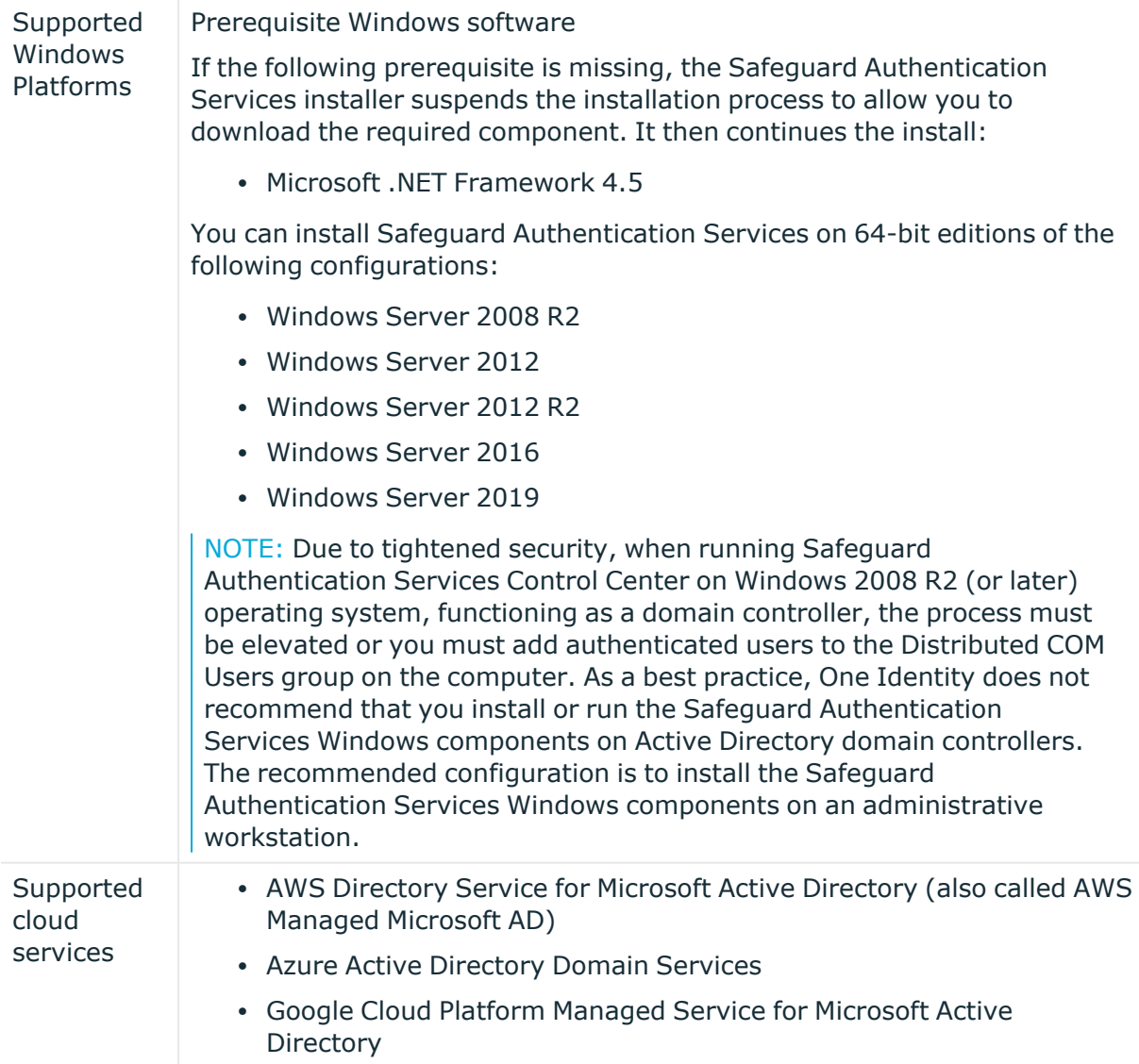

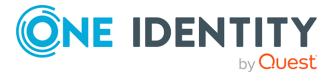

Safeguard Authentication Services

### <span id="page-14-0"></span>**Windows components**

Safeguard Authentication Services includes the following Windows components.

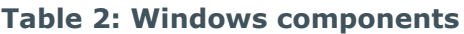

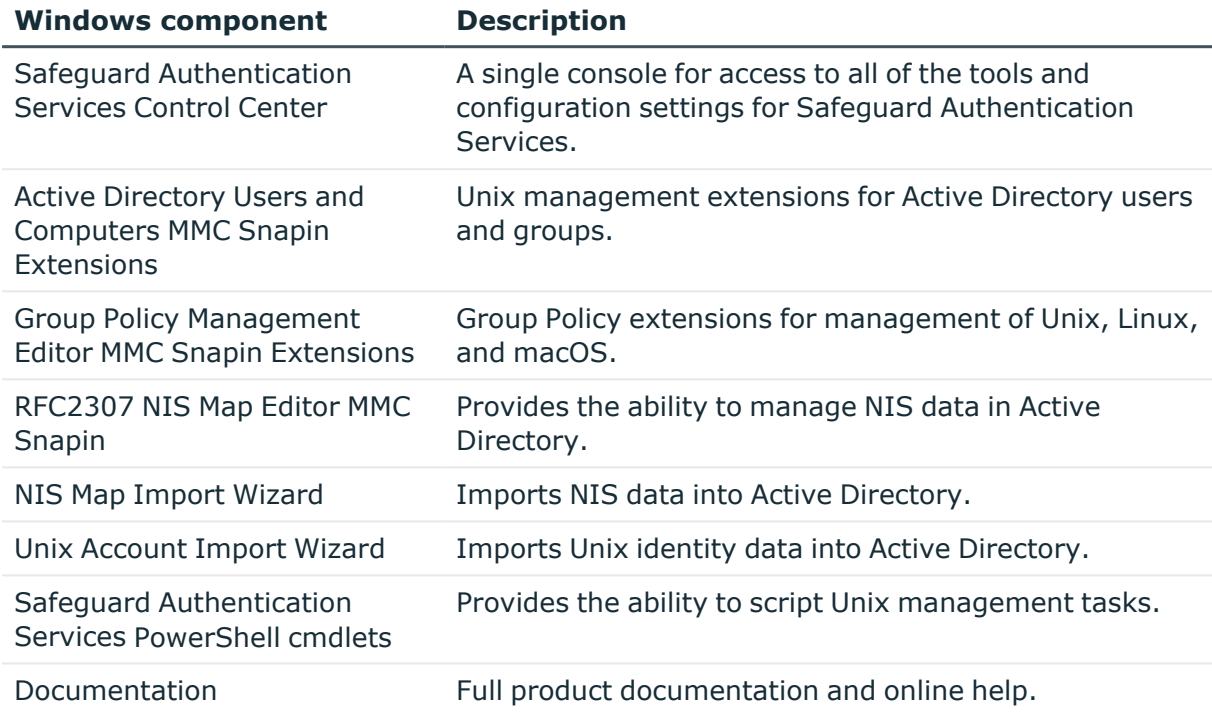

### <span id="page-14-1"></span>**Windows permissions**

To install Safeguard Authentication Services on Windows, you must have:

- Local administrator rights
- Rights to create and delete all child objects in the container where you will install the configuration settings (first-time only)

Authenticated Users must have rights to read cn, displayName, description, and whenCreated attributes for container objects in the application configuration location. To change Active Directory configuration settings, Administrators must have rights to Create Child Object (container) and Write Attribute for cn, displayName, description, and showInAdvancedViewOnly in the application configuration location.

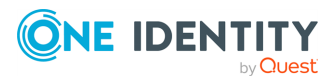

Safeguard Authentication Services

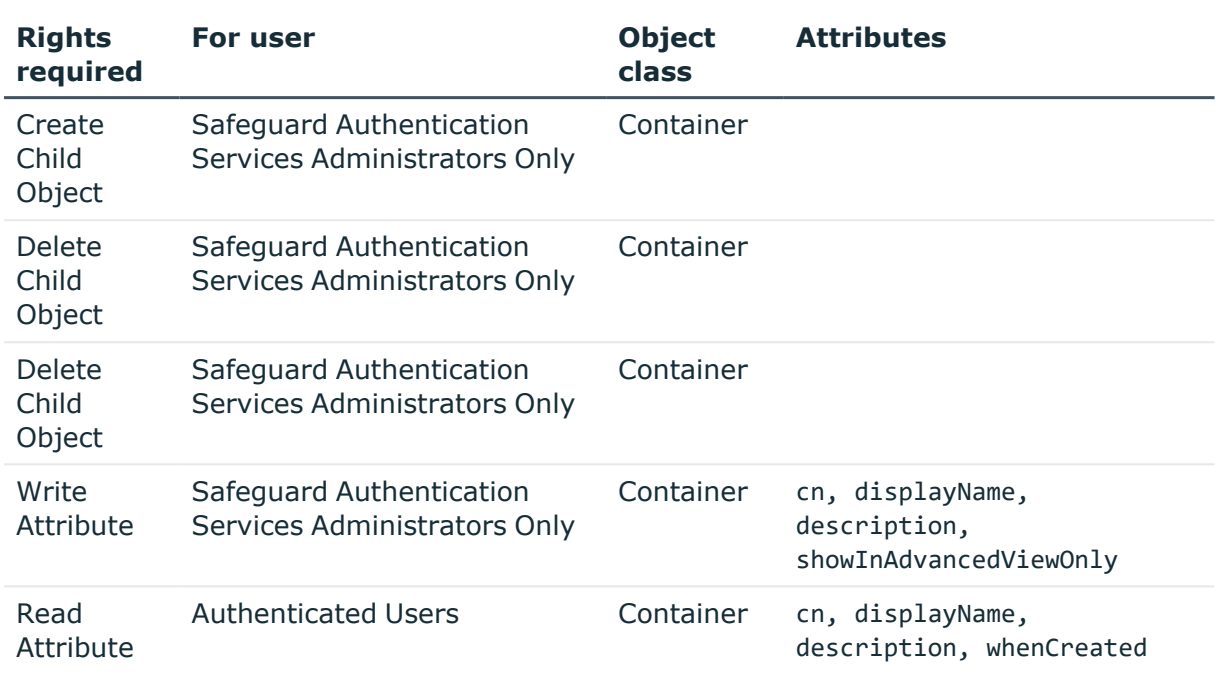

#### **Table 3: Required Windows permissions**

### <span id="page-15-0"></span>**Configure Active Directory**

To utilize full Active Directory functionality, when you install Safeguard Authentication Services in your environment, One Identity recommends that you prepare Active Directory to store the configuration settings that it uses. Safeguard Authentication Services adds the Unix properties of Active Directory users and groups to Active Directory and allows you to map a Unix user to an Active Directory user. This is a one-time process that creates the Safeguard Authentication Services application configuration in your forest.

NOTE: To use the Safeguard Authentication Services Active Directory Configuration Wizard, you must have rights to create and delete all child objects in the Active Directory container.

If you do not configure Active Directory for Safeguard Authentication Services, you can run your Safeguard Authentication Services client agent in Version 3 Compatibility Mode, which allows you to join a host to an Active Directory domain.

For more information, see Version 3 [Compatibility](#page-19-0) Mode on page 20..

You can also create the Safeguard Authentication Services application configuration from the Unix command line, if you prefer. For more information, see *Creating the Application Configuration from the Unix Command Line* in the *Safeguard Authentication Services Installation Guide*.

### **Configuring Active Directory**

The first time you install Safeguard Authentication Services in your environment, One Identity recommends that you perform this one-time Active Directory configuration step to

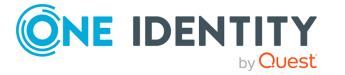

Safeguard Authentication Services

**16**

utilize full Safeguard Authentication Services functionality.

NOTE: If you do not configure Active Directory for Safeguard Authentication Services, you can run your Safeguard Authentication Services client agent in Version 3 Compatibility Mode, which allows you to join a host to an Active Directory domain.

For more information, see Version 3 [Compatibility](#page-19-0) Mode on page 20..

#### *To configure Active Directory for Safeguard Authentication Services*

- 1. In the **Safeguard Authentication Services Active Directory Configuration Wizard Welcome** dialog, click **Next**.
- 2. In the **Connect to Active Directory** dialog:
	- a. Provide Active Directory login credentials for the wizard to use for this task:
		- **Select Use my current AD logon credentials** if you are a user with permission to create a container in Active Directory.
		- <sup>l</sup> Select **Use different AD logon credentials** to specify the Active Directory credentials of another user, enter the **User name** and **Password**.

NOTE: The wizard does not save these credentials; it only uses them for this setup task.

b. Indicate how you want to connect to Active Directory:

Select whether to connect to an **Active Directory** Domain Controller or One Identity **Active Roles Server**.

NOTE: If you have not installed the One Identity Active Roles Server MMC Console on your computer, the **ActiveRoles Server** option is not available.

- c. Optionally enter the domain or domain controller and click **Next**.
- 3. In the **License Safeguard Authentication Services** dialog, for **Add a license**, browse to select your license file and click **Next**.

Refer to About licenses on page 13 for more information about licensing requirements.

NOTE: You can add additional licenses later from **Safeguard Authentication Services Control Center | Preferences | Licensing**.

4. In the **Configure Settings in Active Directory** dialog, accept the default location in which to store the configuration or browse to select the Active Directory location where you want to create the container and click **Setup**.

NOTE: You must have rights to create and delete all child objects in the selected location. For more information on the structure and rights required see [Windows](#page-14-1) [permissions](#page-14-1) on page 15.

5. Once you have configured Active Directory for Safeguard Authentication Services a message like this displays: You've successfully completed the setup. Click **Close**.

The Control Center opens. You are now ready to configure your Unix Agent Components.

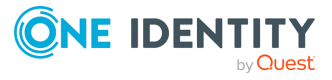

Safeguard Authentication Services

Refer to *Configure Unix Agent Components* in the *Safeguard Authentication Services Installation Guide* for more information.

### **About Active Directory configuration**

The first time you install or upgrade the Safeguard Authentication Services Windows components in your environment, One Identity recommends that you configure Active Directory for Safeguard Authentication Services to utilize full functionality. This is a onetime Active Directory configuration step that creates the application configuration in your forest. Safeguard Authentication Services uses the information found in the application configuration to maintain consistency across the enterprise. Without the application configuration, store UNIX attributes in the RFC2307 standard attributes to achieve the most functionality.

NOTE: If you do not configure Active Directory for Safeguard Authentication Services, you can run your client agent in Version 3 Compatibility Mode, which allows you to join a host to an Active Directory domain.

For more information, see For more information, see Version 3 [Compatibility](#page-19-0) Mode on [page](#page-19-0) 20..

The Safeguard Authentication Services application configuration stores the following information in Active Directory:

- Application Licenses
- Settings controlling default values and behavior for Unix-enabled users and groups
- Schema configuration

The Unix agents use the Active Directory configuration to validate license information and determine schema mappings. Windows management tools read this information to determine the schema mappings and the default values it uses when Unix-enabling new users and groups.

The Safeguard Authentication Services application configuration information is stored inside a container object with the specific naming of: cn={786E0064-A470-46B9-83FB-C7539C9FA27C}. The default location for this container is cn=Program Data,cn=Quest Software,cn=Authentication Services,dc=<your domain>. This location is configurable.

There can only be one Active Directory configuration per forest. If Safeguard Authentication Services finds multiple configurations, it uses the one created first as determined by reading the whenCreated attribute. The only time this would be a problem is if different groups were using different schema mappings for Unix attributes in Active Directory. In that case, standardize on one schema and use local override files to resolve conflicts.

You can use the Set-QasUnixUser and Set-QasUnixGroup PowerShell commands to migrate Unix attributes from one schema configuration to another. Refer to the PowerShell help for more information.

The first time you run the Control Center, the Safeguard Authentication Services Active Directory Configuration Wizard walks you through the setup.

NOTE: You can also create the Safeguard Authentication Services application configuration from the Unix command line, if you prefer.

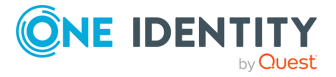

Safeguard Authentication Services

#### For more information, see *Creating the Application Configuration from the Unix Command Line* in the *Safeguard Authentication Services Installation Guide*.

You can modify the settings using **Safeguard Authentication ServicesControl Center**| **Preferences**. To change Active Directory configuration settings, you must have rights to Create Child Object (container) and Write Attribute for cn, displayName, description, showInAdvancedViewOnly for the Active Directory configuration root container and all child objects.

In order for Unix clients to read the configuration, authenticated users must have rights to read cn, displayName, description, and whenCreated attributes for container objects in the application configuration. For most Active Directory configurations, this does not require any change.

The following table summarizes the required rights.

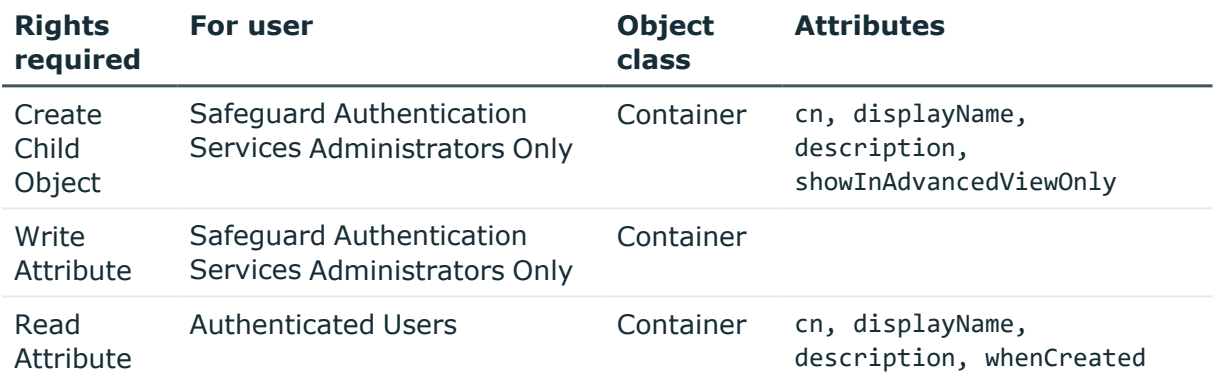

#### **Table 4: Safeguard Authentication Services Required rights**

At any time you can completely remove the Safeguard Authentication Services application configuration using the Remove-QasConfiguration cmdlet. However, without the application configuration, Safeguard Authentication Services Active Directory-based management tools do not function.

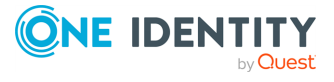

Safeguard Authentication Services

### **Join the host to AD without the Safeguard Authentication Services application configuration**

You can install the Safeguard Authentication Services Agent on a Unix system and join it to Active Directory without installing Safeguard Authentication Services on Windows and setting up the Safeguard Authentication Services Application Configuration.

The Safeguard Authentication Services 4.x client-side agent required detection of a directory-based Application Configuration data object within the Active Directory forest in order to join the host computer to the Active Directory Domain. Safeguard Authentication Services 4.0.2 removed this requirement for environments where directory-based User and/or Group identity information is not needed on the host Unix computer. These environments include full Mapped-User environments, GSSAPI based authentication-only environments, or configurations where the Safeguard Authentication Services agent will auto-generate posix attributes for Active Directory Users and Groups objects.

### <span id="page-19-0"></span>**Version 3 Compatibility Mode**

When upgrading to or installing Safeguard Authentication Services 4.x, you can choose not to configure Active Directory for Safeguard Authentication Services and run your Safeguard Authentication Services client agent in Version 3 Compatibility Mode. While this prevents you from running the Control Center and accessing its many features and tools, you can join a host to an Active Directory domain when operating in Version 3 Compatibility Mode.

NOTE: When you run the join command without first creating a One Identity Application Configuration, Safeguard Authentication Services displays a warning.

Without the Safeguard Authentication Services application configuration the following information is stored locally:

- Application Licenses
- Settings controlling default values and behavior for Unix-enabled users and groups
- Schema configuration

#### **Best practice**

Because Version 3 Compatibility Mode does not allow you run the Control Center and access its many features and tools, One Identity recommends that you create the application configuration so you can utilize full Safeguard Authentication Services functionality.

There are two ways to create the application configuration:

<sup>l</sup> When you start the Control Center from a Windows workstation, the **Set up Safeguard Authentication Services Active Directory Configuration Wizard** starts automatically to lead you through the process of configuring Active Directory for Safeguard Authentication Services.

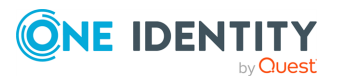

Safeguard Authentication Services

• Alternatively, you can run vastool configure ad from the Unix command line to create the One Identity Application Configuration in Active Directory.

## <span id="page-20-0"></span>**Unix agent requirements**

NOTE: To install Safeguard Authentication Services on Unix, Linux, or macOS, you must have root access rights.

NOTE: With Safeguard Authentication Services 4.2 and later, Linux platforms require glibc 2.4 (or later).

The following table provides a list of supported Unix and Linux platforms for Safeguard Authentication Services.

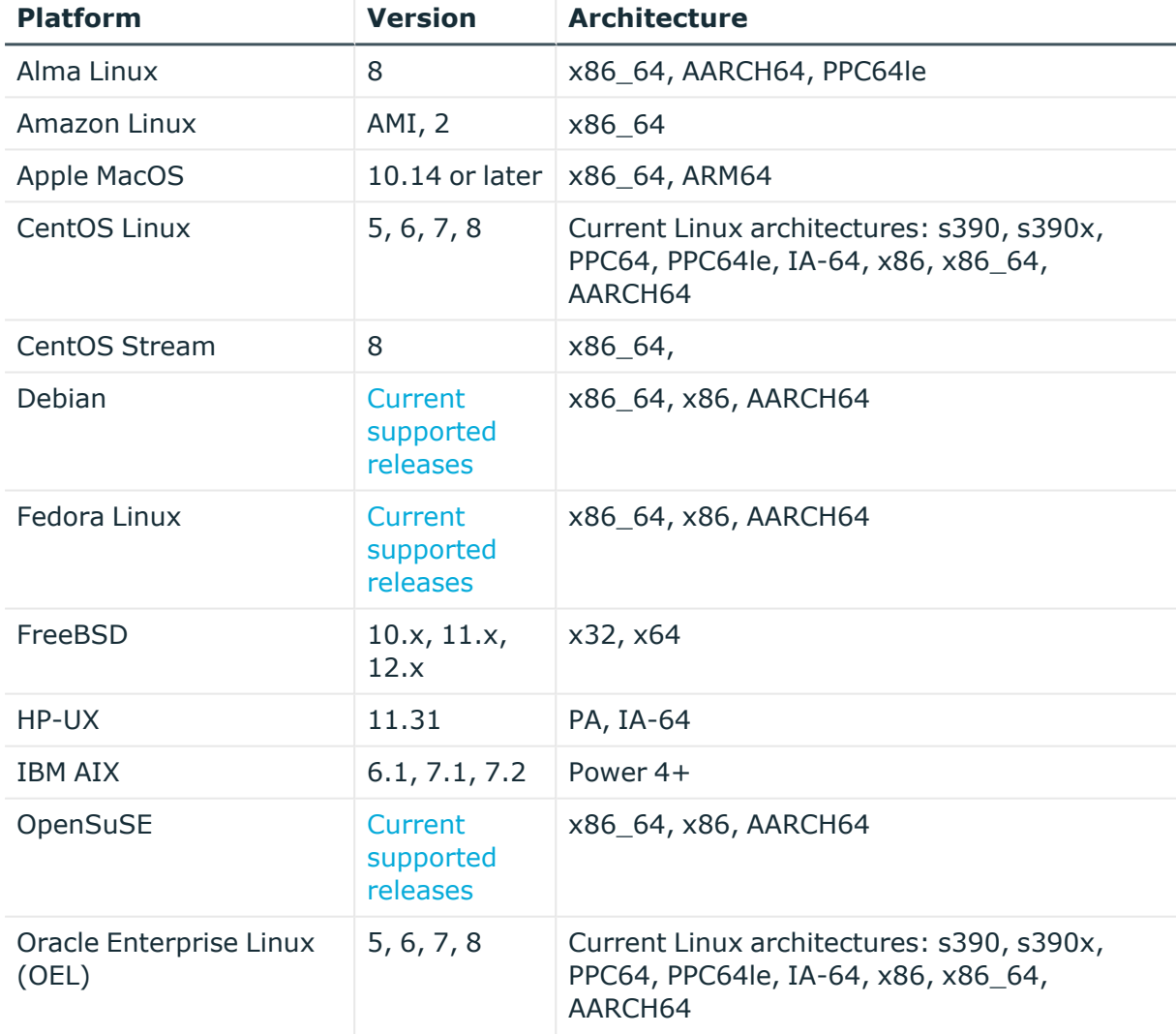

#### **Table 5: Unix agent: Supported platforms**

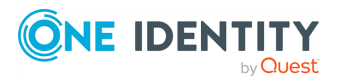

Safeguard Authentication Services

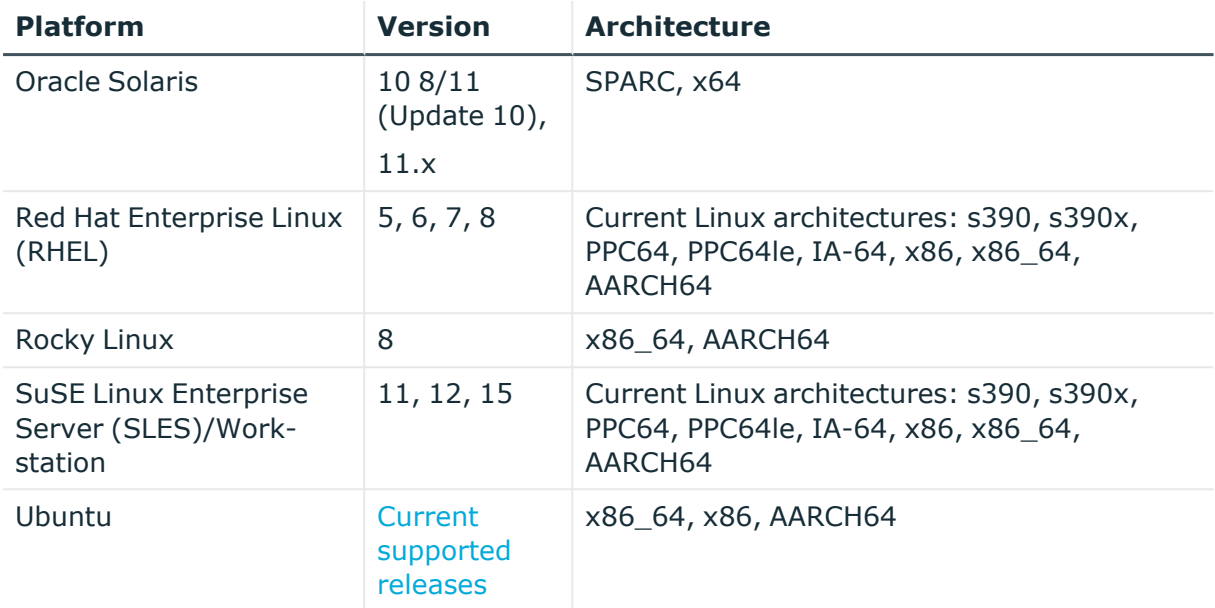

NOTE: For maximum security and performance, before you begin the installation, make sure that you have the latest patches for your operating system version. One Identity recommends that you run the Preflight utility to check for supported operating systems and correct operating system patches.

For more information, see *Running Preflight* in the *Safeguard Authentication Services Installation Guide*.

### <span id="page-21-0"></span>**Unix components**

Safeguard Authentication Services includes the following Unix components.

#### **Table 6: Unix components**

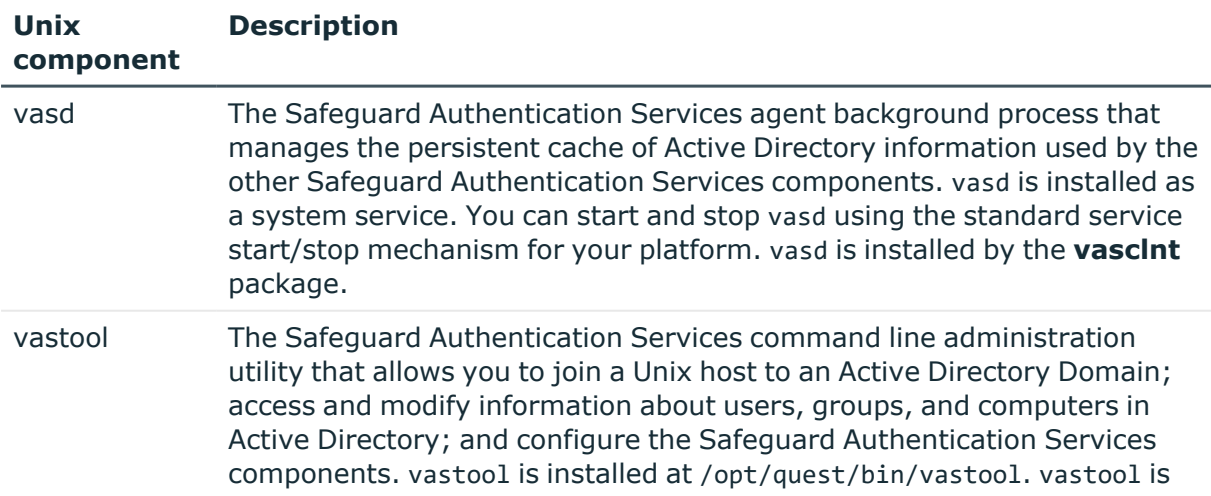

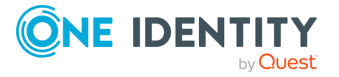

Safeguard Authentication Services

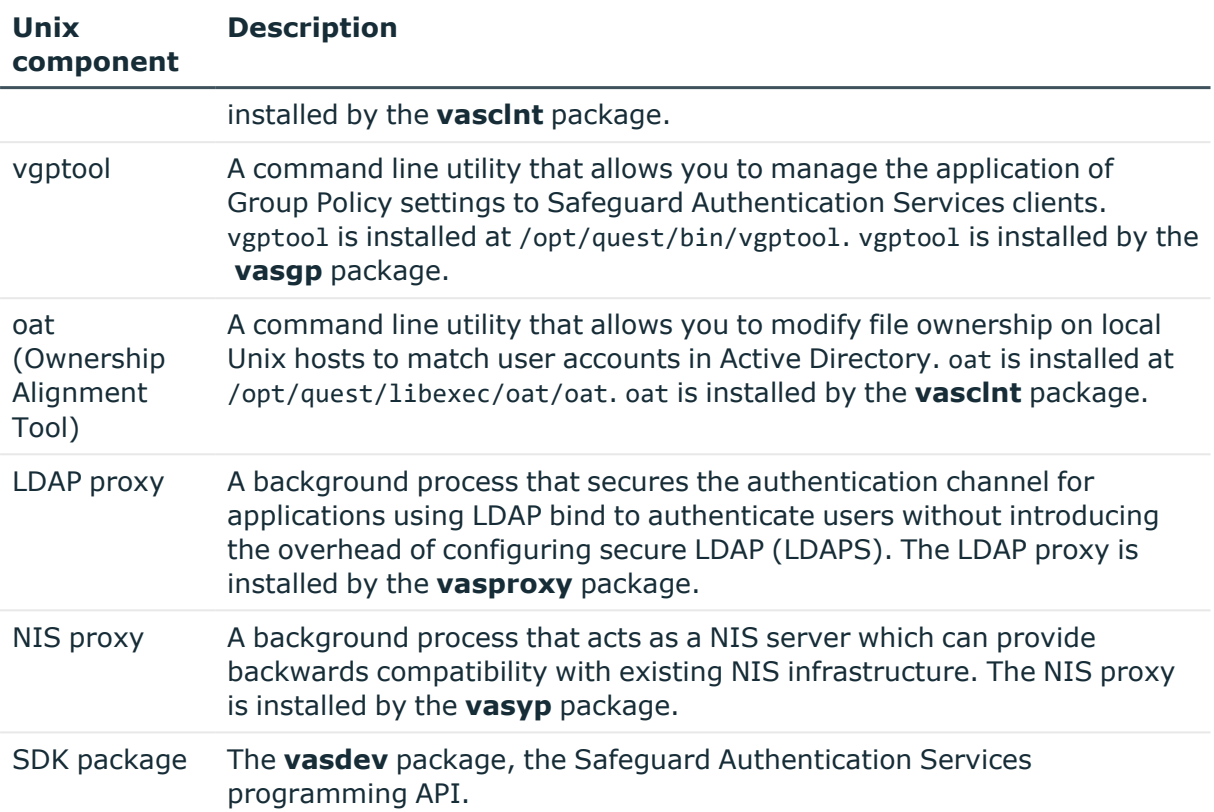

## <span id="page-22-0"></span>**Permissions matrix**

The following table details the permissions required for full Safeguard Authentication Services functionality.

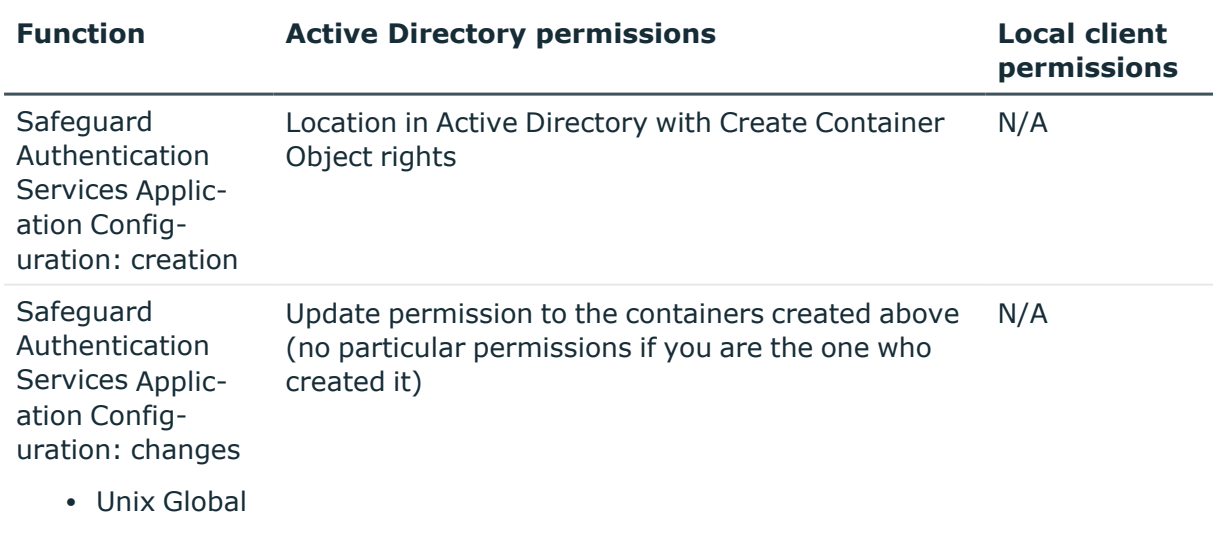

#### **Table 7: Required permissions**

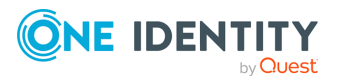

Safeguard Authentication Services

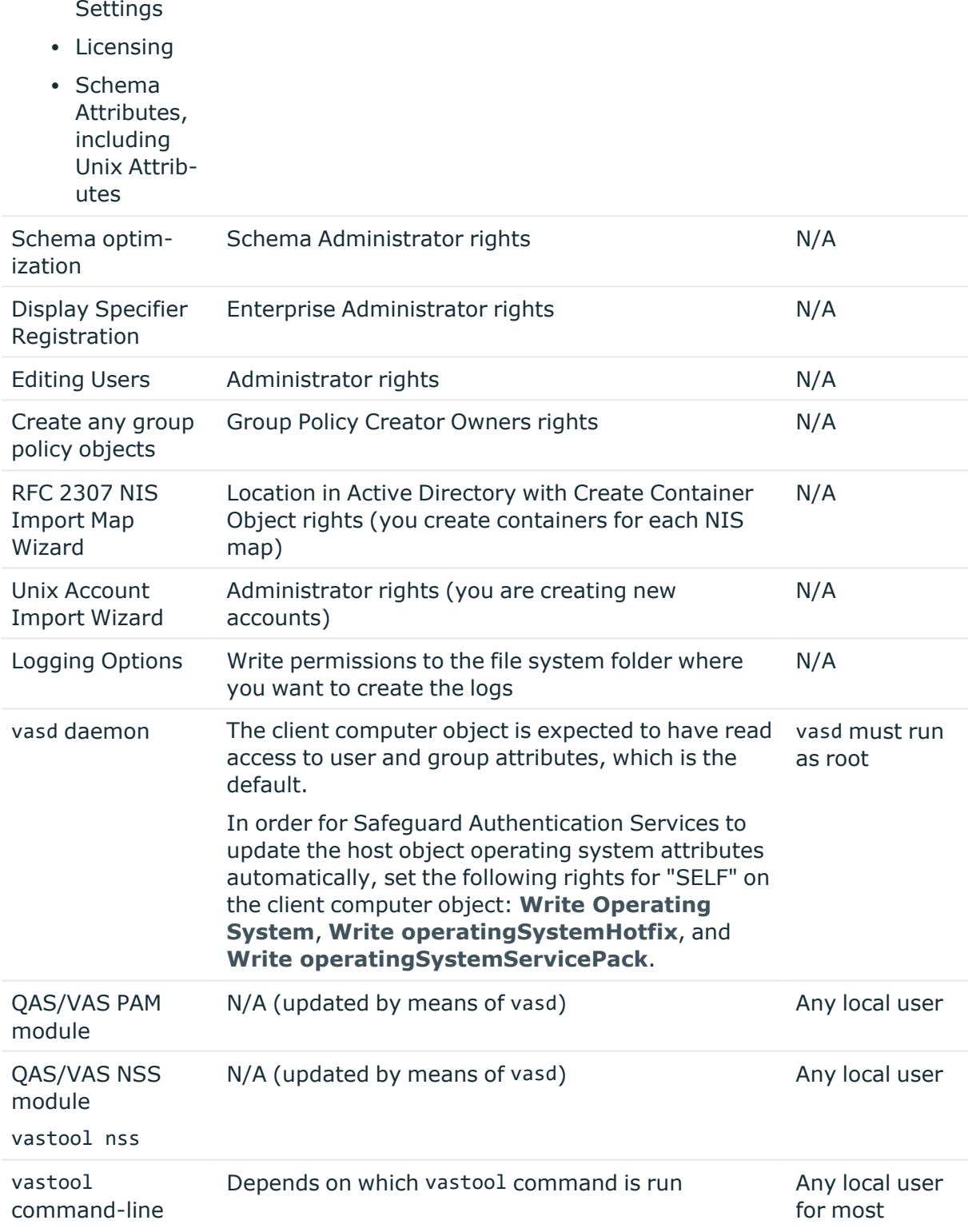

**24**

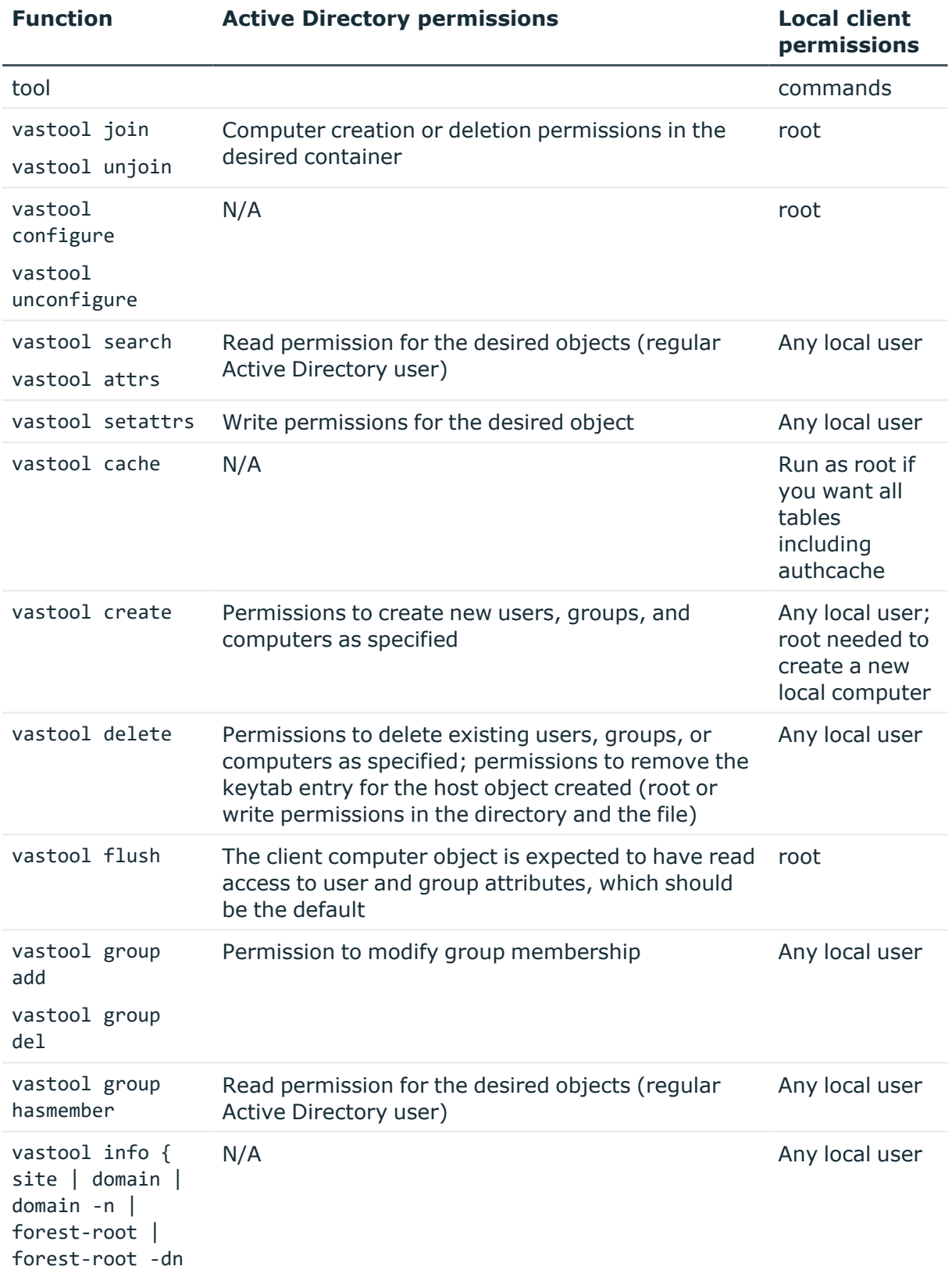

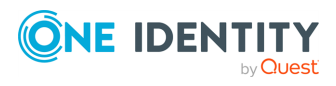

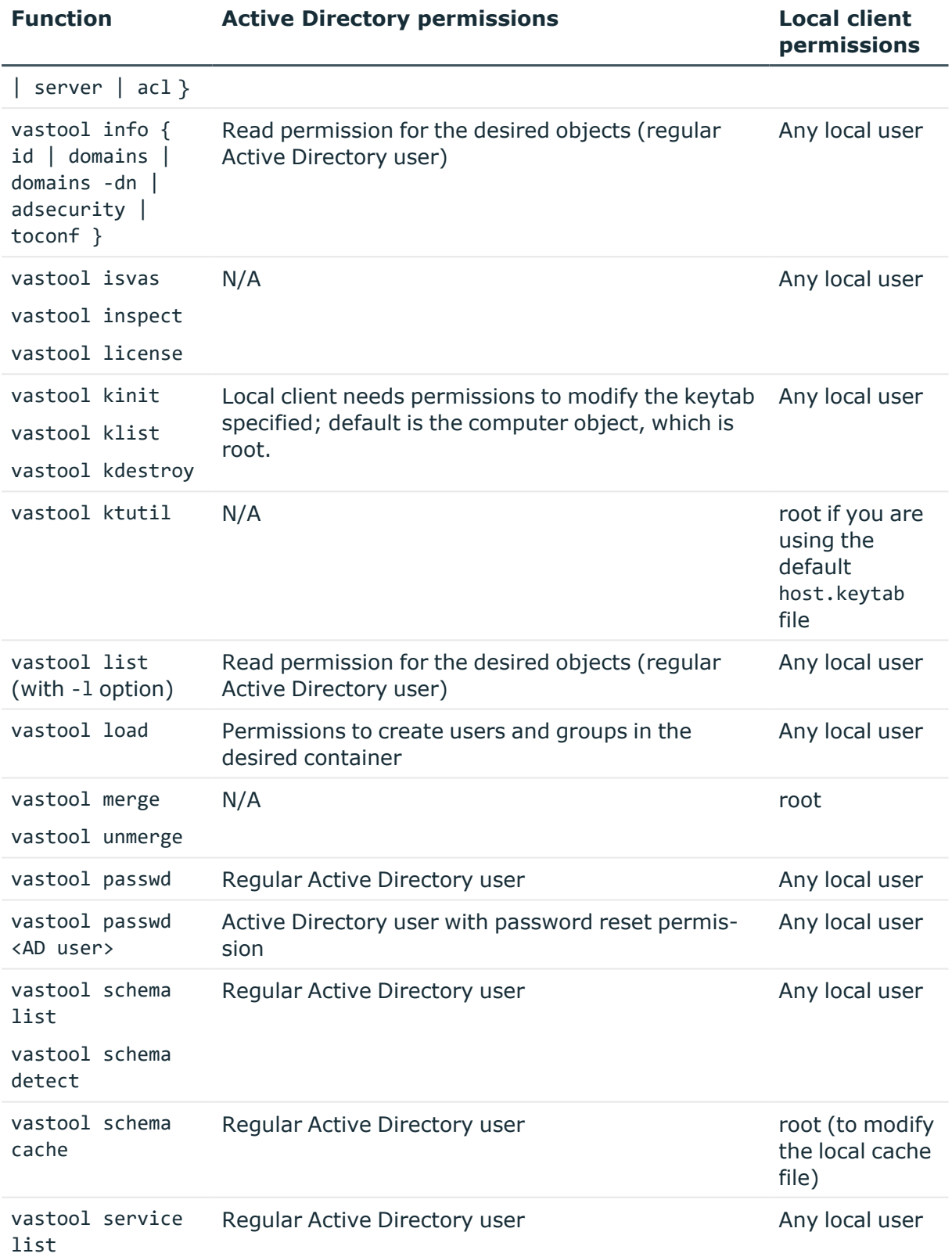

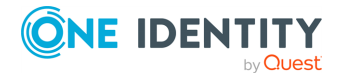

**26**

5.0.5

Administration Guide

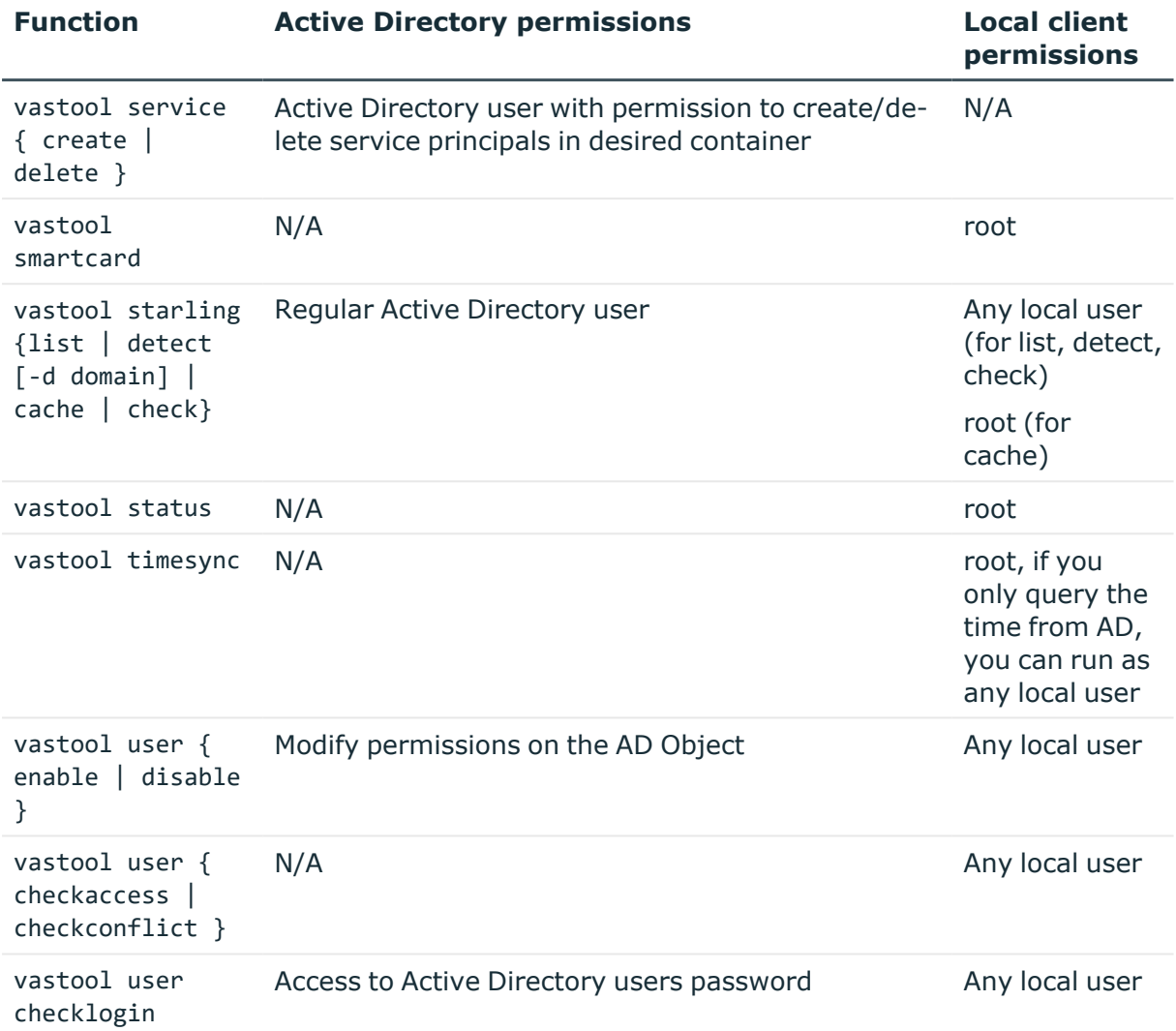

## <span id="page-26-0"></span>**Encryption types**

The following table details the encryption types used in Safeguard Authentication Services.

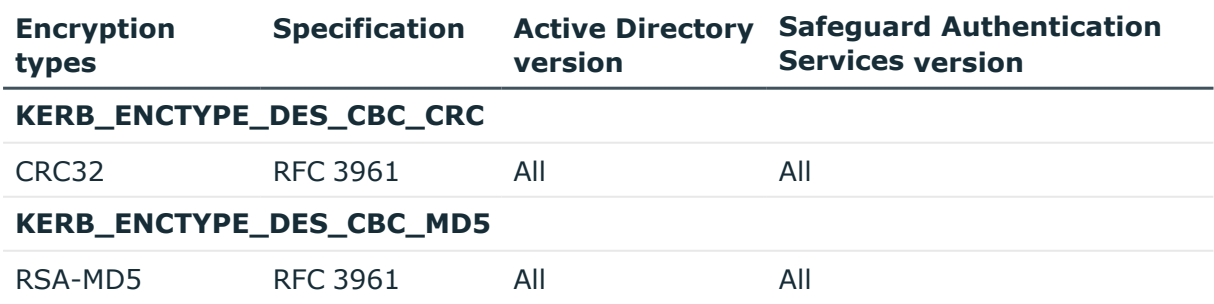

#### **Table 8: Encryption types**

Safeguard Authentication Services

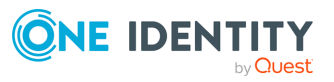

**27**

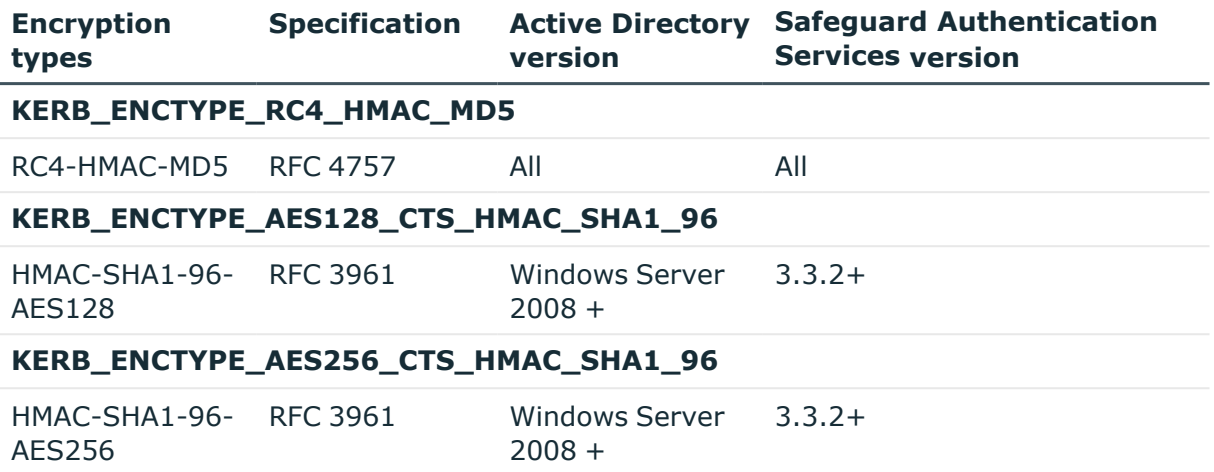

## <span id="page-27-0"></span>**Network requirements**

Safeguard Authentication Services must be able to communicate with Active Directory, including domain controllers, global catalogs, and DNS servers using Kerberos, LDAP, and DNS protocols. The following table summarizes the network ports that must be open and their function.

#### **Table 9: Network ports**

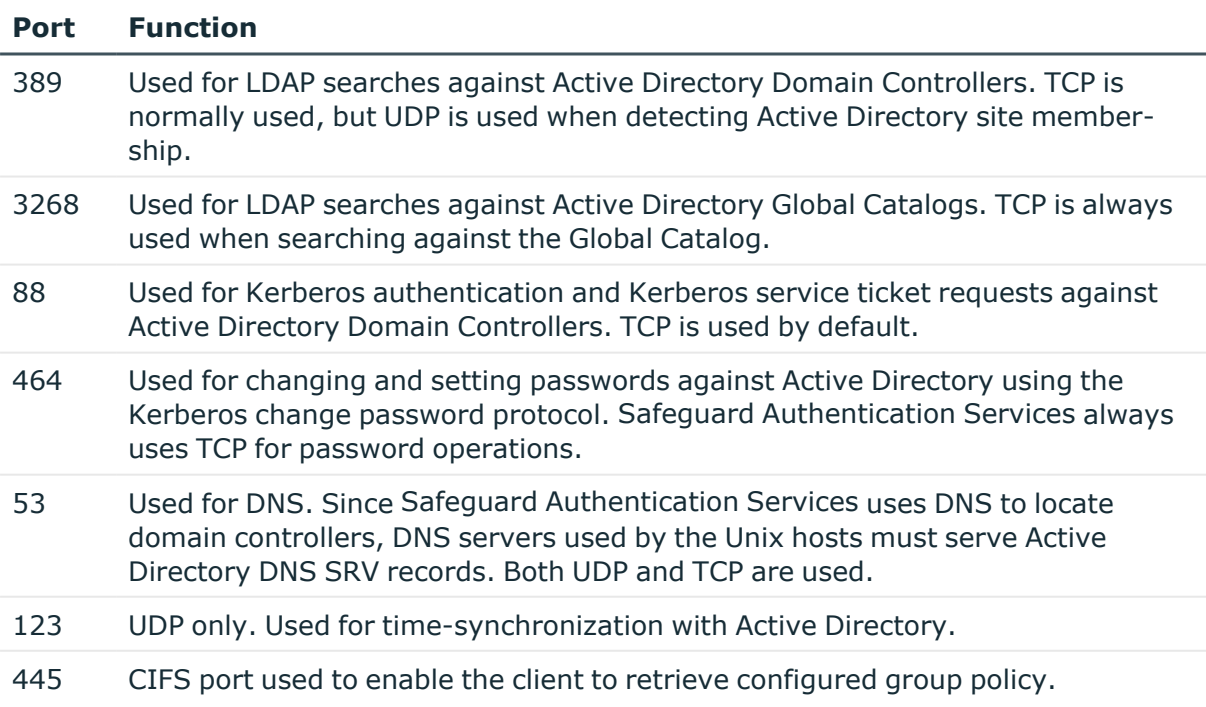

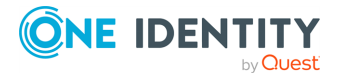

Safeguard Authentication Services

5.0.5

Administration Guide

NOTE: Safeguard Authentication Services, by default, operates as a client, initiating connections. It does not require any firewall exceptions for incoming traffic.

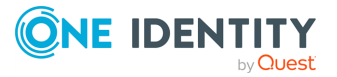

Safeguard Authentication Services

5.0.5

Administration Guide

# **Unix administration and configuration**

<span id="page-29-0"></span>This section explains Safeguard Authentication Services administration and configuration details relevant to administrators who are integrating Unix hosts with Active Directory.

A separate Administration Guide for macOS is available on the distribution media. While many of the concepts covered in this guide apply to macOS it is recommended that you refer to the *Safeguard Authentication Services macOS Administration Guide* first when working with macOS.

## <span id="page-29-1"></span>**Joining the domain**

For full Safeguard Authentication Services functionality on Unix, you must join the Unix system on which you installed the Safeguard Authentication Services agent to the Active Directory domain. You can join an Active Directory domain either by running vastool join from the command line or the interactive join script, vasjoin, sh.

Before you join the Unix host to the Active Directory domain, you may want to determine if you are already joined.

#### *To determine if you are joined to an Active Directory domain*

- 1. Run the following command:
	- # /opt/quest/bin/vastool info domain

If you are joined to a valid domain this command returns the domain name. If you are not joined to a domain, you will see the following error:

```
ERROR: No domain could be found.
ERROR: VAS_ERR_CONFIG: at ctx.c:414 in _ctx_init_default_realm
default_realm not configured in vas.conf. Computer may not be joined
to domain
```
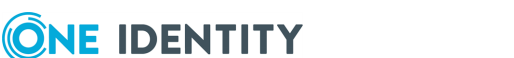

Safeguard Authentication Services

## <span id="page-30-0"></span>**Joining the domain using VASTOOL**

You can join your Unix host to Active Directory with the vastool join command directly from the command line.

Before you join the Safeguard Authentication Services agent to the Active Directory domain, collect the following information:

- The DNS name of the Active Directory domain of which you want the Safeguard Authentication Services agent to be a member.
- The user name and password of a user that has sufficient administrative privileges to create computer objects in Active Directory.

#### *To join Active Directory using vastool join*

- 1. Run the following command as the root user at a shell prompt:
	- # /opt/quest/bin/vastool -u <user> join <domain-name>
- 2. Enter the user's password when prompted.

The vastool join results are shown on the shell's standard output.

NOTE: vastool join supports many options that allow you to customize the way the computer is joined to the domain. You can specify the name of the computer object. You can join to a specific organizational unit or use a pre-created computer object. For a list of all vastool join options, refer to the *vastool man page*.

### <span id="page-30-1"></span>**Automatically generate user attributes**

Using the vastool join command with the --autogen-posix-attrs option allows any user in Active Directory to authenticate to an Safeguard Authentication Services host. If a user is not Unix-enabled (meaning it does not have the uidnumber, gidnumber, gecos, homedirectory, and login-shell attributes assigned in Active Directory), the Safeguard Authentication Services daemon automatically assigns those attributes for the user when it looks the user up by means of an LDAP search at the point of login.

This feature provides for the deployment of Safeguard Authentication Services in scenarios where the Unix provisioning of users is not desirable (for example, insufficient rights in Active Directory, not wanting to extend the schema, and so on). It stores each identity locally on the Unix host, not in Active Directory. It generates the uidnumber and gidnumber by an algorithm based on the Active Directory object's globally unique identifier (GUID), so it should yield the same value on every host (unless there happens to be a  $uid/gid$ conflict). You can configure the home directory prefix and the login shell per host.

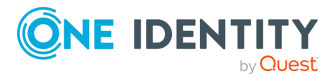

Safeguard Authentication Services

## <span id="page-31-0"></span>**Unattended joining using Offline Domain Join (ODJ) credentials**

An Administrator can use a Windows Offline Domain Join (ODJ) credential instead of a keytab for scripting an unattended installation of Safeguard Authentication Services to enhance security.

There must be connectivity from the Unix machine to domain controllers. When using this method of joining AD, the [domain] is not needed on the vastool join command, nor credentials. That information will come from the file. More information is in the vastool man page.

The join can work in the following ways:

- vastool join -j <path to the offline join file>
- vastool join and use the ENV option AUTHENTICATION\_SERVICES\_DJOIN\_FILE set to the location of a valid djoin file.
- vastool join and /tmp/AUTHENTICATION\_SERVICES\_DJOIN file will be used if that file exists, and is a valid djoin file.

For more information, see vastool man page and search for djoin.

#### *To join with Windows Offline Domain Join (ODJ) credential*

The option is -j <file>. The variable is AUTHENTICATION SERVICES DJOIN FILE, so for example:

export AUTHENTICATION\_SERVICES\_DJOIN\_FILE=/tmp/host.djoin.out

The file is /tmp/AUTHENTICATION\_SERVICES\_DJOIN.

During package installation, if AUTH\_SERVICES\_DJOIN\_FILE is set to a valid file or /tmp/AUTHENTICATION\_SERVICES\_DJOIN is a valid file, the package install script will attempt to join Active Directory with the file's information, and the output will be in ./tmp/AUTHENTICATION SERVICES DJOIN.join.out.

More information is in the vastool man page.

vastool join can use a djoin file generated from Window's djoin.exe. There are three ways to pass the file to vastool:

- 1. vastool join -j djoin file, with the location of a valid djoin file.
- 2. The ENV option AUTHENTICATION\_SERVICES\_DJOIN\_FILE set to the location of a valid djoin file.
- 3. The file /tmp/AUTHENTICATION\_SERVICES\_DJOIN exists, and is a valid djoin file.

These options are checked in order. When using -j, the domain name and server should not be set. If either are set, options 2 and 3 above are not checked.

Also, the options -n and -c are not supported, that information is read from the join file. -f is automatically set to use the pre-existing object.

During the join the credentials in the join file are used, and -u -w and -k from vastool are ignored.

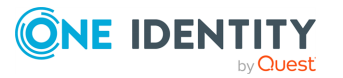

Safeguard Authentication Services

This method is similar to the above "join itself", without the security risk as long as the djoin.exe /DEFPW flag isn't used.

## <span id="page-32-0"></span>**Joining the domain using VASJOIN script**

Rather than using the vastool join command from the command line, you can join your Unix host to Active Directory using the interactive join script, vasjoin.sh. The script walks you through the domain join process, calling the vastool join command.

The vasjoin.sh script is in /opt/quest/libexec/vas/scripts/ directory. You can use most of the standard vastool join command options when running it. However, you can run the join script with no options; it only requires that you supply the domain name and the name of a user with sufficient Active Directory privileges to perform the join.

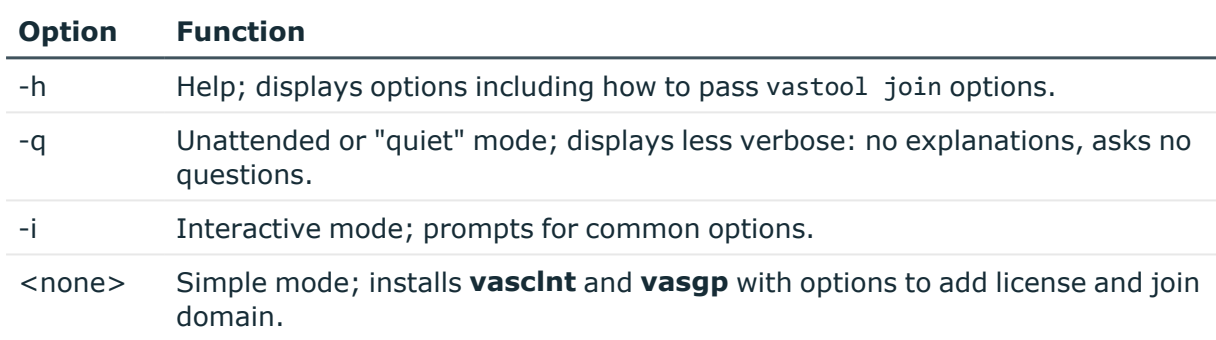

#### **Table 10: Common vasjoin script options**

#### *To join Active Directory using the vasjoin script*

1. Run the script as the root user at a shell prompt, as follows:

/opt/quest/libexec/vas/scripts/vasjoin.sh

The script ensures that your local host's time is synchronized with that of the controller in the domain you want to join (in order to satisfy Kerberos), then performs the join for you by running vastool join as follows:

vastool -u <username> join <domain-name>

2. Follow the prompts to complete the join process.

NOTE: Run the script in interactive mode as follows:

```
/opt/quest/libexec/vas/scripts/vasjoin.sh -i
```
In interactive mode, it prompts you for specific information and allows you to either save the resulting vastool join command in a script or execute the command immediately.

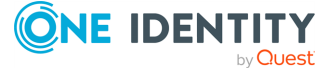

Safeguard Authentication Services

The script presents defaults as part of the prompting and, if you accept them all, the result is identical to running the script in simple mode.

The information gathered by the full, interactive mode of vasjoin.sh includes the following:

- Specific domain controllers to use
- Domain to join
- User, usually administrator, to use in joining
- Keytab file
- Confirm fixing of Kerberos clock skew, if any
- Overwrite your host's existing Active Directory ComputerName object
- Change the name of the AD ComputerName object
- AD container in which to put the ComputerName object
- Site name
- UPM mode (yes or no)
- User search path on which to look for Active Directory users
- Alternate group search path
- Workstation mode (yes or no)
- Alternate domains in which to search if you want cross-domain logins
- Self-enrollment of existing /etc/passwd users (yes or no)
- Shows path to lastjoin (/etc/opt/quest/vas/lastjoin) The lastjoin file contains something similar to:

/opt/quest/bin/vastool -u administrator join -f acme.com

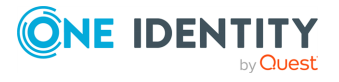

Safeguard Authentication Services

# <span id="page-34-0"></span>**Using manual pages (man pages)**

Unix manual pages (man pages) provide help for commands and configuration files. Safeguard Authentication Services installs man pages for the following components:

- Idapmodify
- Idapsearch
- nisedit
- nss\_vas
- $\bullet$  oat
- oat\_adlookup
- oat changeowner
- oat\_match
- oat overview
- pam\_defender
- pam\_vas
- pam\_vas\_smartcard
- preflight
- uptool
- vas.conf
- vasd
- vasproxyd
- vastool
- vasypd
- vgp.conf
- vgpmod
- vgptool

Man pages are installed and configured automatically by Safeguard Authentication Services. Use the man command to access Safeguard Authentication Services man pages. For example, to access the *vastool man page*, enter the following at the Unix prompt:

man vastool

Alternatively, you can access the Safeguard Authentication Services man pages in HTML format by navigating to the docs/vas-man-pages directory on the distribution media.

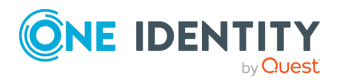

Safeguard Authentication Services

# <span id="page-35-0"></span>**The configuration file**

Safeguard Authentication Services uses /etc/opt/quest/vas/vas.conf as its main configuration file. You can modify, enable, or disable most Safeguard Authentication Services functionality in the vas.conf file.

The Safeguard Authentication Services configuration file follows the format of the typical krb5.conf. The file is divided into sections. Each section contains a name enclosed in square brackets followed by a list of settings. Settings are key value pairs. For example:

[vasd] workstation-mode = false

In this example, **[vasd]** is the section name and **workstation-mode** is the setting.

For a complete list of all settings, refer to the *vas.conf man page*.

You can centrally manage and enforce vas.conf settings using Group Policy. For [more](#page-176-1) information, see [Configuration](#page-176-1) policy on page 177..

## <span id="page-35-1"></span>**Unix login syntax**

Users logging in to Unix hosts using Active Directory credentials must identify themselves using a user name. You can specify either the configured Unix Name of the Active Directory user or a combination of the domain and sAMAccountName attribute.

You can configure the Active Directory attribute used for Unix Name. By default, with the Windows 2003 R2 schema, the Unix Name is mapped to sAMAccountName. If you map the Unix Name to the user principal name attribute, the user can log in with either the full UPN or just the user portion of the UPN (that is, the portion before the @ symbol) for backward compatibility.

Users can always log in using a combination of domain and sAMAccountName. Cross-forest login requires the user to specify domain and sAMAccountName unless you have configured the cross-forest-domain option in vas.conf. The following formats are accepted when authenticating:

- DOMAIN\sAMAccountName (you may need to escape the \ depending on the shell)
- sAMAccountName@DOMAIN

You can specify DOMAIN as either the full DNS domain name (example.com) or the NETBIOS domain name (EXAMPLE).

NOTE: A Unix Name that ends with a **/** is not valid. Names that end with a **/** are reserved for services on Unix hosts.

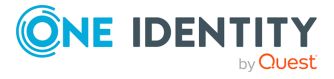

Safeguard Authentication Services
# **Keytab files**

A keytab file stores Kerberos keys for computer and service accounts. Safeguard Authentication Services automatically generates and maintains keytab files when you join the Active Directory domain or when you create service accounts in Active Directory. By default, the keytab files are created in /etc/opt/quest/vas directory. Each keytab file is named according to the service that uses it.

For example, the host principal keys are stored in the /etc/opt/quest/vas/host.keytab file. Keytab files are stored using the standard MIT style and may be used by third-party applications.

The keytab is essentially the computer's Active Directory password. It is owned by root and must be secured accordingly. The default permissions for a computer object restrict the computer from accessing and modifying sensitive data in Active Directory. The schema extensions are carefully designed to allow computers with default permissions to access only the Unix account data that is absolutely necessary for the normal operation of Safeguard Authentication Services.

One Identity recommends that administrators not modify the default permissions for the computer object to make them either more or less restrictive. Changing the computer object permissions could disrupt normal operation or create a security liability in Active Directory if a Unix host is compromised.

If the host. keytab file is compromised by unauthorized root access on the Unix system, then you can assume the password for the associated computer object is compromised as well. You can reset the computer object's password and generate a new keytab file by running

vastool -u <admin> passwd -r -k /etc/opt/quest/vas/host.keytab host/

Another option is to delete the computer object and recreate it by running vastool create host/.

## **Handling platform limitations on user name length**

Some platforms limit the length of a user name. By default Safeguard Authentication Services uses the attribute mapped to User Name in the Safeguard Authentication Services application configuration as the Unix user name. You can view this mapping in the Control Center, **Preferences** | **Schema Attributes** | **Unix Attributes** panel.

You may need to override this setting for certain hosts. You can use the username-attrname option in vas.conf to override this setting. This allows you to work around name length limitations on a machine-by-machine basis by defining an attribute to be used for a short name.

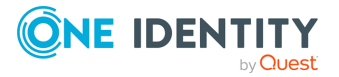

Safeguard Authentication Services

**37**

5.0.5

To map the user name to the Active Directory gecos attribute, add the following lines to vas.conf:

```
[vasd]
username-attr-name = gecos
```
## **Configuring Name Service Switch (NSS)**

Unix-based operating systems can work with a number of databases for host, user, group, and other information. The name service provides access to these databases. You can configure each database for multiple data sources through plugin modules. For example, host name information can be returned from /etc/hosts, NIS, NIS+, LDAP, or DNS. You may use one or more modules for each database; the modules and their lookup order are specified in the /etc/nsswitch.conf file.

Safeguard Authentication Services provides a name service module (vas4) that resolves user and group information from Active Directory. When the Unix host is joined to the domain, the passwd and group lines of /etc/nsswitch.conf are automatically modified to include the Safeguard Authentication Services name service module (details vary by platform). The following is an example of what the passwd and group lines may look like after a Unix host has been joined to the domain:

passwd: files vas4 nis group: files vas4 nis

NOTE: The Safeguard Authentication Services name service module (vas4) does not apply to AIX or macOS; instead of NSS, AIX uses LAM and macOS uses Directory Services.

### **Using VASTOOL to configure NSS**

Because the name service configuration may vary by platform, Safeguard Authentication Services provides the ability to automatically configure the name service system for Safeguard Authentication Services.

#### *To configure the NSS*

1. Execute the following command as root:

vastool configure nss

2. To undo the configuration, run the following command as root:

vastool unconfigure nss

Safeguard Authentication Services

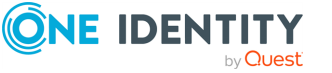

**38**

5.0.5

3. After modifying the name service configuration, restart any affected services or reboot.

## **Using NSCD**

nscd is a Unix caching daemon that can increase the efficiency of the Name Service. nscd caches results supplied by NSS modules. This cache is used instead of calling the NSS modules for a specified period of time. After a configurable timeout, the cached results are flushed and NSS again calls the NSS modules directly to load the cache.

NOTE: nscd is not available on all supported platforms.

Safeguard Authentication Services contains similar functionality for its own user and group caches. Therefore, the behavior for vastool join and vastool configure nss is to modify /etc/nscd.conf to disable nscd caching of **passwd** and **group** data. It is possible to use Safeguard Authentication Services and nscd together, but you must manually reenable nscd caching for users and groups. Safeguard Authentication Services comments out the previous nscd configuration so you can locate and reverse this change in /etc/nscd.conf, if needed.

### **Forcing lowercase names**

In some environments, the user and group names in Active Directory are upper case or mixed case. Normally user and group names on Unix systems are lowercase. It is possible to have the Safeguard Authentication Services name service module force user and group names to lowercase.

To enable this, add the following line to the nss\_vas section in vas.conf

lowercase-names = true

To apply the change, you can either restart vasd or flush the cache.

# **Configuring PAM**

Pluggable Authentication Module (PAM) is a common Unix authentication API. A PAM module provides a PAM implementation. You can stack PAM modules together to allow a single Unix host to authenticate using several back-end authentication providers. Safeguard Authentication Services provides a PAM module that provides advanced Active Directory authentication.

Depending on the platform, PAM is controlled by configuration settings in the /etc/pam.conf or by individual service-specific files in the /etc/pam.d directory. When you join the domain, Safeguard Authentication Services automatically configures PAM to work with the Safeguard Authentication Services PAM module.

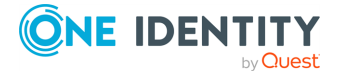

Safeguard Authentication Services

**39**

5.0.5

## **Using VASTOOL to configure PAM**

vastool can automatically update the PAM configuration files on your system.

#### *To modify the PAM configuration*

1. To configure PAM to use the Safeguard Authentication Services PAM module, execute the following command as root:

vastool configure pam

2. To remove the Safeguard Authentication Services PAM module configuration, run the following command as root:

vastool unconfigure pam

When you join the domain, PAM is configured for all existing services. If you install a new service that requires PAM configuration, you can configure individual services using vastool.

3. To configure sshd to use the Safeguard Authentication Services PAM module, execute the following command as root:

vastool configure pam sshd

4. To remove the PAM configuration from sshd, execute the following command as root:

vastool unconfigure pam sshd

5. After modifying the PAM configuration, you may have to restart the affected services.

### **Home directory creation**

By default, Safeguard Authentication Services creates users' home directories if they do not exist, using native operating system methods. It creates the home directories with the permissions of 0700 (readable, writable, and executable only by the owner of the directory) and owned by the user. Safeguard Authentication Services can only create home directories on local file systems.

On systems where home directories are stored on network file servers, it may be useful to disable automatic home directory creation. To disable automatic home directory creation, edit the PAM configuration file, (/etc/pam.conf or /etc/pam.d/<service>). As root, modify the auth line to remove the create homedir option. For example, if the auth line looks like:

auth sufficient pam\_vas.so create\_homedir

The modified entry will look like the following:

Safeguard Authentication Services

**40**

Administration Guide

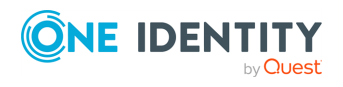

## **Kerberos ticket caches**

The Safeguard Authentication Services PAM module uses the Kerberos protocol to authenticate users against Active Directory. The Kerberos protocol allows users to obtain a Ticket Granting Ticket (TGT) that can then be used to obtain other tickets to authenticate to services. Once the TGT has been obtained, it can be used as a single sign-on mechanism that does not require users to repeatedly enter their password.

By default, when a user establishes a login session by means of a service configured to use the Safeguard Authentication Services PAM module, the ticket is cached by default in the /tmp directory; the name of the cache file is krb5cc\_<uid> where <uid> is the User ID (UID) of the account.

# **Configuring AIX**

AIX does not support NSS in the same way that most other Unix versions do. On AIX there is no /etc/nsswitch.conf or support for NSS modules. AIX uses the Loadable Authentication Module (LAM) system to support name service lookups and authentication. As of AIX 5.3 all native binaries support PAM, but are configured for LAM by default.

Safeguard Authentication Services supports both a LAM module and a PAM module on AIX. Configuring the PAM module on AIX is the same as for any other platform. This section explains how to configure the LAM module.

When you join the domain, Safeguard Authentication Services automatically configures the AIX system to use the Safeguard Authentication Services LAM module for authentication as well as name service lookups. The modified files are /usr/lib/security/methods.cfg and /etc/security/user.

## **Using VASTOOL to configure AIX**

vastool can automatically update the AIX configuration files on your system.

#### *To modify the AIX configuration*

1. To configure AIX to use Safeguard Authentication Services for authentication and name service resolution, run the following command as root:

vastool configure irs

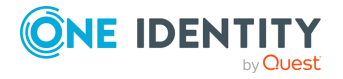

Safeguard Authentication Services

**41**

5.0.5

2. To remove the Safeguard Authentication Services AIX module configuration, run the following command as root:

vastool unconfigure irs

3. After modifying the AIX configuration, restart any affected system services or reboot.

# **Configuring SELinux**

Security Enhanced Linux (SELinux) allows users and administrators more control over access control.

To configure:

- 1. Join the domain.
- 2. After the join, run /opt/quest/bin/vastool configure selinux.

When complete, Safeguard Authentication Services works with the SELinux VAS module which contains a Red Hat Enterprise Linux SELinux policy for Authentication Services.

NOTE: The installation dependencies for the SELinux VAS module are:

- RHEL 6 & equivalent and higher
- policycoreutils-python (audit2allow)
- policycoreutils (semodule, restorecom)
- selinux-policy-devel (RHEL7) | selinux-policy (RHEL6)

NOTE: After installing the vasd-selinux policy, user home directories that were created prior to the policy being installed might have the incorrect SELinux security context label.

#### **Workaround**:

Run the following command to restore the home directories to their default file contexts:

\$ /opt/quest/libexec/vas/selinux/configure\_selinux.sh restore <\*/home\*>

where /home is the path to the users' home directories that need the correct SELinux context label. If no path is provided, /home is used by default.

## **Using VASTOOL to configure SELinux**

vastool can automatically update the SELinux configuration files on your system.

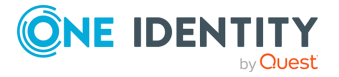

Safeguard Authentication Services

5.0.5

#### *To modify the SELinux configuration*

1. To configure SELinux to use the SELunix module, run the following command as root:

vastool configure selinux

2. To remove the SELinux module configuration, run the following command as root:

vastool unconfigure selinux

# **Enabling diagnostic logging**

Debug logging configuration depends on your platform and the subsystem you are troubleshooting. Some issues can span multiple subsystems.

#### **Safeguard Authentication Services vasd daemon**

To enable Safeguard Authentication Services daemon debug output, set the debug-level setting in the [vasd] section of vas.conf. Unless instructed otherwise by Technical Support, the recommended level is 5 for investigating issues. Refer to the vas.conf man page for details on debug log settings.

vasd logs events to syslog using the DAEMON facility. vasd dynamically picks up the change for both enabling and disabling without requiring a restart.

#### **Authentication**

NOTE: For both PAM and LAM, regardless of debug level, Safeguard Authentication Services outputs a success or failure message to AUTH (AUTHPRIV on Linux or macOS), for example:

```
<syslog prefix>: pam_vas: Authentication <succeeded> for <Active Directory>
user:
<user1> account: <user1@example.com> service: <sshd> reason: <N/A> Access
Control
Identifier(NT Name):<EXAMPLE1\user1>
```
The message indicates if the authentication was successful or failed, was disconnected, what type of account, if failed a general message as to why, what service if PAM, and the NT style name of the account used to authenticate against.

#### **PAM**

To enable PAM debug output, you must set the debug option for the Safeguard Authentication Services PAM module in the pam.conf file. This consists of adding **debug**

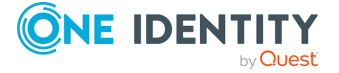

Safeguard Authentication Services

**43**

5.0.5

**trace** to each pam\_vas3 line in the appropriate files for the system. For more information, refer to the pam.conf man page for your platform.

When you enable debug output, Safeguard Authentication Services logs PAM output authentication events to syslog using the AUTH facility (AUTHPRIV on macOS and Linux). Normally this does not require a restart of an application to start debugging.

NOTE: On HP-UX, Oracle Solaris, and AIX, you can obtain additional PAM debug information by running touch /etc/pam\_debug. This enables PAM library level debugging. To disable it, remove the "touched" file.

#### **LAM**

If you are using LAM for authentication on AIX, you can enable authentication debug output by running:

touch /var/opt/quest/vas/.qas\_auth\_dbg

When you enable this debug option, Safeguard Authentication Services logs LAM authentication events to /tmp/qas\_module.log.

#### **Identity**

This includes debugging NSS on Linux, HP-UX, and Oracle Solaris and LAM identification on AIX. To enable full debugging of the Safeguard Authentication Services identity library for the operating system, run the following:

```
touch /var/opt/quest/vas/.qas_id_dbg
```
This enables debug globally for the system. Disable it by removing the "touched" file. Enabling and disabling applies within 30 seconds.

You can also enable debugging for a single application to send output to stderr by defining the environment variable OAS\_ID\_DBG\_STDERR. For example, in a Bourne shell, enter:

```
QAS_ID_DBG_STDERR=1 getent passwd
```
The output includes a line that lists input, result, and time spent in the call. Enable only this line by running:

touch /var/opt/quest/vas/.qas\_id\_call

You can also use the environment variable, QAS\_ID\_CALL\_STDERR to log the result line of the above debug.

This output is useful for profiling the volume/type of calls the Safeguard Authentication Services identity interface is receiving.

Output is written to the /tmp/gas\_module.log file for both options.

NOTE: The /tmp/qas\_module.log file is world writable making it possible for any user to write output to it. Thus, One Identity recommends that you change the permissions once

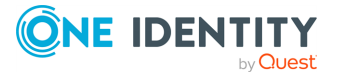

Safeguard Authentication Services

debug is disabled.

#### **vastool**

Safeguard Authentication Services command line tools accept a -d parameter to indicate the level of debug output (1-5) you want to print to the console. To see more output, specify a higher value to the -d parameter. For example, to see extra diagnostic information when you join the domain, enter:

/opt/quest/bin/vastool -u administrator -d5 join example.com

NOTE: When you have debug enabled, it can affect performance.

## **Working with netgroups**

With the Windows 2003 R2 schema, you can access netgroup data based on RFC 2307 stored in Active Directory through the Safeguard Authentication Services name service module. Safeguard Authentication Services caches the netgroup information locally. This netgroup support is built in to the name service module and does not require the Safeguard Authentication Services LDAP proxy service to be running.

NOTE: Netgroup data through the Safeguard Authentication Services name service module is only supported on Linux, Oracle Solaris, HP-UX, and AIX.

## **Configuring netgroup support with name service**

#### *To configure Safeguard Authentication Services to resolve netgroup data from the name service module*

1. Run the following command as root to configure Safeguard Authentication Services for netgroup support:

vastool configure vas vasd netgroup-mode NSS

- 2. Run the following command as root to configure the Safeguard Authentication Services name service module:
	- a. On Linux, Oracle Solaris, or HP-UX:

vastool configure nss netgroup

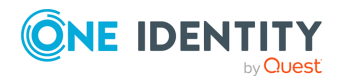

Safeguard Authentication Services

b. On AIX:

vastool configure irs netgroup

NOTE: To create a netgroup map, if needed, you can enter the following at the command line:

nisedit -u <admin> add -m netgroup -f an /etc/netgroup style file>

For more information about the nisedit tool, see Using NIS map [command](#page-97-0) line [administration](#page-97-0) utility on page 98.

3. Load the netgroup caches by running the following command as root:

vastool flush netgroup

4. To test the netgroup configuration run the following command:

vastool nss getnetgrent <netgroup name>

## **Unconfiguring netgroup support with name service**

#### *To prevent Safeguard Authentication Services from resolving netgroup data from the name service module*

1. Run the following command as root to remove name service netgroup support:

vastool configure vas vasd netgroup-mode

- 2. Run the following command as root to configure the Safeguard Authentication Services name service module:
	- a. On Linux, Oracle Solaris, or HP-UX:

vastool unconfigure nss netgroup

b. On AIX:

vastool unconfigure irs netgroup

- 3. Run the following command as root to configure the Safeguard Authentication Services name service module:
	- a. On Linux, Oracle Solaris, or HP-UX:

vastool configure nss

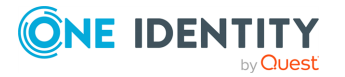

Safeguard Authentication Services

**46**

5.0.5

4. Flush the netgroup caches by running the following command as root:

vastool flush netgroup

# **Cache administration**

To minimize network traffic and load on Active Directory, Safeguard Authentication Services maintains a local cache of user and group data.

You can force Safeguard Authentication Services to immediately reload the cache by running the following command as root:

vastool flush

NOTE: When you run vastool flush the entire user and group cache database is reloaded from Active Directory. This can generate a significant amount of network traffic so use this command sparingly.

## **Blackout period**

It is not uncommon for systems to generate hundreds of user and group lookup requests per second. Because of this, Safeguard Authentication Services enforces a "blackout period" during which all name service requests are resolved from the local cache. By default, the blackout period is set to 10 minutes. This means that changes to Unix account information in Active Directory may take up to 10 minutes to propagate to Safeguard Authentication Services clients.

There are two events that cause Safeguard Authentication Services to update the local cache:

- A user logs in
- The blackout period expires

You can adjust the blackout period by changing the update-interval setting in the [vasd] section of vas.conf. For an example, refer to the *vas.conf man page*. See [Using manual](#page-34-0) pages (man [pages\)](#page-34-0) on page 35 for information about accessing the *vas.conf man page*. In small installations (less than 100 hosts or less than 100 users) you can safely reduce the blackout period. In larger installations it is recommended that the blackout period remain at the default value or set to 30 minutes or 1 hour.

Regardless of the blackout period, you can reset the blackout period timer by signaling vasd with SIGHUP, using the vasd init script to restart vasd, or by executing vastool flush.

To force Safeguard Authentication Services to update the cache immediately regardless of the blackout period, run this command:

vastool flush -f {users|groups}

Safeguard Authentication Services

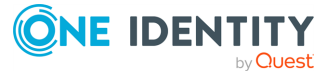

**47**

5.0.5

## **Disconnected authentication**

Safeguard Authentication Services provides the ability to authenticate an Active Directory user to a Unix system even when Active Directory is unavailable. For example, because Safeguard Authentication Services supports disconnected authentication, you can still log into your laptop when you are traveling and your laptop does not have connectivity to Active Directory.

Safeguard Authentication Services supports several options for disconnected authentication. Two types of disconnected authentication modes are the *default disconnected authentication* mode and *permanent-disconnected authentication* mode.

#### **Default disconnected authentication mode**

By default, Safeguard Authentication Services relies on a previous successful authentication attempt when the computer was not in disconnected mode. The successful authentication caches a sha256 hash of the user's password. Safeguard Authentication Services uses this hash to validate the user's password when it is in disconnected mode for one of the following reasons:

- The computer is physically disconnected from the network or the network is down.
- The computer object has been deleted.

NOTE: If the host's computer object has been deleted, then Safeguard Authentication Services can no longer authenticate with Active Directory. The solution to this problem is to recreate the computer object, then restart vasd.

• The host keytab file (/etc/opt/quest/vas/host.keytab) is missing or invalid.

NOTE: If the host keytab is deleted or becomes corrupt, then Safeguard Authentication Services can no longer authenticate with Active Directory. The solution to this problem is to delete then recreate the computer object and restart vasd.

• The Active Directory server is down or object unreachable.

You can disable the default disconnected authentication mode by setting allowdisconnected-auth to false in the vas.conf. See the *vas.conf man page* for more details.

#### **Permanent-disconnected authentication mode**

There are situations where a Unix system administrator may be responsible for a large number of Unix systems. In the default mode, you need to log in to every Unix system at least once to be able to log in to the systems in a disconnected state. In a large environment with hundreds or thousands of Unix systems, this requirement would be impractical. Safeguard Authentication Services has added a feature called Permanentdisconnected authentication mode. This mode does not require a previously successful authentication, that is, users or group of users can log into a Unix system in a disconnected state even if they had never logged into the Unix system in the past.

Before you configure permanent-disconnected authentication mode in the vas.conf file, you must first set the service principal name (SPN) for each user who will authenticate

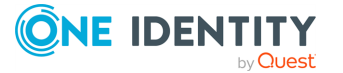

Safeguard Authentication Services

5.0.5

using this mode. You can set the SPN by using a tool like the Microsoft Active Directory Service Interfaces Editor (ADSI Edit), or by issuing a vastool command such as the following:

vastool <username> setattrs - u <username> servicePrincipalName "user/<username>@<DomainName>"

NOTE: The content of the service principal name is unimportant; it just needs to conform to the format of servicePrincipalName.

Configure the permanent-disconnected authentication mode in addition to the default disconnected authentication mode on a per user or group basis by specifying permdisconnected-users in the vas.conf. See the *vas.conf man page* for more details. These perm-disconnected-users have encrypted credentials pre-cached when the Safeguard Authentication Services caching daemon starts the first time (immediately upon join if the users are configured as perm-disconnected-users by means of group policy). Typically you configure permanent-disconnected authentication mode to ensure that a certain group of system administrators can access a system, even if the first time they attempt access it is disconnected from the network.

Safeguard Authentication Services continues to operate normally in disconnected mode; thus, it may be difficult to know whether Safeguard Authentication Services is in disconnected mode. Safeguard Authentication Services creates log entries in the system log each time the connection mode changes.

# **Working with read-only domain controllers**

Read-only domain controllers (RODCs) are a new feature in Microsoft Server 2008. Safeguard Authentication Services supports read-only domain controllers as long as the Unix attributes for users and groups are not in the RODC filtered attribute set. You can set the RODC FILTERED flag on any attribute in the Active Directory schema to add it to the RODC-filtered attribute set. If this flag is set on an attribute, it is not replicated to an RODC. If RODC\_FILTERED is set on the attributes used for UID Number, GID Number, Comment (GECOS), Home Directory, or Login Shell, no groups or users are cached because Safeguard Authentication Services cannot identify any Unix-enabled users.

# **Cross-forest authentication**

Safeguard Authentication Services supports cross-forest authentication as long as a trust exists between the two forests. You must configure both forests for Safeguard Authentication Services. For more information, refer to the *Safeguard Authentication Services Installation Guide*.

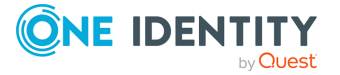

Safeguard Authentication Services

5.0.5

In addition, you must configure the cross-forest-domains setting in vas.conf. For details about that, see to the *vas.conf man page*.

NOTE: When using Unix Personality Management in a cross-forest environment, the user or group to which a personality links must be in the same forest as the personality.

### **One-way trust authentication**

You can enable authentication between domains that do not have a two-way trust between them.

#### *To configure a one-way trust*

1. On the Unix host joined to domain A (TRUSTING.COM) that trusts domain B (TRUSTED.COM), create a service principal in domain B, as follows:

vastool -u <DomainAdminUserInDomainB> service create ServiceName/@TRUSTED.COM

where ServiceName is any unique identifier you choose.

This creates a keytab file containing the value of the krb5name for your service name.

2. To list the keytab file, enter the following:

vastool ktutil -k /etc/opt/quest/vas/ServiceName.keytab list

The results will look something like:

```
Vno Type Principal
1 arcfour-hmac-md5 unixclient-ServiceName@TRUSTED.COM
1 arcfour-hmac-md5
ServiceName/unixclient.trusting.com@TRUSTED.COM
```
3. Create a trust mapping by adding the service principal name to the vas host services section of the vas.conf file, as follows:

```
[vas_host_services]
   trusted.com = {
   krb5name = ServiceName/hostname.com@trusted.com
   }
```
NOTE: You can also use an interactive script to configure a one-way trust. Run the following:

/opt/quest/libexec/vas/scripts/vas\_oneway\_setup.sh

Safeguard Authentication Services

5.0.5

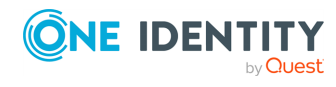

This script prompts you for all of the necessary information and creates the one-way trust configuration for you.

# **Configuring services**

You can use vastool service to create and delete service accounts in Active Directory (AD). An AD service account is a user account that services running on Unix hosts use.

When you create a service account, a random password is generated for the account and a Kerberos keytab is created for the service.

```
vastool [vastool options] service create [-c container] [-k keytab] [-A] [-U]
{name} [spn...]
```
vastool [vastool options] service delete [-k keytab] {name}

vastool [vastool options] service list {name}

Each service account has a Service Principal Name (SPN), an optional set of additional Service Principal Names (SPNs), and an optional User Principal Name (UPN).

The SPN is typically service/host@domain, where service matches the type of service running, for example, HTTP/ or FTP/.

The keytab file created for the service is named service.keytab and it is created in the Safeguard Authentication Services configuration directory at /etc/opt/quest/vas. The default permissions on the keytab file is 0600 and root owns the file. To give permission to the corresponding service to read the keytab file, update the ownership of the file.

#### **Creating a service account**

To create a service account, you must run vastool service create <name-of-yourservice-account> as root. For example, to create the **sql** service account, run:

vastool -u admin service create sql/

By default, the service account is created in the container of the default computer. To override the location where the service account is created, use the -c option to specify an alternate Organizational Unit (OU).

The name of the service account is generated automatically based on the names of the host and the service. To specify the name of the service account, use the -n option.

If you specify service/ as the Principal Name, the hostname of the machine vastool runs on is used to build a complete Service Principal Name.

You must supply the username and password of an AD user that has permissions to create users. You can also add an optional list of other Service Principal Names to the account.

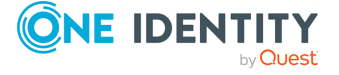

Safeguard Authentication Services

**51**

NOTE: The other Service Principal Names define aliases for the ticket name that can be requested for the service, but they cannot be used as a client name to authenticate as the service itself.

To disable the use of AES encryption in Kerberos tickets for the service, use the -A option.

To suppress the setting of the UPN attribute, use the -U option.

NOTE: Not setting the UPN attribute is useful for accounts made in or migrated to Azure AD where the UPN attribute must be in the Internet-style sign-in format (for example, user@contoso.com) and not in service/host@domain format.

#### **Deleting a service account**

To delete a service account, run vastool service delete <name-of-your-serviceaccount>. For example, to delete the **sql** service account, run:

vastool -u admin service delete sql/

Both the account in AD and the keytab file for the service are deleted.

To list the service principals associated with a service account, run vastool service list service. For example, to list the principals associated with the **sql** service account, run:

vastool -u admin service list sql/

### **Group managed service accounts (gMSA)**

Similarly to service accounts, you can create gMSAs with the vastool service create command, but instead of a user, Active Directory (AD) creates and rotates the passwords of gMSAs automatically.

Similarly to other services, a Unix service can use gMSAs through a keytab file that stores their login credentials.

### **Creating a group managed service account (gMSA)**

Currently you can only create gMSAs on Windows. To create a gMSA, open a PowerShell prompt and follow the steps.

#### **Prerequisite**

You must have a KDS root key used for generating the password of the gMSA. To check if you have a KDS root key, run:

Get-KdsRootKey

Safeguard Authentication Services

**52**

5.0.5

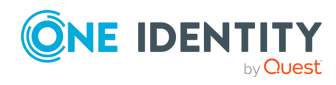

To generate a new key, run:

```
Add-KdsRootKey -EffectiveImmediately
```
#### *To create a gMSA*

NOTE: To create the gMSA, you must set at least its DNS and password expiration interval, and one Service Principal Name (SPN).

1. To create the gMSA and set its DNS and password expiration interval, run:

```
New-ADServiceAccount -Name gmsaExample -DNSHostName
fqdn.where.my.service.will.run.com -ManagedPasswordIntervalInDays 30
```
2. To set the account that can retrieve the password of the gMSA, run:

```
Set-AdServiceAccount -Identity gmsaExample -
PrincipalsAllowedToRetrieveManagedPassword 'servicepc$'
```
This account is generally the host where the service will run, so that Authentication Services can update its keytab if the password rotates. However, other accounts can also be specified, if needed.

3. To set at least one SPN for the gMSA, run:

```
SetSPN -S HTTP/fqdn.where.my.service.will.run.com "gmsaExample"
```
NOTE: If you skip this step, Kerberos login with AES algorithms will fail.

For more information about gMSA, see Getting started with Group [Managed](https://docs.microsoft.com/en-us/windows-server/security/group-managed-service-accounts/getting-started-with-group-managed-service-accounts) Service [Accounts](https://docs.microsoft.com/en-us/windows-server/security/group-managed-service-accounts/getting-started-with-group-managed-service-accounts) in the official *Microsoft Windows Server documentation*.

### **Checking group managed service accounts (gMSA) with vastool**

• To list the gMSAs that you have rights for to query their passwords, run:

vastool service gmsa list

• To list all users, including users you do not have rights for, run:

```
vastool service gmsa list -a
```
• To query details about a specific gMSA, run:

vastool service gmsa inspect gmsaExample

where gmsaExample is the Common Name of the gMSA.

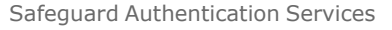

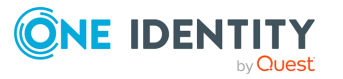

**53**

5.0.5

• You may need to supply an alternative Active Directory (AD) account, most commonly the host, which has the rights to query details about a specific gMSA.

Running queries with the identity of the host requires administrative privileges:

sudo vastool -u "host/" gmsa list sudo vastool -u "host/" gmsa inspect gmsaExample

### **Using group managed service accounts (gMSA) on Unix**

A service can use gMSAs through a keytab file similarly to service accounts. Authentication Services can generate and the service can use this keytab file to log in to Kerberos.

Unlike when using service accounts, as the password changes, the keytab files need to be updated to match the actual password in the Active Directory (AD).

To install a gMSA account, run:

sudo vastool service gmsa install gmsaExample

where gmsaExample is the Common Name of the gMSA account. This will create a keytab at the default location: /etc/opt/quest/vas/gmsaExample.keytab.

Alternatively, you can specify a keytab path through -k argument.

sudo vastool service gmsa install -k /my/path.keytab gmsaExample

The keytab of the account will also get stored in the .ini file under /etc/opt/quest/vas/gmsa.ktlist. This file contains the list of installed accounts on the host, each line in the following format:

[gMSA account name] = [path to the keytab]

The path can be absolute or relative to the directory of this configuration file.

If this configuration file contains the account, you can update its keytab with the following command:

sudo vastool service gmsa update

This command updates all keytabs for each installed gMSA.

NOTE: Unlike the other commands, install and update defaults to and can only work using the identity of the host.

You can also generate keytabs with other users: if you only want to generate a keytab without requiring that Authentication Services keeps the keytab up-to-date, you can do so manually with the ktgen subcommand. Example:

vastool -u MyAdminUser service gmsa ktgen -k /my/path.keytab gmsaExample

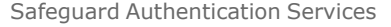

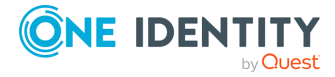

**54**

5.0.5

Unlike install, the ktgen subcommand creates the keytab, but does not create the entry in the ktlist config file, therefore you must keep the keytab up-to-date on password rotations manually.

### **Uninstalling a group managed service account (gMSA)**

To uninstall a gMSA, follow the steps.

NOTE: To uninstall a gMSA, you can also use the following command that Authentication Services provides:

```
sudo vastool service gmsa uninstall gmsaExample
```
For more information, see man vastool.

#### *To uninstall a gMSA*

- 1. Remove the keytab file.
- 2. Remove the line of the account from the "/etc/opt/quest/vas/gmsa.ktlist" config file.

# **Supporting legacy LDAP applications**

The Safeguard Authentication Services daemon, vasproxyd, provides a way for applications that use LDAP bind to authenticate users to Active Directory without using secure LDAP (LDAPS). Instead of sending LDAP traffic directly to Active Directory domain controllers, you can configure applications to send plain text LDAP traffic to vasproxyd by means of the loopback interface. vasproxyd proxies these requests to Active Directory using Kerberos as the security mechanism.

vasproxyd provides the following features:

#### <sup>l</sup> **Secure LDAP authentication without SSL**

LDAP is designed as a data access protocol. The use of LDAP as an authentication mechanism introduces important security considerations—especially since most applications are only able to produce simple bind credentials. vasproxyd allows applications to use LDAP simple bind securely by generating the appropriate Kerberos authentication traffic. The use of Kerberos eliminates the need for public key cryptography while providing a high level of security.

#### <sup>l</sup> **Authenticated anonymous searches**

Many applications require the use of anonymous LDAP searches. vasproxyd allows you to specify a service account that can authenticate and proxy anonymous queries so that applications that expect to be able to use anonymous LDAP can operate with

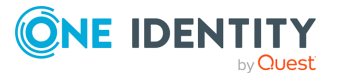

Safeguard Authentication Services

Active Directory without requiring modification of Active Directory to allow anonymous queries.

#### <sup>l</sup> **allow/deny authorization**

vasproxyd allows you to add an additional layer of application authorization based on Active Directory user name, Active Directory group membership, or Active Directory Organizational Unit (OU) containership. In other words, vasproxyd returns an LDAP BindResponse error on an (otherwise valid) LDAP bind attempt if the authenticating user is not authorized by means of settings in the users.allow/ users.deny files.

### **Installing the LDAP proxy**

You can install the LDAP proxy package using the install.sh script.

#### *To install the LDAP proxy*

- 1. Insert the Safeguard Authentication Services distribution media and navigate to the root directory of the installation media.
- 2. Run the following command as root:

./install.sh vasproxy

3. Follow the prompts to complete the installation.

## **Configuring the LDAP proxy**

The LDAP proxy must be configured for each application that will use it. LDAP proxy configuration is stored in the [vasproxyd] section of vas.conf. Each setting in the [vasproxyd] section specifies a proxy handler configured to listen on a specific local port for LDAP traffic.

#### *To configure the LDAP proxy for an application*

1. Open vas.conf and add a proxy handler for your legacy application. A proxy handler is a multi-valued setting. For example:

```
[vasproxyd]
mydomain = \{listen-addrs = 127.0.0.1:10000
   enable-anonymous = true
   service-principal = mydomain.example.com@EXAMPLE.COM
```
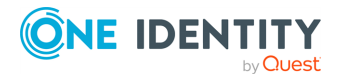

Safeguard Authentication Services

```
allow-deny-name = mydomain
daemon-user = mydomain
connection-timeout = 120
largest-ldap-message = 2000000
}
```
This example configures a proxy handler for the mydomain application. The name is only used for identification in log files. It does not have to match the name of the application. This proxy handler listens on the localhost port 10000.

For a complete list of all proxy handler options and their meanings, see the *vasproxyd man page*. After you set up the proxy, you may need to adjust the legacy application configuration to use the proxy address and port.

2. After you have configured the LDAP proxy handler, restart the service. The method for restarting the service differs by platform:

#### **Linux and Oracle Solaris:**

/etc/init.d/vasproxyd restart

#### **HPUX:**

/sbin/init.d/vasproxyd restart

#### **AIX:**

stopsrc -s vasproxyd startsrc -s vasproxyd

# **IPv6**

Safeguard Authentication Services supports IPv6 and is designed to run equally in IPv4 only, dual-stack (IPv4 and IPv6), and IPv6-only environments. The following describes the IPv6 features and considerations when running Safeguard Authentication Services in an IPv6-enabled environment.

NOTE: Safeguard Authentication Services uses IPv6 when the operating system's DNS resolver correctly supports mapping of IPv4 addresses to IPv6 addresses. If a problem with address mapping is detected, Safeguard Authentication Services operates in IPv4 only mode, even if an IPv6 address is assigned and other applications use IPv6.

Safeguard Authentication Services uses IPv6 automatically when DNS contains IPv6 address records (AAAA records). These are most commonly published for servers running Windows 2008 or later on an IPv6-enabled network. Similarly, hosts may use IPv4 whenever IPv4 address records (A records) appear in DNS.

To ensure reliability, when connecting to a TCP service that is available over both IPv4 and IPv6, Safeguard Authentication Services uses an adaptive algorithm used by popular web browsers and published in RFC 6555. If an initial connection attempt does not complete in a

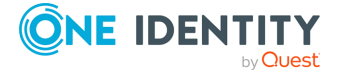

Safeguard Authentication Services

5.0.5

short amount of time, it makes a parallel connection attempt using a subsequent address, if available. This happens in a fraction of a second and is usually invisible to the user, even if one protocol is perennially unavailable.

For UDP connections, the service sends packets in parallel using both protocols (when available). This provides the best performance and reliability, with a negligible effect on network traffic.

IPv6 connectivity in Safeguard Authentication Services depends on the operating system. To determine IPv6 availability on a host-by-host basis, run vastool info ipv6 on each client.

NOTE: You may need to update or patch your operating system for Safeguard Authentication Services to use IPv6.

The system resolver's address selection policies directly influence the addresses chosen by Safeguard Authentication Services when more than one address is available. Depending on the operating system, you may be able to configure the polices. For example, configure /etc/gai.conf on GNU libc-based operating systems. The standard address selection policies (RFC 3484) and fallback connection algorithm should obviate the need to alter the default address selection policy.

NOTE: Active Directory servers must be running Windows 2008 or later for IPv6 communication.

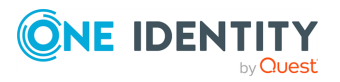

Safeguard Authentication Services

# **Identity management**

**4**

Safeguard Authentication Services provides many features designed to help you consolidate and organize your identity infrastructure by bringing Unix identity information into Active Directory. This section introduces you to some of the identity management tools available to you.

NOTE: You can access your Unix hosts from the Control Center to perform the command line tasks described in this section.

## **Planning your user identity deployment strategy**

Before you deploy Safeguard Authentication Services in your enterprise, One Identity recommends that you have a strategy for resolving the user identities on each Unix host against Active Directory. Safeguard Authentication Services supports the following methods:

- <sup>l</sup> **Enterprise Identity**. Unix User and Group identities have their Posix identity information centrally managed within Active Directory. All entities have the same credential information across the enterprise.
- **Mapped User**. User identity information is local to each Unix Host, however Active Directory users are mapped to a local Unix account. This enables the user to authenticate using an Active Directory password, while maintaining his existing local identity.
- <sup>l</sup> **Posix Identity Auto-generation**. User identity information is not stored centrally within Active Directory, however Active Directory users have Posix identity attributes automatically generated for them when interacting with Unix Hosts. Users authenticate with an Active Directory password.
- **Personalities**. Personalities allow an Active Directory user to have multiple identity objects stored in Active Directory, allowing for multiple roles, multiple NIS domain consolidation, and so forth.

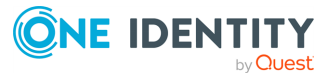

Safeguard Authentication Services

The following table describes each strategy, potential use cases, specific considerations, and the location in the *Safeguard Authentication Services Administration Guide* for more information.

#### **Table 11: User deployment scenarios**

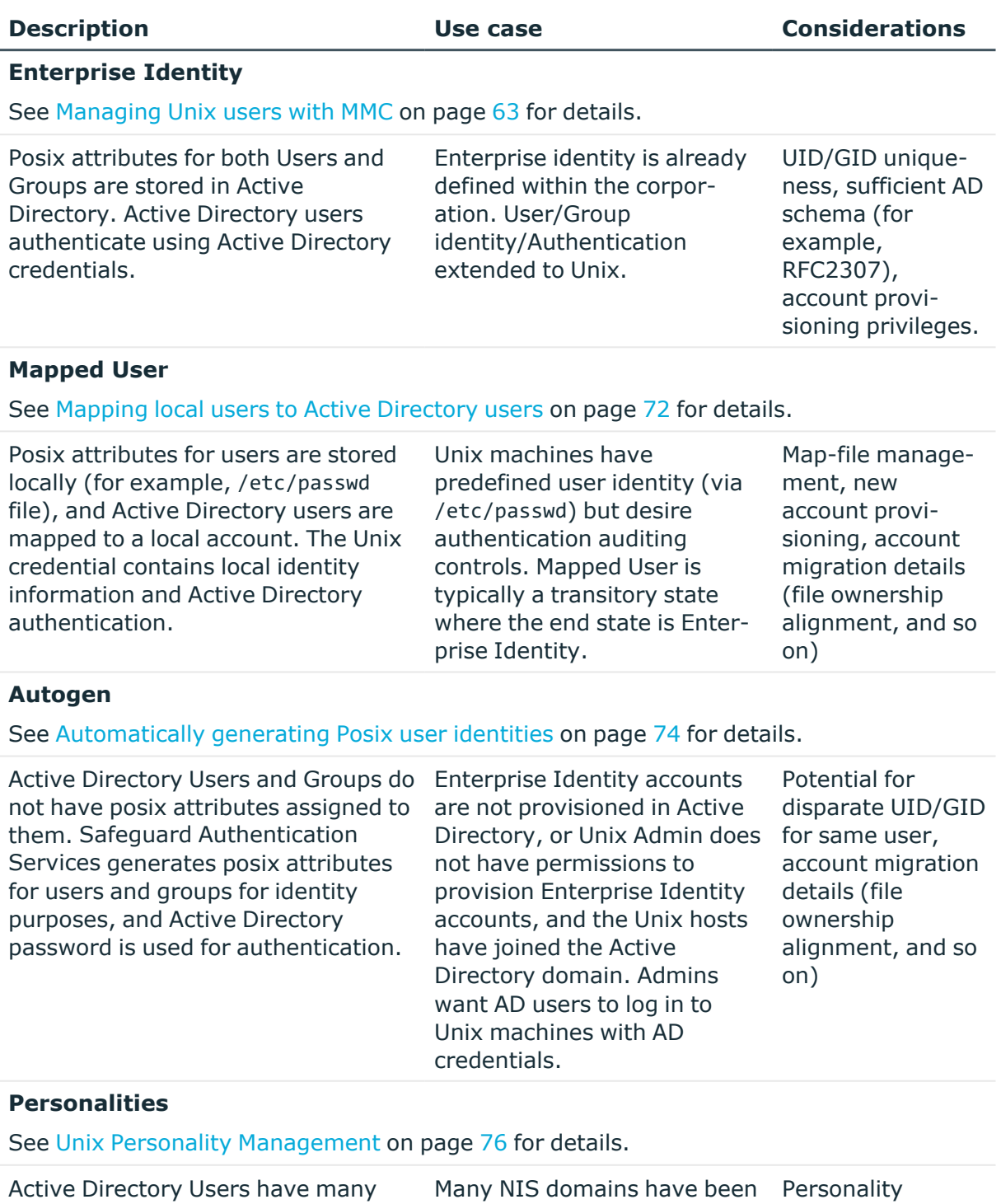

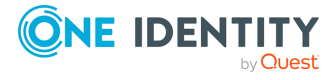

Safeguard Authentication Services

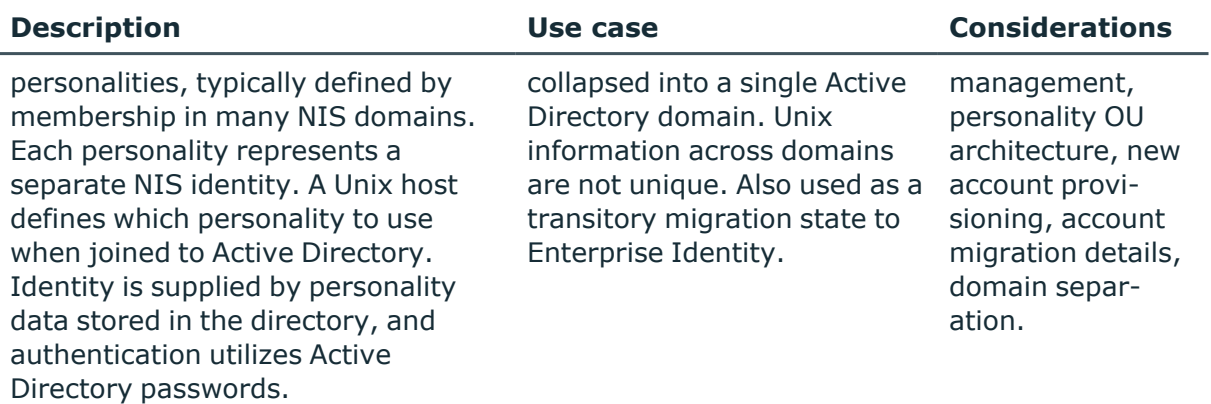

For more information please refer to the *vastool*, *vasd*, and *vas.conf man pages*.

# **User and group schema configuration**

Safeguard Authentication Services is designed to support any Active Directory schema configuration. If your Active Directory schema has built-in support for Unix attributes (Windows 2003 R2 schema, SFU schema), Safeguard Authentication Services automatically uses one of these schema configurations. Using a native Active Directory schema for Unix attributes is the best practice. However, if your Active Directory schema does not natively support Unix account attributes and a schema extension is not possible, Safeguard Authentication Services uses "schemaless" functionality where Unix account information is stored in the altSecurityIdentities attribute.

The schema configuration applies to all Safeguard Authentication Services Unix agents and management tools.

## **Configuring a custom schema mapping**

If you do not have a schema that supports Unix data storage in Active Directory, you can configure Safeguard Authentication Services to use existing, unused attributes of users and groups to store Unix information in Active Directory.

#### *To configure a custom schema mapping*

- 1. Open the Control Center and click **Preferences** then **Schema Attributes** on the left navigation pane.
- 2. Click the **Unix Attributes** link in the upper right to display the Customize Schema Attributes dialog.
- 3. Type the LDAP display names of the attributes that you want to use for Unix data. All attributes must be string-type attributes except **User ID Number**, **User Primary**

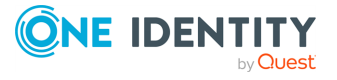

Safeguard Authentication Services

**Group ID**, and **Group ID Number**, which may be integers. If an attribute does not exist or is of the wrong type, the border will turn red indicating that the LDAP attribute is invalid.

NOTE: When customizing the schema mapping, ensure that the attributes used for **User ID Number** and **Group ID Number** are indexed and replicated to the global catalog.

For more information, see *Active Directory Optimization* in the Control Center online help.

4. Click **OK** to validate and save the specified mappings in Active Directory.

### **Active Directory optimization (Best practice)**

Indexing certain attributes used by the Safeguard Authentication Services Unix agent can have a dramatic effect on the performance and scalability of your Unix and Active Directory integration project. The Control Center, **Preferences** | **Schema Attributes** | **Unix Attributes** panel displays a warning if the Active Directory configuration is not optimized according to best practices.

NOTE: The **Optimize Schema** option is only available if you have not optimized the Active Directory schema.

One Identity recommends that you index the following attributes in Active Directory:

- User Login Name
- User ID Number
- Group Name
- Group ID Number

NOTE: LDAP display names vary depending on your Unix attribute mappings.

It is also a best practice to add all Unix identity attributes to the global catalog. This reduces the number of Active Directory lookups that need to be performed by Safeguard Authentication Services Unix agents. Click the **Optimize Schema** link to run a script that updates these attributes as necessary.

This operation requires administrative rights in Active Directory. If you do not have the necessary rights to optimize your schema, it generates a schema optimization script. You can send the script to an Active Directory administrator who has rights to make the necessary changes.

All schema optimizations are reversible and no schema extensions are applied in the process.

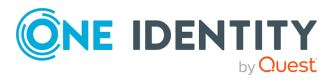

Safeguard Authentication Services

# **Managing Unix user accounts**

You can Unix-enable Active Directory user accounts. A Unix-enabled user has a Unix User Name, UID Number, Primary GID Number, Comment (GECOS), Home Directory, and Login Shell. These attributes enable an Active Directory user to appear as a standard Unix user. Safeguard Authentication Services provides several tools to help you manage Unix account information in Active Directory.

## <span id="page-62-0"></span>**Managing Unix users with MMC**

You can access Active Directory Users and Computers (ADUC) from the Control Center. Navigate to the **Tools | Safeguard Authentication Services Extensions for Active Directory Users and Computers**.

After installing Safeguard Authentication Services on Windows, a **Unix Account** tab appears in the Active Directory user's **Properties** dialog:

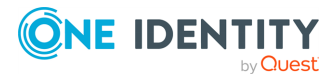

Safeguard Authentication Services

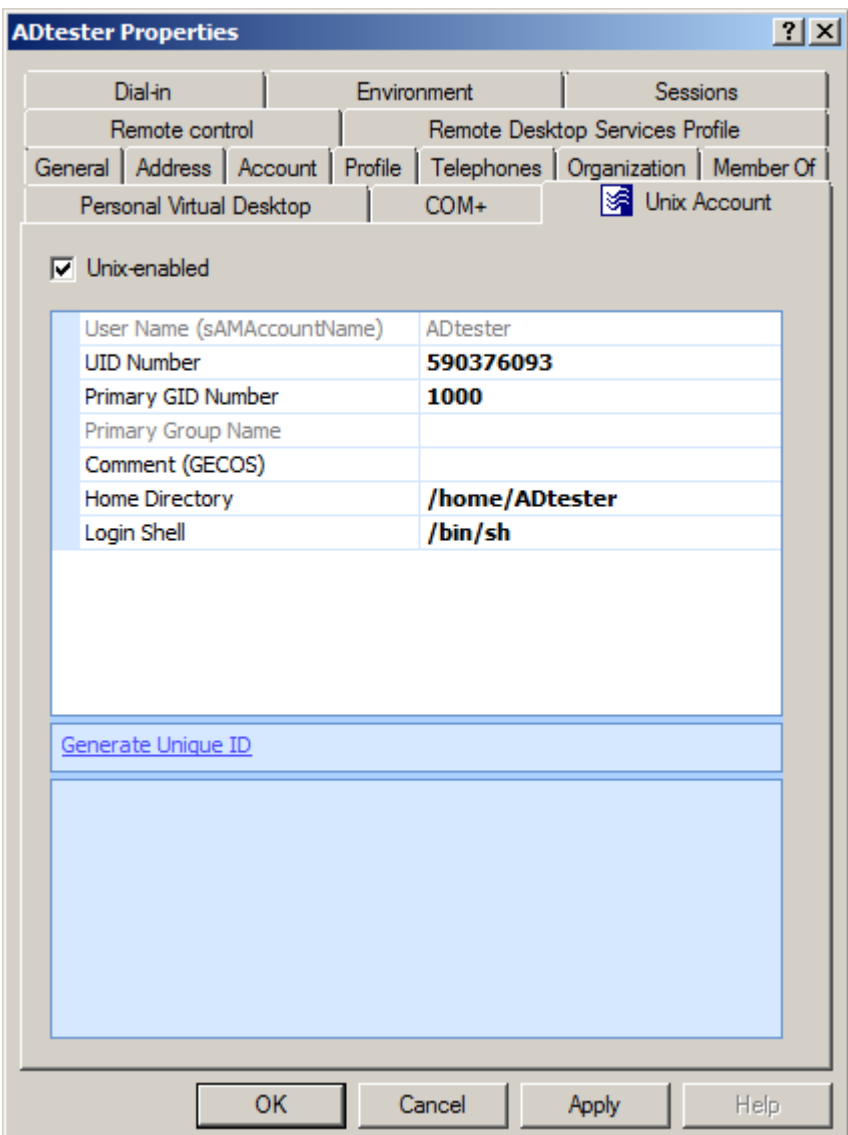

NOTE: If the **Unix Account** tab does not appear in the user's **Properties** dialog, review the installation steps outlined in the *Safeguard Authentication Services Installation Guide* to ensure that Safeguard Authentication Services was installed correctly. Refer to [Unix](#page-198-0) [Account](#page-198-0) tab is missing in ADUC on page 199 for more information.

Select the **Unix-enabled** option to Unix-enable the user. Unix-enabled users can log in to Unix hosts joined to the domain. Selecting this option causes Safeguard Authentication Services to generate default values for each of the Unix attributes. You can alter the way default values are generated using Control Center.

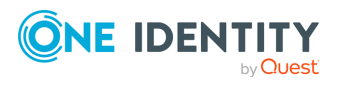

Safeguard Authentication Services

#### **Table 12: Unix attributes**

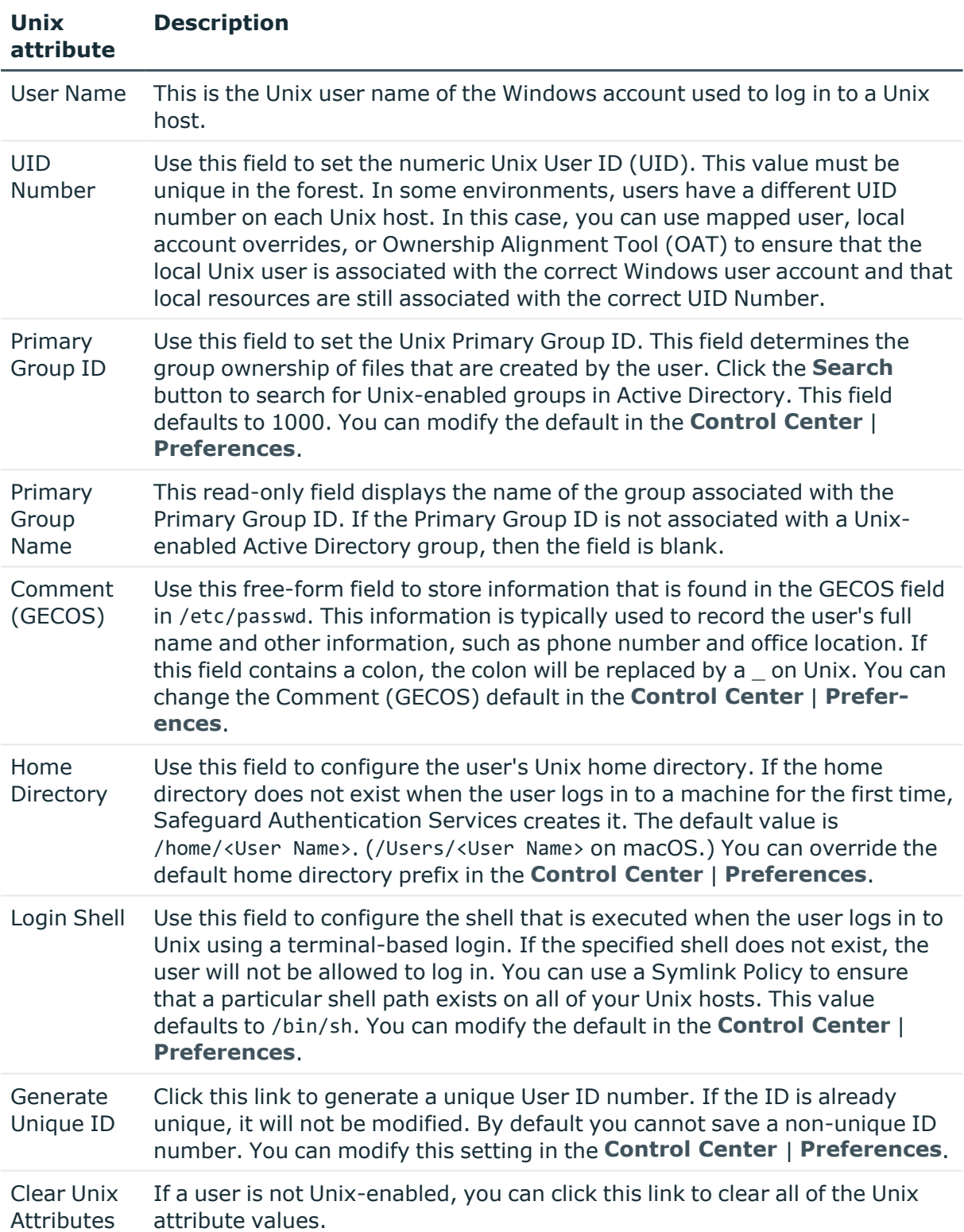

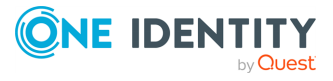

Safeguard Authentication Services

## **Managing user accounts from the Unix command line**

NOTE: In the following examples, it is assumed that you have already logged in with a user that has sufficient permissions in Active Directory to perform the intended command. See [Permissions](#page-22-0) matrix on page 23. If your present account is lacking necessary permissions, you may use either of the following methods to perform the desired administrative command:

1. Use vastool kinit <elevated-permission-user> to obtain elevated permissions. For example, execute vastool kinit admin-user, and then perform the command as outlined in the examples.

 $-OR-$ 

2. Use vastool -u <elevated-permission-user>. For example, vastool create user test-account becomes vastool -u admin-user create user test-account.

You can use the vastool command from the command line to create and delete users, as well as list user information.

To create a user, use the vastool create command. The following command creates a non-Unix-enabled user, *bsmith*, in Active Directory:

vastool create bsmith

To create a user that has its Unix account enabled, pass in an /etc/passwd formatted string using the -i option, as follows:

vastool create -i "bsmith:x:1003:1000:Bob:/home/bsmith:/bin/bash" bsmith

By default, all users created with vastool create are created in the *Users* container. To create a user in a different organizational unit, use the -c command line option.

The following command creates a Unix-enabled user, *bsmith*, in the OU=sales,DC=example,DC=com organizational unit:

```
vastool create -i \
  "bsmith:x:1003:1000:Bob:/home/bsmith:/bin/bash" \
  -c "OU=sales,DC=example,DC=com" bsmith
```
To delete a user, use vastool delete. The following command deletes the *bsmith* user:

vastool delete bsmith

To list users, use vastool list users. The vastool list users command returns information from the local account cache. The following command lists all the users with Unix accounts enabled:

vastool list users

**ONE IDENTITY** 

Safeguard Authentication Services

This command produces output similar to the following:

```
pspencer:VAS:1000:1000:Pat Spencer:/home/pspencer:/bin/bash
djones:VAS:1001:1000:Dave Jones:/home/djones:/bin/bash
molsen:VAS:1002:1000:Mary Olsen:/home/molsen/bin/bash
bsmith:VAS:1003:1000:Bob Smith:/home/bsmith:/bin/bash
```
## **Managing users with Windows PowerShell**

Safeguard Authentication Services includes PowerShell modules that provide a "scriptable" interface to many Safeguard Authentication Services management tasks.

Using Safeguard Authentication Services PowerShell commands you can Unix-enable, Unix-disable, modify, report on, and clear Unix attributes of Active Directory users.

NOTE: You can access a customized PowerShell console from **Control Center** | **Tools**. To add Safeguard Authentication Services cmdlets to an existing PowerShell session, run Import-Module Quest.AuthenticationServices. See *PowerShell Cmdlets* for a complete list of available commands.

To Unix-enable a user, use the Enable-QasUnixUser command. The following command Unix-enables the user, *bsmith*, in Active Directory:

Enable-QasUnixUser -Identity <domain>\bsmith

To disable a user for Unix access use the Disable-QasUnixUser command:

Disable-QasUnixUser -Identity <domain>\bsmith

To set a particular Unix attribute use the Set-QasUnixUser command. The following command sets the Comment (GECOS) field of the *bsmith* user to Bob Smith:

Set-QasUnixUser -Identity <domain>\bsmith -Gecos "Bob Smith"

To report on a user, use the Get-QASUnixUser command. The following command shows all users that start with "bsm".

Get-QasUnixUser -Identity bsm

The Safeguard Authentication Services PowerShell commands are designed to work with the Active Directory commands from Microsoft (Get-ADUser) and One Identity (Get-QADUser). You can pipe the output of these commands to any of the Safeguard Authentication Services PowerShell commands that operate on users. For example, the following command clears the Unix attributes from the *bsmith* user.

Get-QADUser -Identity <domain>\bsmith | Clear-QasUnixUser

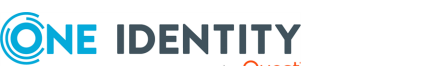

Safeguard Authentication Services

5.0.5

The Safeguard Authentication Services PowerShell commands are aware of the options and schema settings configured in Control Center. Scripts written using the Safeguard Authentication Services PowerShell commands work without modification in any Safeguard Authentication Services environment.

### **PowerShell cmdlets**

Safeguard Authentication Services supports the flexible scripting capabilities of PowerShell to automate administrative, installation, and configuration tasks. A wide range of new PowerShell cmdlets are included in Safeguard Authentication Services.

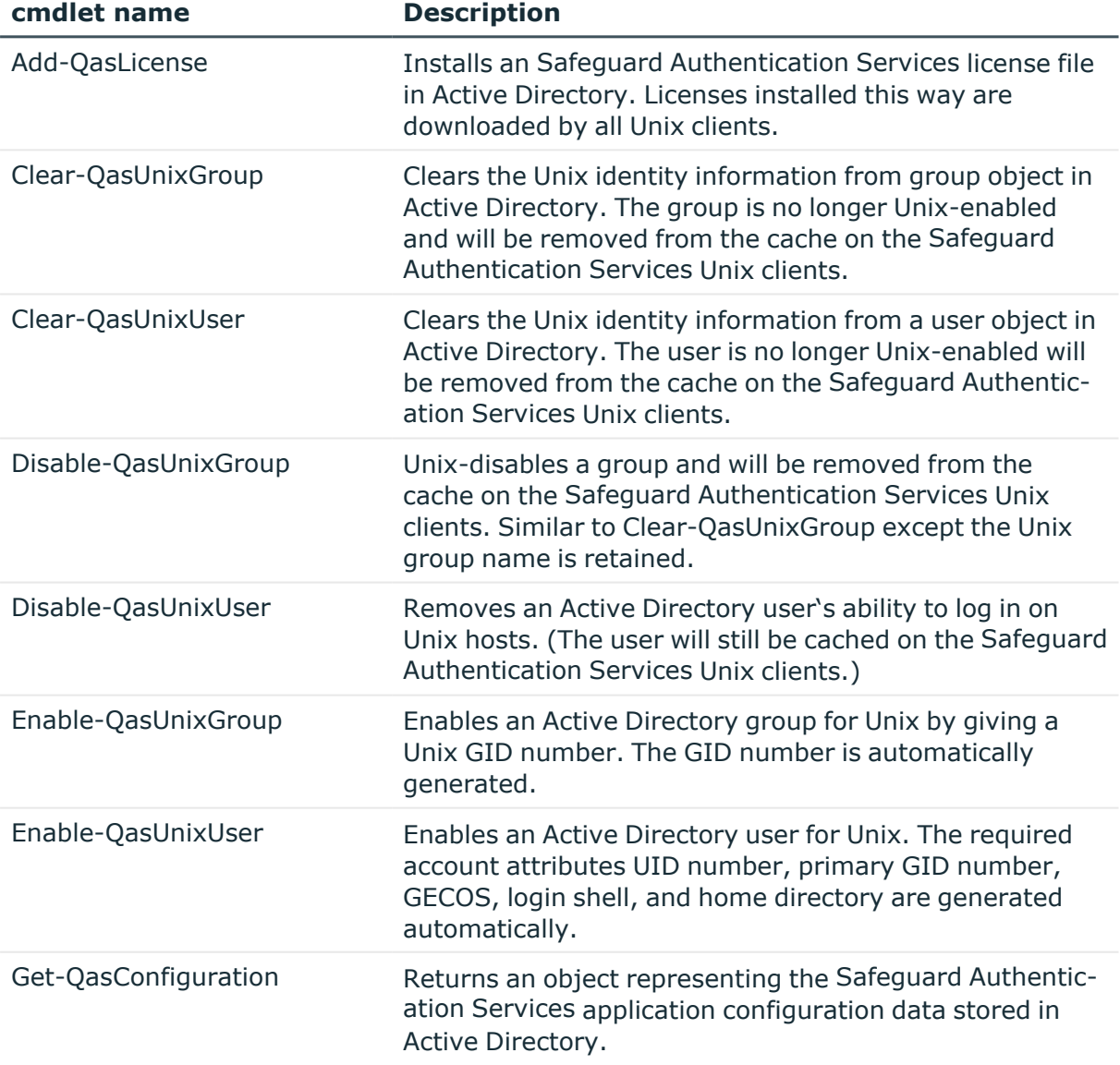

#### **Table 13: PowerShell cmdlets**

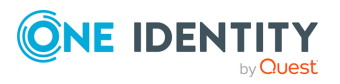

Safeguard Authentication Services

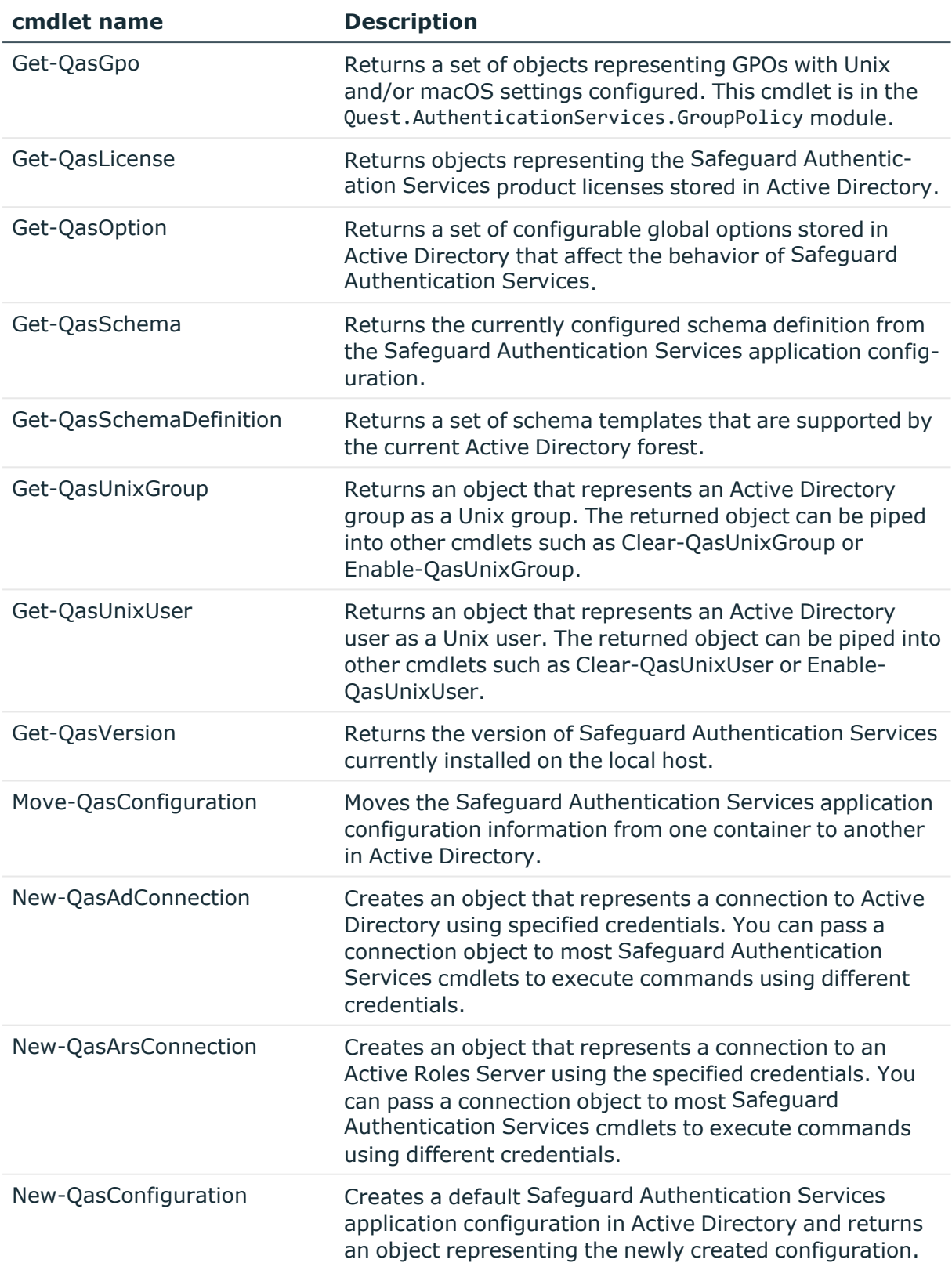

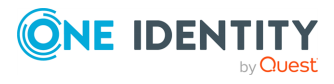

Safeguard Authentication Services

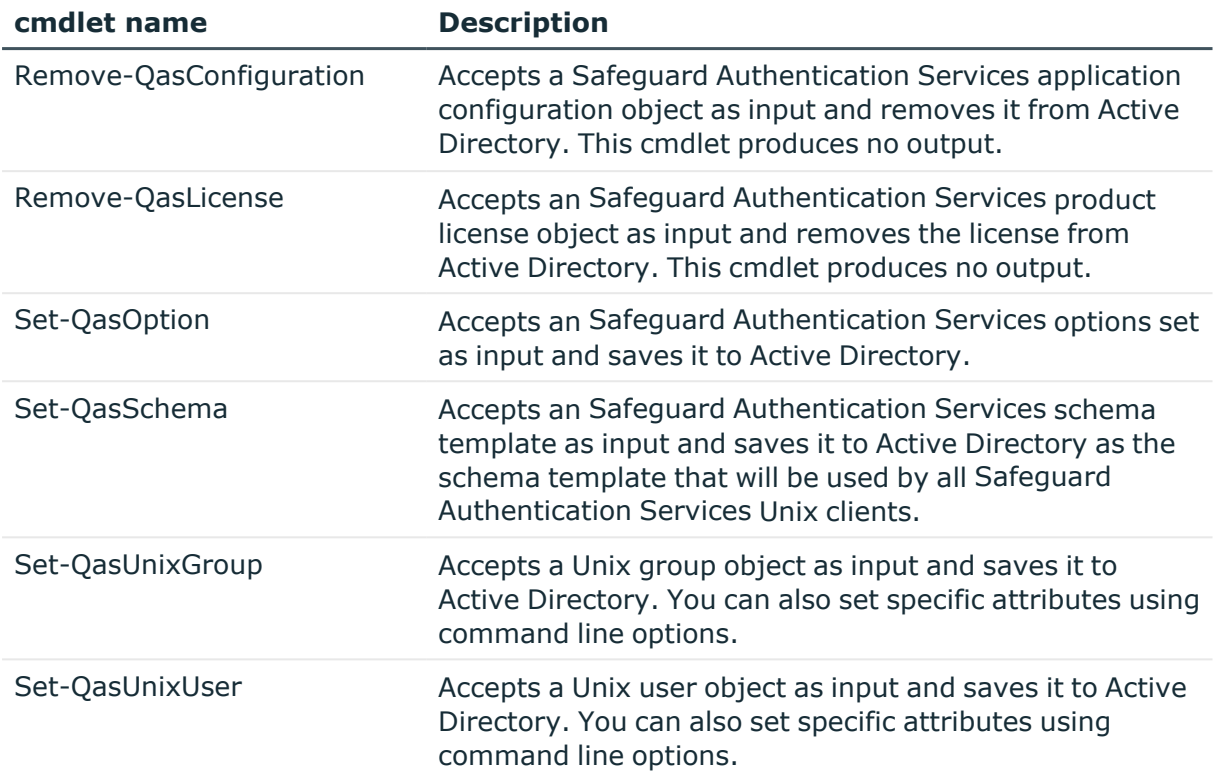

Safeguard Authentication Services PowerShell cmdlets are contained in PowerShell modules named Quest.AuthenticationServices and

Quest.AuthenticationServices.GroupPolicy. Use the Import-Module command to import the Safeguard Authentication Services commands into an existing PowerShell session.

## **Password management**

Safeguard Authentication Services supports and enforces all the Active Directory password policy concepts including minimum password length, age, complexity, lockout requirements and history. It also supports the fine grained password policies introduced in Windows 2008.

## **Changing passwords**

**CONE IDENTITY** 

Unix users can change their Active Directory passwords using vastool or with PAM-enabled system password utilities such as passwd.

### **Changing passwords with VASTOOL**

You can use vastool passwd to change your password or to reset another user's password.

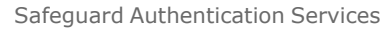

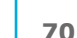

1. To change your password:

vastool passwd

Follow the prompts to change your password.

2. To set another user's password:

vastool -u <administrator> passwd <target user>

For example, to set the user *bsmith*'s password using the administrative user *Administrator@example.com*:

vastool -u Administrator@example.com passwd bsmith

You must first authenticate as the administrative user, then you can specify a new password for *bsmith*.

#### **Changing passwords with system utilities**

On PAM-enabled systems you can use the system passwd command to change your Active Directory password.

- 1. Type the following command:
	- # passwd

NOTE: On some systems such as HPUX and Oracle Solaris, the /bin/passwd command may not use PAM. In this case you may see output such as:

```
passwd: Changing password for bsmith
Supported configuration for passwd management are as follows:
 passwd: files
 passwd: files ldap
 passwd: files nis
 passwd: files nisplus
 passwd: compat
 passwd: compat AND
 passwd_compat: ldap OR
  passwd_compat: nisplus
  Please check your /etc/nsswitch.conf file Permission denied
```
If you see this output, you must use the vastool passwd command to change your Active Directory password.

2. To change the password of a local user in the /etc/passwd file, run the following command:

passwd -r files

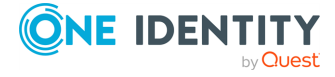

Safeguard Authentication Services

This instructs the system to change the local password directly rather than using PAM to change the password.

## <span id="page-71-0"></span>**Mapping local users to Active Directory users**

Safeguard Authentication Services provides a feature called "mapped user" where you can map local Unix user accounts to Active Directory user accounts. Local users retain all of their local Unix attributes such as UID Number and Login Shell, but they authenticate using their Active Directory password. Active Directory password policies are enforced. You can map users by editing configuration files on the Unix host.

#### **Advantages of mapped users:**

- Provides a rapid deployment path to take advantage of Active Directory authentication
- Kerberos authentication provides stronger security
- Enables centralized access control
- Enforces Active Directory Password policies
- Provides a path for consolidating identities in Active Directory with Ownership Alignment Too (OAT)
- Low impact to existing applications and systems on the Unix host
- Easy to deploy with self-enrollment

By mapping a local user to an Active Directory account, the user can log in with their Unix user name and Active Directory password.

NOTE: Active Directory password policies are not enforced on HP-UX systems that do not have PAM requisite support. To prevent users from authenticating with their old system account password after mapping, install the freely available *PAM Requisite* package provided by HP.

### **Using map files to map users**

Instead of modifying password entries directly, you can map local Unix users to Active Directory accounts using map files.

#### *To configure a user mapping file*

1. Run the following command as root to enable local map files:

vastool configure vas vas\_auth user-map-files /etc/user-map

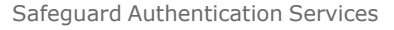

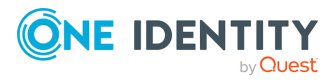
NOTE: This example configures Safeguard Authentication Services to use /etc/user-map for user mappings. You can specify any filename.

2. Add user mappings to the map file.

The format is <local user name>:<sAMAccountName@domain>.

If you want to map a local user named *pspencer* to the Active Directory account for pspencer@example.com, add the following line to the file:

pspencer:pspencer@example.com

### **Mapping the root account**

You can only map the root account to an Active Directory account using the **mapped-rootuser** setting in vas.conf.

#### *To map the root user to an Active Directory account*

1. Run the following command as root:

vastool configure vas vas\_auth mapped-root-user Administrator@example.com

NOTE: If you specify **mapped-root-user** on AIX you must set VASMU on the system line of the root section in /etc/security/user. Refer to your AIX system documentation for more information.

### **Enable self-enrollment**

Self-enrollment allows users to map their Unix account to an Active Directory account as they log in to Unix. This mapping occurs as part of the standard PAM login. Users are first prompted for their Unix password. Once authenticated to Unix, they are prompted to authenticate to Active Directory. This process happens on the first log in after you enable self-enrollment. Once the self-enrollment is complete, the user logs in with his Unix user name and Active Directory password.

#### *To enable self-enrollment*

1. Run the following command as root:

vastool configure vas vas\_auth enable-self-enrollment true

NOTE: All users mapped by the self-enrollment process are stored in the /etc/opt/quest/vas/automatic\_mappings file.

2. Force Safeguard Authentication Services to reload configuration settings by restarting the Safeguard Authentication Services services.

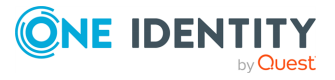

Safeguard Authentication Services

### **Restarting services**

- 1. The method for restarting services varies by platform:
	- a. To restart Safeguard Authentication Services on Linux or Oracle Solaris, enter:

/etc/init.d/vasd restart

b. To restart Safeguard Authentication Services on HP-UX, enter:

/sbin/init.d/vasd restart

c. To restart Safeguard Authentication Services on AIX, enter:

stopsrc -s vasd startsrc -s vasd

NOTE: Due to library changes between the Safeguard Authentication Services 4.1 and 4.2, the system may need to be rebooted before all processes load the new libraries.

## **Automatically generating Posix user identities**

When user identity information is not stored centrally within Active Directory, it is possible for Active Directory users to have Posix identity attributes automatically generated for them when interacting with Unix hosts, allowing the user to authenticate with an Active Directory password.

This is convenient in situations where you can not utilize enterprise user and group identification from Active Directory. For example, when you do not have sufficient rights to modify User identity objects, or are unable to create the Safeguard Authentication Services Application Configuration object, you can configure Safeguard Authentication Services to auto-generate Posix identity attributes on the Unix host for Active Directory users.

The following attributes are auto-generated:

- **UID Number**: This attribute is derived from a hash of the Active Directory Users Globally Unique Identifier (GUID).
- **GID Number**: This attribute is derived from the hash of the Active Directory Group GUID that is assigned as the Windows Primary Group object.
- <sup>l</sup> **Gecos**: The **gecos** field is populated by the users CN, but is configurable by using the [vasd] realname-attr vas.conf setting.
- <sup>l</sup> **Unix Home Directory**: This attribute is a concatenation of the per-machine configurable home directory base option, [vasd] autogen-posix-homedir-base, and the users sAMAccountName value.

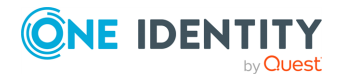

Safeguard Authentication Services

• Login Shell: This attribute is set by the per-machine [vasd] autogen-posixdefault-shell configuration option.

The generated attributes are stored locally on each Unix host and remain in effect until manually removed by the system administrator.

### **Migrating auto-generated identities to enterprise identities**

Once a host has Posix identity attributes generated for an Active Directory user or group, they remain in effect until you manually remove them. This ensures that you take the proper steps when migrating user identities, specifically when you realign the file and directory ownerships to the new UID and GID values.

#### *To migrate an auto-generated user to use an enterprise identity*

1. Make sure that you have realigned the file and directory ownerships to the new UID and GID values, including the user's home directory.

For more [information,](#page-109-0) see Managing local file permissions on page 110..

- 2. Locate the user record in the /etc/opt/quest/vas/autogen.passwd file, and remove it.
- 3. Force Safeguard Authentication Services to update the user by means of logging in or by running:

vastool list –f user <username>

### **Migrating auto-generated group identities**

#### *To migrate an auto-generated group to use an enterprise identity*

1. Make sure that you have realigned the file and directory ownerships to the new UID and GID values, including the user's home directory.

For more [information,](#page-109-0) see Managing local file permissions on page 110..

- 2. Locate the user record in the /etc/opt/quest/vas/autogen.group file, and remove it.
- 3. Force Safeguard Authentication Services to update the user by means of logging in or by running:

vastool list –f group <groupname>

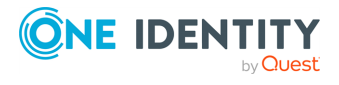

Safeguard Authentication Services

## **Unix Personality Management**

Unix Personality Management (UPM) delivers a highly flexible model for managing multiple Unix identities for a user or group. This preserves the administrative boundaries typical to Unix systems while still allowing for consolidation into Active Directory.

In Unix Personality Management, Unix hosts are joined to a "personality container" when they join the domain. The personality container provides a constrained view of the users and groups available in Active Directory. Personality containers can contain Unix-enabled users. In addition, you can define Unix personality objects and link them to regular Windows users.

This allows an override mechanism for Unix identity data that is stored in Active Directory. In this way a single Active Directory user is associated with multiple Unix identity objects. Personality containers can also link to secondary containers, which allows for a shared repository of globally unique Unix identities.

NIS domains are particularly applicable to Unix Personality Management. If you have several NIS domains where users have different Unix identities in each NIS domain, you can create a personality container corresponding to each NIS domain. Unix hosts are then joined to the personality container corresponding to their NIS domain. To aid in this scenario, you can create a personality container directly from a NIS domain. See the Unix Account Import Wizard online help for more information.

NOTE: Unix Personality Management is not appropriate when Unix identity data is divergent across Unix hosts. For example, if users have a different UID number on every Unix host, UPM is not the best choice because you need to maintain a personality container per-host.

## **Unix Personality Management schema extension**

Unix Personality Management requires an extension to the default Active Directory schema in order to store multiple Unix identities for each Active Directory user and group. The UPM schema extension derives from the RFC 2307 standard for storing Unix identity information in LDAP. It introduces new structural classes for user personalities and group personalities. You can link multiple user personalities to an Active Directory user, and multiple group personalities to an Active Directory group.

The UPM schema extension is provided in the standard LDAP Data Interchange Format (LDIF). You can use LDIF files to modify your schema using the 1difde.exe utility that is distributed by Microsoft with the Windows operating system. You must have administrative rights to extend the schema. You can find the LDIF file, gas unix personality management.ldif, on the distribution media in the windows\ldif directory.

For help with running ldifde.exe, see Ldifde [Command-line](http://technet.microsoft.com/en-us/library/cc731033(WS.10).aspx) Reference.

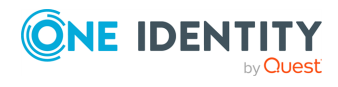

Safeguard Authentication Services

## **Joining the domain in Unix Personality Management mode**

### *To join a Unix host to the domain in UPM mode,*

- 1. Extend the schema with the Unix Personality Management schema extension.
- 2. Create a personality container.

In ADUC, right-click a container and select **All Tasks | Unix Tasks | Promote to Personality Container**.

3. Join Unix hosts to the domain in UPM mode using the new personality container.

For example, run the following vastool command to join to domain *example.com* using personality container *ou=Unix Users,dc=example,dc=com*:

vastool -u Administrator join -p "ou=Unix Users,dc=example,dc=com" example.com

When the Unix host is joined in UPM mode, only the Unix objects contained in the personality container are cached.

## **Overriding Unix account information**

You can override user account attributes on the local Unix host. This allows you to use the identity information from Active Directory but modify individual attributes on certain hosts as needed. User overrides are specified in the /etc/opt/quest/vas/user-override configuration file. Overrides are specified as follows:

DOMAIN\sAMAccountName:<Login Name>:<UID Number>:<Primary GID Number>:<Comment (GECOS)>:<Home Directory>:<Login Shell>

DOMAIN\sAMAccountName must refer to a valid Active Directory user account. You can omit any of the Unix account fields. If a field is not specified it will get the default value for that user. You can override every member of a group using the following syntax:

DOMAIN\sAMAccountName:::::<Home Directory>:<Login Shell>

DOMAIN\sAMAccountName must refer to a valid Active Directory group account. You can only specify the Home Directory and Login Shell attributes because all of the other attributes are user-specific. You can insert a special % macro anywhere in the override entry to specify the user name. For example, refer to the /etc/opt/quest/vas/useroverride.sample file. See also the *Overriding Unix Account Information* section in the *vasd man page*. See to [Using manual](#page-34-0) pages (man pages) on page 35 for information about accessing the *vasd man page*.

You can manage user overrides using Group Policy. For more [information,](#page-178-0) see Account [Override](#page-178-0) policies on page 179..

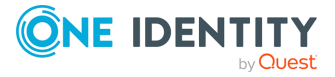

Safeguard Authentication Services

**77**

# **Managing Unix group accounts**

You can Unix-enable Active Directory groups. A Unix-enabled group has a Group Name and a GID Number. These attributes cause an Active Directory group to appear as a standard Unix group. The group membership on Unix is the same as the Windows group membership, but any users that are not Unix-enabled are excluded from the group membership on the Unix host.

## **Nested group support**

Safeguard Authentication Services supports the Active Directory nested group concept, where groups can be added as members of other groups such that users in the child group are members of the parent group as well.

Nested group information is provided in the Kerberos ticket. This information is cached when the user logs in. Any time a user performs a non-Kerberos login (such as when using SSH keys), nested group information is not available. In these situations, you can ensure that group memberships include nested groups by enabling the **groups-for-user-update** option in vas.conf.

See *vas.conf man page* for more details. This will produce more LDAP traffic, but group memberships will remain up-to-date. Unless this option is enabled, nested group memberships are only updated when a user logs in.

## **Managing Unix groups with MMC**

You can access Active Directory Users and Computers (ADUC) from the Control Center. Navigate to the **Tools | Safeguard Authentication Services Extensions for Active Directory Users and Computers**.

After installing Safeguard Authentication Services on Windows, a **Unix Account** tab appears in the Active Directory group's **Properties** dialog.

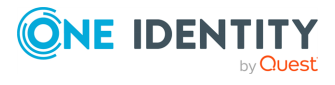

Safeguard Authentication Services

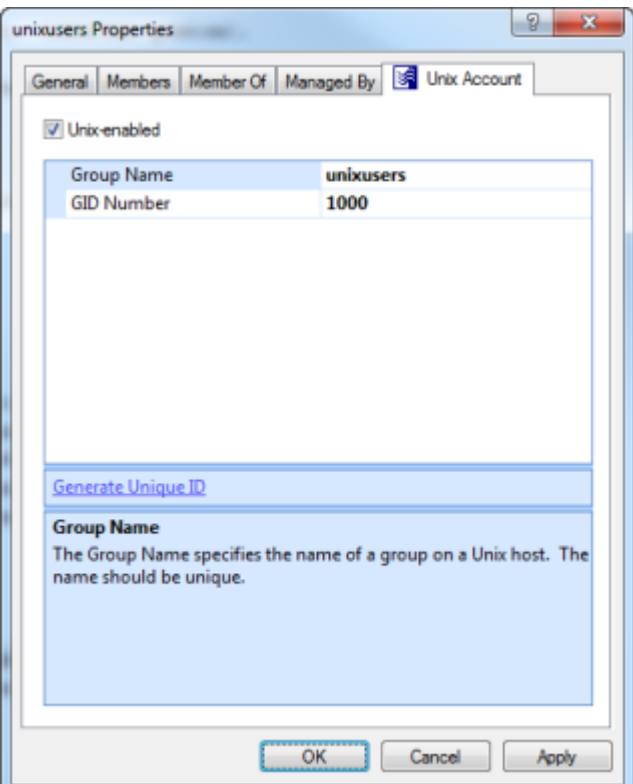

NOTE: If the **Unix Account** tab does not appear in the Group **Properties** dialog, review the installation steps outlined in the *Safeguard Authentication Services Installation Guide* to ensure that Safeguard Authentication Services was installed correctly or refer to the Unix [Account](#page-198-0) tab is missing in ADUC on page 199 for more information.

The **Unix Account** tab contains the following information:

- **Unix-enabled:** Check this box to Unix-enable the group. Unix-enabled groups appear as standard Unix groups on Unix hosts. Checking this box causes Safeguard Authentication Services to generate a default value for the GID number attribute. You can alter the way default values are generated from the Control Center.
- **Group Name:** This is the Unix name of the Windows group.
- **GID Number:** Use this field to set the numeric Unix Group ID (GID). This value identifies the group on the Unix host. This value must be unique in the forest.
- **· Generate Unique ID**: Click this link to generate a unique GID Number. If the GID Number is already unique, the GID Number is not modified.

## **Managing groups from the Unix command line**

Using the vastool command you can create and delete groups as well as list group information from the Unix command line.

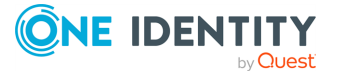

Safeguard Authentication Services

To create a group, use the vastool create command. The following command creates the *sales* group in Active Directory that is not Unix-enabled:

vastool create -g sales

To create a group that is Unix-enabled, pass in a string formatted like a line from /etc/group as an argument to the -i option, as follows:

vastool create -i "sales:x:1003:" -g sales

By default, all groups created with vastool create are created in the Users container. To create a group in a different organizational unit, use the -c command line option. The following command creates a Unix-enabled group, *sales*, in the OU=sales,DC=example,DC=com organisational unit:

vastool create -i "sales:x:1003" -c "OU=sales,DC=example,DC=com" -g sales

To delete a group, use vastool delete with the -g option. The following command deletes the *sales* group:

vastool delete -g sales

To list groups, use vastool list groups. The following command lists all the groups with Unix accounts enabled:

vastool list groups

**ONE IDENTITY** 

This command produces output similar to the following:

```
eng:VAS:1001:pspencer,djones@example.com
it:VAS:1002:molsen
sales:VAS:1003:bsmith
```
### **Managing groups with Windows PowerShell**

Using Windows PowerShell you can Unix-enable, Unix-disable, modify, report on, and clear Unix attributes of Active Directory groups using the Safeguard Authentication Services PowerShell commands.

NOTE: You can access the Safeguard Authentication Services PowerShell commands from **Tools** in the Control Center. To add Safeguard Authentication Services cmdlets to an existing PowerShell session run Import-Module Quest.AuthenticationServices. See [PowerShell](#page-67-0) cmdlets on page 68 for a complete list of available commands.

To Unix-enable a group, use the Enable-QasUnixGroup command. The following command Unix-enables the Active Directory group named *UNIXusers*:

Enable-QasUnixGroup -Identity <domain>\UNIXusers

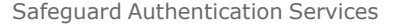

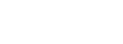

**80**

To disable a group for Unix use the Disable-QasUnixGroup command:

Disable-QasUnixGroup -Identity <domain>\UNIXusers

To report on a group, use the Get-QASUnixGroup <groupname> command. The following commands shows all groups that start with "sa":

Get-QasUnixGroup -Identity sa

The Safeguard Authentication Services PowerShell commands are designed to work with the Active Directory commands from Microsoft (Get-ADGroup) and One Identity (Get-QADGroup). You can pipe the output of these commands to any of the Safeguard Authentication Services PowerShell commands that operate on groups. For example, the following command clears the Unix attributes from the group *UNIXusers*:

Get-QADGroup -Identity <domain>\UNIXusers | Clear-QasUnixGroup

The Safeguard Authentication Services PowerShell commands are aware of the options and schema settings configured in Control Center. Scripts written using the Safeguard Authentication Services PowerShell commands work without modification in any Safeguard Authentication Services environment.

## **Overriding Unix group information**

You can override group account attributes on the local Unix host. This allows you to use the group information from Active Directory but modify individual attributes on certain hosts as needed. Group overrides are specified in the /etc/opt/quest/vas/group-override configuration file. Overrides are specified as follows:

DOMAIN\sAMAccountName:<Group Name>:<GID Number>:<Group Membership>

DOMAIN\sAMAccountName must refer to a valid Active Directory group account. You can omit any of the Unix account fields. If a field is not specified, it will get the default value for that group. The group membership field consists of a comma-separated list of Active Directory user accounts specified in DOMAIN\sAMAccountName format. For examples, refer to the /etc/opt/quest/vas/group-override.sample file.

You can manage group overrides using Group Policy. For more [information,](#page-178-0) see Account [Override](#page-178-0) policies on page 179..

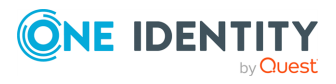

Safeguard Authentication Services

# **Local account migration to Active Directory**

On Unix, a user or group is identified by a 32-bit ID number. This is usually sufficient for individual Unix hosts or NIS environments. As more and more Unix hosts are brought into the Active Directory domain, the possibility for conflicting user and group IDs increases. Ideally, each Unix-enabled Active Directory user or group is assigned a unique ID number and this ID is used across all Unix hosts. In practice, this is difficult to achieve because Unix hosts are often managed independently and user accounts are populated organically which leads to many conflicting or duplicated accounts. Safeguard Authentication Services provides several mechanisms to help alleviate this problem.

The Safeguard Authentication Services MMC snapin provides a **Unix Account** tab for users and groups. The **Unix Account** dialog checks UID and GID numbers against the Global Catalog to ensure the value is unique in the forest. In addition, Safeguard Authentication Services has updated the default method used to generate unique UID and GID numbers. The generated values are based on a hash of the object GUID of the account. This results in a unique number with the added benefit that the same object always generates the same number.

To avoid conflicting with existing local accounts, Safeguard Authentication Services provides UID and GID ranges that you can configure in Control Center. The Safeguard Authentication Services management tools do not allow you to set the UID or GID on an Active Directory object to a value that is outside of the configured range.

Once you have mapped all of the local accounts to Unix-enabled Active Directory users, you can use the Ownership Alignment Tool (OAT) to take the final step of adjusting local file permissions and eliminating the local user (and group) accounts. See [Managing](#page-109-0) local file [permissions](#page-109-0) on page 110 for more information about using OAT.

# **AIX extended attribute support**

The Safeguard Authentication Services LAM module has the ability to service a number of user attributes beyond the standard Unix identity attributes (UID, GID, Shell, and so on). For example, you can store user-specific ulimit attributes, such as fsize, core, or cpu. There are many other attributes you can service with the Safeguard Authentication Services LAM module.

To store all of these attributes in an LDAP directory, IBM provides a user object schema extension. Safeguard Authentication Services does not require this schema extension to service these extended attributes. Instead, the Safeguard Authentication Services LAM module stores this extended attribute data in a local database. In this way, the Safeguard Authentication Services module is a hybrid module; it serves core identity information (UID) from Active Directory, while storing and serving these extended user attributes locally. Since extended attributes are stored locally on each AIX server, you must make extended attribute changes for user accounts on every AIX server.

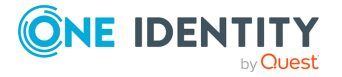

Safeguard Authentication Services

**82**

Use the chuser command to set an extended attribute on a Safeguard Authentication Services user, as follows:

```
bash$ chuser fsize=3000000 user1
```
You can set any number of attributes in this fashion.

After setting the value, you can view it using the lsuser command:

```
bash$ lsuser user1
user1 id=5000 pgrp=jdgroup home=/home/user1 shell=/bin/bash gecos= registry=VAS
fsize=3000000
```
You can set a large number of attributes this way; however, you can not set attributes that have either a static value returned by the Safeguard Authentication Services LAM module or a read-only value served out of Active Directory.

These are the attributes you can not set through the Safeguard Authentication Services LAM module (chuser).

### **Table 14: AIX extended attributes**

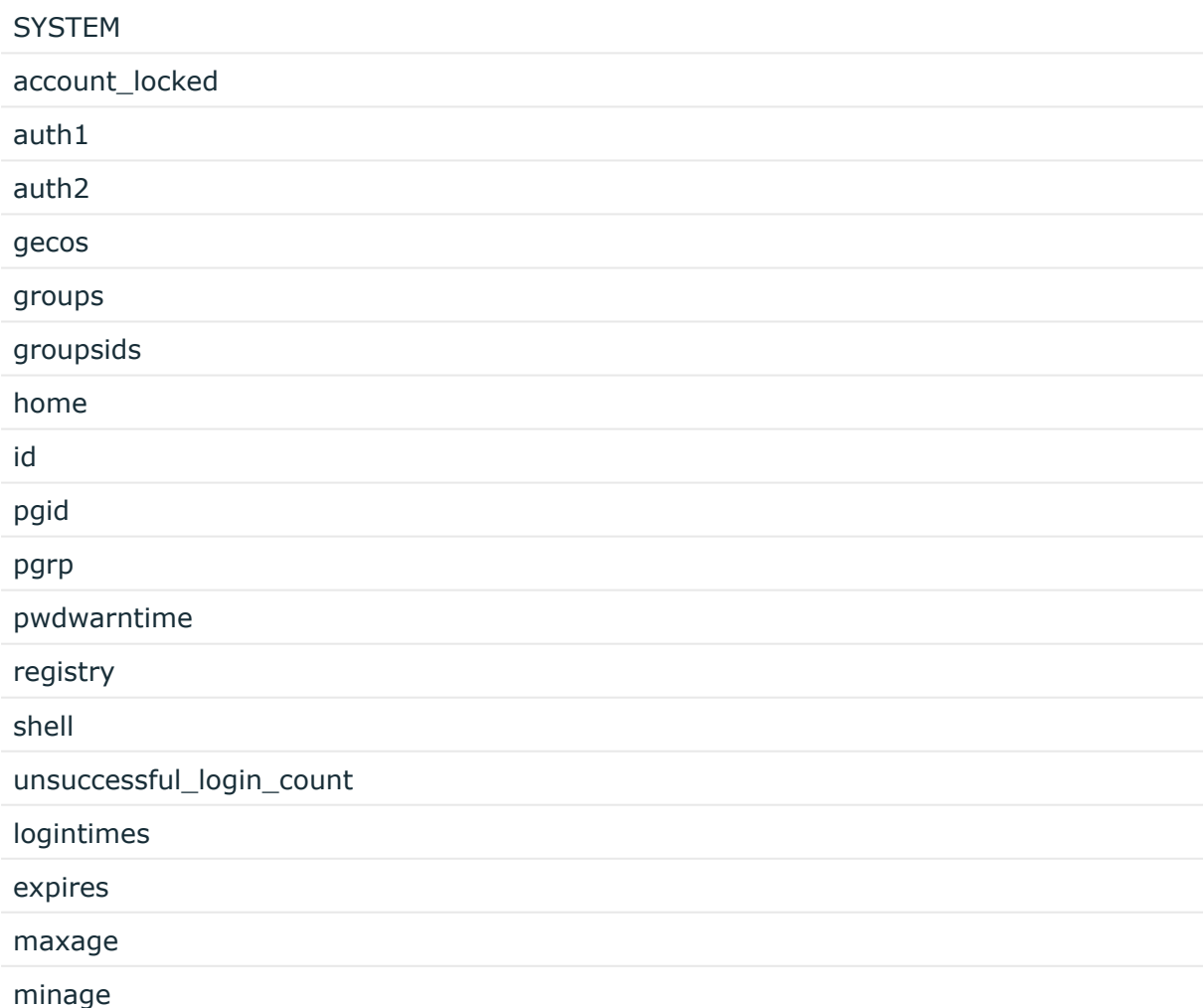

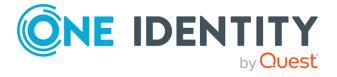

Safeguard Authentication Services

Use the rmuser command to remove all of the extended attributes from an Safeguard Authentication Services user. The rmuser command usually deletes a user, but when used on an Safeguard Authentication Services user, it only removes attributes stored locally on the AIX server. It never modifies anything in Active Directory.

Notice in the following example that you can still list the user. The only thing missing is the fsize attribute that was just set using chuser.

bash\$ rmuser user1 bash\$ lsuser user1 user1 id=5000 pgrp=jdgroup home=/home/user1 shell=/bin/bash gecos= registry=VAS

# **Unix Account Import Wizard**

The Unix Account Import Wizard is a versatile tool that helps migrate Unix account information to Active Directory. It is especially well-suited to small, one-shot import tasks, such as importing all the local user accounts from a specific Unix host. The Unix Account Import Wizard can import Unix data as new user and group objects, or use the data to Unix-enable existing users and groups. In Unix Personality Mode, you can use account information to create and link personality objects.

The Unix Account Import Wizard provides several different ways to import Unix account data into Active Directory. You can import Unix account information from various sources, such as local files, remote Unix hosts, and NIS servers. Once the wizard has imported the source data, it uses customizable rules to match the source accounts with existing accounts in Active Directory or uses the information to create new accounts in Active Directory.

## **Import Source Selection**

The **Import Source Selection** page allows you to select the source of your Unix account information by clicking on an item in the list. You can only import from a single source, but you can run the Account Importer several times to capture data from multiple sources. Options include:

### <sup>l</sup> **Local Files**

Import Unix account information from text files in /etc/passwd format stored on the local host.

You can use vastool utilities from a Unix server command line, such as vastool load, to assist you in migrating local users to Active Directory. See the *vastool man page* located in the docs directory of the nstallation media.

#### <sup>l</sup> **NIS Server**

Import Unix account information directly from the passwd and group maps of an active NIS server.

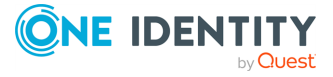

Safeguard Authentication Services

**84**

### <sup>l</sup> **Remote Unix Host**

Import Unix account information directly from /etc/passwd or /etc/group files stored on a remote Unix host. This option uses SSH to retrieve the remote data so you must have an SSH login on the remote Unix host.

### <sup>l</sup> **Existing Unlinked Unix Personalities**

Use this option to link orphaned or newly created Unix personalities with Active Directory users and groups. This option does not create new objects in Active Directory. It provides a way to quickly find and link Unix personalities using matching rules. This option is only available when the Unix Account Import Wizard is launched from Active Directory Users and Computers in the context of a Primary UPM container. (Right click on a UPM container and select **All Tasks | Unix Tasks | Unix Account Import Wizard**.)

### <sup>l</sup> **Saved Import Session**

Use this option to resume an import session that was saved previously.

### <sup>l</sup> **Existing Active Directory objects**

Use this option to create Unix personality objects based on existing Active Directory users and groups. This is helpful when creating new personality containers that are pre-populated with a set of personality objects linked to existing users and groups.

## **Account matching rules**

When Unix-enabling existing users or importing personalities, you can specify rules that automatically associate Unix accounts to Active Directory accounts.

## **Search base selection**

Select the Active Directory search base to use when matching Unix accounts to Active Directory accounts. All user and group objects found under the selected search base will be considered for matching. This can reduce the network load when importing user and group accounts. You can also use the search base to restrict the set of accounts to a particular container or organizational unit.

## **Account Association**

The **Account Association** page allows you to customize account associations when linking Unix accounts to Active Directory accounts. The Unix Account Import Wizard attempts to automatically match the Unix account information to Active Directory accounts using the specified matching rules. If the Import Wizard finds multiple matches, it displays a message warning you of a conflict. You can select it from the matches or click the **...** option to browse Active Directory for a different account. The tool bar filter buttons  $\mathbf{F}$  allow you

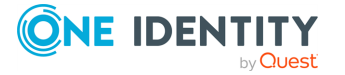

Safeguard Authentication Services

**85**

to filter out matched items from the list. With the filter enabled, items disappear from the list as you match the Unix information to Active Directory accounts.

You can click the  $\bm{\times}$  tool bar button to permanently remove the selected item from the list. Click the  $\frac{X_{\text{S}}}{X}$  tool bar button to permanently remove all visible items from the list.

## **Final Review**

The **Final Review** view allows you to review the proposed changes before any information is written to the directory. When you click **Next** from this view, the proposed changes are applied to the directory.

If you are unsure whether you want to apply the changes at this time, you can click the **Save import session** button to save the current session data to a text file. You can review the information and apply the changes at a later time by running the Unix Account Import Wizard again and selecting **Resume saved import session**.

## **Results**

The **Results** view confirms that the import is complete. If any problems were encountered, the import errors are reported on this view.

Click **Save** to save the import results to a text file.

# **Unix account management in large environments**

In large Active Directory environments, it is always a challenge to provide optimal performance and functionality. Safeguard Authentication Services provides configuration settings that may help you improve performance in an enterprise deployment.

## **User and group search paths**

Each Unix host running Safeguard Authentication Services builds a persistent cache of user and group information. By default, the cache is built from users and groups in the joined domain. It is possible to change the search base from which the users or groups are loaded by using the group-search-path and user-search-path options. These search paths can either restrict the location from which the users and groups are loaded, or you can specify a search base in an entirely different domain. This is useful in organizations that use resource

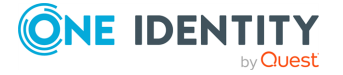

Safeguard Authentication Services

domains, where computer objects are stored in a separate domain from the domains where users and groups are located.

You can specify a group or user search path using the -g or -u options to the vastool join command. The following command joins the Unix host to the computers.example.com domain, and loads users from the base of the sub.example.com domain:

vastool -u admin join -u DC=sub,DC=example,DC=com computers.example.com

You can change the default user or group search base at any time by adding the groupsearch-path and user-search-path options in the [vasd] section of vas.conf and running vastool flush. See the *vas.conf man page* for an example of user and group search paths.

## **Minimizing the size of the user cache**

By default, Safeguard Authentication Services caches Unix user information for all users in a domain on every machine joined to that domain. An alternate caching method, known as "workstation mode", allows you to limit the size of the user cache by caching user information only for users who log in to a particular workstation. To enable workstation mode, enable the **workstation-mode** option in vas.conf.

For details, refer to the *vas.conf man page*. See [Using manual](#page-34-0) pages (man pages) on page [35](#page-34-0) for information about accessing the *vas.conf man page*.

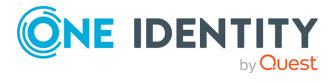

Safeguard Authentication Services

# **Migrating from NIS**

Safeguard Authentication Services simultaneously supports ongoing production operations and provides a NIS migration path that does not impact existing systems and processes. The combination of flexible deployment options, data transparency, and One Identityprovided tools enable migrating and consolidating NIS data from various stores into a single, consistent, enterprise-wide identity stored in Active Directory.

# **Using Safeguard Authentication Services to augment or replace NIS**

Safeguard Authentication Services addresses several issues that affect NIS viability in modern computing environments. The NIS protocol is not secure and is not well-adopted on non-Unix platforms. Traditionally, the underlying NIS data store is file-based, leading to issues with scalability, data extensibility, and accessibility. Safeguard Authentication Services supports re-hosting NIS data in Active Directory and provides tools to securely access the NIS maps stored in Active Directory.

Safeguard Authentication Services provides a NIS proxy agent (vasypd) that runs on each Unix host. This proxy acts as a local NIS server, providing NIS data to the local host using information retrieved securely from Active Directory using Kerberized LDAP. NIS data is cached locally to reduce load on Active Directory.

With Safeguard Authentication Services, the NIS wire protocols are eliminated. NIS traffic only occurs on the loopback device. This increases network security without the need for NIS+.

Safeguard Authentication Services allows you to transition to Kerberos-based authentication for Unix users, eliminating a variety of security risks and providing better manageability and interoperability. If there are no identity conflicts, both the user's identity and configuration can be transitioned. Otherwise, you can accomplish the migration in steps, starting with upgrading to Kerberos and then reconciling and consolidating the user's identities.

The use of standards, such as RFC-2307, as the native store for Unix identity information dovetails nicely with standard Unix practices. Safeguard Authentication Services is

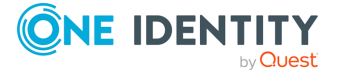

Safeguard Authentication Services

**88**

designed to naturally integrate with the majority of real world Windows, Unix, and Linux deployments.

# **RFC 2307 overview**

The schema definitions of choice for most Safeguard Authentication Services users is a subset of the IETF RFC 2307 schema for Unix user attributes. RFC 2307 is a cross-platform standard designed to promote interoperability between Unix systems and LDAP-based directories. (Safeguard Authentication Services also recognizes the Microsoft SFU schema as well as allowing custom schema definitions.)

With Microsoft Windows Server 2003 R2, Microsoft has embraced the RFC 2307 standard, and is now including the RFC 2307 attribute definition as part of the default Active Directory schema. This means that when you install Windows 2003 R2 (or later), support for Unix attribute information is automatically included and forms part of the baseline Active Directory schema definition.

## <span id="page-88-0"></span>**RFC classes and attributes**

Safeguard Authentication Services supports all NIS map objects defined in RFC 2307 as well as the ability to store custom NIS data. RFC 2307 provides classes for six standard NIS maps:

- $\cdot$  hosts
- networks
- protocols
- services
- $\cdot$  rpc
- $\cdot$  netgroup

Safeguard Authentication Services supports these RFC 2307 standard maps and their representative classes.

#### **Table 15: RFS classes and attributes**

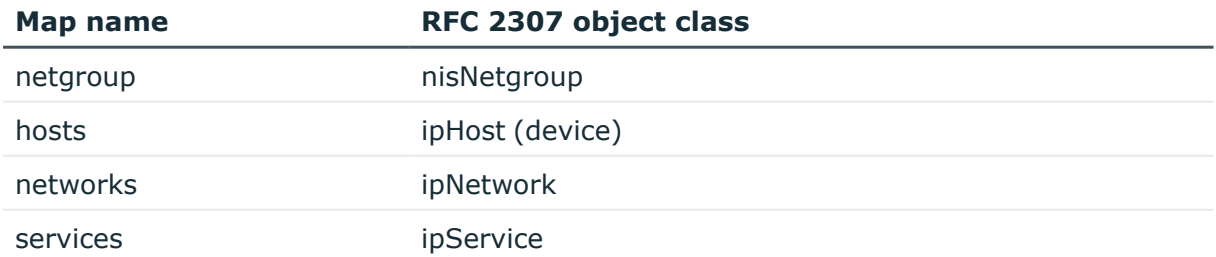

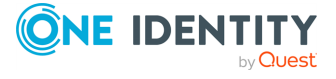

Safeguard Authentication Services

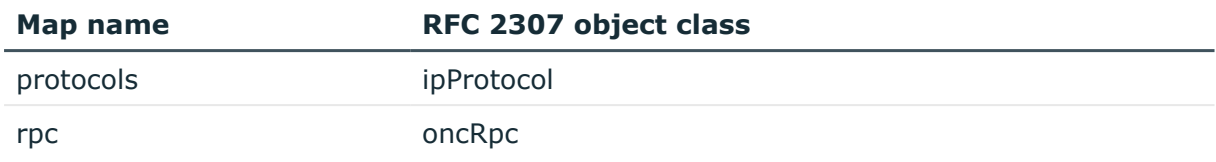

These objects are generally created inside a container or organizational unit.

All other NIS maps are represented using the generic map classes provided in RFC 2307. These classes are nisMap and nisObject. A nisMap is a container object that holds nisObject objects. Set the nisMapName attribute of the nisMap object and nisObject objects it contains to the name of the imported NIS map. A nisObject represents a key-value pair where cn is the key attribute and nisMapEntry is the value.

## **Limitations of RFC 2307 as implemented by Microsoft**

The RFC 2307 specification assumes that the cn attribute is multivalued. In Active Directory, the cn attribute is single-valued. This means that you must create aliases as separate objects.

NIS is case-sensitive and Active Directory is case-insensitive. Some aliases for certain NIS map entries are the same keys except all capitalized. Active Directory cannot distinguish between names that differ only by case.

# **Installing and configuring the Safeguard Authentication Services NIS components**

To ensure that the NIS proxy agent daemon, vasypd, does not cause any system hangs when you install, configure, or upgrade it, follow the steps for each supported Unix platform outlined in this section.

NOTE: Before installing and configuring the Safeguard Authentication Services NIS components, you should have previously installed the Safeguard Authentication Services agent software and joined the Unix machine to an Active Directory domain.

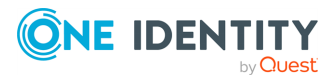

Safeguard Authentication Services

## **Installing and configuring the Linux NIS client components**

You can find the vasyp.rpm file in the client directory for your Linux operating system on the installation media.

### *To install and configure vasyp on Linux*

1. Ensure that the system ypserv daemon is stopped by running the following as root:

# /etc/init.d/ypserv stop

NOTE: You do not need to do this if you have not previously configured ypserv.

NOTE: This option is not available on SUSE Linux (11 or later) or on Red Hat.

2. Ensure that the system ypserv daemon is not configured to start at system boot time.

The commands for doing this vary for the different supported Linux distributions. Please see your operating system documentation for instructions on disabling system services.

3. Ensure that the system ypbind daemon is not running by entering the following command:

# /etc/init.d/ypbind stop

4. Ensure that the system ypbind daemon is configured to start at system boot time.

The commands for doing this vary for the different supported Linux distributions. Please see your operating system documentation for instructions on enabling system services.

5. As root, mount the Safeguard Authentication Services installation CD, change directories into the linux directory, and run the following command:

# rpm -Uvh vasyp-<version>.<br/>build number>.rpm

As part of the install process, vasyp is registered with chkconfig to start at system boot time.

6. Configure the ypbind daemon to only talk to NIS servers on the local network interface by modifying /etc/yp.conf to contain only the following entry:

ypserver localhost

You can use either **localhost** or the actual hostname.

7. Set the system NIS domain name to match the Active Directory domain to which you are joined by running the following command as root:

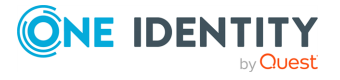

Safeguard Authentication Services

# domainname example.com

where *example.com* is the domain to which your machine has been joined.

Set the NIS domain name permanently on Red HatLinux by modifying /etc/sysconfig/network to have the following option:

NIS DOMAIN="example.com"

where *example.com* is the Active Directory domain to which the machine is joined.

On SUSE Linux, modify the /etc/defaultdomain file to include only example.com where *example.com* is the Active Directory domain to which you are joined.

8. Start vasyp with the following command:

# /etc/init.d/vasypd start

9. Start ypbind with the following command:

# /etc/init.d/ypbind start

You can now use the NIS utilities like ypwhich and ypcat to query vasyp for NIS map data.

## **Installing and configuring the Oracle Solaris NIS client components**

You can find the vasyp.pkg file in the client directory for your Oracle Solaris operating system on the installation media.

#### *To install and configure vasyp on Oracle Solaris*

- 1. Stop the system ypserv and ypbind daemons by running the following commands as root:
	- a. Stop ypbind

# svcadm disable nis/client

b. Stop vasypd

# svcadm disable vasypd

c. Stop ypserv

# svcadm disable network/nis/server

NOTE: When installing the Safeguard Authentication Services vasypd Unix component on Oracle Solaris 10 (or later), you must have the rpcbind service

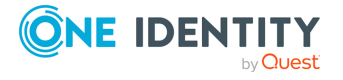

Safeguard Authentication Services

enabled on the host for this service to start. To enable it, run this command:

# /usr/sbin/svcadm enable -s network/rpc/bind

2. As root, mount the installation CD, change to the solaris directory, and run the following command:

# pkgadd -d vasyp\_SunOS\_<platform>-<version>.pkg all

- 3. Create the /var/yp/binding/example.com directory where *example.com* is the Active Directory domain to which you are joined.
- 4. Create the /var/yp/binding/example.com/ypservers file and add the following line or modify the existing file to only contain this line:

localhost

5. Set the system NIS domain name to match the Active Directory domain to which you are joined by running the following command as root:

# domainname example.com

where *example.com* is the domain to which your machine has been joined.

NOTE: This only sets your NIS domain name for the current environment.

6. Set the NIS domain name permanently by modifying /etc/defaultdomain to include only the following line:

example.com

where *example.com* is the Active Directory domain to which you are joined.

7. Start vasyp with the following command:

# /etc/init.d/vasypd start

8. Start ypbind with the following command:

# svcadm enable nis/client

You can now use the NIS utilities like ypwhich and ypcat to query vasyp for NIS map data.

NOTE: For Oracle Solaris 10 (or later), ypbind may not bind to vasyp until some actual NIS requests occur which can take up to 30 seconds.

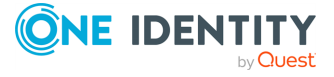

Safeguard Authentication Services

## **Installing and configuring the HP-UX NIS client components**

You can find the vasyp.depot file in the client directory for your HPUX operating system on the installation media.

### *To install and configure vasyp on HP-UX*

1. Stop the system ypserv and ypbind daemons by running the following commands as root:

```
# /sbin/init.d/nis.server stop
# /sbin/init.d/nis.client stop
```
To ensure that the system ypserv daemon does not start at boot time, modify /etc/rc.config.d/namesvrs and set the NIS\_MASTER\_SERVER and NIS\_SLAVE\_ SERVER variables to 0.

NOTE: You do not need to do this if the machine is not configured as a NIS server.

- 2. As root, mount the Safeguard Authentication Services installation CD and change to the hpux directory.
- 3. To install the depot on an HP-UX client, enter the following command:

```
# swinstall -s /cdrom/hpux-<platform>/vasyp_<platform>-<version>.depot
vasyp
```
- 4. Create the /var/yp/binding/example.com directory where *example.com* is the Active Directory domain to which you are joined.
- 5. Create the /var/yp/binding/example.com/ypservers file, and add the following line, or modify the existing file to only contain this line:

localhost

6. Set the system NIS domain name to match the Active Directory domain to which you are joined by running the following command as root:

# domainname example.com

where *example.com* is the domain to which your machine has been joined.

- 7. Set the NIS domain name permanently by modifying /etc/rc.config.d/namesvrs so that the NIS DOMAIN variable is set to the Active Directory domain to which the Unix machine is *joined*.
- 8. To ensure that the system NIS client processes starts at boot time, set the NIS\_ CLIENT variable in /etc/rc.config.d/namesvrs to 1.

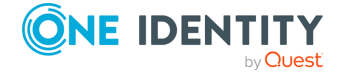

Safeguard Authentication Services

- 9. Start vasyp with the following command:
	- # /sbin/init.d/vasypd start
- 10. (Optional) Start ypbind with the following command:

# /sbin/init.d/nis.client start

You can now use the NIS utilities like ypwhich and ypcat to query vasyp for NIS map data.

## **Installing and configuring the AIX NIS client components**

You can find the vasyp.bff file in the client directory for your AIX operating system on the installation media.

#### *To install and configure vasyp on AIX*

1. Ensure that the system ypserv and ypbind daemons are stopped by running the following commands as root:

# stopsrc -s ypbind # stopsrc -s ypserv

Also ensure that all entries dealing with ypserv and ypbind in /etc/rc.nfs are commented out.

NOTE: You do not need to do this if the machine is not configured as a NIS server.

- 2. As root, mount the Safeguard Authentication Services installation CD and change to the aix directory.
- 3. Use installp to install the package appropriate for your version of AIX, as follows:

# installp -ac -d vasyp\_AIX\_<platform>.<version>.bff all

4. On AIX 7.1 (and later), create a ypservers file in /var/yp/binding/<NIS\_ DOMAIN>/ypservers which only contains the following line:

127.0.0.1

**ONE IDENTITY** 

5. Start vasyp with the following command:

# /etc/rc.d/init.d/vasypd start

NOTE: Do not configure the NIS client using the standard AIX configuration instructions. Normally, you configure the system domain name and enable the NIS

Safeguard Authentication Services

5.0.5

Administration Guide

client in /etc/rc.nfs. For vasyp to work correctly on AIX, you must disable any NIS configuration in the /etc/rc.nfs file.

You can now use the NIS utilities like ypwhich and ypcat to query vasyp for NIS map data.

# **NIS map search locations**

By default, the vasyp daemon only searches the Active Directory container, or organizational unit (OU) in which the Unix computer object was created. You can override this search location by configuring the search-base option in vas.conf. This allows you to have different sets of NIS maps for different groups of Unix hosts.

For more information on the search-base option, refer to the vasypd section of the *vas.conf man page*.

# **Deploying in a NIS environment**

These are the components associated with using Safeguard Authentication Services in a NIS environment:

• RFC 2307 NIS Map Import Wizard

The RFC 2307 Map Import Wizard imports NIS data into Active Directory as RFC 2307 objects either from a NIS server or from a local file. This wizard can also save an import session as an LDIF file that you can import using standard LDAP tools.

• RFC 2307 NIS Map Editor

The RFC 2307 NIS Map Editor is the standard Windows tool for modifying RFC 2307 NIS data that has been imported into Active Directory using the import wizard.

• nisedit

nisedit is the NIS Map Command Line Administration Utility you run from the host.

• vasyp

vasyp runs on a Safeguard Authentication Services Unix host machine joined to an Active Directory domain. It interprets RFC 2307 objects from Active Directory as standard NIS maps on Unix.

## **Starting the NIS Map Import Wizard**

Using the RFC 2307 NIS Map Import Wizard, you can import directly from local files or from an existing NIS server.

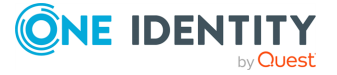

Safeguard Authentication Services

### *To start the NIS Map Import Wizard*

1. From Windows, start Active Directory Users and Computers.

By default, NIS Map Objects are only available to Safeguard Authentication Services clients in the same organizational unit to which they are joined.

If the client is joined in Unix Personality Mode then only the NIS maps residing in the personality containers NIS OU are accessible.

- 2. Right-click on the **Computers** container in the ADUC or, if in UPM mode, the NIS OU inside the promoted personality OU in ADUC.
- 3. Select **All Tasks | Unix Tasks | RFC 2307 NIS Map Import Wizard** to launch the wizard.
- 4. Click **Next** in the **Welcome** dialog.
- 5. In the **Source Selection** dialog, select the option to **Import NIS Data from Local file or Import NIS Data from the NIS Server**.

### **Import RFC 2307 NIS map objects from a local file**

#### *To import RFC 2307 NIS map objects from a local file*

- 1. In the **Source Selection** dialog of the NIS Map Import Wizard, select the **Local File** option and click **Next**.
- 2. From the **File Selection** dialog, select the NIS map type.
- 3. Browse for the nismap file.

NOTE: NIS Map file format that worked with the (legacy) VAS NIS maps does not work for the RFC 2307 nismaps.

4. In the **Final Review** screen, verify that you have the correct NIS map information selected and the correct number of entries.

You also have the option to export the maps to LDIF.

5. Click **Next**.

A verification prompt displays.

6. Click **OK** to confirm.

The **Results** screen lists the imported maps and notifies you if there were any errors. You have the option to save the results to a file.

7. On the **Results** screen, click **Finish**.

To view the NIS Map object you must enable **View | Advanced Features** in Active Directory Users and Computers.

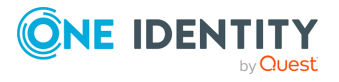

Safeguard Authentication Services

## **Import RFC 2307 NIS map objects from an existing NIS server**

### *To import RFC 2307 NIS map objects from an existing NIS server*

- 1. In the **Source Selection** dialog of the NIS Map Import Wizard, select the **NIS Server** option and click **Next**.
- 2. Enter the NIS Domain and click **Connect**.

The NIS server loads and lists the available NIS maps in the window.

- 3. Select **All** or specific NIS maps to import and click **Next**.
- 4. In the **Final Review** screen, verify that you have selected the correct NIS map information and the correct number of entries.

You also have the option to export the maps to LDIF.

5. Click **Next**.

A verification prompt displays.

6. Click **OK** to confirm.

The **Results** screen lists the imported maps and notifies you if there were any errors.

7. Click **Finish**.

To view the NIS map object, enable **View | Advanced Features** in Active Directory Users and Computers.

## **Using NIS map command line administration utility**

The nisedit command line utility allows you to manage NIS maps stored in Active Directory as RFC 2307 objects. nisedit is located at /opt/quest/bin/nisedit and has been designed to be script- and automation-friendly.

To run the nisedit utility, specify one or more general options and then specify a specific sub-command which may have further options and arguments. The following table contains a complete list of supported nisedit commands and a brief description of each.

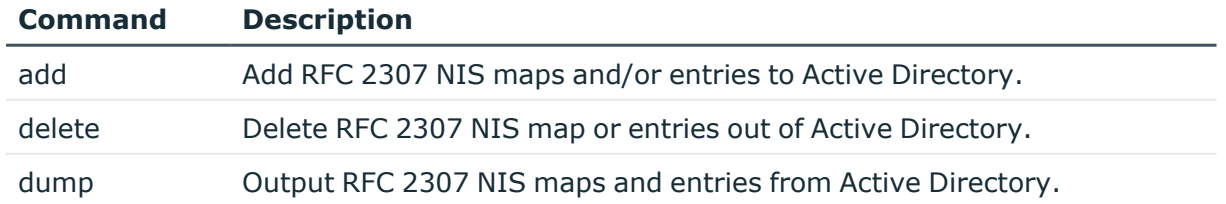

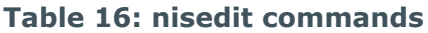

**CONE IDENTITY** 

Safeguard Authentication Services

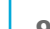

5.0.5

Administration Guide

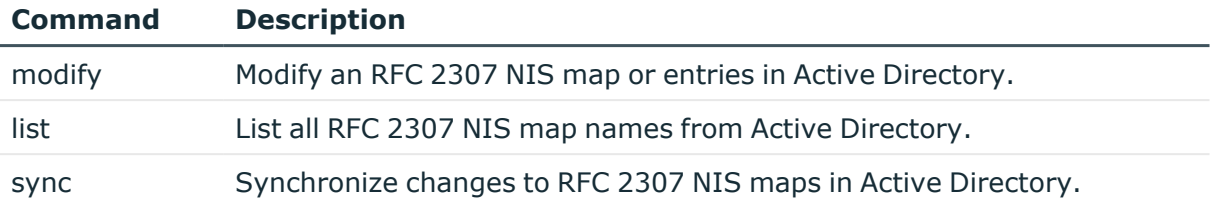

### **passwd, group, and netid maps**

The group, passwd, and netid maps are provided directly from the vasd cache that is populated straight from Active Directory user and group objects, and cannot be edited with nisedit.

### **Specific vs generic maps**

Due to the RFC 2307 specifications, some maps are stored as specific objects, while all other maps are stored as generic objects. nisedit supports the six standard NIS maps. [For](#page-88-0) more [information,](#page-88-0) see RFC classes and attributes on page 89..

These maps generate their sub-maps from the single information source. For example, the services objects in Active Directory provide information used by vasyp to provide the services.byname and services.byservicename maps.

## **The VASYP daemon**

The vasyp daemon acts as a NIS server that can provide backwards compatibility with existing NIS infrastructure. It provides NIS server functionality without having to run the NIS protocol over the network. By default, vasyp only responds to requests from the system on which vasyp is running, and all NIS map data is obtained from Active Directory by means of secure LDAP requests.

vasyp only works on machines that have the Safeguard Authentication Services agent software installed and are joined to the Active Directory domain. You can manage NIS map data in Active Directory using the Safeguard Authentication Services RFC 2307 Nismap Editor.

Using vasyp provides the following features:

#### **· Security**

NIS is notoriously insecure, without any concept of encryption for data that goes across the network. Typically, user password hashes are also made available in the passwd.byname and passwd.byuid NIS maps. With vasyp, you can still have passwd and group NIS maps, but no password hashes are made available in those maps. Clients can instead use the Safeguard Authentication Services agent components like

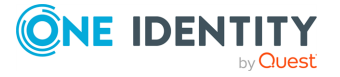

Safeguard Authentication Services

 pam\_vas for secure authentication with Active Directory, while still making the passwd NIS maps available to NAS devices and other systems that need the NIS information to function. vasyp uses the same computer identity that vasd does to authenticate to Active Directory and obtain the NIS map data through secure LDAP.

To successfully advertise a user's password hash by means of vasyp, a password hash must exist on the user object in Active Directory, and this hash must be cached locally.

To cache an existing hash locally, you must set the vasdcache-unix-password option in the vasd section of vas.conf

For further details, refer to the *vas.conf man page*.

Initially, creating these password hashes in Active Directory requires installation and configuration of a password filter DLL on the domain controller. One such DLL is included in SFU 3.5.

NOTE: The password filter .dll does not work on 64-bit versions of Windows Server. As this .dll is an integral part of legacy authentication support, running legacy authentication support using 64-bit versions of Windows is not supported.

NOTE: Safeguard Authentication Services does not require caching of password hashes to support authentication. Safeguard Authentication Services features a PAM module that provides Active Directory authentication support for most recent applications. It is only necessary to set up caching of Unix password hashes to support much older applications that are not PAM-enabled and can only do crypt and compare authentication.

#### <sup>l</sup> **Disconnected Operation**

vasyp manages a persistent cache of all available NIS maps. This allows applications like autofs, which uses NIS to get configuration information, to continue to function without interruption in situations where the Active Directory domain controller is unreachable.

#### **· Scalability**

vasyp is a miniature NIS server that runs on each NIS client. Instead of having to deploy a master NIS server along with a number of slave servers, each NIS client talks to the vasyp daemon running on the same machine. This allows each NIS server to only have to handle one client. vasyp has been designed to minimize its memory footprint and computing requirements so that it has a minimal impact on the system's resources.

#### **• Flexibility**

vasyp uses a two-process model, where the parent process ensures that the child process that handles all of the NIS RPC messages is always running. The NIS RPC process drops root privileges and runs as the daemon user. The parent process runs a separate process to update the NIS map cache periodically. This arrangement avoids potential blocking problems when using vasyp for hosts and services resolving.

See the *vasypd man page* for detailed information on usage and available options.

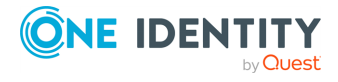

Safeguard Authentication Services

## **Maintaining netgroup data**

The vasd daemon maintains the netgroup cache data regardless of whether netgroup data is resolved through the name service module or through NIS (vasyp).

You can configure netgroup-mode in the vas.conf file. See the *vas.conf man page* for more information.

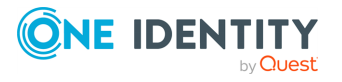

Safeguard Authentication Services

# **Managing access control**

Safeguard Authentication Services extends the native access control capabilities of Active Directory to non-Windows systems, providing centralized access control. Safeguard Authentication Services allows non-Windows systems to become full citizens in Active Directory. Once you have joined your Unix, Linux, and macOS systems to the Active Directory domain, you can easily control which Active Directory users are permitted to authenticate to your non-Windows systems.

Safeguard Authentication Services includes the industry's largest collection of highly flexible access control options and integrates with your existing technology. This section discusses each of these options in detail:

- Host access control
- Access control using the "Logon To" functionality
- Configuring local file-based access control
- Access control based on service (PAM only)

## **About host access control**

Administrators commonly want to restrict access to sensitive machines on the network to selected users and groups. This is especially true of Unix machines which are used to host business critical applications.

It is possible to have fine-grained control over which Active Directory users can log in using Safeguard Authentication Services.

NOTE: Computer access control functionality does not work with local user accounts; it only works with Active Directory user accounts.

By default, each time a user successfully authenticates, the Safeguard Authentication Services authentication module checks to see if it should allow access using one of two methods: file-based access control or policy-based access control.

File-based access control involves checking access control rules stored locally on each workstation in /etc/opt/quest/vas/users.allow and /etc/opt/quest/vas/users.deny. (You can change the default location for these files with the users-allow-file and the usersdeny-file options in vas.conf.)

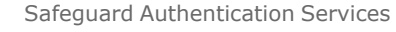

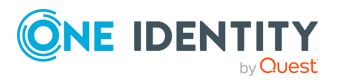

Policy-based access control involves using Safeguard Authentication Services Group Policy, which allows you to apply the following native Windows access policies under the **User Rights Assignments** settings in the Windows Security Policy:

- Access this computer from the network
- Deny access to this computer from the network
- Allow Log on Locally
- Deny Log on Locally

To enable application of Windows access control policies, add the option ApplyWindowsHostAccess = true under the [policy] section of the /etc/opt/quest/vgp/vgp.conf file.

NOTE: The four native Windows access policies listed above are the only native Windows group policy settings that Safeguard Authentication Services Group Policy applies and Safeguard Authentication Services enforces on the client. All other native Windows policy settings are applied by Windows to the server which then enforces the policy on itself.

Safeguard Authentication Services always performs access control by checking local files unless you explicitly enable application of Windows access control policies on Unix hosts. If the ApplyWindowsHostAccess option is set to true in the vgp.conf file, Safeguard Authentication Services ignores local file-based access control. This means listing a user in the /etc/opt/quest/vas/users.allow or /etc/opt/quest/vas/users.deny file has no effect.

You can centrally manage both methods of access control through Active Directory using Safeguard Authentication Services Group Policy. For more [information,](#page-154-0) see Managing Unix hosts with [Group](#page-154-0) Policy on page 155..

Regardless of the method you choose for managing access, locking down a machine does not require you to deny everyone access explicitly. If you define only an "allow access" policy (that is, use only a users.allow file), only users granted access through that file have access. This simplifies the process significantly.

Both access control methods allow you to specify users or groups that you want to allow or deny. If a user is specified in more than one way, the most specific reference to the user takes precedence.

For example, suppose Bob is a member of the Domain Admins group. If the Domain Admins group is allowed access to a machine, but Bob is explicitly denied, he will NOT be granted access. See the table in [Resolving](#page-104-0) conflicts between the allow and deny files on page 105 for additional information about the System Access Rules.

Safeguard Authentication Services honors the **Logon To workstation** list (on the **Account** tab in the ADUC snap-in) as an additional security measure in both access control modes.

# **Using "Logon To" for access control**

Each user has a Logon To attribute that is used to store a list of FQDNs that this user is allowed to access.

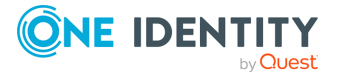

Safeguard Authentication Services

If your workstation is using file-based access control (versus policy-based), the Logon To attribute is absolutely authoritative. This means if you are allowed access by the Logon To attribute, you cannot be denied by any entry in the /etc/opt/quest/vas/users.deny file. Additionally, if you are denied access by the Logon To attribute (done by exclusion; that is, you specify a list of workstations, excluding the workstation you are currently logging in to) no entry in the /etc/opt/quest/vas/users.allow file has power to grant you access. In short, if the user has a value set in the Logon To attribute, the contents of /etc/opt/quest/vas/users.allow or /etc/opt/quest/vas/users.deny file are ignored.

When using policy-based access control, the interaction between Logon To and the access policies are the same as they are with Windows clients. You have to be allowed by both the access control policy and the Logon To attribute before you are admitted. Being denied by either is enough to reject access.

## **Setting up access control**

### *To use Logon To to set up access control*

- 1. Turn on log on support by setting the use-log-on-to option to true in the vas auth section of the vas.conf file.
- 2. Open Active Directory Users and Computers.
- 3. Right-click the user, choose **All Tasks | Logon To**. The **Logon To** dialog displays.
- 4. Click **Add** to open the **Select Computers** dialog.
- 5. Enter the name of a permitted computer and click **OK**.
- 6. Repeat this procedure to specify additional computers.

# **Configuring local file-based access control**

Lines starting with "#" in the users.allow and users.deny files are comments. Valid entries may be Active Directory users or groups (both Unix-enabled and standard) in the Domain\sAMAccountName format (preferred), Active Directory organizational units, and Active Directory domain names, or you may define users with the user principal name format (for backward compatibility).

Using non-Unix-enabled groups is useful in environments where Unix-enabled users easily hit the group membership limits of Unix. For purposes of access control, Safeguard Authentication Services treats both Unix-enabled and non-Unix Active Directory groups the same. Remember that Safeguard Authentication Services only uses Unix-enabled Active Directory groups to control permissions on Unix files and directories. Non-Unix-enabled groups are only updated and added to the cache when the user logs in, as this group

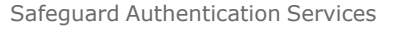

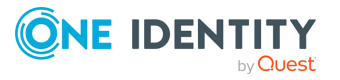

**104**

information is obtained from the user's PAC encoded in the Kerberos tickets obtained during log in. These groups can be from anywhere in the Active Directory forest.

When determining if a given user is a member of a group, by default Safeguard Authentication Services only considers the explicit membership of the group. This is to avoid potential security holes when administrators have ACL's controlling group membership, but are unable to control who manages the GID number attribute for users. In versions of VAS previous to 2.6.22, this behavior was different in that the implicit membership of Unix-enabled groups was also used. You can enable this old behavior by setting the checkaccess-use-implicit option to true in the [vas\_auth] section in vas.conf. When checkaccess-use-implicit is set to true, a user is considered a member of a group if that group is Unix-enabled, and the user's primary GID matches the group's GID.

Also note that in determining whether a given user belongs to an organizational unit (OU), Safeguard Authentication Services supports OU nesting with the OU closest to the user's actual distinguished name (DN) taking precedence.

Since it is possible to put groups into /etc/opt/quest/vas/users.allow and /etc/opt/quest/vas/users.deny, you can set each file's contents once and then manage who has access to that Unix host through Active Directory by managing the group membership lists of the groups used in the files.

The following is an example of a /etc/opt/quest/vas/users.allow file that grants access to the Fred and Sue users and to the unixAdmins group:

```
# users.allow - allow fred, sue, and the unixAdmins group
example\fred
example\sue
example\unixAdmins
```
The following example shows a /etc/opt/quest/vas/users.deny file that is configured to deny access to the *brad* user. This user belongs to the *unixAdmins* group, but has had his access taken away.

# users.deny - don't let brad in regardless of group membership example\brad

NOTE: Note that in most cases Safeguard Authentication Services uses /etc/opt/quest/vas/users.allow more often than the /etc/opt/quest/vas/users.deny file.

Safeguard Authentication Services provides the /etc/opt/quest/vas/users.deny file to allow maximum flexibility to administrators.

# <span id="page-104-0"></span>**Resolving conflicts between the allow and deny files**

If a user is allowed by the users.allow file and denied by the users.deny file (either directly or indirectly), you must resolve the inconsistency. As a quick rule of thumb, precedence is

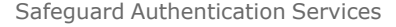

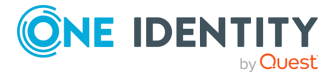

**105**

given to the more specific user reference. The precedence is as follows: user listed (sAMAccountName or UPN), group listed, OU listed, and domain listed.

If there is a tie between users.allow and users.deny, users are denied access. In the following table, the columns represent users.deny and the rows represent users.allow.

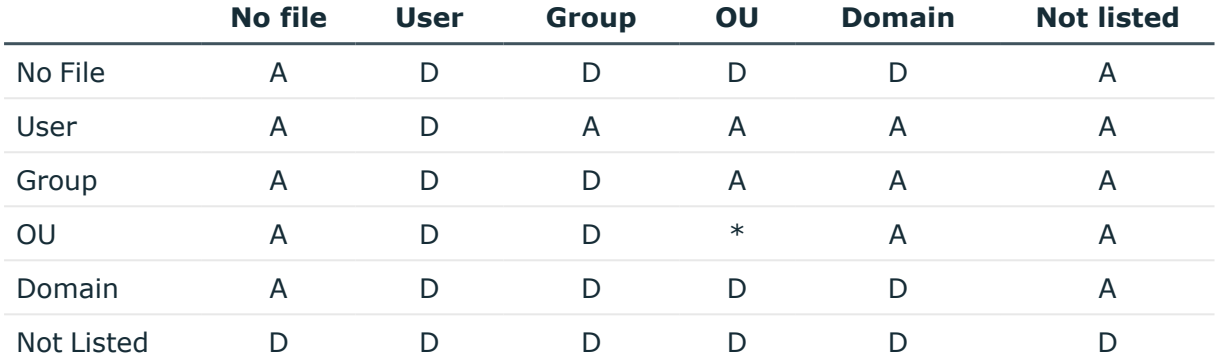

### **Table 17: Conflict resolution**

NOTE: The labels in ALL CAPs indicates the users.deny files; the labels in Initial Caps indicates the users.allow files. The asterisk (\*) in the table denotes that if a user is both denied and allowed by means of OU membership, the OU closest to the object takes precedence. If the same OU is specified in both files, the user is denied access.

### **Rules for System Access**

<sup>l</sup> **No File**

There is no file, or else the file is empty with no entries.

<sup>l</sup> **User**

The user is explicitly listed.

**·** Group

A group to which user belongs is listed.

NOTE: Non-Unix-enabled/Active Directory-only groups used for host access do not count against group membership limits.

 $\cdot$  OU

An OU to which the user belongs is listed. For example, if a user's distinguished name is CN=John,CN=Users, DC=example,DC=com, then the OU of CN=Users,DC=example,DC=com would match the user, *John*.

<sup>l</sup> **Domain**

The Active Directory domain to which the user belongs is listed. For example, if a user belongs to the example.com domain, then  $@$ example.com is listed.

**• Not listed** 

The entries do not include the user in any way.

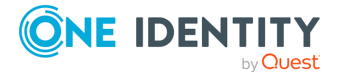

Safeguard Authentication Services

NOTE: The allowed scenarios (same descriptions as those listed above) make up each row of the matrix.

## **Per-service access control**

If you are using local file-based access control, it is possible to configure different sets of *Allow* and *Deny* rules for each individual authentication service. Per-service access control is only supported on PAM-based systems. Service-specific *Allow* or *Deny* rules take precedence over other access control rules that may be in effect.

The default directory for service access configuration files is /etc/opt/quest/vas/access.d. You can override this by setting the service-access-dir option in vas.conf. Access control rules are specified in files named <service>.allow and <service>.deny in the /etc/opt/quest/vas/access.d directory where <service> is replaced with the name service according to PAM.

The following example sshd service access control configuration allows members of the *ssh\_users* group access, but not *pspencer@example.com*. This example assumes that you have created sshd.allow and sshd.deny in the /etc/opt/quest/vas/access.d directory:

# sshd.allow - Allow only users that are members of ssh users group EXAMPLE\ssh\_users

# sshd.deny - deny pspencer access regardless of group membership EXAMPLE\pspencer

NOTE: If either of the <service>.allow or <service>.deny files exist, then both the users.allow and users.deny files will be ignored.

NOTE: The vas.conf options hide-if-denied and check-host-access do not support service-specific access control settings because there is no way to associate a service with the access checks performed by these options.

A service-specific allow file cannot allow a user explicitly denied by the Windows Security Policy.

## **Configuring access control on ESX 4**

If you are configuring Safeguard Authentication Services on VMware ESX Server vSphere (ESX 4.0) you must decide if you want to use the ESX interface for managing access control, or if you want to use standard Safeguard Authentication Services methods for managing who is allowed access to the machine by means of the users. allow and users.deny files.

By default, ESX has its own access control list stored in /etc/security/access.conf. After joining a domain, this file does not have any Safeguard Authentication Services users in it;

**CONE IDENTITY** 

Safeguard Authentication Services

Administration Guide

thus, no Safeguard Authentication Services users will have access to the machine. If you do not modify the ESX access control list to allow specific Safeguard Authentication Services users, you must allow all users in /etc/security/access.conf and begin managing access control through the Safeguard Authentication Services users.allow and users.deny files.

# **Configuring Sudo access control**

Safeguard Authentication Services allows you to not only use Unix-enabled groups in sudo access control rules, One Identity provides the sudo\_vas group provider module in Safeguard Authentication Services to allow you to use non-Unix-enabled Active Directory groups in sudo access control rules.

NOTE: This feature requires Sudo 1.8. If you are upgrading from One Identity Sudo 1.7, you must move the sudoers file from /etc/opt/quest/sudo/sudoers to /etc/sudoers.

sudo vas uses Safeguard Authentication Services to determine group membership. Once you enable sudo\_vas, sudo uses it to resolve groups that are not known to the local system by means of the Name Service Switch (NSS).

NOTE: Refer to the *sudo\_vas man page* for more information on the sudo add-on features provided by Safeguard Authentication Services.

## **Enabling sudo\_vas**

You enable sudo vas by running vastool configure sudo. This command configures sudo to allow access control based on Active Directory groups that are not Unix-enabled. The vastool configure sudo command inserts the *group\_plugin* line into the sudoers file, which ensures it uses the correct path and remains valid.

NOTE: When using the sudo vas group plugin option with Safeguard for Sudo, the path to the sudo vas group plugin must be the same on all servers and any system with a joined Safeguard for Sudo plugin. This means you may need to create a symbolic link to the library on those systems for Safeguard for Sudo to resolve those Active Directory groups when handling off-line mode requests. The symbolic link must refer to the actual path for the sudo vas group\_plugin library on that system.

The group\_plugin line looks similar to:

```
Defaults group_plugin="/opt/quest/lib/libsudo_vas.so"
```
The location of the configuration file (sudoers file) is determined automatically if visudo is in your PATH.

Generally, you can enable the sudo\_vas module by running:

vastool configure sudo

Safeguard Authentication Services

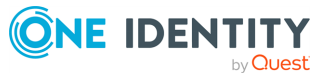
Alternatively, you can provide the path to visudo with the -V option, or the path to a sudoers file with the -f option, as follows:

vastool configure sudo -V /usr/sbin/visudo

-OR-

vastool configure sudo -f /etc/sudoers

vastool configure sudo is not run automatically as part of vastool join. You must run vastool configure sudo explicitly if you intend to use non-Unix-enabled groups in your sudo configuration.

NOTE: Refer to the *vastool man page* for more information about enabling sudo\_vas.

## **Certificate distribution policy**

Group Policy supports the ability to distribute trusted certificates. Certificates in the "Trusted Root Certification Authorities" and "Intermediate Certification Authorities" group policies (located at <Policy\_Object\_Name>/Computer Configuration/Windows Settings/Security Settings/Public Key Policies/) are automatically copied to the Unix host. After group policy has applied them, the certificates are located at /var/opt/quest/vas/certs/CA/ and are automatically copied into Keychain on macOS.

Refer to the following link for the procedure to add a trusted root certification authority to a Group Policy object: [http://technet.microsoft.com/en](http://technet.microsoft.com/en-us/library/cc738131(v=ws.10).aspx)[us/library/cc738131%28v=ws.10%29.aspx](http://technet.microsoft.com/en-us/library/cc738131(v=ws.10).aspx)

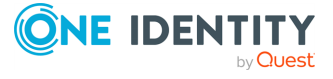

Safeguard Authentication Services

# **Managing local file permissions**

Safeguard Authentication Services provides tools to help consolidate Unix identity into a single entity in Active Directory. As part of this process, you may need to change permissions on local Unix files and directories. The Ownership Alignment Tool (OAT) helps simplify this process by matching accounts and providing the ability to roll back changes.

## **The Ownership Alignment Tool**

The Ownership Alignment Tool (OAT) provides a flexible solution for changing resource ownership to accommodate changes in users' UID/GID, and changes to group membership before, during, or after migration to Active Directory.

OAT is a general-purpose tool that combines an automated solution with fine-grained control, reporting, error recovery, the ability to stop and restart bulk updates, and rollback capability. OAT provides the necessary flexibility to update file or directory ownerships in a production environment.

OAT features include:

- Breaking a migration down into multiple projects
- Rollback and restore to a previous state
- Automated matching of Unix and Windows identities

OAT allows you to:

- 1. Match local Unix/Linux users to their corresponding Active Directory user
- 2. Resolve conflicts with existing users and groups

OAT leverages the single, enterprise-wide identity based on the user's Active Directory identity. OAT maps multiple Unix accounts to a single, authoritative, Active Directorybased identity:

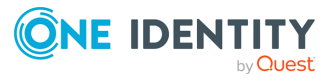

Safeguard Authentication Services

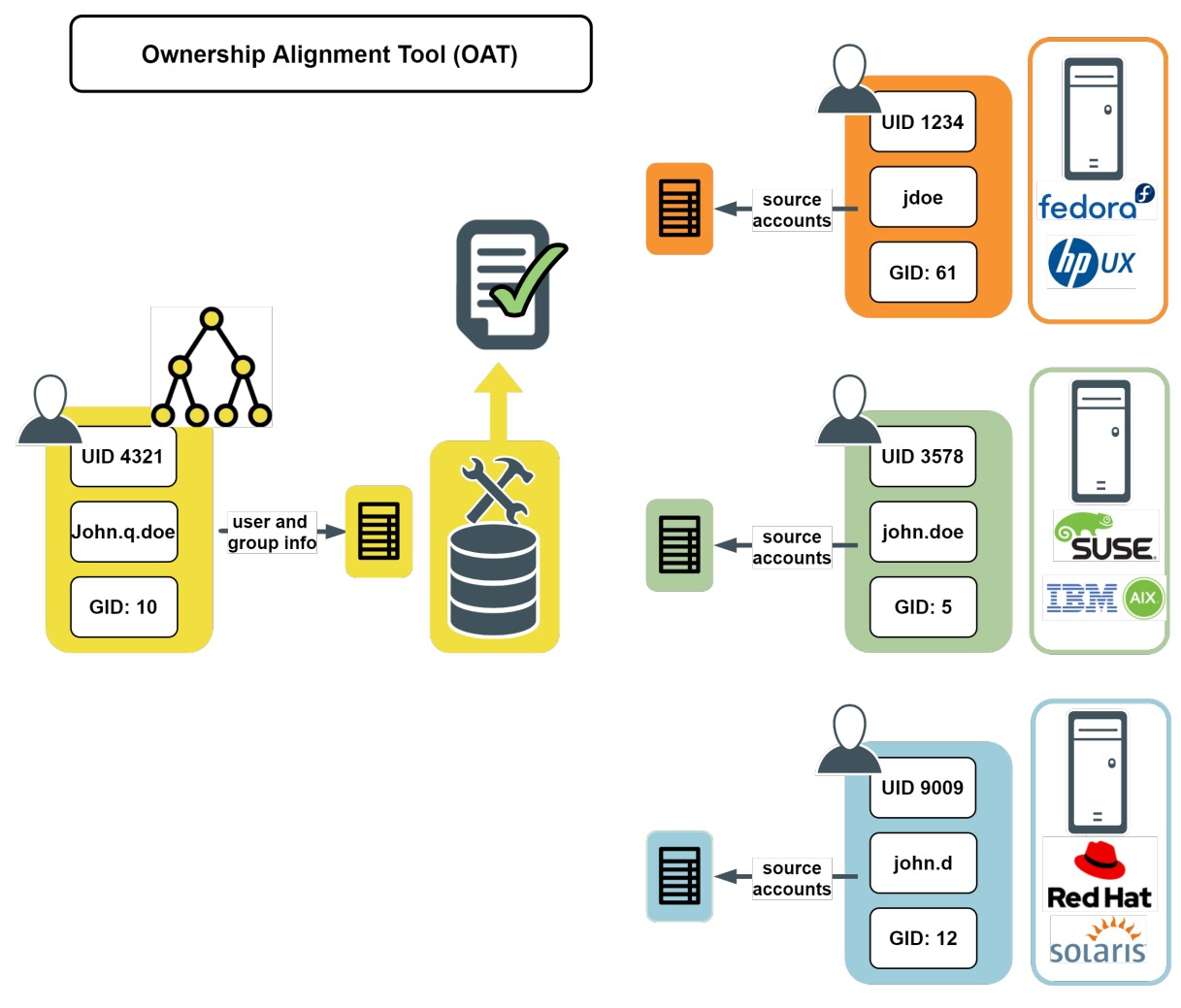

#### **Figure 1: Ownership Alignment Tool (OAT)**

### **Using OAT**

You use OAT to change the ownership of files and directories on Unix hosts to reflect the UID and GID in Active Directory. This allows you to maintain user or group information exclusively in Active Directory.

Use one of the following ways to change file ownership:

- You can run the individual components of OAT manually as explained in [Changing](#page-112-0) file [ownership](#page-112-0) manually on page 113.
- You can run the interactive script, called oat, as explained in Changing file [ownership](#page-114-0) using the [script](#page-114-0) on page 115.

You can run OAT any time after you have installed Safeguard Authentication Services. OAT makes scenarios such as mergers, acquisitions, and business unit restructuring much simpler. If you have been using override files and mapped users, you can simplify your Safeguard Authentication Services implementation by running OAT.

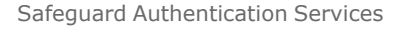

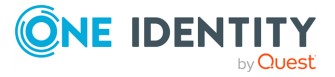

OAT allows you to maintain user information in Active Directory and simplify the footprint of information required on each Unix host. To do this, set the UID (User ID) and GID (Group ID) of each file or directory on each host to that of the User ID and Group ID maintained in Active Directory. For example, suppose you have the following user information:

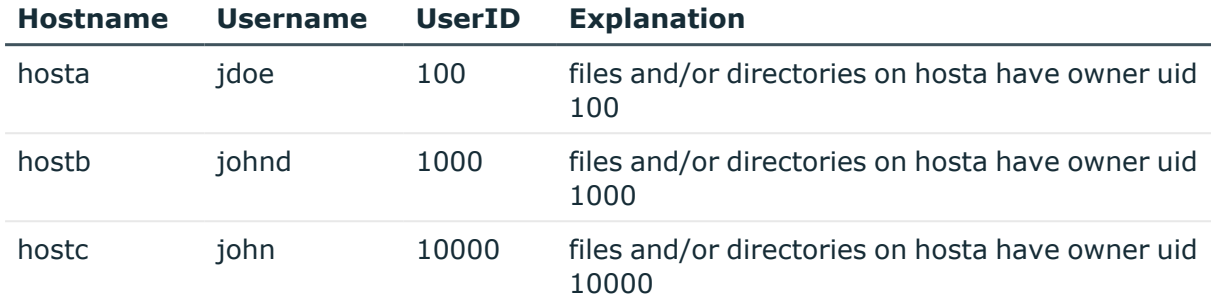

And in Active Directory you have:

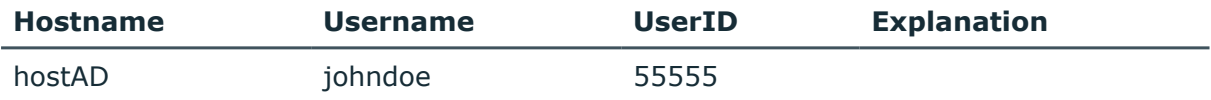

After running OAT, the UID associated with each file and/or directory on each host is 55555, as follows:

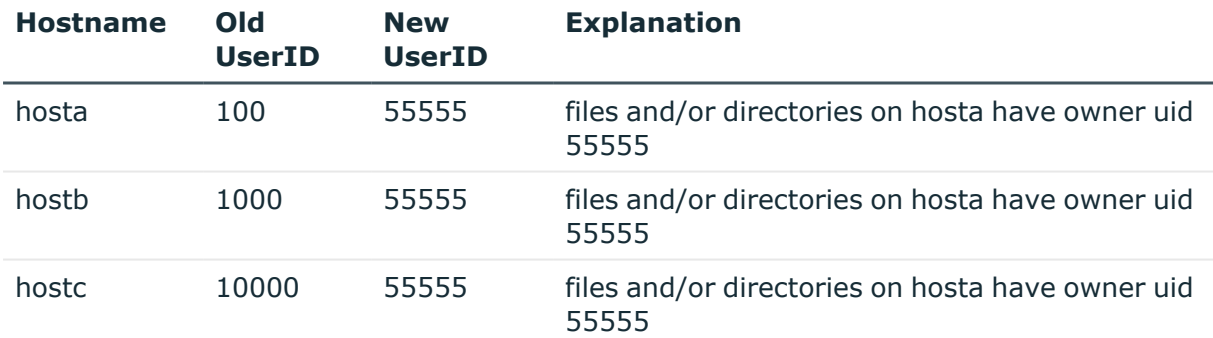

Once you have changed the UID and GID to reflect the information now maintained in Active Directory, you can remove the /etc/passwd, /etc/shadow, and /etc/group information from each host. Safeguard Authentication Services allows proper permission handling of each file and directory.

## **Installing OAT**

OAT is implemented as a combination of binaries and is included in the vasclnt package. The following OAT man pages explain all the command line parameters and options:

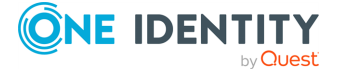

Safeguard Authentication Services

- $\bullet$  oat  $(1)$
- $\bullet$  oat adlookup (1)
- $\bullet$  oat changeowner (1)
- oat match  $(1)$

<span id="page-112-0"></span>NOTE: You start OAT from the Unix command line.

## **Changing file ownership manually**

OAT consists of three utilities. You run each of these utilities in order. The first two steps of the process create a file that gets passed to the next step:

#### 1. **oat\_adlookup**

The first command creates the Active Directory User [Information](#page-115-0) file on page 116 (or the Active Directory Group [Information](#page-116-0) file on page 117 ) listing the Unix-enabled Active Directory users (or groups) that is passed to oat match to create a map between Active Directory and local users or groups.

#### 2. **oat\_match**

The second command creates the User map file on [page](#page-117-0) 118 (or the [Group](#page-117-1) map file on [page](#page-117-1) 118 ) containing mappings between Active Directory and local users (or groups) that is passed to oat changeowners to align file ownership.

#### 3. **oat\_changeowner**

The third command changes UID and/or GID of files and directories on local Unix hosts to the UID/GID maintained in Active Directory. Before you do this step you can manually create special files to pass into oat changeowner, the Files to [Process](#page-119-0) List file on [page](#page-119-0) 120 or the Files to [Exclude](#page-119-1) List file on page 120. Finally, oat changeowner produces the [Processed](#page-120-0) Files List file on page 121 .

NOTE: One Identity also provides an interactive script, named oat, that calls oat adlookup, oat match, and oat changeowner utilities with appropriate arguments based on responses that you provide. For more information see Changing file [ownership](#page-114-0) using the [script](#page-114-0) on page 115.

The /opt/quest/libexec/oat/oat example.sh script file shows you examples of running OAT without using the interactive script. Having the ability to run the oat utilities manually gives you flexibility when changing ownership. As noted in the example in [Changing](#page-114-0) file [ownership](#page-114-0) using the script on page 115, OAT is not limited when hosts do not use the same naming conventions.

NOTE: To see the arguments and options for each of these utilities, run them with a -h option. For example, to see the syntax for oat adlookup, enter:

# /opt/quest/libexec/oat/oat\_adlookup -h

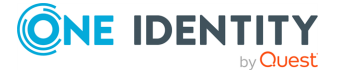

Safeguard Authentication Services

### **Performing a cross-domain search**

#### *To perform a cross-domain search*

1. Enter the following command:

```
vastool -u admin -w password search -b "dc=example2,dc=com" "
(objectCategory=person)" sAMAccountName > results_file
```
This command performs a cross-domain search of all person objects in the example2.com domain, and puts their sAMAccountName into a new file called results\_file.

2. Use the results file for the oat match.

For more information about vastool search options, refer to the *OAT man page*.

## **OAT matching scripts**

The OAT matching scripts allow for flexible resolution of user name rules. These scripts match local Unix accounts to Active Directory accounts. You can customize or replace these scripts to work as needed in your environment.

The basic match scripts match users and groups by comparing naming attributes:

- oat match group.awk
- oat match user.awk

The mapped user script matches users based on an existing mapped user file:

• oat\_match\_user\_mappeduser.awk

The override scripts match users and groups using an existing Safeguard Authentication Services override file:

- oat\_match\_user\_override.awk
- oat\_match\_group\_override.awk

### **Rollback changes**

In the event that you want to revert the files back to the original User ID and Group ID, you can use the rollback option.

To change the ownership of a directory and remove the users from the system with oat\_ changeowner, enter:

oat\_changeowner process -b backup\_dir -d /home/user -u user\_match\_file -m

Safeguard Authentication Services

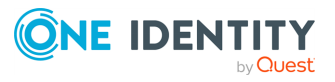

To undo the changes made by the oat\_changeowner command, enter:

<span id="page-114-0"></span>oat changeowner rollback -b backup dir

## **Changing file ownership using the script**

One Identity provides an interactive script, called *oat*, that walks you through the process of changing file ownerships to match Active Directory. This script calls oat\_ adlookup, oat match, and oat changeowner with appropriate arguments based on responses that you provide.

NOTE: You must have Safeguard Authentication Services installed and your system ioined to an Active Directory domain to run the interactive script.

#### *To change file ownership*

1. At the command prompt enter:

/opt/quest/libexec/oat/oat

The interactive script requests information about:

- a. Active Directory users and passwords
- b. Attributes
- c. Local users and passwords
- d. Group names and path
- e. Path where you want OAT to perform the Ownership Alignment process.

NOTE: No changes are made to your system until you have reviewed and approved the list of files and directories.

- 2. Enter the requested information or press **Enter** to accept the default values enclosed in square brackets.
- 3. At the end of the interview, it asks you to specify the directory for which you want to change file ownership.

Typically you would specify "/" for the root directory.

NOTE: If you choose "/", it changes the file ownership for every file in your file system. One Identity recommends that you run OAT against a test directory first to confirm your understanding of what OAT does.

The oat changeowner script creates a list of files that will be modified.

- 4. Review the list of files that will be changed.
- 5. If the files in the list are what you want changed, respond with a **yes** or **no**.

oat saves rollback information in a directory called oatwork<date> (where <date> is today's date). For example, in the /var/opt/quest/oat/oatwork20100513/ you would see a list of files similar to this:

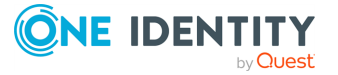

Safeguard Authentication Services

```
ad_groups
ad_users
filelist
group_mapping
log
```
The log file is especially useful because it lists all the commands or scripts that were run, the options that were passed to them, and any error messages that were produced.

For more information, refer to the *OAT man page*. See [Using manual](#page-34-0) pages (man [pages\)](#page-34-0) on page 35 for information about accessing the *OAT man page*.

## **OAT file formats**

<span id="page-115-0"></span>This section describes the syntax of the files produced and used by the OAT process.

### **Active Directory User Information file**

The Active Directory User Information file contains information about Active Directory user accounts. It is produced by oat adlookup and is passed to oat match to create a map between Active Directory and local users.

#### **Syntax**

```
<AD account info> ::= [<QAS property overrides>] <user_account_list>
<QAS property overrides> ::= { 'qas-override-property: ' <override> <CRLF> }
<override> ::= <override name> '-attr-name=' <AD_attr_name>
<override name> ::= 'uid-number' |
'gid-number' |
'gecos' |
'username' |
'groupname'
<user_account_list> ::= { <user_account_record> <CRLF> }
<user_account_record> ::= <header_prop> { <CRLF> <info_prop> }
<header_prop> ::= ('dn' | 'distinguishedName') ':' {<white space>} <prop_value>
<info_prop> ::= ( <gecos-attr-name> |
<uid-number-attr-name> |
'sAMAccountName' |
'cn' |'userPrincipalName' |
'displayName' |
```
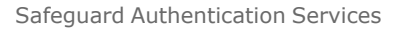

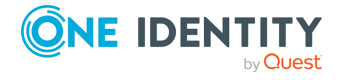

```
'givenName' |
'sn' |
<username-attr-name> ) ':' <white space>} <prop_value>
<prop_value> ::= {<character>}
```
#### **Sample**

```
dn: CN=Ivan M. Petrovich,CN=Users,DC=a,DC=vmx
gecos: Ivan M. Petrovich
uidNumber: 1001
sAMAccountName: vanya
cn: Ivan M. Petrovich
userPrincipalName: vanya@a.vmx
displayName: Ivan M. Petrovich
givenName: Ivan
sn: Petrovich
```
### <span id="page-116-0"></span>**Active Directory Group Information file**

The Active Directory Group Information file contains information about Active Directory group accounts. It is produced by oat adlookup and is passed to oat match to create a map between Active Directory and local groups.

#### **Syntax**

```
<AD account info> ::= [<VAS property overrides>] <group account list>
<VAS property overrides> ::= { 'vas-override-property: ' <override> <CRLF> }
<override> ::= <override name> '-attr-name=' <AD_attr_name>
<override name> ::= 'uid-number' |
'gid-number' |
'gecos' |
'username' |
'groupname'
<group account list> ::= { <group account record> <CRLF> }
<group account record> ::= <header_prop> { <CRLF> <info_prop> }
<header_prop> ::= ('dn' | 'distinguishedName') ':' {<white space>} <prop_value>
<info_prop> ::= ( 'cn' |
'sAMAccountName' |
<gid-number-attr-name> |
<groupname-attr-name> ) ':' {<white space>} <prop_value>
<prop_value> ::= {<character>}
```
Safeguard Authentication Services

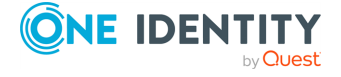

#### **Sample**

```
dn: CN=zenith,CN=Users,DC=a,DC=vmx
cn: zenith
sAMAccountName: zenith
gidNumber: 1002
```
### <span id="page-117-0"></span>**User map file**

The User map file contains mappings between Active Directory and local users. It is produced by oat\_match and is passed to oat\_changeowners to align file ownership.

#### **Syntax**

```
\langleuser map> ::= '#!user' { \langleCRLF> \langle map entry> }
<map_entry> ::= <unix_entry_value> { <white_space> } <ad_entry_value>
<ad_entry_value> ::= <entry_value>
<unix_entry_value> ::= <entry_value>
<entry_value> ::= <identifier> '(' [ <user_name> ] ')'
<identifier> ::= <digit> { <digit> }
<user name> ::= <character> { <character> }
```
#### **Sample**

```
#!user
1001(testmigr) 1001(vanya)
500(alex) 1000(alex)
10003(masha) 1002(mpetrova)
```
### <span id="page-117-1"></span>**Group map file**

The Group map file contains mappings between Active Directory and local groups. It is produced by oat match and is passed to oat changeowners to align file ownership.

#### **Syntax**

```
<group_map> ::= `#!group` { <CRLF> <map_entry> }
<map_entry> ::= <unix_entry_value> { <white_space> } <ad_entry_value>
<ad_entry_value> ::= <entry_value>
<unix_entry_value> ::= <entry_value>
<entry_value> ::= <identifier> '(' [ <group_name> ] ')'
```
Safeguard Authentication Services

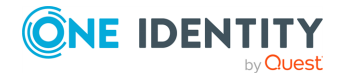

```
<identifier> ::= <digit> { <digit> }
<group name> ::= <character> { <character> }
```
#### **Sample**

```
#!group
1002(grp1) 1001(grp1)
```
### **Local User Override file**

The User Local Override file contains information about mappings between Active Directory and local users. It is produced by oat match and is used by Safeguard Authentication Services to override properties of Active Directory users on the local host.

#### **Syntax**

```
<user_local_override_list> ::= { <user_local_override_record> <CRLF> }
<user_local_override_record> ::= <AD_user> ':' <local_user>
<AD_user> ::= <UPN>
<local_user> ::= <Login Name> ':' [<UID>] ':' [<GID>] ':' [<GECOS>] ':' [<Home
Directory>] ':' [<Shell>]
<UPN> ::= <character> {<character>} '@' <character> {<character>}
<Login Name> ::= <character> {<character>}
<UID> ::= <digit> { <digit> }
<GID> ::= <digit> { <digit> }
<GECOS> ::= <character> {<character>}
<Home Directory> ::= <character> {<character>}
<Shell> ::= <character> {<character>}
```
#### **Sample**

```
vanya@a.vmx:testmigr:1001:1001::/home/testmigr:
alex@a.vmx:alex:500:500::/home/alex:
mpetrova@a.vmx:masha:10003:0:Maria Petrova::
```
### **Local Group Override file**

The Group Local Override file contains information about mappings between Active Directory and local groups. It is produced by oat\_match and is used by Safeguard Authentication Services to override properties of Active Directory users on the local host.

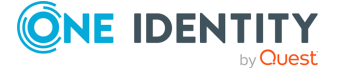

Safeguard Authentication Services

#### **Syntax**

```
<group_local_override_list> ::= { <group_local_override_record> <CRLF> }
<group_local_override_record> ::= <AD_group> ':' <local_group>
<AD_group> ::= <Group Name>
<local_group> ::= <Override Group Name> ':' <GID> ':' [<Additional Members>]
<Group Name> ::= <character> {<character>}
<Override Group Name> ::= <character> {<character>}
\langleGID> ::= \langledigit> { \langledigit> }
<Additional Members> ::= <User name> { ',' <User name> }
<User name> ::= <character> {<character>}
```
#### **Sample**

```
spartak:spartak:1002:
```
### <span id="page-119-0"></span>**Files to Process List file**

The Files to Process List file contains a list of files and directories for which you want to change the ownership. It is produced by X? and is passed to oat\_changeowners.

#### **Syntax**

```
<file_list> ::= { < file_list_entry > <CRLF> }
<file_list_entry> ::= <full_file_name> | <full_directory_name>
<full_file_name> ::= '/' { <character> }
<full_directory_name> ::= '/' { <character> }
```
#### **Sample**

```
/home/alex
/home/mike
/etc
/opt/quest/bin/vastool
```
## <span id="page-119-1"></span>**Files to Exclude List file**

The Files to Exclude List file contains a list of files and directories for which you do not want to change the ownership. It is produced by X? and is passed to oat changeowners.

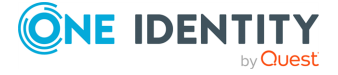

Safeguard Authentication Services

#### **Syntax**

```
\langle file list> ::= { \langle file list entry > \langleCRLF> }
\langle file list entry> ::= \langle full file name> |
<full_directory_name> |
<regular_expression>
<full_file_name> ::= '/' { <character> }
<full_directory_name> ::= '/' { <character> }
<regular_expression> ::= 'regexp:' { <character> }
```
#### **Sample**

```
/home/alex
/home/mike
/etc
/opt/quest/bin/vastool
```
### <span id="page-120-0"></span>**Processed Files List file**

The Processed Files List file contains a list of files and directories for which the ownership was changed. It is produced by oat changeowners. Backup files are saved in /var/opt/quest/oatwork.

#### **Syntax**

```
<file_list> ::= { <full_file_name> '(' <original_permissions> ')' <CRLF> }
<full_file_name> ::= <character> { <character> }
<original_permissions> ::= <character> { <character> }
```
#### **Sample**

```
/home/alex/work/ownertool/src/changer/test(0,0,l)
/home/alex/work/ownertool/src/changer/test/inner(0,0,l)
/home/alex/work/ownertool/src/changer/test/inner/copy_root:spartak(0,0,l)
/home/alex/work/ownertool/src/changer/test/inner/ln_masha:spartak(0,0,l)
/home/alex/work/ownertool/src/changer/test/inner/copy_masha:spartak(0,0,l)
/home/alex/work/ownertool/src/changer/test/root:spartak(0,0,l)
/home/alex/work/ownertool/src/changer/test/dup_inner(0,0,l)
/home/alex/work/ownertool/src/changer/test/dup_inner/copy_root:spartak(0,0,l)
```
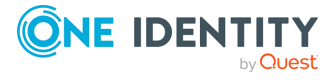

Safeguard Authentication Services

# **Certificate Autoenrollment**

Certificate Autoenrollment is a feature of Safeguard Authentication Services based on Microsoft Open Specifications. Certificate Autoenrollment allows macOS/macOS®, UNIX, and Linux clients to take advantage of existing Microsoft infrastructure to automatically enroll for and install certificates. Certificate policy controls which certificates are enrolled and what properties those certificates will have.

With Certificate Autoenrollment, a public/private key pair is automatically generated according to certificate template parameters defined in Group Policy. The public key is sent to the Certification Authority (CA), and the CA responds with a new certificate corresponding to the public key, which is installed along with the private key into the appropriate system or user keychain on the Mac, UNIX, or Linux client.

You can use Group Policy to automatically configure which certificate enrollment policy servers to use for Certificate Autoenrollment and to periodically run Certificate Autoenrollment.

By following the instructions presented in this section, a system administrator will be able to configure new or existing systems to download certificate enrollment policy from a certificate enrollment policy server. Additionally, the systems will automatically enroll and renew certificates based on the certificate enrollment policy.

Certificate Autoenrollment is an optional package distributed with One Identity Safeguard Authentication Services. For instructions on installing this package, see the *One Identity Safeguard Authentication Services Installation Guide*.

## <span id="page-121-0"></span>**Certificate Autoenrollment on UNIX and Linux**

Most of the Certificate Autoenrollment code is implemented in Java. After this code has successfully requested a certificate from a CA, it invokes platform-specific code to store the private key and certificate in a suitable way for the operating system or for particular applications. This platform-specific code is implemented as a shell script, certstore.sh, in the /var/opt/quest/vascert/script directory.

The certstore.sh script is a platform-agnostic front end that chooses and loads a platformspecific back end script:

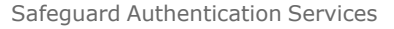

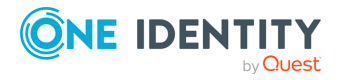

**122**

- For macOS, the back end script is certstore-mac.sh. This script provides a fully functional implementation that uses the /usr/bin/security tool to integrate with macOS keychains.
- For UNIX/Linux, the back end script is certstore-DEV.sh. This script provides a skeletal implementation that is convenient for initial experimentation and may be used as the basis for implementation; the script itself does not provide a fully functional implementation:
	- Some of the shell functions in certstore-DEV.sh simply print "UNIMPLEMENTED" and return a non-zero exit status to indicate failure.
	- The following shell functions in certstore-DEV. sh are mock implementations designed to facilitate simple experimentation with the "vascert pulse" command for a user:
		- importIdentity()
		- exportUserCerts()
	- These mock implementations assume that the openssl command is installed and available on the default PATH.
	- The mock implementations also make some platform-specific assumptions (for example, they invoke the mv command with the --backup option), but these are not critical and can be removed.

As a consequence, on UNIX/Linux some important Certificate Autoenrollment commands, such as "vascert pulse" for the superuser will NOT work until the necessary platform-specific functionality has been implemented in certstore-DEV.sh or a similar script.

See the Examples and further explanation for modifying [certstore-DEV.sh](https://support.oneidentity.com/kb/284711/) on Linux and Unix [\(284711\)](https://support.oneidentity.com/kb/284711/) KB article for more information on modifying certstore-DEV.sh and a simple example script.

## **Certificate Autoenrollment requirements and setup**

Prior to installing One Identity Certificate Autoenrollment, ensure your system meets the following minimum hardware and software requirements.

#### **Table 18: Certificate Autoenrollment: Minimum requirements**

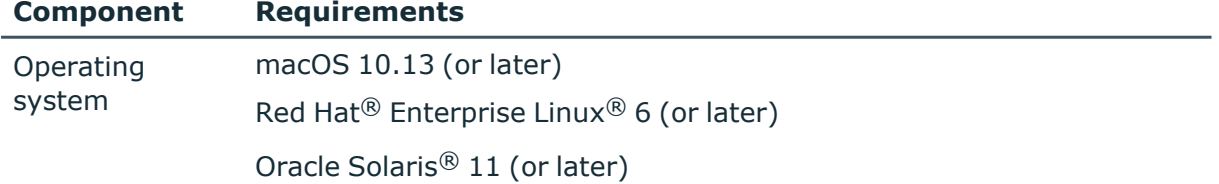

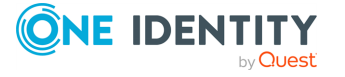

Safeguard Authentication Services

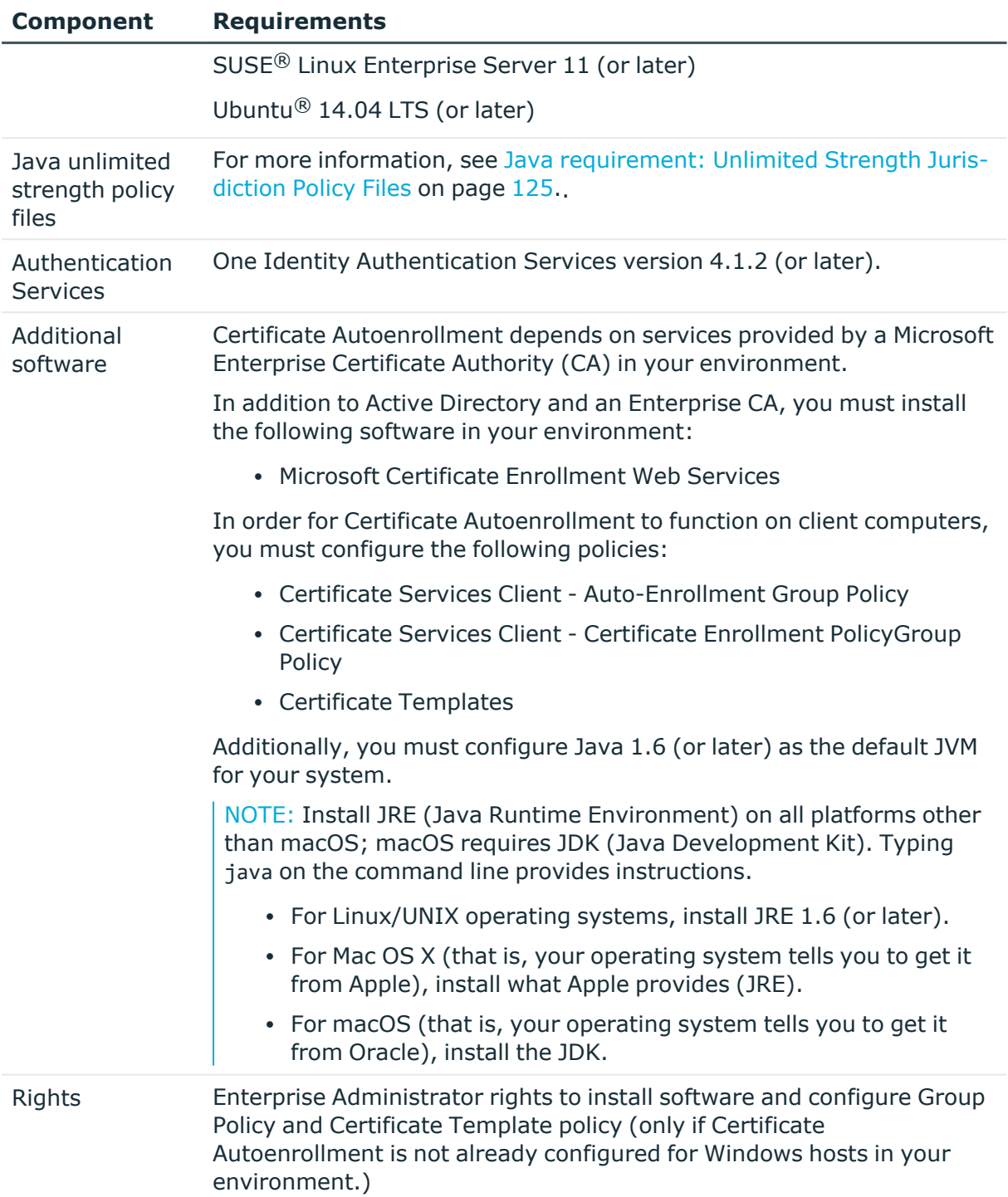

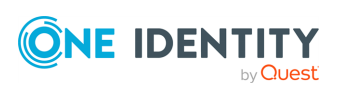

Safeguard Authentication Services

## <span id="page-124-0"></span>**Java requirement: Unlimited Strength Jurisdiction Policy Files**

By default, most JRE and JDK implementations enforce limits on cryptographic key strengths that satisfy US export regulations. These limits are often insufficient for Certificate Autoenrollment and may lead to "java.security.InvalidKeyException: Illegal key size" failures. The "Java Cryptography Extension (JCE) Unlimited Strength Jurisdiction Policy Files" can be installed to remove these limits and enable Certificate Autoenrollment to function properly.

#### **Do I need the Java Cryptography Extension (JCE) Unlimited Strength Jurisdiction Policy Files?**

In general the answer is: Yes, these files are needed.

Java 9 and above do not require these files, but Java 6, 7, and 8 rely on these files.

#### **Obtaining and installing the policy files**

For Java implementations from IBM, the policy files are usually bundled with the JDK but not the JRE, so it may be more convenient to install the JDK rather than just the JRE. Once the JDK is installed its demo/jce/policy-files/unrestricted directory should contain two JAR files:

- local\_policy.jar
- US export policy.jar

Use these files to replace the corresponding JAR files in the jre/lib/security directory of the JDK. Alternatively, the "Unrestricted SDK JCE policy files" can be downloaded from ibm.com.

For Java implementations from Sun, Oracle and Apple and for OpenJDK implementations, the policy files must be downloaded from Oracle. Each major Java version requires its own policy files:

- <sup>l</sup> Java 6: [http://www.oracle.com/technetwork/java/javase/downloads/jce-6](http://www.oracle.com/technetwork/java/javase/downloads/jce-6-download-429243.html) [download-429243.html](http://www.oracle.com/technetwork/java/javase/downloads/jce-6-download-429243.html)
- Java 7: [http://www.oracle.com/technetwork/java/javase/downloads/jce-7](http://www.oracle.com/technetwork/java/javase/downloads/jce-7-download-432124.html) [download-432124.html](http://www.oracle.com/technetwork/java/javase/downloads/jce-7-download-432124.html)
- Java 8: [http://www.oracle.com/technetwork/java/javase/downloads/jce8](http://www.oracle.com/technetwork/java/javase/downloads/jce8-download-2133166.html) [download-2133166.html](http://www.oracle.com/technetwork/java/javase/downloads/jce8-download-2133166.html)

Each of these downloads is a zip file that includes a README.txt and two JAR files, local\_ policy.jar and US export policy.jar. Use these JAR files to replace the corresponding files in the JRE or JDK:

- JRE: The lib/security directory usually holds these files.
- JDK: The jre/lib/security directory usually holds these files.

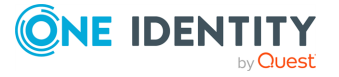

Safeguard Authentication Services

## **Installing certificate enrollment web services**

The following procedures walk you through the installation and configuration of the required components. If Certificate Autoenrollment is already configured for Windows hosts in your environment, you can skip to Using Certificate [Autoenrollment](#page-127-0) on page 128.

To perform these procedures, you need Enterprise Administrator rights to install software and configure Group Policy and Certificate Template policy.

NOTE: Microsoft has documented all of the steps to install and configure certificate enrollment Web services.

#### *To set up certificate enrollment web services*

- 1. Review the requirements as specified by Microsoft at: [http://technet.microsoft.com/en-us/library/dd759243.aspx.](http://technet.microsoft.com/en-us/library/dd759243.aspx)
- 2. Follow the instructions at: [http://technet.microsoft.com/en](http://technet.microsoft.com/en-us/library/dd759241.aspx)[us/library/dd759241.aspx](http://technet.microsoft.com/en-us/library/dd759241.aspx) to install the Certificate Enrollment Web Service.
- 3. Follow the instructions at: [http://technet.microsoft.com/en](http://technet.microsoft.com/en-us/library/dd759214.aspx)[us/library/dd759214.aspx](http://technet.microsoft.com/en-us/library/dd759214.aspx) to install the Certificate Enrollment Policy Web Service.
- 4. Follow the instructions at: [http://technet.microsoft.com/en](http://technet.microsoft.com/en-us/library/dd759140.aspx)[us/library/dd759140.aspx](http://technet.microsoft.com/en-us/library/dd759140.aspx) to configure server certificates for HTTPS.

Certificate enrollment Web services are now installed. Next, you will configure policy settings to enable Certificate Autoenrollment.

### **Configuring Certificate Services Client - Certificate Enrollment Policy Group Policy**

If you are using Group Policy, you must configure the Certificate Enrollment Policy Web Service group policy setting to provide the location of the web service to domain members. Otherwise, you must manually configure the server URL on each system as explained in Using Certificate [Autoenrollment](#page-127-0).

#### *To configure certificate enrollment policy*

- 1. On the web server that hosts the Certificate Enrollment Policy Web Service, open Server Manager.
- 2. In the console tree, expand **Roles**, and then expand **Web Server (IIS)**.
- 3. Click **Internet Information Services (IIS) Manager**.
- 4. In the console tree, expand **Sites**, and click the web service application that begins with *ADPolicyProvider\_CEP*.

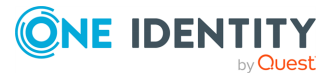

Safeguard Authentication Services

NOTE: The name of the application is ADPolicyProvider\_CEP\_*AuthenticationType* , where *AuthenticationType* is the web service authentication type.

- 5. Under **ASP.NET**, double-click **Application Settings**.
- 6. Double-click **URI**, and copy the URI value.
- 7. Click **Start**, type gpmc.msc in the **Search programs and files** box, and press **ENTER**.
- 8. In the console tree, expand the forest and domain that contain the policy that you want to edit, and click **Group Policy Objects**.
- 9. Right-click the policy that you want to edit, and then click **Edit**.
- 10. In the console tree, navigate to **User Configuration | Policies | Windows Settings | Security Settings** and click **Public Key Policies**.
- 11. Double-click **Certificate Services Client Certificate Enrollment Policy**.
- 12. Click **Add** to open the **Certificate Enrollment Policy Server** dialog.
- 13. In the **Enter enrollment policy server URI** box, type or paste the certificate enrollment policy server URI obtained earlier.
- 14. In the **Authentication type** list, select the authentication type required by the enrollment policy server (Kerberos).
- 15. Click **Validate**, and review the messages in the **Certificate enrollment policy server properties** area.
- 16. Click **Add**.

The **Add** button is available only when the enrollment policy server URI and authentication type are valid.

- 17. In the Group Policy Object Editor, navigate to **Computer Configuration | Policies | Windows Settings | Security Settings** and click **Public Key Policies**.
- 18. Repeat steps 11-16 for machine configuration.

### **Configuring Certificate Services Client - Auto-Enrollment Group Policy**

If you are using Group Policy, you must enable Certificate Autoenrollment in Group Policy, otherwise, Group Policy may disable Certificate Autoenrollment. If you are not using Group Policy, Certificate Autoenrollment is enabled on each host by default.

#### *To enable Certificate Autoenrollment using Group Policy*

- 1. On a domain controller running Windows Server 2008 R2 open the **Start** menu and navigate to **Administrative Tools | Group Policy Management**.
- 2. In the console tree, double-click **Group Policy Objects** in the forest and domain containing the Group Policy Object (GPO) that you want to edit.
- 3. Right-click the GPO, and click **Edit**.

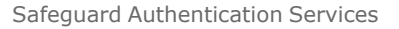

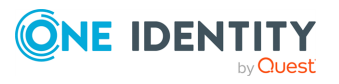

- 4. In the Group Policy Object Editor, navigate to **User Configuration | Policies | Windows Settings | Security Settings** and click **Public Key Policies**.
- 5. Double-click **Certificate Services Client Auto-Enrollment**.
- 6. Next to **Configuration Model**, select **Enabled** from the drop-down list to enable autoenrollment.
- 7. Click **OK** to accept your changes.
- 8. In the Group Policy Object Editor, navigate to **Computer Configuration | Policies | Windows Settings | Security Settings** and click **Public Key Policies**.
- 9. Repeat steps 5-7 for machine configuration.

### **Configuring Certificate Templates for autoenrollment**

Certificate enrollment is based on templates which define the properties of certificates generated by the Certificate Authority (CA) when clients request certificates.

#### *To create a new certificate template*

- 1. On the server hosting your Enterprise CA, click **Start**, select **Administrative Tools**, and click **Certification Authority**.
- 2. In the console tree, expand the CA root node, select **Certificate Templates**, and click **Manage**.
- 3. In the **Certificate Templates** console, select the template that you would like to enable for autoenrollment, or create a new template.
- 4. Double-click the template to open its properties and select the **Security** tab.
- 5. Add the users and machines that you want to automatically enroll for the certificate and select the **Autoenroll** permission option.
- <span id="page-127-0"></span>6. Click **Apply**.

## **Using Certificate Autoenrollment**

Certificate Autoenrollment is an automatic process that runs as-needed on client systems according to Group Policy or according to manual configuration if you are not using Group Policy. Certificate Autoenrollment typically requires no user interaction. After Certificate Autoenrollment is complete, certificates appear in the user's keychain for user-based enrollment or in the system keychain for machine-based enrollment.

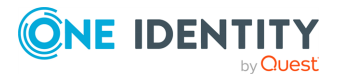

Safeguard Authentication Services

Certificate Autoenrollment runs when:

- A user logs in
- Group Policy machine processing occurs (at machine startup and periodically thereafter)
- vascert trigger runs manually (for machine-based enrollment)

If Group Policy is in use and a **Certificate Services Client - Auto-Enrollment** Group Policy indicates that Certificate Autoenrollment should occur, then the Certificate Autoenrollment client runs. The Certificate Autoenrollment client then downloads and evaluates Certificate Autoenrollment policy and uses this information to determine whether any certificates should be enrolled.

The following sections explain how to manually configure Certificate Autoenrollment if you are not using Group Policy. In most cases you will use the /opt/quest/bin/vascert command, the Certificate Autoenrollment processor for Unix and Mac clients.

## **Configuring Certificate Autoenrollment manually**

Once Certificate Autoenrollment is installed, you must configure your machine to use it. If you are using One Identity Safeguard Authentication Services with Group Policy, then skip the manual configuration described in this section as Group Policy performs these tasks automatically.

NOTE: **macOS**: Group Policy functionality is not available when used with the Apple Directory Services plug-in. When Group Policy is not available, you must manually configure certificate enrollment policy servers and schedule machine certificate enrollment to run on an interval if desired.

### **Configure a machine for Certificate Autoenrollment**

Use the vascert command line utility to configure your machine for Certificate Autoenrollment. Your computer must be joined to the Active Directory domain where your certificate enrollment policy server resides.

NOTE: Unless you are using Group Policy, machine processing must be triggered manually using the vascert trigger command. You can schedule this command to run at an interval.

#### *To configure your machine for Certificate Autoenrollment*

• As root (or using sudo), run the following command to configure a machine for Certificate Autoenrollment:

/opt/quest/bin/vascert server add -r <*policy server URL*>

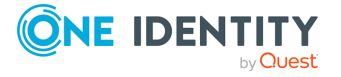

Safeguard Authentication Services

Where <*policy server URL*> is the actual http URL for your certificate enrollment policy server.

For example: https://example.com/ADPolicyProvider\_CEP\_ Kerberos/service.svc/CEP

NOTE: You can configure more than one certificate enrollment policy server. Certificate Autoenrollment will choose the most appropriate server automatically when performing certificate enrollment.

### **Configure a user for Certificate Autoenrollment**

Use the vascert command line utility to configure a user for Certificate Autoenrollment. The user must be an Active Directory user. Certificate Autoenrollment is not supported for local users. Your computer must be joined to the Active Directory domain where your certificate enrollment policy server resides.

NOTE: **macOS**: Certificate Autoenrollment will run automatically when users log in based on the /Library/LaunchAgents/com.quest.qcert.UserApply.plist file. You can change this behavior by modifying this file.

#### *To configure a user for Certificate Autoenrollment*

• As root (or using sudo), run the following command to configure a user for Certificate Autoenrollment:

/opt/quest/bin/vascert server add -u <*username*> -r <*policy server URL*>

Substitute the actual http URL for your certificate enrollment policy server for example:

https://example.com/ADPolicyProvider\_CEP\_Kerberos/service.svc/CEP

NOTE: You can configure more than one certificate enrollment policy server. Certificate Autoenrollment will choose the most appropriate server automatically when performing certificate enrollment.

### **Trigger machine-based Certificate Autoenrollment**

Normally Group Policy triggers Certificate Autoenrollment. If you are not using Group Policy, use the vascert command line utility to manually trigger Certificate Autoenrollment processing for the machine. This will result in certificates being added to the System.keychain according to enrollment policy. You can schedule this command to run periodically if desired.

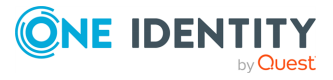

Safeguard Authentication Services

#### *To manually trigger Certificate Autoenrollment*

• As root (or using sudo), run the following command to manually trigger Certificate Autoenrollment:

/opt/quest/bin/vascert trigger

Certificate Autoenrollment will proceed in the background. When complete, newly enrolled certificates will be installed in the System.keychain automatically. To troubleshoot Certificate Autoenrollment, run the vascert pulse command as root.

## **Troubleshooting Certificate Autoenrollment**

To help you troubleshoot Certificate Autoenrollment, One Identity recommends the following resolutions to some of the common errors, and methods for finding and correcting configuration problems.

### **Certificate Autoenrollment process exited with an error**

As mentioned in the Certificate [Autoenrollment](#page-121-0) on UNIX and Linux section, some important Certification Autoenrollment commands, such as vascert pulse, will NOT work until the necessary platform-specific functionality has been implemented in certstore-DEV.sh. For more information on modifying certstore-DEV.sh and a simple example script, see the Examples and further explanation for modifying [certstore-DEV.sh](https://support.oneidentity.com/kb/284711/) on Linux and Unix [\(284711\)](https://support.oneidentity.com/kb/284711/) KB article.

Until the certstore-DEV.sh script is modified, the following issues will happen when running vascert pulse:

<VASCERT PULSE COMMAND>

\$ vascert pulse

vascert: One Identity Certificate Autoenrollment version 1.1.0.750

Copyright 2017 Quest Software Inc. ALL RIGHTS RESERVED.

Processing enrollment policy: dc1.domain.com

```
Process exited with an error (Exit value: 1), command was:
[/var/opt/quest/vascert/script/certstore.sh, export-machine-certs,
/tmp/6353628018779558796pk12, mdzDFXBD7znDYDO8B]
```
</VASCERT PULSE COMMAND>

Safeguard Authentication Services

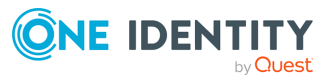

The output shows which script vascert ran and the parameters passed to the script. As previously mentioned, certstore.sh calls (on all platforms other than macOS) certstore-DEV.sh. In the example above, certstore.sh calls into certstore-DEV.sh's exportMachineCerts function. By default, that function only returns a 1 indicating an error as shown here:

```
exportMachineCerts()
{
    echo "=== UNIMPLEMENTED exportMachineCerts'()' ==="
    exit 1
}
```
See the Examples and further explanation for modifying [certstore-DEV.sh](https://support.oneidentity.com/kb/284711/) on Linux and Unix [\(284711\)](https://support.oneidentity.com/kb/284711/) KB article for a deeper understanding of that function, expected parameters, and an example for using that function. As long as that function returns '1', autoenrollment will cease at this point and vascert will not enroll for a new certificate. Because this is the first step of many, see the KB article for other functions that need to be modified and examples on how to do so.

## **Enable full debug logging**

You can enable full debug logging for all Certificate Autoenrollment components using the vascert command line utility.

**macOS**: If debug logging is configured, Group Policy extensions, the vascert tool, and launchd write log files in /Library/Preferences/com.quest.X509Enrollment/log for machine enrollment and ~/Library/Preferences/com.quest.X509Enrollment/log for user enrollment. You can enable debug logging for all of these components.

**UNIX/Linux**: If debug logging is configured, the vascert tool writes files in /var/opt/quest/vascert/.com.quest.X509Enrollment/log for machine enrollment and ~/.com.quest.X509Enrollment/log for user enrollment. You can enable debug logging for all of these components.

#### *To enable debug logging*

1. As root, run the following command to configure debug logging for all users:

/opt/quest/bin/vascert configure debug

2. To configure debug logging for a specific user, log in as that user and run the same command.

NOTE: Enabling debug logging causes the vascert command to write debug messages to a file in addition to stdout. Even after you enable debug logging, you must set the debug level using the -d command line option when running vascert commands manually.

3. When you are finished debugging, run the following command as root to turn off debug logging for all users. One Identity recommends that you turn off debug logging

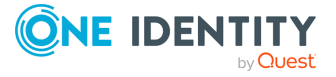

Safeguard Authentication Services

to improve performance and conserve disk space.

/opt/quest/bin/vascert unconfigure debug

4. To turn off debug logging for a specific user, log in as that user and run the same command.

### **Pulse Certificate Autoenrollment processing**

Use the vascert command line utility to manually perform Certificate Autoenrollment.

#### *To perform Certificate Autoenrollment processing manually*

- 1. Decide whether you want to pulse Certificate Autoenrollment for the machine or a specific user.
- 2. To pulse Certificate Autoenrollment for the machine, run the following command as root (or using sudo):

/opt/quest/bin/vascert pulse

NOTE: **macOS**: To pulse certificate enrollment for the machine, you must run the command with root privileges. This is mostly useful for troubleshooting. In some cases (such as when logging in by means of SSH), this will not result in successful certificate enrollment because the System.keychain cannot export existing private keys required for certificate renewal processing. If you just want to run Certificate Autoenrollment processing for the machine and you are not interested in the output, use vascert trigger instead.

3. To pulse Certificate Autoenrollment for a specific user, log in as that user and run the following command:

/opt/quest/bin/vascert pulse

NOTE: **macOS**: Use the GUI to log in as the user. This ensures that the user's keychain is unlocked so that enrolled certificates can be exported and imported. Logging in by other means, such as SSH, is generally not sufficient and may lead to errors when the certstore-mac.sh script invokes the /usr/bin/security tool.

### **Manually apply Group Policy**

If you are using One Identity Authentication Services 4.1 (or later), Certificate Autoenrollment is configured automatically by Group Policy. Use the vgptool command line utility to manually apply Group Policy.

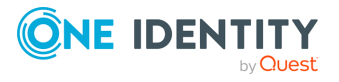

Safeguard Authentication Services

#### *To manually apply Group Policy*

1. Decide whether you want to apply machine policy or user policy.

NOTE: Machine policy affects the entire system; User policy only affects the specified user.

2. To apply machine policy, enter the following command as root (or using sudo): /opt/quest/bin/vgptool apply

The terminal displays policy processing results.

3. To apply user policy, enter the following command as root (or using sudo): /opt/quest/bin/vgptool apply -u <username>

The terminal displays policy processing results.

## **Command line tool**

vascert is the Certificate Autoenrollment command line tool for certificate enrollment. With vascert you can configure various aspects of Certificate Autoenrollment. You can manually trigger certificate enrollment processing. vascert is also helpful for troubleshooting various network and authentication problems that may occur.

This command reference details the command line usage for vascert.

### **vascert command reference**

vascert is the Certificate Autoenrollment processor.

#### **Name**

vascert

#### **Synopsis**

```
vascert [-d <debug level [1-6]>] [-b] [-h <command>] <command [command
options]>
```
#### **Overview**

vascert is the Certificate Autoenrollment processor for Unix clients.

#### **Commands**

To run vascert, specify one or more general options, then specify a specific command which may have further options and arguments.

Safeguard Authentication Services

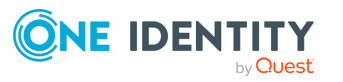

#### **Table 19: vascert commands**

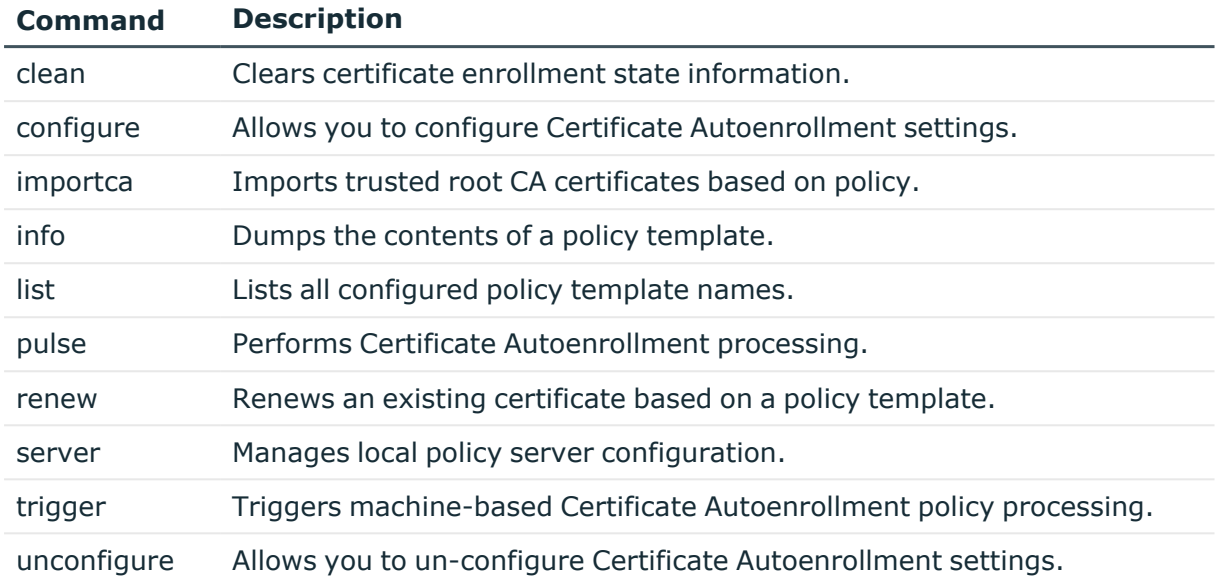

#### **Common options**

The following options can be passed to all vascert commands. Specify these options before the command name.

```
[-d \times \text{delay level } [1-6]
```
Prints additional information according to debug level, higher debug level prints more output.

 $[-b]$ 

Do not display banner text.

[-h <command>]

Display help for a particular command.

### **vascert commands and arguments**

The following is a detailed description of all the available vascert commands, their usage and arguments.

#### **vascert clean**

Clears certificate enrollment state information.

vascert [common options] clean [-u <username>] [-x]

#### **Arguments:**

**ONE IDENTITY** 

**[-u <username>]** is the name of the user to perform the operation.

Safeguard Authentication Services

5.0.5

Administration Guide

**[-x]** removes all local state information.

#### **Additional Information:**

This command causes Certificate Autoenrollment to remove all previous configuration and downloaded policy. When run as root with the -x option, this command removes all local state information returning the system to the state it had just after package install.

#### **vascert configure**

Allows you to configure Certificate Autoenrollment settings. vascert [common options] configure <sub-command> <command>

#### **Sub-commands:**

**debug** enables debug logging for all Certificate Autoenrollment components.

#### **Debug command arguments:**

vascert [common options] configure debug [-u <username>]

**[-u <username>]** is the name of the user to perform the operation.

#### **vascert importca**

Imports trusted root CA certificates based on policy. vascert [common options] importca [-u <username>] [-p]

#### **Arguments:**

**[-u <username>]** is the name of the user to perform the operation.

**[-p]** simulates policy-based CA import.

#### **vascert info**

Dumps the contents of a policy template. vascert [common options] info <policy template name>

#### **vascert list**

Lists all configured policy template names. vascert [common options] list [-p]

#### **Arguments:**

**[-p]** lists pending enrollment requests.

Safeguard Authentication Services

5.0.5

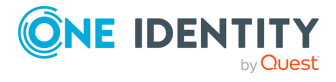

Administration Guide

#### **vascert pulse**

Performs Certificate Autoenrollment processing. vascert [common options] pulse [-p]

#### **Arguments:**

**[-p]** simulates policy-based pulse.

#### **vascert renew**

Renews an existing certificate based on a policy template. vascert [common options] renew -t <template name>

#### **Arguments:**

**-t <template name>** is the name of the policy template for which certificates are to be renewed.

#### **vascert server**

Manages local policy server configuration. vascert [common options] server <sub-command>

#### **Sub-commands:**

**remove** removes a policy server configuration by URL.

**list** lists policy servers that are configured locally.

**add** adds a new local server configuration.

#### **Remove command arguments:**

vascert [common options] server remove [-u <username>] [-a] <URL>

**[-u <username>]** is the name of the user to perform the operation.

**[-a]** removes all server configurations.

#### **List command arguments:**

vascert [common options] server list [-u <username>]

**[-u <username>]** is the name of the user to perform the operation.

#### **Add command arguments:**

```
vascert [common options] server add [-u <username>] [-c <cost> ] -r <URL> [-
n <name> ]
```
**[-u <username>]** is the name of the user to perform the operation.

**[-c <cost>]** specifies the cost associated with this server. Servers with lower cost are preferred when performing server selection.

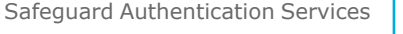

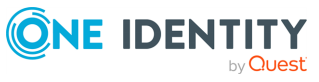

- **-r <URL>** specifies the service endpoint to contact to object enrollment policy.
- **[-n <name>]** specifies the display name of this server.

#### **vascert trigger**

Triggers machine-based Certificate Autoenrollment policy processing. vascert [common options] trigger

#### **vascert unconfigure**

Allows you to un-configure Certificate Autoenrollment settings. vascert [common options] unconfigure <sub-command> <command>

#### **Sub-commands:**

**debug** disables debug logging for all Certificate Autoenrollment components.

#### **Debug command arguments**

vascert [common options] unconfigure debug [-u <username>]

**[-u <username>]** is the name of the user to perform the operation.

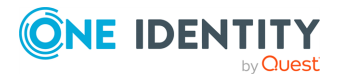

Safeguard Authentication Services

# **Integrating with other applications**

Safeguard Authentication Services integrates with the following products.

- InSync
- One Identity™ Active Roles
- One Identity™ Defender®
- One Identity™ Privilege Manager for Unix
- One Identity™ Starling Two-Factor Authentication
- Ouest<sup>®</sup> Change Auditor
- Quest<sup>®</sup> Enterprise Reporter
- Quest<sup>®</sup> InTrust<sup>®</sup>

**CONE IDENTITY** 

• Quest<sup>®</sup> Recovery Manager for Active Directory

This section includes instructions for integrating Starling Two-Factor Authentication, Defender, and Change Auditor with Safeguard Authentication Services.

NOTE: See the One Identity website for information related to the integration of Safeguard Authentication Services with other products.

## **One Identity Starling integration**

One Identity Starling Two-Factor Authentication is a SaaS solution that provides two-factor authentication on a product enabling organizations to quickly and easily verify a user's identity. This service is provided as part of the One Identity Starling cloud platform. Joining Safeguard Authentication Services to One Identity Starling allows you to take advantage of these companion features from Starling services. For more information on Starling, see the One Identity Starling *User Guide*.

In order to use Starling 2FA with Safeguard Authentication Services, you must join Safeguard Authentication Services to Starling. This is done from the **Preferences | Starling Two-Factor Authentication** pane in the Control Center. From this pane, you can also configure Starling to use a proxy server and customize the attributes to be used in push notifications.

Safeguard Authentication Services

**9**

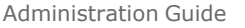

**Help** links that provide assistance with Starling are available on the dialogs displayed when setting up the **Starling Join Settings** or **Starling Proxy Settings**:

- **Visit us Online** displays the Starling login page where you can create a new Starling account. This help link is available on both dialogs.
- **Trouble Joining** displays the Starling support page with information on the requirements and process for joining with Starling. This help link is available on the **Starling Two-Factor Authentication** dialog.
- **Trouble With Proxy** displays the Starling support page with additional information on troubleshooting the proxy configuration. This help link is available on the **Starling Proxy Configuration** dialog.

### **Starling Two-Factor Authentication requirements**

In order to use Starling Two-Factor Authentication with Safeguard Authentication Services, you will need the following:

- A valid license for Safeguard Authentication Services.
- A Starling Organization Admin account or a Collaborator account. For more information on Starling, see the One [Identity](https://support.oneidentity.com/technical-documents/one-identity-starling/hosted/user-guide) Starling Hosted User Guide.
- An Active Directory group for Starling users.

NOTE: All Starling users must have the following defined in order to work with Starling 2FA:

- Valid email address
- Valid mobile phone number in E.164 format. (that is, +<country code><area code><phone number>)
- Be a member of this Starling group dictated by GPO.

For more [information,](#page-140-0) see Setting up Starling users on page 141.

• Safeguard Authentication Services 4.2 (or later)

The following table provides a list of supported platforms for integrating Safeguard Authentication Services with Starling Two-Factor Authentication.

NOTE: PPC64 and PPC64LE architectures require a kernel greater than 2.6.37.

#### **Table 20: Starling 2FA: Supported platforms**

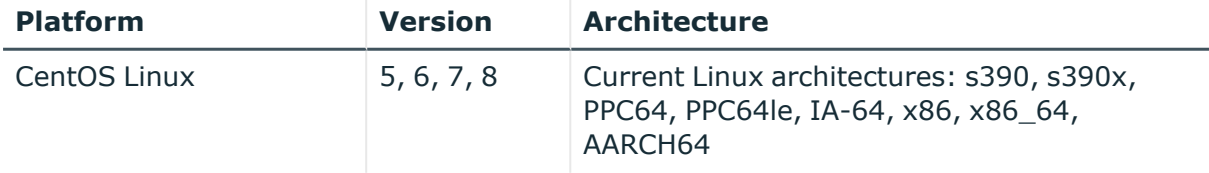

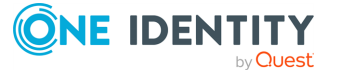

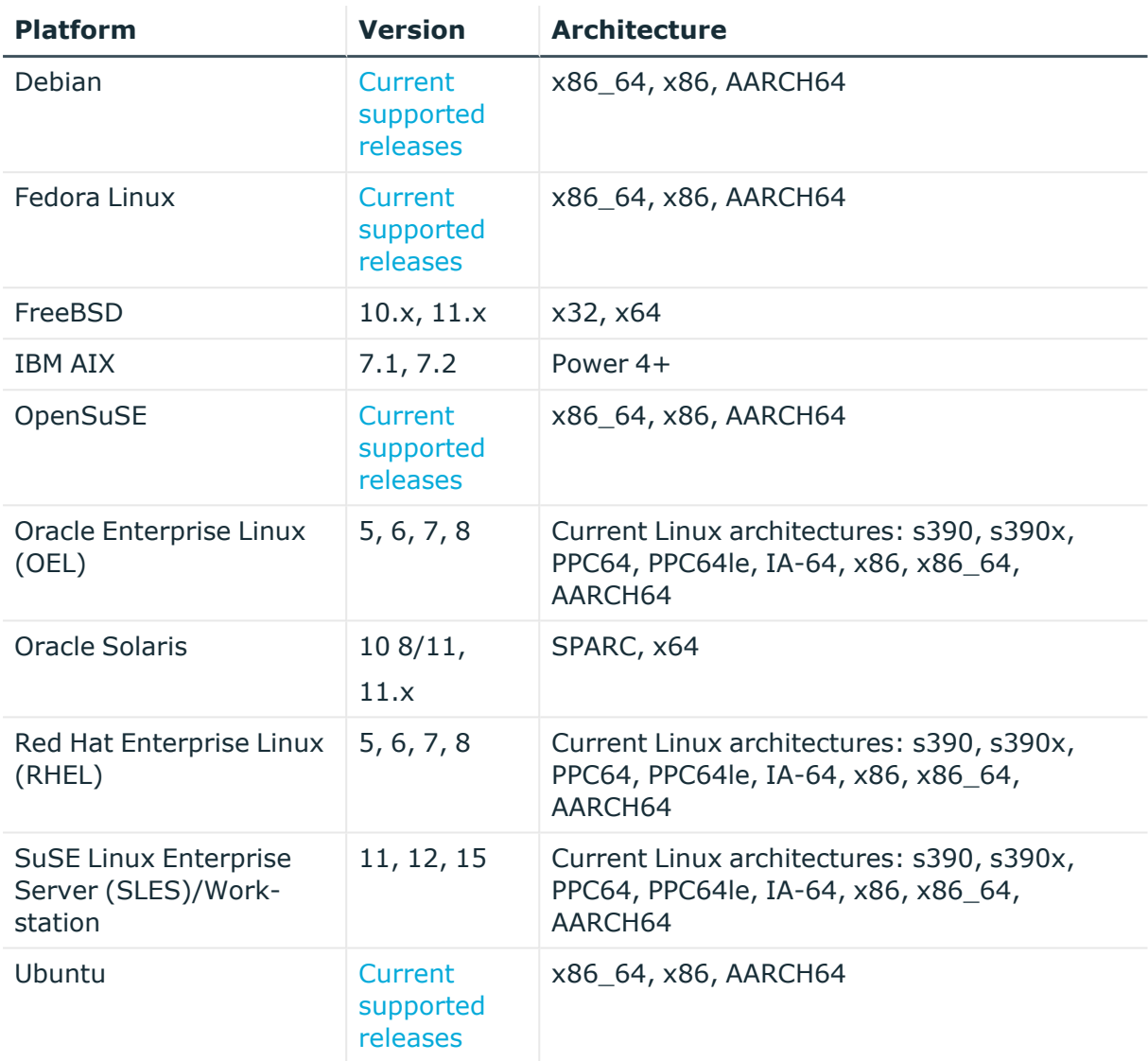

### <span id="page-140-0"></span>**Setting up Starling users**

A new Group Policy Object has been added to Safeguard Authentication Services to manage the group file for Starling, which is located in /etc/opt/quest/vas/users.starling.

#### **Sample users.starling file**

- # This assumes that the host has been joined to the example.com domain.
- # To validate the users.starling file, run:

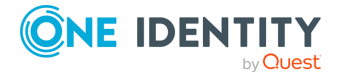

Safeguard Authentication Services

# vastool info acl

#

# This file controls which user's have Starling appled to them during login based

# on group membership.

# For entries:

# If DOMAIN is omitted ( simple name given )it is assumed to be the joined domain.

# Entries are case insensitive.

# DOMAIN can be either long(fqdn) or short(netbios).

# Apply Starling to members of the sales and engineering groups.

# The entry DOMAIN\SamAccountName format is preferred.

EXAMPLE\sales

engineering

This file can be manually created or set using the GPO.

#### *To enable Starling for users using the GPO*

- 1. Open your Group Policy management system.
- 2. Select the applicable group policy.
- 3. Navigate to **Computer configuration | Unix Settings | Starling**.
- 4. Double-click **users.starling**.
- 5. Add the groups that contain the users to be enabled to use Starling 2FA.

It may take up to 90 minutes to apply this configuration change. Use vgptool apply to apply the changes quicker.

### **Joining Safeguard Authentication Services with Starling**

Joining Safeguard Authentication Services to Starling allows you to use features from Starling Two-Factor Authentication.

#### *To join Safeguard Authentication Services with Starling*

- 1. From the Control Center, navigate to **Preferences | Starling Two-Factor Authentication**.
- 2. In the **Join to Starling and enable Two-Factor Authentication** pane, click **Starling Join Settings**.

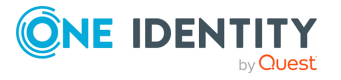

Safeguard Authentication Services

3. On the **Starling Two-Factor Authentication** dialog, use the **Product TIMs** dropdown to select a valid Safeguard Authentication Services license.

NOTE: The other fields on this dialog are read-only and contain the following information after you successfully join to Starling:

- **Product Name: Displays Safeguard Authentication Services.**
- **Product Instance:** Displays the unique identifier for Starling.

#### 4. Click **Join to Starling**.

NOTE: The following additional information may be required:

- If you do not have an existing session with Starling, you will be prompted to authenticate.
- If your Starling account belongs to multiple organizations, you will be prompted to select which organization Safeguard Authentication Services will be joined with.

After the join has successfully completed, you will be returned to the Safeguard Authentication Services Control Center and the **Join to Starling and enable Two-Factor Authentication** pane will display the following:

- <sup>l</sup> **Product Instance**: Displays the unique identifier for Starling. You can click the **Copy** button to the right of this field to copy the product instance identifier to your desktop.
- <sup>l</sup> **Starling Join State**: Displays either **Joined** or **Unjoined**.

### **Configuring Starling to use a proxy server**

The **Starling Proxy Settings** must be configured if your company policies do not allow devices to connect directly to the web. Once configured, Safeguard Authentication Services uses the configured proxy server for outbound web requests to Starling.

NOTE: One Identity recommends you use an automatic configuration script (proxy PAC file). To specify a previously configured PAC file, select the **Use automatic configuration script** check box and enter the address of the proxy.pac file.

#### *To configure Starling to use a proxy server*

- 1. From the Control Center, navigate to **Preferences | Starling Two-Factor Authentication**.
- 2. In the **Starling Proxy Configuration** pane, click **Starling Proxy Settings**.
- 3. On the **Starling Proxy Configuration** dialog, enter the following information about the proxy server to be used:

To specify a previously configured PAC file (recommended):

- <sup>l</sup> **Use automatic configuration script**: Select this check box.
- **Address:** Enter the address of the proxy.pac file.

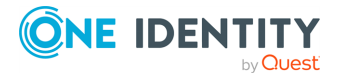

Safeguard Authentication Services

To use username/password to specify the proxy server:

- **Address:** Enter the URL for the proxy server.
- **Port**: Enter the port number to be used.
- **Username**: Enter the user name of a service account that is to be used to access the proxy server.
- **Password**: Enter the password associated with the user name specified. The password will be displayed in clear text.
- 4. Click **OK** to save your selections.

### **Starling Attributes: Configure LDAP attributes for use with push notifications**

You can specify the user mobile number and user email address attributes to be used by the Starling push notifications.

Modifications to the Starling schema attributes configuration are global and apply to all Safeguard Authentication Services clients in the forest. For users configured to use Starling, this could cause user logins to fail.

#### *To configure custom LDAP attributes for use with Starling push notifications*

- 1. From the Control Center, navigate to the Starling Attributes in one of the following two ways:
	- <sup>l</sup> **Preferences | Starling Two-Factor Authentication** and click the **Starling Attributes** link.
	- <sup>l</sup> **Preferences | Schema Attributes**
- 2. Click the **Unix Attributes** link in the upper right to display the Customize Schema Attributes dialog.
- 3. Enter the LDAP display name for one or both of the Starling attributes used by the Starling push notifications:
	- <sup>l</sup> **User Mobile Number**
	- <sup>l</sup> **User Email Address**
- 4. Click **OK**.
- 5. Click **Yes** to confirm that you want to modify the Starling schema attributes configuration.
- 6. Back on the **Starling Two-Factor Authentication** preference pane, the Starling attributes to be used are displayed.

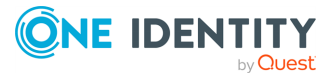

Safeguard Authentication Services
# **Logging in with Starling Two-Factor Authentication**

Once Starling Two-Factor Authentication is enabled (that is, Safeguard Authentication Services is joined to Starling and users are authorized to use Starling Two-Factor Authentication), anytime an authorized user attempts to log in to an integrated Unix-based host, they will see an additional login screen informing them that an additional authentication step is required.

The default prompt contains the following:

Enter a token or select one of the following options:

- 1. Starling Push
- 2. Phone call
- 3. Send an SMS

Token or option (1-3) [1]: <Token or option number>

This default prompt can be modified in vas.conf.

#### **vas.conf example:**

#### [STARLING] OPTIONS

The behavior of QAS Starling can be modified by using the following options in the [starling] section.

[starling]

prompt = <boolean>

prompt = <message-text>

Default value: "Enter a token or select one of the following options:\n\n 1. Starling Push\n 2. Phone

call\n 3. Send an SMS\n \nToken or option (1-3)[1]: "

This is the message that is initially displayed during a Starling authentication.

This prompt can span multiple lines, line separation is specified by adding \n to the prompt string.

NOTE: Changing the prompt will not change what is accepted as input.

[starling]

prompt  $=$  "Enter 1 for a push request, 2 for a phone call, 3 for a txt, or enter a token.\n "

NOTE: In order to display the prompts, the application must be able to handle pam conversations, such as sshd(keyboard-interactive). If the application can not handle pam

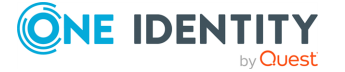

Safeguard Authentication Services

conversations, such as sshd(password), a push authentication is sent instead of a prompt.

# **Unjoining from Starling**

Unjoining Safeguard Authentication Services from Starling disables Starling Two-Factor Authentication in Safeguard Authentication Services.

#### *To unjoin Safeguard Authentication Services from Starling*

- 1. From the Control Center, navigate to **Preferences | Starling Two-Factor Authentication**.
- 2. In the **Join to Starling and enable Two-Factor Authentication** pane, click **Starling Join Settings**.
- 3. On the **Starling Two-Factor Authentication** dialog, click **Unjoin Starling**.

A Starling Organization Admin account or Collaborator account can rejoin Safeguard Authentication Services at any time.

# **Disabling Starling 2FA for a specific PAM service**

To disable Starling 2FA for a specific PAM service, edit the PAM configuration file (/etc/pam.conf or /etc/pam.d/<service>). Modify the auth pam\_vas line for the desired service.

#### *To disable Starling 2FA for a specific PAM service*

1. As root, add the following line to the PAM configuration file, on the first auth pam vas line for the service:

disable\_starling

# **Defender integration**

Defender provides strong authentication capabilities.

#### **Why is strong authentication an important part of an Active Directory bridge solution?**

When Safeguard Authentication Services integrates Unix with Active Directory, it provides centralized access control and password policy enforcement. However, there are situations where security policies dictate a stronger level of authentication. Safeguard Authentication Services addresses this need with optional strong authentication capabilities. Customers

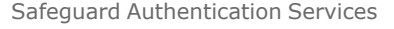

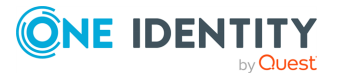

**146**

now can use the same solution for integrated Active Directory authentication and strong authentication. Organizations that have tight security requirements will no longer be forced to purchase and implement a third-party solution.

#### **How is strong authentication used with an Active Directory bridge solution?**

An organization may have many Unix systems deployed in a traditional, highly secure perimeter network environment. As they are integrated with Active Directory, they will require an Active Directory credential to authenticate. Now, an additional layer of authentication can be added for administrators accessing these systems, using either a hardware or software token.

If an organization has integrated hundreds or thousands of Unix systems with Active Directory, a system administrator can now use the same Active Directory credential to access all of them. An additional level of security can be easily added by requiring the system administrator to use one-time password (OTP) in additional to the Active Directory credential.

#### **How do Safeguard Authentication Services' strong authentication capabilities compare to other Active Directory bridge solutions?**

Strong authentication combined with an Active Directory bridge is a unique and critical differentiator for One Identity. No other Active Directory bridge vendor offers strong authentication as an integrated part of its solution, and no strong authentication vendor offers Unix coverage and Active Directory integration.

#### **Is there an additional charge for strong authentication with Safeguard Authentication Services 4.x?**

There is no additional cost for strong authentication with Safeguard Authentication Services 4.x; it is a new feature available to new and upgrading customers.

Safeguard Authentication Services provides strong authentication for up to 25 users at no additional cost through included licenses and tokens for Safeguard Authentication Services Defender. These licenses will cover and secure 25 of an organization's Unix system administrators. Strong authentication support for additional end-users is available at an additional per-user cost.

#### **How does strong authentication with Safeguard Authentication Services 4.x work?**

Safeguard Authentication Services:

- Includes strong authentication modules and native packages for all supported platforms (100+).
- Remotely deploys and installs the strong authentication module.
- Provides hardware and software tokens for one-time passwords.
- Enables policy-based configuration of strong authentication through Active Directory Group Policy.

The following figure describes the flow of events that occur during a Unix or Linux login after both Safeguard Authentication Services Defender and Safeguard Authentication Services are configured according to this guide.

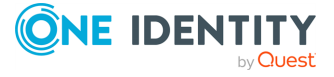

Safeguard Authentication Services

#### **Figure 2: Defender Integration**

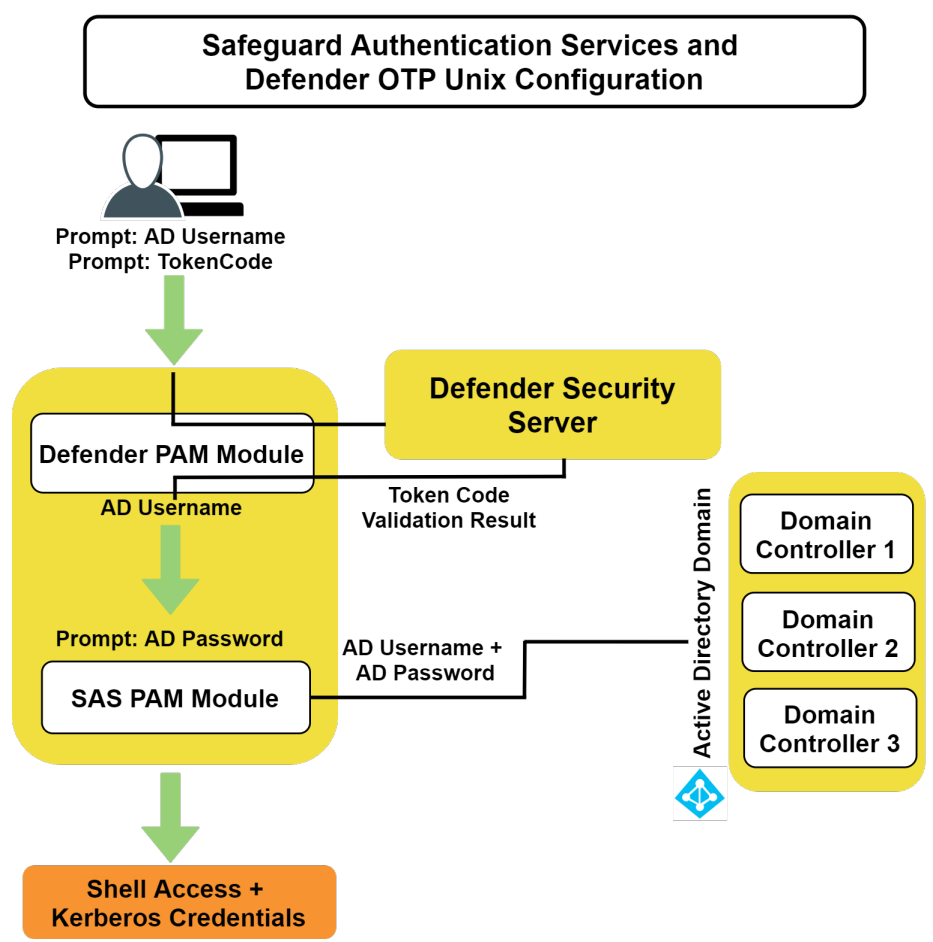

# **Defender installation prerequisites**

Before you install Safeguard Authentication Services Defender on your host, ensure that you have:

- 1. Installed a Defender security server in your Active Directory domain.
- 2. Installed the Defender Microsoft Management Console (MMC) snap-in.
- 3. Installed Safeguard Authentication Services on your Unix or Linux machine.

# **Installing Defender**

**ONE IDENTITY** 

In order to use strong authentication, you must download and install Safeguard Authentication Services Defender. See the *Defender Installation Guide* to obtain detailed steps for installing Safeguard Authentication Services Defender.

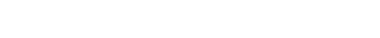

Administration Guide

Safeguard Authentication Services

NOTE: Defender installation requires a license file. A fully-functional 25-user license for it is included with Safeguard Authentication Services.

The following steps outline the basic procedure for installing Defender. See the

#### *To install Defender*

1. Insert the Safeguard Authentication Services distribution media.

The Autorun **Home** page displays.

NOTE: If the Autorun **Home** page does not display, navigate to the root of the distribution media and double-click **autorun.exe**.

- 2. From the **Home** page, click the **Setup** tab.
- 3. From the **Setup** tab, click **One Identity Defender**.

The **One IdentityDefender** web page opens.

- 4. Click the **Download** on the left navigation panel.
- 5. Follow the online instructions to gain access to the **Trial Download** page.
- 6. From the **Trial Download: Defender** page, click the **Defender Documentation Archive** link.
- 7. Once you have installed One Identity Defender, see the *One Identity Defender Integration Guide* for detailed configuration instructions about integrating Safeguard Authentication Services Defender with Safeguard Authentication Services.

# **Change Auditor for Authentication Services integration**

Change Auditor for Authentication Services provides auditing, alerting, and change tracking capabilities.

Change Auditor provides the ability to capture Safeguard Authentication Services events for both Active Directory and Group Policy.

#### **Why is auditing, alerting, and change tracking important?**

When organizations make the key decision to integrate Unix with Active Directory, they expand Active Directory's scope and strategic importance. As a result, it is critical to provide visibility into the Unix-centric data, which is now managed by Active Directory. Safeguard Authentication Services addresses this challenge by delivering the ability to audit, alert, and show detailed change history of Unix-centric information now managed by Active Directory.

Without these capabilities, Active Directory bridge administrators are blind to any changes made to Unix-centric information managed by Active Directory and may be forced to purchase and implement a third-party solution.

#### **Who needs the Change Auditor functionality in Safeguard Authentication Services?**

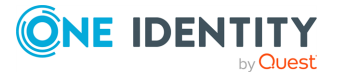

Safeguard Authentication Services

An organization using the Active Directory Group Policy features of Safeguard Authentication Services to manage Unix systems may have a group policy that grants a Unix system administrator the right to authenticate to every Unix machine. If an administrator edits this group policy and grants additional users the same access, Safeguard Authentication Services now provides immediate visibility into these changes. An alert will be generated and the organization will know who made the change, when, and from where. A detailed history of the policy will also be provided.

To achieve and maintain compliance with regulations and policy, an organization must be able to prove it has control over its Unix-centric data in Active Directory. With Safeguard Authentication Services, an organization will now be alerted to events, such as when Unix systems are joined to Active Directory, when Active Directory users or groups are "Unix enabled," or changes to NIS data stored in Active Directory. This information will be available for audit and will show the change history.

#### **How does Safeguard Authentication Services' audit capabilities compare to other Active Directory bridge solutions?**

The audit, alerting, and change tracking capabilities of Safeguard Authentication Services are unique, and a critical differentiator for One Identity. Only One Identity can offer these benefits as an integrated and included component of its Active Directory bridge solution.

#### **Is there an additional charge for Safeguard Authentication Services 4.***x* **audit capabilities?**

There is no additional cost for Safeguard Authentication Services audit, alerting, and change tracking capabilities; they are considered new features and are available to new customers, as well as to existing customers that upgrade as part of their active relationship with One Identity.

#### **How does Safeguard Authentication Services integrate with Change Auditor?**

Safeguard Authentication Services includes a special license key for Change Auditor for Authentication Services that unlocks a number of unique, Safeguard Authentication Services-specific events. These Active Directory events can be monitored using the Change Auditor console, as illustrated in the following table.

#### **Table 21: Events for Authentication Services**

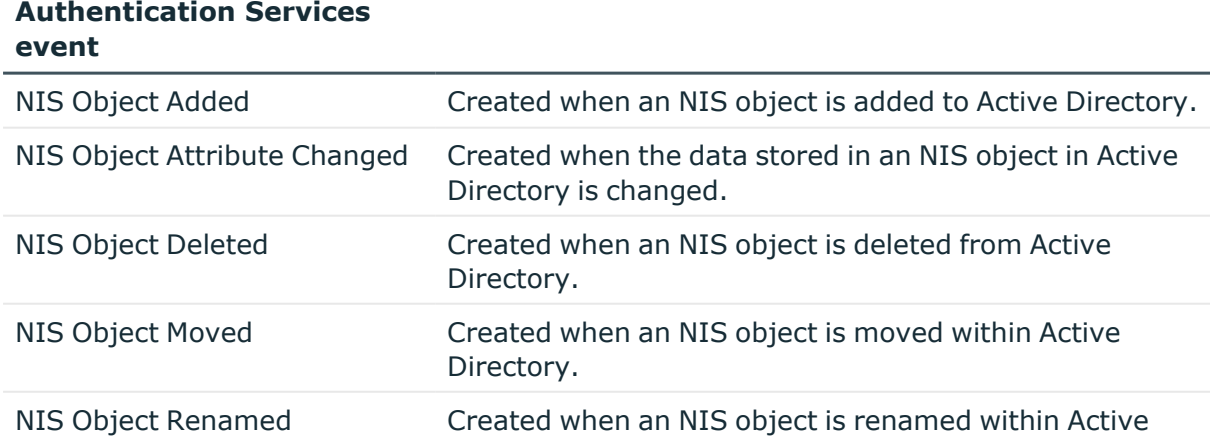

### **Change Auditor Safeguard Description**

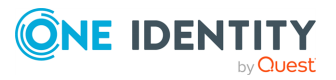

Safeguard Authentication Services

#### **Change Auditor Safeguard Authentication Services event Description**

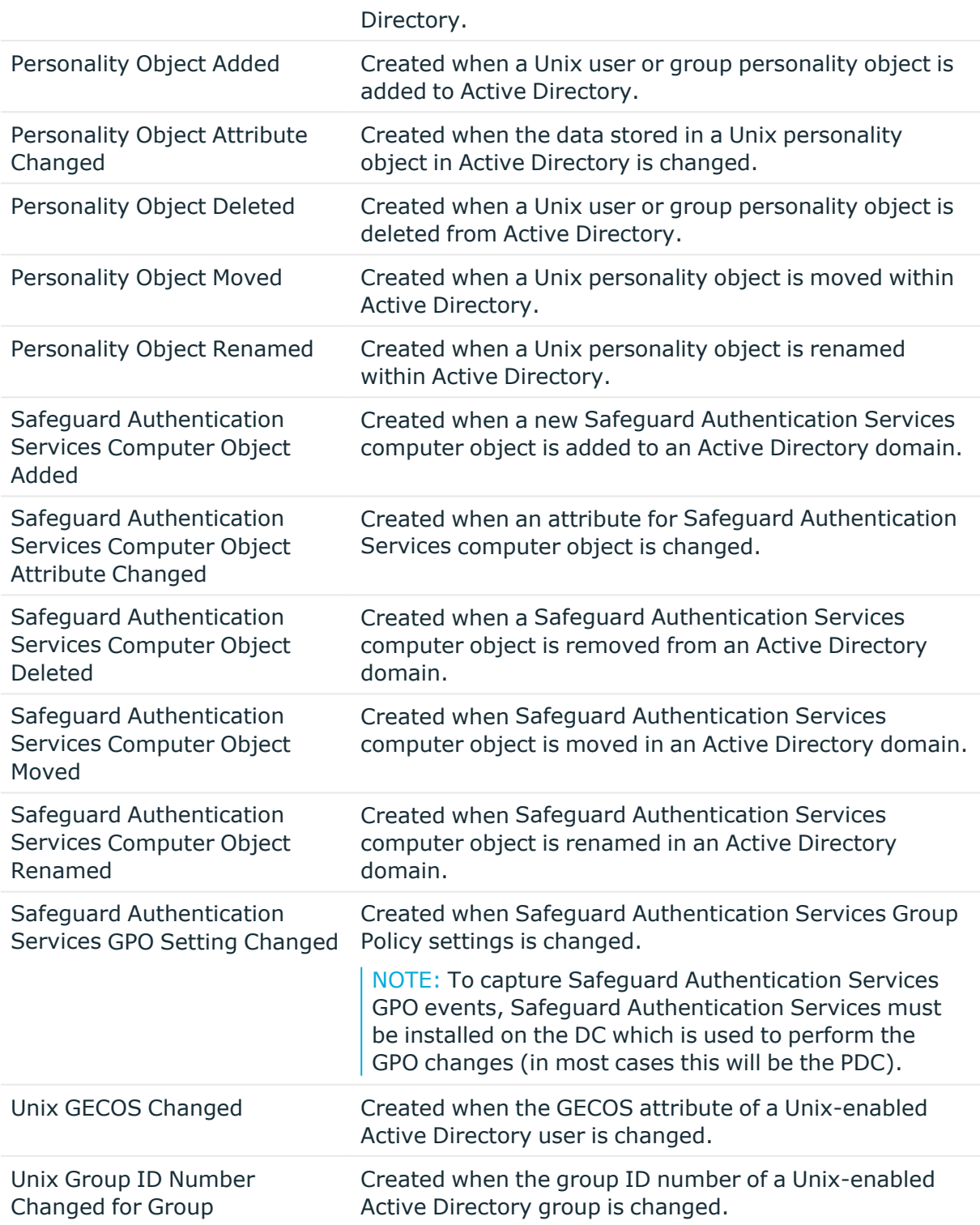

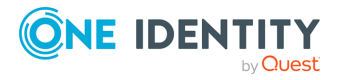

Safeguard Authentication Services

#### **Change Auditor Safeguard Authentication Services event Description**

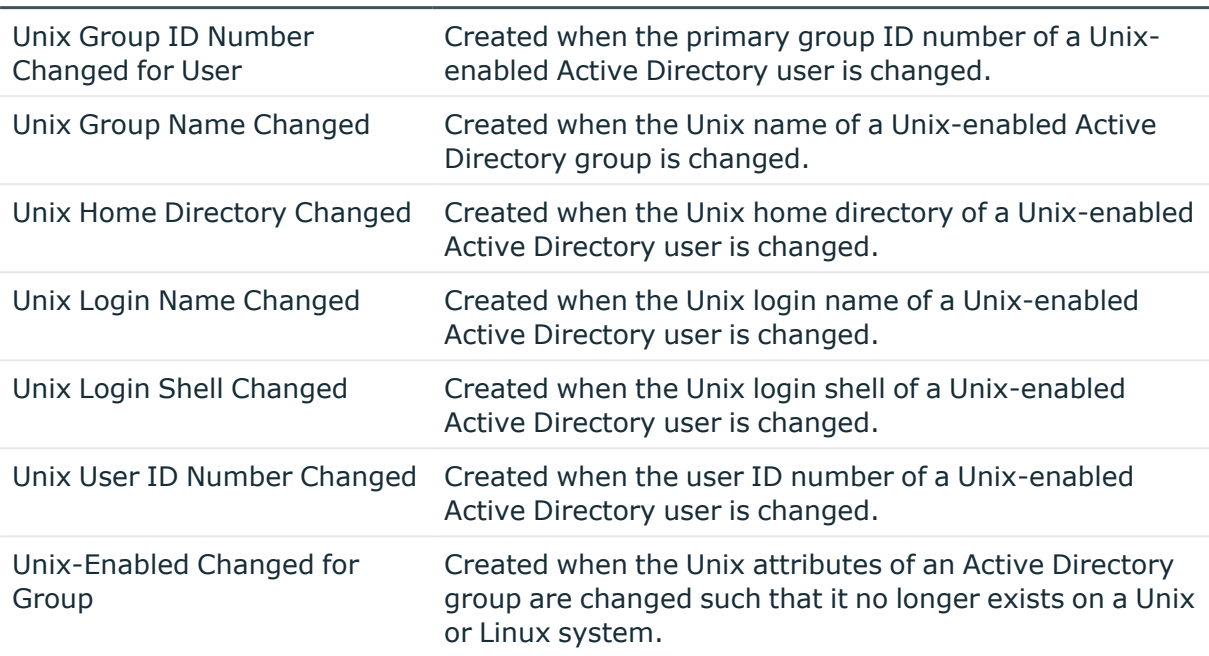

# **Installing Change Auditor for Authentication Services**

The following steps outline the basic procedure for installing Change Auditor for Authentication Services. See the *Change Auditor Installation Guide* to obtain detailed steps for installing Change Auditor for Authentication Services.

#### *To install Change Auditor for Authentication Services*

1. Insert the Safeguard Authentication Services distribution media.

The Autorun **Home** page displays.

NOTE: If the Autorun **Home** page does not display, navigate to the root of the distribution media and double-click **autorun.exe**.

2. Click the **Setup** tab and select **Change Auditor for Authentication Services**.

The **Change Auditor for Authentication Services for Active Directory** web page opens.

- 3. Click **Download** on the left navigation panel.
- 4. Follow the online instructions to gain access to the **Trial Download** page.
- 5. From the **Trial Download: Change Auditor for Active Directory** page, click the **Installation Guide** link.

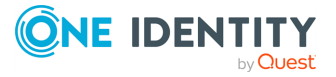

Safeguard Authentication Services

# **Application integration**

One Identity provides many applications with the same level of Active Directory integration that it provides for Unix-based operating systems. That is, One Identity's solution provides Active Directory-based single sign-on (and the closely associated reduced sign-on) for the following applications.

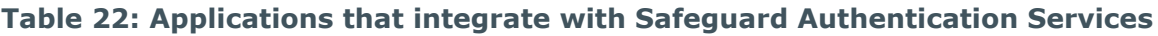

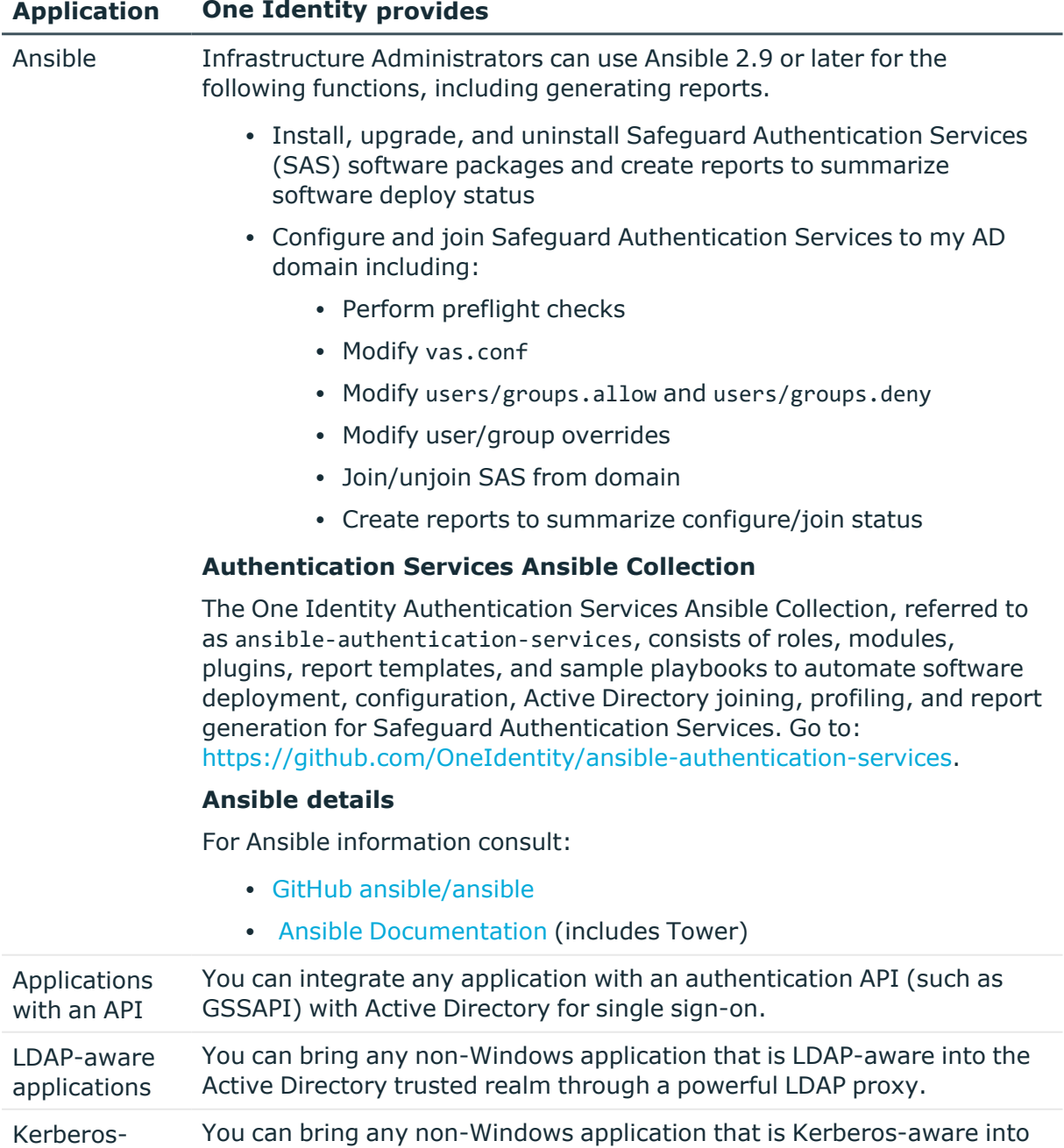

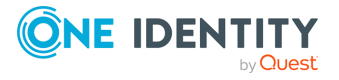

Safeguard Authentication Services

#### **Application One Identity provides**

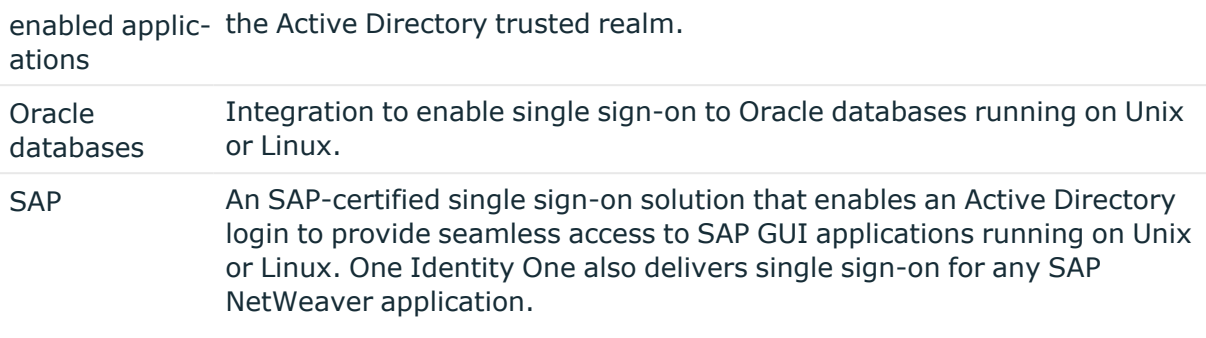

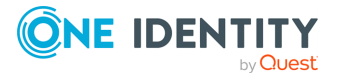

Safeguard Authentication Services

# **Managing Unix hosts with Group Policy**

Safeguard Authentication Services extends Group Policy to Unix, Linux and macOS. Safeguard Authentication Services Group Policy provides policies to manage a wide array of configuration settings, files, scripts and applications.

NOTE: For more information about managing your macOS clients with Group Policy, see the *Safeguard Authentication Services macOS Administration Guide*.

# **Safeguard Authentication Services Group Policy**

The Microsoft Group Policy management solution is included as an integral part of the Microsoft Windows Server and allows administrators to define configurations for both Windows servers and desktops. Windows Administrators can use Group Policy to set policies that apply across a given site, domain, or range of organizational units (OUs) in Active Directory.

Group Policy allows administrators to use Microsoft Group Policy to manage configuration settings for non-Windows operating systems and applications. Safeguard Authentication Services allows Group Policy to become a single integrated tool for managing resource configuration in your enterprise, Windows and non-Windows alike.

# **Group Policy**

Microsoft Group Policy provides excellent policy-based configuration management tools for Windows. Group Policy allows you to manage Unix resources in much the same way. Group Policy allows you to consolidate configuration management tasks by using the Group Policy functionality of Microsoft Windows Server to manage Unix operating systems and Unix application settings.

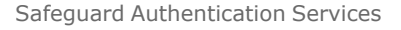

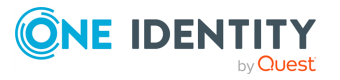

To open Group Policy, click **Group Policy** on the left navigation panel of the Safeguard Authentication Services Control Center.

### **Administrative interface**

In order to achieve seamless integration with the Group Policy user interface, the Group Policy interface is written as a Microsoft Management Console (MMC) snap-in extension. It is specifically designed to transparently plug into the Group Policy Object Editor (GPOE) console. The policies necessary to provide Unix management from the GPOE are integrated into the existing GPOE policy namespace.

With Group Policy, administrators use the same familiar tools (the GPOE) to manage Unix group policies as they use to manage Windows group policies. Because Group Policy adheres to the same Group Policy association and application rules, administrators are able to quickly generate useful policies for management of Unix configuration settings without significant user interface training.

### **Unix agent technology**

In order to deliver the expected Group Policy functionality for Unix, the Group Policy clientside components for Unix are designed to mirror the functionality of the Microsoft Group Policy client-side components for Windows. Specifically, Group Policy provides an extensible infrastructure for writing Unix client-side extensions (CSEs). The flexibility of Group Policy's client-side components allows Group Policy to offer a limitless resource for creating configuration management strategies.

Group Policy ships with several client-side extensions that provide the basis for managing many aspects of Unix operating systems and applications. Developers can extend Group Policy by adding CSEs. Administrators can use Administrative Template (ADM) files to add custom Unix policy settings.

Group Policy uses the same Group Policy object processing model that is used by the Windows winlogon service including scoping and filtering of Group Policy objects. Policy settings applied through Group Policy are "non-tattooing." The Group Policy agent also provides tools for calculating the Resultant Set of Policy (RSoP) before and after policy application.

# **Concepts**

Group Policy consists of both agent and server software. You install the agent software on Unix computers and use it to apply Group Policy settings. The server software extends existing Microsoft frameworks for managing Group Policy. After installing the Group Policy agent-side extensions, administrators interact mostly with the server-side extensions which enable Unix policy configuration.

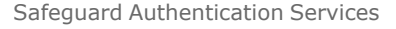

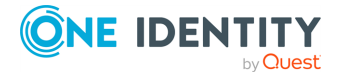

**156**

## **How Safeguard Authentication Services Group Policy works**

Safeguard Authentication Services Group Policy is a built-in component of Safeguard Authentication Services. After joining the domain, Unix hosts display as computer objects in Active Directory just like Windows servers and workstations. Group Policy Objects link to Unix computer objects in the same way as they link to Windows computer objects.

Group Policy allows Unix hosts to participate in the Windows Group Policy infrastructure. Group Policy uses the Kerberos and LDAP infrastructure provided by Safeguard Authentication Services to implement Group Policy on Unix in a way that mirrors the Windows Group Policy implementation.

## **Group Policy framework for Unix**

Group Policy consists of server-side extensions to the Group Policy Object Editor and Unix client-side software. Using the Group Policy extensions to the Group Policy Object Editor (GPOE), administrators can create and edit Unix policies. The Group Policy agent is responsible for reading policy configuration data and applying policies to Unix hosts.

### **Server-side extensions**

Server-side extensions are software packages that extend the functionality of existing Microsoft Group Policy management tools. Group Policy provides one extension for the Group Policy Object Editor (GPOE):

#### <sup>l</sup> **Namespace extensions**

Group Policy extends the namespace of the Group Policy Object Editor: that is, Group Policy adds several Unix-specific nodes to the scope and resultant views of the Group Policy Object Editor.

### **vgptool**

**CONE IDENTITY** 

The vgptool command-line utility provides the same functionality as winlogon.exe. vgptool collects policy information by querying Active Directory for the SYSVOL path of GPOs, based on the location of the Unix host object in Active Directory. Once it collects the policy information, vgptool follows the same rules and standards of Group Policy application as Microsoft Group Policy, including enforced links, block inheritance, non-tattooing of policy settings, enabled or disabled links, link order, ACL filtering, and enabled/disabled GPOs. Safeguard Authentication Services also supports loopback policy processing.

Like gpupdate.exe, vgptool invokes client-side extension plug-ins to apply policy settings. You can register new client-side extensions with vgptool Refer to the *vgptool man page* for

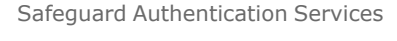

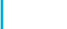

**157**

details. vgptool runs only when invoked from the Unix command line or when it is run by the Safeguard Authentication Services service as part of a policy refresh event.

### **Client-side extensions**

Group Policy processes the policy settings information in GPOs by delegating to client-side extensions (CSEs). The /opt/quest/lib/cse\_mod directory stores the client-side extensions to the Group Policy framework. Several default CSEs come ready to process GPOs immediately after installing Group Policy. Group Policy provides the following CSEs:

**• Licensing Extension** 

Provides support for licensing policies.

<sup>l</sup> **Safeguard Authentication Services Configuration Extension**

Provides support for the Safeguard Authentication Services-related policies.

<sup>l</sup> **Microsoft Security Extension**

Provides support for some Windows security settings.

<sup>l</sup> **Macintosh Settings Extension**

Provides support for macOS management settings.

<sup>l</sup> **Sudo Extension**

Provides support for sudo policy option.

<sup>l</sup> **Dynamic File Copy Extension**

Provides support for dynamic file copy.

<sup>l</sup> **Unix Settings Extension**

Provides support for the Unix file and script policies.

<sup>l</sup> **SSH Extension**

Provides support for OpenSSH.

<sup>l</sup> **Samba Extension**

Provides support for Samba.

<sup>l</sup> **One Identity Defender Extension**

Provides support for One Identity Defender policies.

- <sup>l</sup> **One Identity Privilege Manager for Unix** Provides support for One Identity Privilege Manager for Unix policies.
- <sup>l</sup> **Administrative Templates Extension** Provides support for Administrative Templates.
- <sup>l</sup> **Group Policy Extension**

Provides support for the Group Policy-related policies.

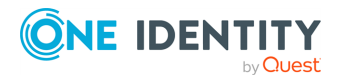

Safeguard Authentication Services

### **Administrative templates on Unix**

In Windows-only environments, administrators extend Group Policy through Administrative Templates. Administrative Templates provide policy description information as well as information used to build a graphical user interface to manage those policies. Group Policy stores this information in human-readable text-file format with an ADM extension.

Once you load the Administrative Templates into the Group Policy Object Editor (GPOE), the GPOE namespace is extended with new Unix-specific nodes.

On Unix, ADM policies are supported using Perl scripts that translate Windows registry.pol files into Unix configuration file settings. Group Policy refers to the translator scripts as *xlators*.

You can write custom xlator scripts in any language.

# **Apply mode**

Some policies support the concept of an *Apply* mode. The *Apply* mode affects the way settings defined by policy are combined with local settings. There are two possible *Apply* modes:

**• Replace** 

Settings defined in policy replace all local settings or configuration files.

<sup>l</sup> **Merge**

Settings defined by policy are merged with settings defined locally. For any conflicting settings the policy settings take precedence. *Merge* is the default for most policies that support *Apply* mode.

Configured policies that support *Apply* mode display the mode in the **Apply Mode** column in the Group Policy Object Editor.

### **Setting policy apply mode**

#### *To set the Group Policy Apply mode*

- 1. In Group Policy Object Editor, select a policy.
- 2. To set the *Apply Mode* to *Replace*, open the **Action** menu and select the **Remove local configuration** option.

NOTE: You can also right-click the policy to choose the **Remove local configuration** option from the context menu.

3. To reset the *Apply Mode* to *Merge*, open the **Action** menu and select the **Remove local configuration** option again.

NOTE: The policy must be configured in order to change the *Apply* mode. If the policy is not configured, the **Remove local configuration** option is not enabled on the *Action* menu.

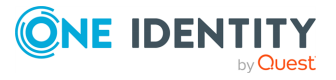

Safeguard Authentication Services

NOTE: Some policies, such as scripts, do not support *Apply* mode. If the policy does not support *Apply* mode, the **Remove local configuration** item in the **Action** menu is not available and the **Apply Mode** column in Group Policy Object Editor is blank.

# **Unix policies**

The **Unix Settings** node is installed by the Safeguard Authentication Services Group Policy Microsoft Management Console (MMC) Snap-In. Group Policy defines Unix-specific policies that manage various Unix system settings. Policy items contained in this node are specific to Unix operating systems. You can configure Unix settings through Group Policy.

#### *To open the Unix Settings node in the Group Policy Management Editor*

- 1. From the Control Center **Group Policy** link, select a **GPO Name** and click **Edit GPO**.
- 2. Navigate to either **Computer Configuration** or **User Configuration** | **Policies | Unix Settings**.

# **Scripts**

You can configure scripts to run automatically on Unix systems either at startup or when Group Policy is refreshed. Startup scripts run each time the Safeguard Authentication Services service starts. Refresh scripts run each time the policy refresh threshold is met (every 90-120 minutes by default). In addition you can mark scripts as "run-once", indicating that the script should only run the first time.

NOTE: Un-apply the policy or modify the script to reset the "run-once" property.

Group Policy copies scripts added to the policy to the Group Policy Template (GPT). When the Group Policy agent executes the script, Group Policy passes all command line parameters to the script. The Group Policy agent executes scripts in the order listed. Use the **Up** and **Down** buttons in the script **Properties** dialog to reorder the scripts.

Unix Script policies cannot be overridden. You can block and enforce Unix Script policies with the block inheritance option and enforce links. You can also filter Script policies using ACL filtering. In all other cases, Group Policy executes all Unix Script policies linked to the host in the order they are encountered during Group Policy processing.

# **Refresh Scripts policy**

The Refresh Scripts policy manages the script that is run each time policy is applied on the Unix host.

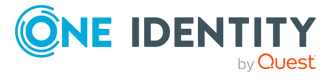

Safeguard Authentication Services

### **Configuring a refresh script**

#### *To configure a refresh script*

- 1. Start **Group Policy Editor**.
- 2. Expand the **Unix Setting** | **Scripts** node.
- 3. Double click **Refresh Scripts**.

The **Refresh Script Properties** dialog opens.

4. Click **Add**.

The **New Script** dialog opens.

NOTE: Typically, you write and test the script on the target platform.

5. Click **Import**.

A file browse dialog appears.

6. Select the script file and click **Open**.

The script you choose automatically displays in the **Name** field.

NOTE: If you do not have a script to import, add a name for the script, select it on the property page and click **Edit Script**. Group Policy opens a text editor to allow you to create it "on the fly".

- 7. In the **Parameters** field, enter any parameters to pass to the script on the command line.
- 8. Select **Options**:
	- <sup>l</sup> **Run As User**: Check this box and enter a user name to force the script to run as a specific user on the Unix host.
	- **Run once**: Check this box to prohibit the script from running more than one time on the Unix host.
- 9. Click **Add**.

The new script displays in the list of configured scripts for this policy.

10. Select the script in the list.

The **Script Preview** pane displays the read-only contents of the script.

11. Click **Edit Script** to edit the contents of configured scripts.

Your text editor launches with the contents of the script so that you can edit and save the script.

12. Close the text editor and save the contents.

The **Script Preview** pane displays the updated script contents.

# **Startup Scripts policy**

The Startup Scripts policy manages the scripts that run each time the Unix agent starts up.

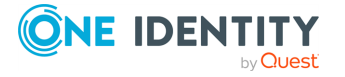

Safeguard Authentication Services

### **Configure a startup script**

#### *To configure a startup script*

- 1. Start **Group Policy Editor**.
- 2. Expand the **Unix Setting** | **Scripts** node.
- 3. Double click **Startup Scripts**.

The **Startup Script Properties** dialog opens.

4. Click **Add**.

The **New Script** dialog opens.

NOTE: Typically, you write and test the script on the target platform.

5. Click **Import**.

A file browse dialog appears.

6. Select the script file and click **Open**.

The script you choose automatically displays in the **Name** field.

NOTE: If you do not have a script to import, add a name for the script, select it on the property page and click **Edit Script**. Group Policy allows you to create it "on the fly".

- 7. In the **Parameters** field, enter any parameters to pass to the script on the command line.
- 8. Select **Options**:
	- <sup>l</sup> **Run As User**: Check this box and enter a user name to force the script to run as a specific user on the Unix host.
	- **Run once**: Check this box to prohibit the script from running more than one time on the Unix host.
- 9. Click **Add**.

The new script displays in the list of configured scripts for this policy.

10. Select the script in the list.

The **Script Preview** pane displays the read-only contents of the script.

11. Click **Edit Script** to edit the contents of configured scripts.

Your text editor launches with the contents of the script so that you can edit and save the script.

12. Close the text editor and save the contents.

The **Script Preview** pane displays the updated script contents.

# **Cron policy**

**ONE IDENTITY** 

The Cron policy manages the Unix cron daemon. cron is the Unix process scheduler. Administrators can specify a set of "crontab" entries that define the behavior and

Safeguard Authentication Services

scheduling of the Unix cron daemon.

cron entries are "append only" and cannot be overridden. However, if there is more than one of the same entry, the entry is only added once to the user's crontab file.

For details, refer to the *cron man page*. See [Using manual](#page-34-0) pages (man pages) on page 35 for information about accessing the *cron man page*.

### **Creating or modifying a crontab file**

#### *To create or modify a crontab file*

- 1. Start **Group Policy Editor**.
- 2. Select the **Unix Settings | Authentication Services | Client Configuration** node.
- 3. Double-click **Cron** in the results pane.

The **Cron Properties** dialog opens.

4. Click the **Add** button.

The **Crontab Entry Data** dialog opens.

5. Click **OK** to save this new configuration for the crontab file.

#### **Configuring a crontab entry**

When you click **Add** on the **Cron Properties** dialog, the **Crontab Entry Data** dialog opens and allows you to configure a crontab entry.

#### *To configure a crontab entry*

- 1. In the **Unix Command** field, enter either the full path to the command you want to run or just the command name if it is in the path of the specified user.
- 2. In the **Username** field, enter the login name of the user whose crontab you want to modify.
- 3. Under **Scheduling Rules**, enter the following:

**Minutes**: Enter a number from 0 to 59, a comma-separated list of numbers, or a dash-separated range, such as 15-20,59.

**Hours**: Enter a number from 0 to 23, a comma-separated list of numbers, or a dashseparated range, such as 18-23,5.

**Day of Month**: Enter a number from 1 to 31, a comma-separated list of numbers, or a dash-separated range, such as 14-20,31.

**Month**: Enter a number from 1 to 12, a comma-separated list of numbers, or a dashseparated range, such as 1-6,12.

**Day of Week**: Enter a number from 0 to 6, a comma-separated list of numbers, or a dash-separated range, such as 6,1-4. Sunday is 0.

4. Click **OK** to close the dialog.

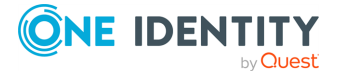

Safeguard Authentication Services

# **Files policy**

The Files policy allows you to add, edit, or remove file settings. You can also edit a specific file listed in the **File Path** field.

The Files policy allows administrators to specify a list of files to copy to Unix hosts. When you add files to the Files policy, Group Policy copies the specified source files to the GPT on SYSVOL. Unix agents download the files from SYSVOL when they apply policy.

You can specify the target path, ownership, and permissions for each file. File policies provide all of the advantages of Group Policy's built-in undo mechanism. When you unlink or delete file policies, it deletes the associated files on the host or replaces it with the previous file contents, unless you select the **Copy Files Permanently** option. If no source is specified, the Group Policy agent searches for the target file and sets the specified ownership and permissions. The ownership and permissions are restored when the policy is un-applied.

Files policies can be overridden. If there are multiple policies affecting the same file entry, the permissions, ownership, and contents of the file are dictated by the lowest policy in the hierarchy affecting that file or the highest enforced policy affecting that file in the hierarchy.

Files policy supports non-tattooing, block inheritance, ACL filtering, and enforced settings. Multiple entries with the same target are resolved according to the Group Policy Conflict Resolution rules.

### **Configuring a Files policy**

You can configure the Files policy to copy a standard /etc/hosts file to a Unix agent using the Group Policy Object Editor (GPOE).

#### *To configure the Files policy*

1. Create the hosts file that you would like to distribute through Safeguard Authentication Services.

Ensure that the file is accessible from your Windows computer.

- 2. Start the **Group Policy Editor**.
- 3. Navigate to and select **Unix Settings | Authentication Services | Client Configuration** node in the left-hand results pane.
- 4. Double-click **Files** in the results pane.

The **Files Properties** dialog opens.

5. Click **Add**.

The **File Settings** dialog opens.

6. In the **Target File Path** field, type the full path for the target file in Unix path format.

The path must start with a "/", for example: /etc/hosts

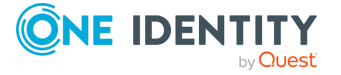

Safeguard Authentication Services

7. In the **User Name** field, type name of the user that will own this file.

If the user does not exist on the Unix host, this defaults to root.

NOTE: Typically /etc/hosts is owned by root.

8. In the **Group Name** field, type the name of the group that will own this file.

If the group does not exist on the Unix host, this defaults to root (or system on AIX).

9. Click the **Set User Rights** option to indicate you want to explicitly specify the permissions for the user that owns the file.

NOTE: If this option is not set, the permissions default to the permissions for the target file on the target machine. If the file does not already exist on the target machine, the permissions on the new file default to read/write for the user.

10. Click the **Set Group Rights** option to indicate that you would like to explicitly specify the permissions for the group that owns the file.

NOTE: If this option is not set, the permissions default to the permissions on the existing file. If the file does not exist, the permissions default to none.

11. Click the **Set Other Rights** option to indicate you want to explicitly specify the permissions for everyone.

NOTE: If this option is not set, the permissions default to the permissions on the existing file. If the file does not exist, the permissions default to none.

- 12. Click **Browse** to select a source file.
- 13. Select the file you created in Step 1.
- 14. Select the **Copy File Permanently** option to permanently copy the file.

By default, Safeguard Authentication Services removes copied files when the policy no longer applies. If the policy overwrote an existing file, it will be restored when policy is un-applied.

15. Click **OK**.

The file you just configured displays in the list of files to copy.

16. Select the **Copy As User Applying Policy** option to copy the file as the user applying policy.

By default, Safeguard Authentication Services removes copied files when the policy no longer applies.

17. Click **OK**.

The file you just configured displays in the list of files to copy.

### <span id="page-164-0"></span>**Text Replacement Macros**

The **Text Replacement Macros** tab allows policies to be dynamically adjusted as policy is being applied on the Unix host. Any text specified in the policy either directly by the user or in files that are placed on the target system can be aliased to a command or environment variable.

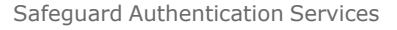

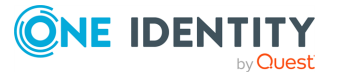

For example, you might have a policy that uses the hostname as part of a policy setting. You can create a Text Replacement Macro called %%HOSTNAME%% and specify that this macro text be replaced by the output of the /bin/hostname command. This makes it possible for a single GPO to serve as a template on a wide range of Unix systems.

#### **Specifying a text replacement macro**

#### *To specify a text replacement macro*

- 1. Select the **Text Replacement Macro** tab.
- 2. Click **Add**.

The **Text Replacement Settings** dialog opens.

- 3. In the **Find Text** field, type the text that you want to find.
- 4. In the **Replace With** field, type an environment variable or command.
- 5. Specify if you want to replace the text with a Command Result or the value of an Environment Variable.
	- <sup>l</sup> **Command Result**: The replacement text specifies a Unix command.

NOTE: You must enter the full path to the file.

- **Environment Variable**: The replacement text specifies an environment variable.
- 6. Click **OK** to close the dialog and save the changes.

Group Policy makes these replacements when it applies the policy.

NOTE: You should test the target systems to ensure that the commands and environment variables can resolve.

### **Dynamic File Copy policy**

The Dynamic File Copy policy allows you to specify a network file that will be pulled down by Group Policy agents. In contrast to the Files policy, the Dynamic File Copy policy specifies network files that are not stored in the Group Policy Template on SYSVOL. This allows an administrator to set special permissions on the files in order for Unix administrators to update the file contents without requiring full rights to Group Policy.

You can specify the target path, ownership, and permissions for each file. Each time the Group Policy agent applies policy, it copies the file from the specified source network share to the target location on the local host.

Dynamic File Copy policies provide all of the advantages of Group Policy's built-in undo mechanism. When you unlink or delete file policies, it deletes the associated files on the host or replaces it with the previous file contents, unless you select the **Copy Files Permanently** option. If no source is specified, the Group Policy agent searches for the target file and sets the specified ownership and permissions. The ownership and permissions are restored when the policy is un-applied.

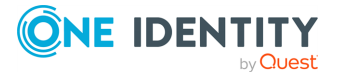

Safeguard Authentication Services

Dynamic File Copy policy only supports Kerberos for authentication. Machine Dynamic File Copy policy always uses the host keytab credential. User Dynamic File Copy policy always uses the Kerberos credential of the user that is logging on. In order to use a CIFS share for Dynamic File Copy policy, you must configure it to support Kerberos authentication (GSSAPI/SPNEGO). Dynamic File Copy policy does not support NTLM.

Dynamic File Copy policies can be overridden. If there are multiple policies affecting the same file entry, the permissions, ownership, and contents of the file are dictated by the lowest policy in the hierarchy affecting that file or the highest enforced policy affecting that file in the hierarchy.

Dynamic File Copy supports non-tattooing, block inheritance, ACL filtering, and enforced settings. Multiple entries with the same target are resolved according to the Group Policy Conflict Resolution rules.

After you copy a file, you can customize it using the Text [Replacement](#page-164-0) Macros on page 165 tab which allows you to find and replace portions of the file's content.

### **Login Prompt policy**

The Login Prompt policy allows administrators to configure the /etc/issue and /etc/issue.net files. These files define the welcome messages displayed to users logging in. Login Prompt policies can be overridden. If there are multiple Login Prompt policies, contents of /etc/issue is dictated by the lowest Login Prompt policy in the hierarchy or the highest enforced Login Prompt policy in the hierarchy.

### **Setting the Login Prompt policy**

#### *To set the Login Prompt policy*

- 1. Start **Group Policy Editor**.
- 2. Select **Unix Settings | Authentication Services | Client Configuration** in the scope view.
- 3. Double click **Login Prompt (/etc/issue)**.

The **Login Prompt Properties** dialog opens.

- 4. Type the text of the message into the text box or click **Import** to import the contents of a local or remote file.
- 5. Click **OK**.

### **Message of the Day policy**

The Message of the Day policy displays a message to users logging in to a Unix workstation. This policy allows administrators to configure the /etc/motd file. Message of the Day policies can be overridden. If there are multiple Message of the Day policies, contents of

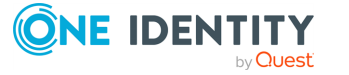

Safeguard Authentication Services

/etc/motd is dictated by the lowest Message of the Day policy in the hierarchy or the highest enforced Message of the Day in the hierarchy.

### **Setting the Message of the Day policy**

#### *To set the Message of the Day policy*

- 1. Start **Group Policy Editor**.
- 2. Select **Unix Settings | Authentication Services | Client Configuration** in the scope view.
- 3. Double click **Message Of the Day**.

The **Message Of the Day Properties** dialog opens.

- 4. Type the text of the message into the text box or click **Import** to import the contents of a local or remote file.
- 5. Click **OK**.

## **Samba Configuration policy**

Samba is a Unix implementation of the Microsoft Windows network file system protocol (CIFS/SMB). Samba allows you to access Unix file systems from Windows and vice versa. The Samba Configuration policy allows you to set the options in the smb.conf file using Group Policy.

Samba Configuration policy settings are organized into four sections: **global**, **homes**, **printers**, and **shares**. A setting is either a global setting or a service setting.

Global settings are only specified in the global section. Global settings affect the general operation of Samba.

Service settings are specified in all sections. Only service settings can be specified in the homes, printers and shares sections. Service settings specified in the global group act as defaults for all sections.

For details on how to integrate Samba and Safeguard Authentication Services, see Knowledge Base article [316264](https://support.oneidentity.com/safeguard-authentication-services/kb/316264).

# **Symbolic Link policy**

**CONE IDENTITY** 

A symbolic link is a pointer to another file or directory. This policy manages symbolic links (symlinks) on Unix. Administrators can configure a set of symlinks that are created when policy is applied. Symbolic link entries are append only and cannot be overridden. However, if there is more than one of the exact same entry, the link will be created only once.

Symbolic links can be used to simplify other policies where file locations may differ from system to system. You can use the Symbolic Link policy to create a more uniform file system environment for running commands or modifying files. Be sure that the Unix

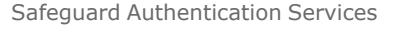

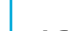

Settings Extension is processed before any other CSEs that might need symlink functionality. You can control this with the [Client-Side](#page-175-0) Extensions policy on page 176.

### **Setting a new symbolic link**

#### *To set a new symbolic link*

- 1. Start **Group Policy Editor**.
- 2. Select **Unix Settings | Authentication Services | Client Configuration** in the scope view.
- 3. Double click **Symbolic Links**.

The **Symbolic Links Properties** dialog opens.

4. Click **Add**.

The **Symbolic Link** dialog opens.

- 5. In the **Existing File** field, type the full Unix path to the file or directory to link to.
- 6. In the **Symbolic Link** field, type the full Unix path where you want to create the link. NOTE: If the link target does not exist on the Unix host, it does not create the symbolic link.
- 7. Click **OK**.

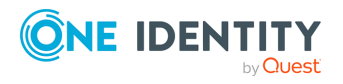

Safeguard Authentication Services

# **Syslog policy**

You can configure which entries go into the Unix syslog configuration file. Syslog entries are appended to the log and cannot be overridden. However, if there is a duplicate entry, it is only added once to /etc/syslog.conf.

### **Adding a syslog entry**

#### *To add a syslog entry*

- 1. Start **Group Policy Editor**.
- 2. Select **Unix Settings | Authentication Services | Client Configuration** in the scope view.
- 3. Double click **Syslog**.
	- The **Syslog Configuration Properties** dialog opens.
- 4. Click **Add**.

The **Syslog Rule** dialog opens.

- 5. In the **Action** field, type the syslog action target; enter a file path, a user list, or a host name depending on the type of action you select.
	- <sup>l</sup> **Regular File**: Enter the absolute Unix file path to the syslog.conf file. The path must start with a "/".
	- <sup>l</sup> **Remote Host**: Enter a host name to send the data remotely over to the syslog daemon running on the other machine.
	- <sup>l</sup> **User List**: Enter a comma delimited list of users. When you select the **User List** option, it enables the **Find** button. Click **Find** to open the **Active Directory Select Users** dialog.
- 6. Select the type of action: **Regular File**, **Remote Host**, or **User List**.
- 7. In the **Selector** section:
	- Choose a facility.

The **Facility** is the type of message you want to log.

• Choose a priority.

When you select a syslog **Priority**, it selects that priority plus all priorities listed below it.

NOTE: To log to a specific priority only on a Linux platform, click **Edit** and add "=" before the priority name.

- **.** Click **Insert** to append these selections to the rule.
- 8. Append additional facilities and priorities, as necessary.
- 9. Click **OK** to return to the **Syslog Configuration Properties** dialog.

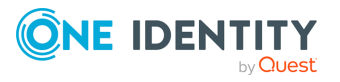

Safeguard Authentication Services

10. Check the **Remove local configuration** option if you want to replace the syslog file with the new settings. If you leave this option deselected, the new settings are appended to the current syslog file.

NOTE: If you select the **Remove local configuration** option, it backs up the old configuration file before it deletes it and applies the new policy.

11. Click **OK**.

## **Sudo policy**

Sudo allows certain users to get elevated access to certain commands even if they do not have root access. The sudoers file contains a list of rules that control the behavior of sudo. The Sudo policy controls the rules defined in the sudoers file.

The Sudo policy allows you to add, edit, remove and re-order sudo rules. A sudo rule consists of three parts:

- 1. The command or commands to run.
- 2. The user the command should be 'run as'. Typically this is the *root* user.
- 3. A list of users or groups that the rule applies to.

To use Active Directory groups in sudo rules, select the **Resolve Active Directory group names in /etc/sudoers** option. This option requires Sudo 1.8 on the Unix host.

NOTE: The Sudo policy does not support all possible sudo configurations. If you need to handle more advanced scenarios you can use a file copy policy to place your base sudoers file and use a script policy to customize it.

### **Adding a Sudo rule**

#### *To add a Sudo rule*

- 1. Start **Group Policy Editor**.
- 2. Select **Unix Settings | Authentication Services | Client Configuration** in the scope view.
- 3. Double-click **Sudo**.

The **Sudo Properties** dialog opens.

4. Click the **Add** or **Edit** button.

The **Sudo Rule** dialog opens.

5. In the **Unix Command** group box, select **All Commands** if you want this rule to apply to all commands. Otherwise, specify the full Unix path to the command. For security reasons, relative paths are not allowed. To deny access to the command, click the **Disallow the specified command** option and the user will be unable to execute the command with sudo.

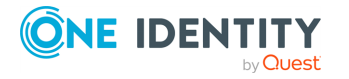

Safeguard Authentication Services

5.0.5

- 6. In the **Run as User** field, enter the Unix name of a user. The command will run in the security context of the specified user. The default user is root. Select the **Password required** option if you want sudo to prompt the user for his password when the command is executed.
- 7. In the **Apply to Users and Groups** box, specify the users and groups to which the rule will apply.

If you want the rule to apply to all users, select the **Allow all users to run this command** option.

Otherwise, enter a user or group name and select either **User** or **Group** to indicate whether the name is for a user or a group and click **Insert**. You can specify groups with Text [Replacement](#page-164-0) Macros on page 165 in the name. For example sudogroup-%%HOSTNAME%%. By defining a text replacement macro for %%HOSTNAME%% you can create one policy which will dynamically adjust the name on each machine when policy is applied.

Or, click **Browse** to find an Active Directory user or group. The standard **Select Users or Groups** dialog opens. You can search for multiple objects by separating each name with a semicolon.

- 8. Click **OK** to return to the **Sudo Properties** dialog.
- 9. You can optionally specify the **Path to visudo**. Group Policy uses visudo to validate that the sudoers file can be parsed correctly by sudo. If visudo cannot validate the sudoers file, the policy is not applied. If you do not specify the path to visudo, Group Policy attempts to locate it automatically by searching in common locations. If it can not locate visudo, it can not apply the policy.
- 10. Click **OK** to save this new configuration for the sudoers file.

# **One Identity policies**

One Identity policies manage products such as Safeguard Authentication Services as well as Quest-modified versions of Quest source projects like Samba and OpenSSH.

## **Quest OpenSSH Configuration policy**

OpenSSH provides password-less (by means of GSSAPI), secure, encrypted remote login and file transfer services.

The Quest OpenSSH Configuration policy allows you to manage the OpenSSH server configuration file (sshd.conf) by means of Group Policy. Settings are divided into two sections. The first section contains general SSH server settings. The second section contains settings that are specific to or important for the Quest OpenSSH distribution.

For more detail on specific settings, refer to the *sshd-config.conf man page*.

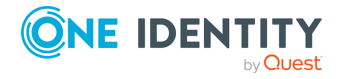

Safeguard Authentication Services

5.0.5

## **Licensing policy**

You can maintain and distribute license files through Safeguard Authentication Services Group Policy using the Licensing Policy. This policy is retained for backward compatibility. Alternatively, in Safeguard Authentication Services 5.0.1 and above, you can use the Safeguard Authentication Services Control Center to manage licenses.

The Safeguard Authentication Services Licensing policy allows you to specify a set of license files. The next time the Group Policy agent does a policy refresh, Group Policy distributes the license files to the Unix system and performs any additional actions that may be necessary to load the license file information.

Safeguard Authentication Services Licensing entries are append only and cannot be overridden. However, if there is more than one license file with the same serial number, the file is only installed once.

### **Adding a license file**

#### *To add an Safeguard Authentication Services license file*

- 1. Start **Group Policy Editor**.
- 2. Select **Unix Settings | Authentication Services | Client Configuration** in the scope view.
- 3. Double-click **Licensing**.

The **Licensing Properties** dialog opens.

- 4. Click **Browse**.
- 5. Navigate to the license file.
- 6. Select the license file and click **OK**.
- 7. Click **OK** to save settings and close the **Licensing Properties** dialog.

# **Defender Settings policy**

Defender Settings policy provides one-time password authentication. Install Defender on Unix or Linux to use two-factor authentication to secure critical resources. In order to access a host running Defender, you must enter a one-time password in addition to the account password.

Configure the Defender Settings policy to enable PAM authentication. The Group Policy agent on Unix configures Defender based on the existing Defender access nodes in Active Directory. This allows you to configure which users to prompt for a one-time password as well as which Defender server the agents can communicate with. For more information on configuring Defender access nodes, refer to the *One Identity Defender* documentation.

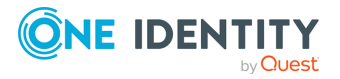

Safeguard Authentication Services

5.0.5

### **Enabling one-time password authentication for Unix**

#### *To enable one-time password authentication for Unix*

- 1. In the Group Policy Object Editor, navigate to **Unix Settings | Quest Defender**.
- 2. Double-click the Defender Settings policy in the right-hand pane.
- 3. Click **Enable Defender PAM authentication**.
- 4. Configure Defender to require a one-time password for specific login services, or all login services.

A login service is any process that authenticates a user to a Unix host. You configure login services for PAM in the pam.conf file. By default, sshd and ssh are automatically configured since this is the most typical scenario. You can specify additional services. The name of the service must correspond to the service name in PAM.conf. On some platforms the service names may differ, in that case, specify all service names for all platforms where you have installed Defender.

- <sup>l</sup> To prompt for a one-time password for all services, select **Require Defender PAM authentication for all services**.
- 5. Click **OK** to save your settings and close the **Defender Settings Properties** dialog.

## **Privilege Manager for Unix policy**

Privilege Manager for Unix controls which users are able to gain root access on Unix hosts. It is similar to sudo with more advanced features and functionality. You can use Group Policy to control Privilege Manager for Unix settings on hosts that are also running Safeguard Authentication Services.

### **Privilege Manager for Unix policy files**

One Identity Privilege Manager for Unix uses policy files to define the rules governing which users are able to run which commands as root. The policy files are defined using syntax defined by Privilege Manager for Unix. When the policy files are applied on the Unix host, the Group Policy agent validates the new set of policy rules to ensure that there are no syntax or logical errors in the rules. If the policy rules do not validate, the Group Policy agent logs an error and does not apply the policy files. This ensures that an oversight or other error does not break the security infrastructure already in place.

BEST PRACTICE: As a best practice, always test your policy configuration prior to applying it by means of Group Policy.

If you add a file named pm.conf, this file overrides the default root policy file. The Group Policy agent updates the list of files included from the root policy file to included all of the configured files. If the validation step fails after updating the included files, the policy is not applied.

For more information about the syntax of Privilege Manager for Unix policy files, refer to the documentation included with One Identity Privilege Manager for Unix.

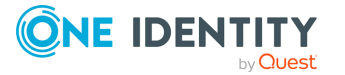

Safeguard Authentication Services

**174**

5.0.5

#### **Configuring Privilege Manager policy files**

#### *To configure Privilege Manager policy files*

- 1. In the Group Policy Object Editor, navigate to **Unix Settings | Quest Privilege Manager**.
- 2. Double-click **Privilege Manager Policy Files**.

The **Privilege Manager Policy Files Properties** dialog opens.

- 3. Click **Add** to browse for a Privilege Manager policy file. You can browse the local host or a remote host running SSH.
- 4. Once you have added all of the policy files, you can reorder them using the **Up** and **Down** buttons.
- 5. You can edit the contents of the policy file directly by either double-clicking the item in the list or clicking **Edit File**.

Privilege Manager policy files are evaluated when group policy is applied. If a Privilege Manager policy file contains errors it is not applied.

6. Click **OK** to save settings and close the **Privilege Manager Policy Files Properties** dialog.

### **Privilege Manager Configuration policy**

The Privilege Manager Configuration policy manages the pm.settings file, which contains configuration options for One Identity Privilege Manager for Unix. The Group Policy agent applies the configuration to the pm.settings file.

Since the Group Policy agent is based on Active Directory and Kerberos, setting the Kerberos setting to "yes" causes the Group Policy agent to fully configure all other Kerberos settings automatically. For this reason, the additional Kerberos-related settings are not displayed in the **Settings** dialog.

For more information about the Privilege Manager configuration settings, refer to the documentation included with One Identity Privilege Manager for Unix.

#### **Configuring Privilege Manager configuration settings**

#### *To configure Privilege Manager configuration settings*

- 1. In the Group Policy Object Editor, navigate to **Unix Settings | Quest Privilege Manager**.
- 2. Double-click **Privilege Manager Configuration**.

The **Privilege Manager Configuration Properties** dialog opens.

3. Locate the setting you want to configure.

Browse the list or type the setting name (or part of the name) in the search box and click **Search**.

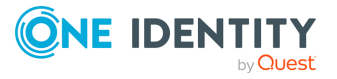

Safeguard Authentication Services

5.0.5

4. Enter the desired value for the setting.

It displays additional information related to the setting in a help box at the bottom of the dialog. The help box is re-sizable using the splitter bar between the settings list and the help text.

5. Click **OK** to save the settings and close the dialog.

### **Safeguard Authentication Services group policies**

The Group Policy Configuration policy manages the vgp.conf file so that you can centrally manage the configuration options of your Group Policy agents.

### **Group Policy Configuration policy**

The Group Policy Configuration policy allows you to manage the options that control the Unix Group Policy agent. On Unix these options are stored in the /etc/opt/quest/vgp/vgp.conf file.

Group Policy Configuration policies support non-tattooing, block inheritance, ACL filtering, and enforced settings. Policies applied later do not override enforced settings. When you unlink all Group Policy Configuration policies, the next GPO processing event restores the configuration file to its previous state.

#### **Configuring Group Policy options**

#### *To configure Group Policy options*

- 1. Start **Group Policy Editor**.
- 2. Navigate to the **Unix Settings | Authentication Services | Client Configuration** node.
- 3. Double-click **Group Policy Configuration** in the results view to open the **Group Policy Configuration Properties** dialog.

The **Properties** dialog contains a list of configuration settings.

- 4. Enter the configuration settings. Detailed help text is available for each setting. You can resize the help window using the splitter control between the settings and the help text.
- 5. Click **OK**.

NOTE: Options that are not set (blank) use the default value defined by Group Policy. Any options that are set in the policy override local settings stored in the configuration file.

### <span id="page-175-0"></span>**Client-Side Extensions policy**

The Client-Side Extensions policy determines which Client-Side Extensions (CSEs) apply policy and in what order.

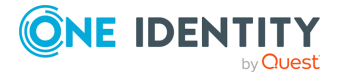

Safeguard Authentication Services

**176**

5.0.5

To determine policy processing order, check the **Define this policy** option in the **Clientside Extensions Properties** dialog. Click **Add**, **Edit**, **Remove**, **Move Up**, **Move Down**, or **Reset** to change the policy processing configuration.

For security reasons the following extensions cannot be removed from policy processing:

- Licensing Extension
- Safeguard Authentication Services Configuration Extension
- Microsoft Security Extension
- Macintosh Settings Extension

### **Safeguard Authentication Services policies**

One goal of Group Policy is to simplify and centralize Safeguard Authentication Services configuration data. Use Safeguard Authentication Services Policies to configure everything from basic settings to advanced host access control and account override information.

### **Configuration policy**

The Safeguard Authentication Services Configuration policy manages runtime configuration settings stored in the Safeguard Authentication Services configuration file (vas.conf) located in /etc/opt/quest/vas/.

Safeguard Authentication Services Configuration policies support non-tattooing, block inheritance, ACL filtering, and enforced settings. Policies applied later do not override enforced settings. When you unlink all Safeguard Authentication Services Configuration policies, the next GPO processing event restores the Safeguard Authentication Services configuration file to its previous state.

### **Mapped User policy**

The Mapped User policy controls the mapping between local users and Active Directory users. The Mapped User policy is under **Unix Settings | Quest Safeguard Authentication Services | Identity Mapping** in the Group Policy Object Editor (GPOE). When a local user is mapped to an Active Directory user, that user specifies his local account user name but is prompted for the Active Directory password of the mapped account. The local account password is no longer used. Unix identity for the local user comes from the /etc/passwd file as usual.

The Mapped User policy allows you to manage user mappings. You can load a list of users from a file in /etc/passwd format. You can load files from the local machine or from a remote Unix host over SSH. When you specify a mapping you can browse Active Directory for a user object.

### **Service Access Control policy**

The Service Access Control policies control which applications a user can log in with.

Safeguard Authentication Services

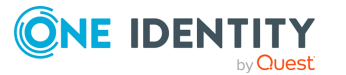

**177**

5.0.5

Service Access Control entries are "append-only" and cannot be overridden. However, if there is duplicate entry, the entry is only added once to the service *Allow* or *Deny* file.

Typical services include ftpd, sshd, and login.

| NOTE: telnet uses the login service.

#### *To configure a Service Allow Entry*

- 1. Start **Group Policy Editor**.
- 2. Navigate to **Unix Settings | Authentication Services | Access Control | Service Access**.
- 3. Right-click **Service Access** and select **New** | **Service**.

The **New Service** dialog opens.

4. Enter **ftp** and click **OK**.

The **ftp Configuration** item now appears in the results pane.

- 5. Double-click **ftp Configuration** to open the service **Configuration Properties** dialog.
- 6. Click the **ftp.allow Configuration** tab:
	- Click **Browse AD** to add a container. User objects under this container are allowed to log in by means of ftp unless a deny rule prevents it. Other users are not allowed to log in by means of ftp unless another allow rule allows it.
	- **Click Add Group** to add groups to the <service>.allow file. Members of the specified groups are allowed to log in by means of ftp unless a deny rule prevents it. Other users are not allowed to log in by means of ftp unless another allow rule allows it.
	- <sup>l</sup> Click **Add User** to locate specific users to add to the <service>.allow file. The specified users are allowed to log in by means of ftp unless a deny rule prevents it. Other users are not allowed to log in by means of ftp unless another allow rule allows it.
	- <sup>l</sup> Click **Add Domain** to select the domain to add to the <service>.allow file. All users in the specified domain are allowed to log in by means of ftp unless a deny rule prevents it. Other users are not allowed to log in by means of ftp unless another allow rule allows it.
- 7. Click **OK** to save settings and close the dialog.

#### *To configure a service deny entry*

- 1. Start **Group Policy Editor**.
- 2. Navigate to **Unix Settings | Authentication Services | Access Control | Service Access**.
- 3. Right-click **Service Access** and select **New** | **Service**.

The **New Service** dialog opens.

4. Enter **ftp** and click **OK**.

The **ftp Configuration** item now appears in the results view.

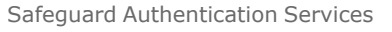

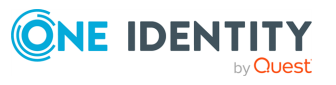

- 5. Double-click **ftp Configuration** to open the **Service Configuration Properties** dialog.
- 6. Click the **ftp.deny Configuration** tab:
	- Click **Browse AD** to add a container name to deny. User objects under this container are denied log in by means of ftp.
	- Click **Add Group** to locate groups to deny. Members of specified groups are denied log in by means of ftp.
	- **·** Click Add User to locate specific users to deny. These users are denied log in by means of ftp.
	- Click **Add Domain** to select the domain to deny. Users in the specified domain are denied log in by means of ftp.
- 7. Click **OK** to save settings and close the dialog.

### **Account Override policies**

Group Policy provides policies to manage the user-override and group-override files. The user-override file allows you to override certain user attributes such as the login shell or home directory. The group-override file allows you to override certain group attributes such as group name and group membership list.

Account Override policies support non-tattooing, block inheritance, ACL filtering, and enforced settings. If an Account Override policy is enforced, then entries in that policy cannot be overridden. When there are no Account Override policies associated with the Unix agent, a Group Policy refresh returns the local override files to their original states.

If there are multiple policies affecting the same override entry, then the user or group override is dictated by the lowest policy in the hierarchy affecting that user or group or the highest enforced policy affecting that user or group in the hierarchy.

Group Policy creates the user-override and group-override files on the system if they do not already exist. It merges the policy-defined entries with the existing local entries and prunes the duplicates. The policy settings override local settings.

#### **User Account Override policy**

The User Account Override policy allows administrators to add users to the override list and selectively set account attributes for those users. This policy manages the Safeguard Authentication Servicesuser-override file, which allows specified users to take on a different identity on a per-machine basis.

#### *To add a user override entry*

- 1. Start **Group Policy Editor**.
- 2. Navigate to the **Unix Settings | Authentication Services | Identity Mapping** node.
- 3. Double-click **User Account Override** to open the **User Account Override Properties** dialog.

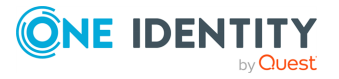

Safeguard Authentication Services

5.0.5

4. Click **Add**.

The **User Account Override** dialog opens initially with all fields disabled except the **Apply To** field.

5. Enter the specific DOMAIN\sAMAccountName or a \* in the **Apply To** field.

NOTE:

- $A *$  indicates all Safeguard Authentication Services users.
- Safeguard Authentication Services ignores a non-existent user in the **Apply To** field.

Thus, only the **Primary GID**, **Home Directory**, and **Login Shell** fields are valid. All other fields are disabled.

6. Click **Browse**.

The **Select User or Group** dialog opens.

- 7. Enter a user or group name to select. Or, type the first letter of a name and click **Check Names** for Group Policy to find Safeguard Authentication Services-enabled users in Active Directory. Once you locate the names, click **OK** and return to the **User Account Override** dialog.
- 8. Enter override values for the **Primary GID**, **Home Directory**, and **Login Shell** user attributes and click **OK**.

The entry displays in the list of account override settings. Scroll the list or adjust column widths to view all of the account settings.

9. Click **OK** to save settings and close the dialog.

#### **Group Account Override policy**

By using Group Account Override, you can add local users to Active Directory groups. The Group Account Override policy allows administrators to append a group membership list to the list stored in Active Directory. You can also override the group name and GID (group ID) fields.

#### *To add a group override entry*

- 1. Start **Group Policy Editor**.
- 2. Navigate to the **Unix Settings | Authentication Services | Identity Mapping** node.
- 3. Double-click **Group Account Override** to open the **Group Account Override Properties** dialog.
- 4. Click the **...** button next to the **Windows Group** box.

The **Select Group** dialog displays.

- 5. Enter a group name and click **OK**.
- 6. Enter a new **Unix Group Name**. The group will have this name on all Unix agents linked to this policy. Leave this field blank if you do not want to override the group name.

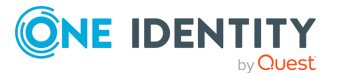

Safeguard Authentication Services
- 7. Under **Members**, type a user name in the **User** field and click **Insert**. Group Policy adds the local user name you specify to the group membership list.
- 8. Click **OK** to return to the **Group Account Override Properties** dialog.
- 9. Click **OK** to save settings and close the dialog.

## **Host Access Control policy**

The Host Access Control policies give you fine-grained control over which users are allowed to log into the Unix host.

Safeguard Authentication Services supports host access control through the users.allow and users.deny files. Safeguard Authentication Services consults these files to determine whether or not to allow access to a particular user. This is an effective way to restrict access to sensitive computers on the network when using decentralized user accounts such as Active Directory. Group Policy defines policies for management of the access control files.

Host access control entries are "append only" and cannot be overridden. However, if there is a duplicate entry, the entry is only added once to the access control files.

## <span id="page-180-0"></span>**Configuring a User Allow Entry policy**

The Configure a User Allow Entry policy manages the Safeguard Authentication Services users.allow file. This file controls which users are allowed to log in to the host machine. If any allow rules are set, then a user must be allowed access through one of the configured allow rules or the user is denied.

### *To set up an allow entry*

- 1. Navigate to the **Unix Settings | Authentication Services | Access Control** | node.
- 2. Double-click **users.allow Configuration** in the result pane to open the **users.allow Configuration Properties** dialog:
	- **Click Browse AD** to add a container. All users under the specified container are allowed to log in unless a deny rule prevents it. All other users are denied login access unless another allow rule allows it.
	- **·** Click **Add Group** to add a group. All group members are allowed to log in unless a deny rule prevents it. All other users are denied log in unless another allow rule allows it.
	- **·** Click Add User to add a specific user. The specified user is allowed to log in unless a deny rule prevents it. All other users are denied log in unless another allow rule allows it.
	- <sup>l</sup> Click **Add Domain** to add a domain. All users in the domain are allowed to log in unless a deny rule prevents it. All other users are denied log in unless another allow rule allows it.
	- Click **Add Custom** to add an item manually. You must specify the correct type for the item. All users associated with the specified item are allowed to log in

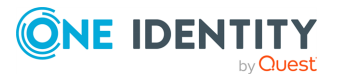

Safeguard Authentication Services

**181**

unless a deny rule prevents it. All other users are denied log in unless another allow rule allows it.

3. Click **OK** to save settings and close the dialog.

### <span id="page-181-0"></span>**Configure a User Deny Entry policy**

The Configure a User Deny Entry policy manages the Safeguard Authentication Services users.deny file. This file dictates users and groups that are explicitly denied access to the machine. Deny rules take precedence over allow rules.

#### *To setup a users deny policy*

- 1. Navigate to the **Unix Settings | Authentication Services | Access Control** | node.
- 2. Double-click **users.deny Configuration** in the result pane to open the users.deny Configuration Properties dialog.
	- Click **Browse AD** to add a container. All users under this container are denied access.
	- Click **Add Group** to add a group. All members of the specified group are denied access.
	- <sup>l</sup> Click **Add User** to add a specific user. The specified user is denied access.
	- Click **Add Domain** to add a domain. All users in the specified domain are denied access.
	- Click **Add Custom** to add an item manually. You must specify the correct type for the item. All users associated with the item are denied access.
- 3. Click **OK** to save settings and close the dialog.

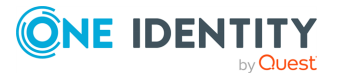

Safeguard Authentication Services

# **Display specifiers**

<span id="page-182-0"></span>Display specifiers are Active Directory objects that provide information about how other objects in the directory display in client applications.

NOTE: The **Register Display Specifiers** link only displays in the Control Center when display specifiers are not already registered with Active Directory. If the display specifiers are registered, Control Center does not display the link.

## **Registering display specifiers**

Because it is common to use the **Find** dialog in ADUC to manage users and groups, One Identity recommends that you register display specifiers with Active Directory. Registering display specifiers provides the following benefits:

- **.** Unix Account properties appear in ADUC Find dialog results.
- Unix Personality objects are displayed correctly in ADUC. This only applies if the Unix Personality schema has been installed.

NOTE: You must have Enterprise Administrator rights to register display specifiers.

You can inspect exactly which changes are made during the display specifier registration process by viewing the DsReg.vbs script found in the Safeguard Authentication Services installation directory. You can use this script to unregister display specifiers at a later time.

#### *To register display specifiers with Active Directory*

- 1. From a Windows management workstation with Safeguard Authentication Services installed, navigate to **Start | Quest Software | Authentication Services | Control Center**.
- 2. Click **Preferences** on the left navigation panel.
- 3. Expand the **Display Specifiers** section.

NOTE: The **Register Display Specifiers** link only displays in the Control Center when display specifiers are not already registered with Active Directory. If the display specifiers are registered, Control Center does not display the link.

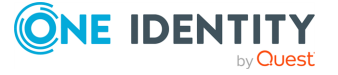

Safeguard Authentication Services

4. Click the **Register Display Specifiers** link to register display specifiers with Active Directory.

While it is registering the display specifiers with Active Directory, Control Center displays a progress indicator. When the process is complete, Control Center indicates that display specifiers are registered.

Alternatively, you can register display specifiers from the command line, as follows:

- a. Log in as a user with Enterprise Administrator rights.
- b. Open a command prompt, navigate to the Safeguard Authentication Services installation directory, and run this command:

DsReg.vbs /add

NOTE: To register One Identity Active Roles Server display specifiers with One Identity Active Roles Server, navigate to the installed location for Safeguard Authentication Services and run the following command:

DsReg.vbs /add /provider:EDMS

You must install the One Identity Active Roles Server management package locally or DsReg.vbs returns an "Invalid Syntax" error.

To see all the DsReg.vbs options, run the following command:

DsReg.vbs /help

## **Unregistering display specifiers**

NOTE: You must have Enterprise Administrator rights to unregister display specifiers.

#### *To unregister display specifiers in Active Directory*

- 1. Log in as a user with Enterprise Administrator rights.
- 2. Open a command prompt and navigate to the Safeguard Authentication Services installation directory.
- 3. Run the DsReg.vbs script with the /remove option:

DsReg.vbs /remove

NOTE: To unregister display specifiers with One Identity Active Role, run the following command:

DsReg.vbs /remove /provider:EDMS

To see all the DsReg.vbs options, run the following command:

Safeguard Authentication Services

Administration Guide

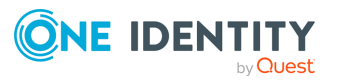

**184**

DsReg.vbs /help

A SUCCESS message appears indicating that the display specifiers were removed successfully.

## **Display specifier registration tables**

Display specifiers are stored in the Active Directory configuration partition under the DisplaySpecifiers container. The DisplaySpecifiers container has child containers named for a corresponding locale ID. US English display specifiers are in

cn=409,cn=DisplaySpecifers,cn=Configuration,dc=domain. The following modifications are made for each locale by the display specifier registration script, DsReg.vbs.

#### **Table 23: Object: User-Display**

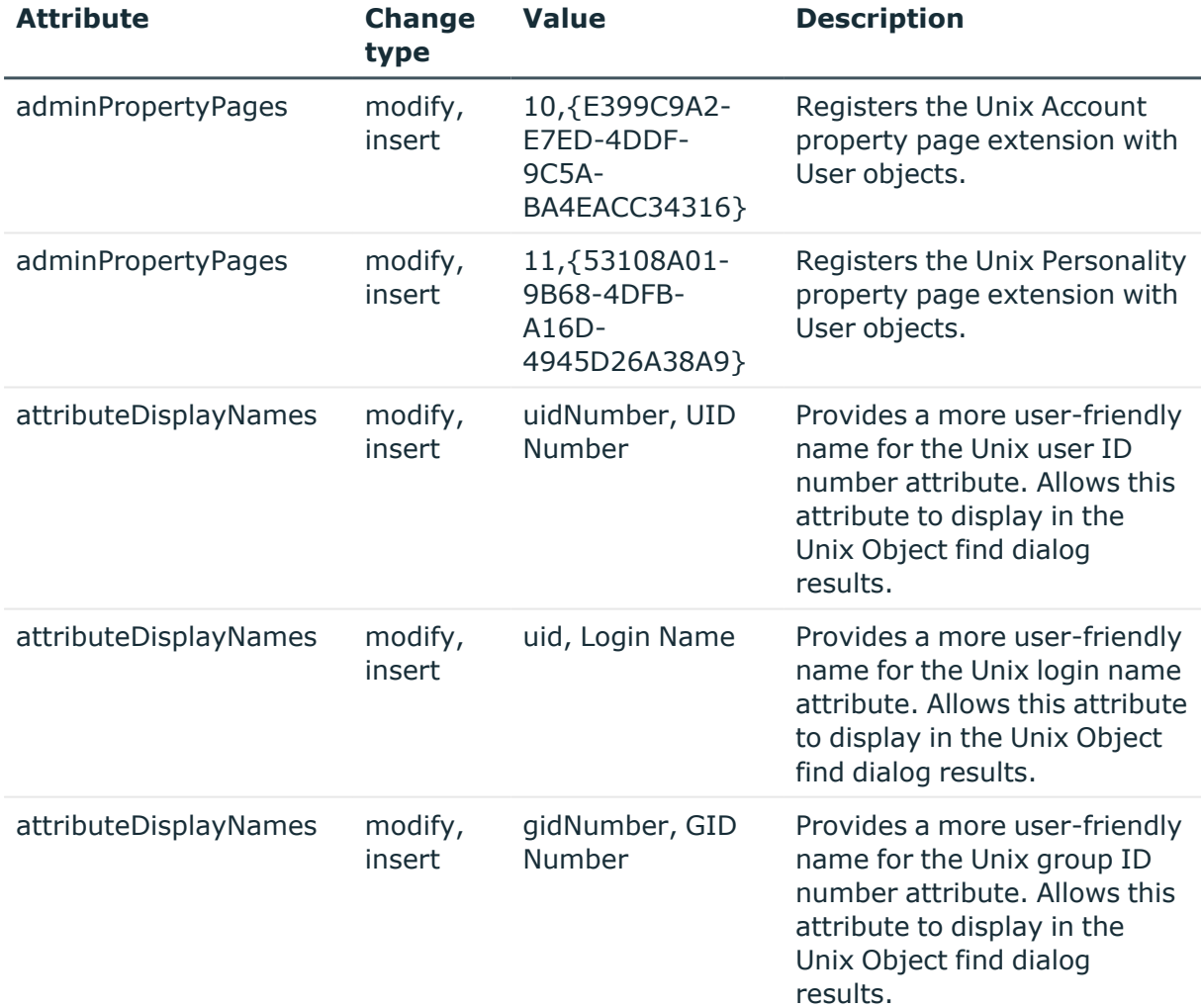

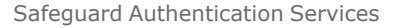

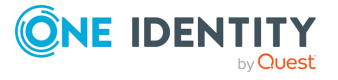

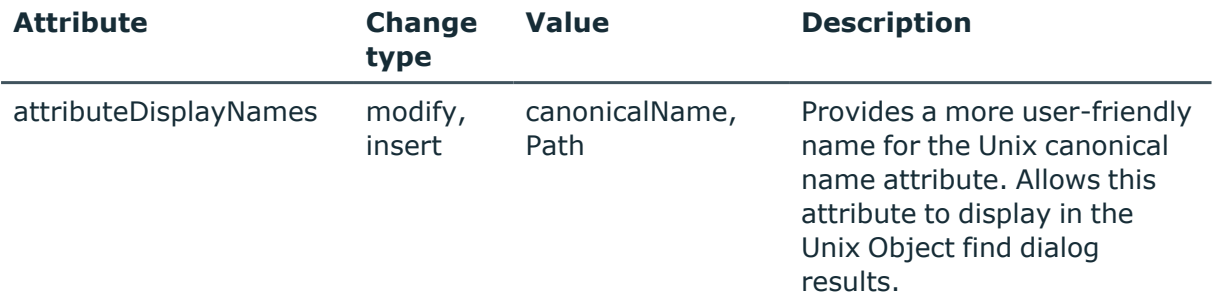

### **Table 24: Object: Group-Display**

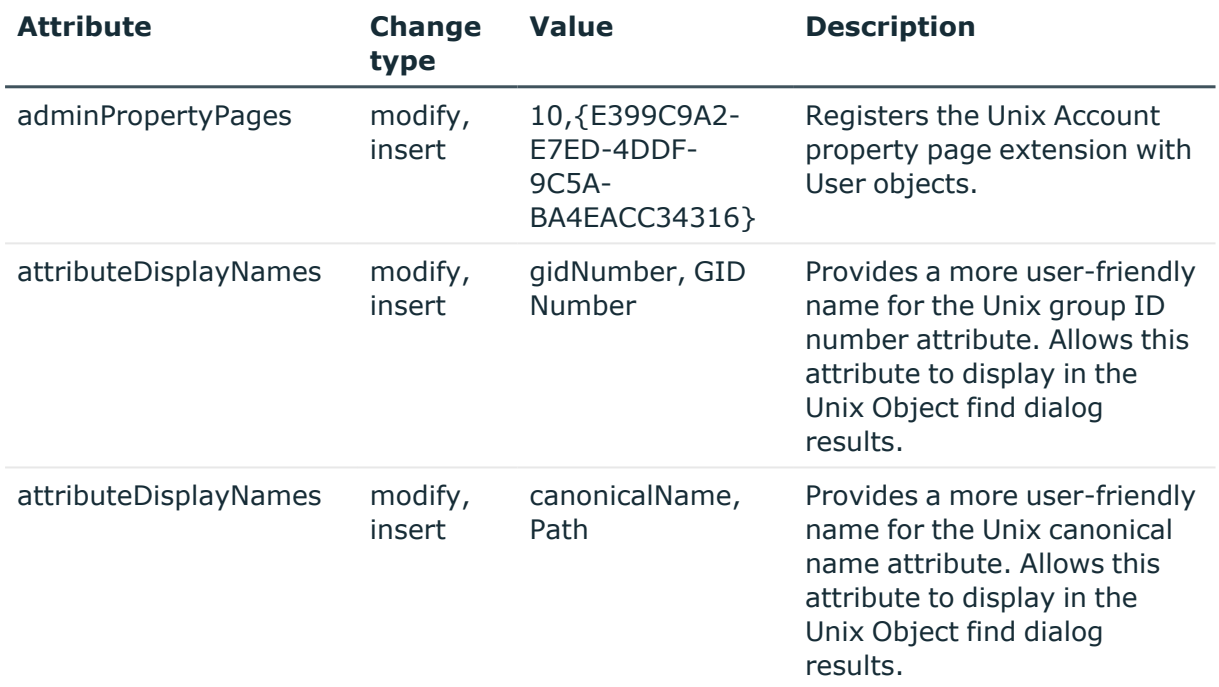

## **Table 25: Object: vintela-UnixUserPersonality-Display**

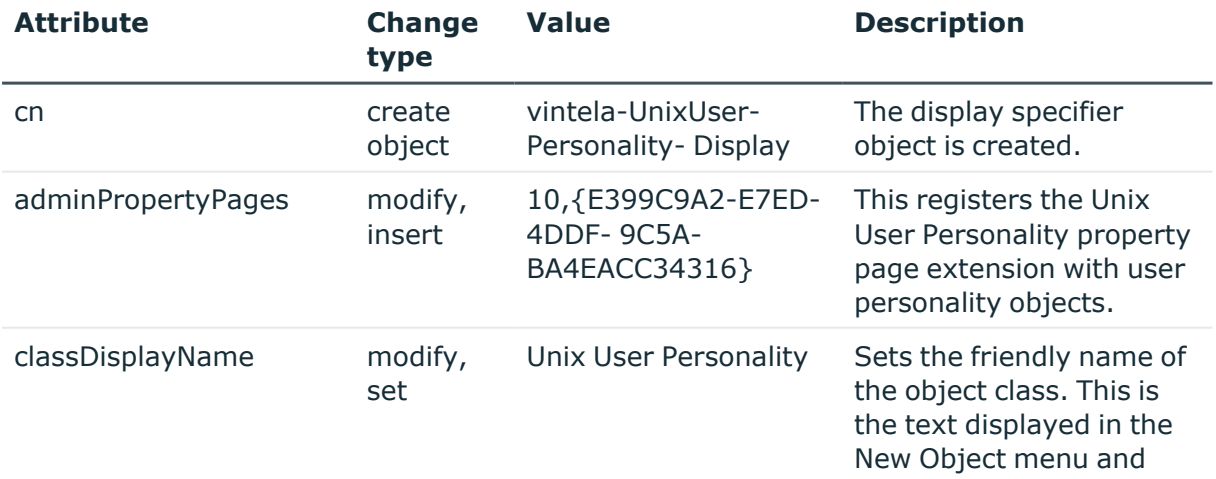

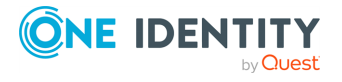

Safeguard Authentication Services

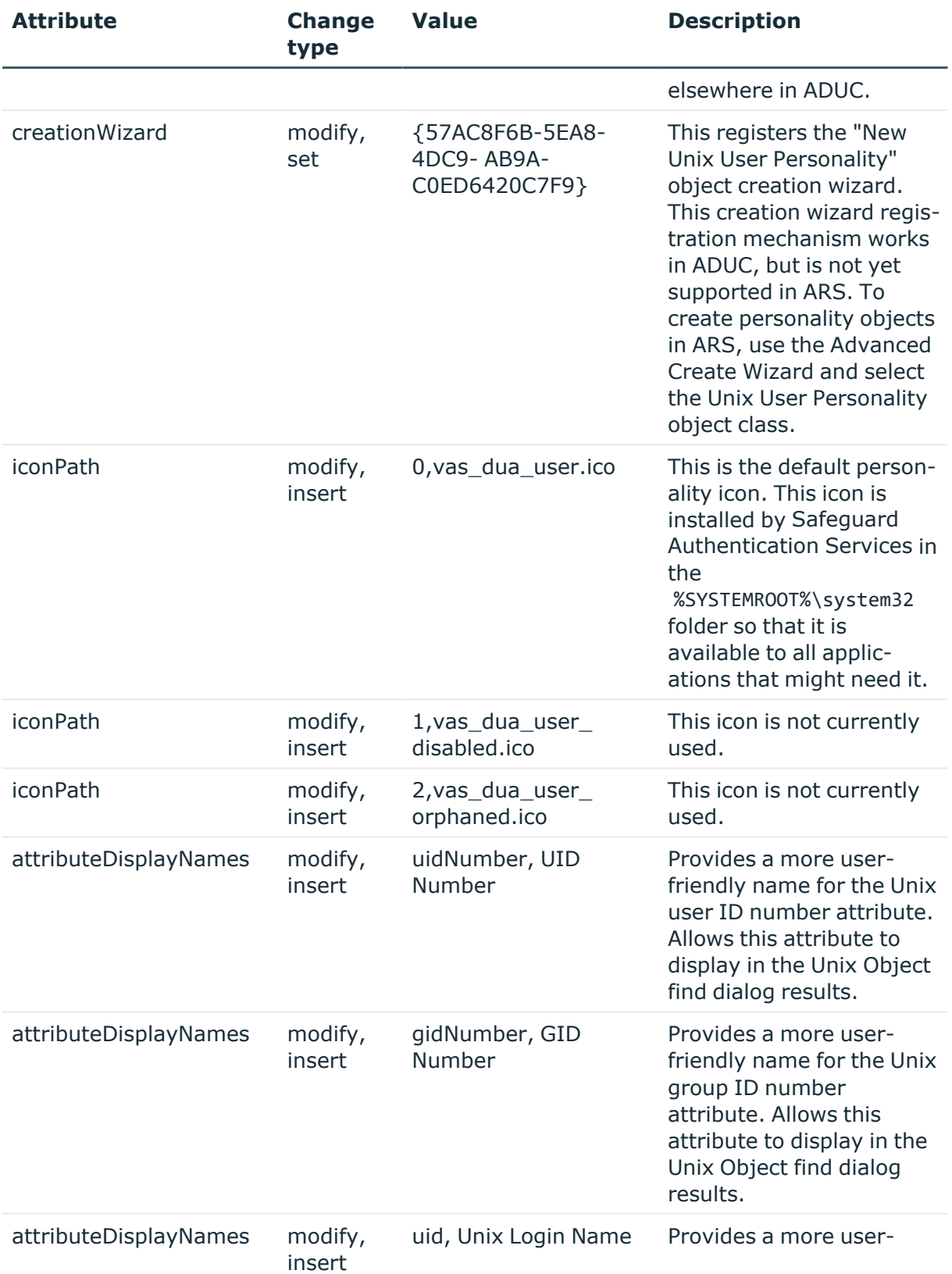

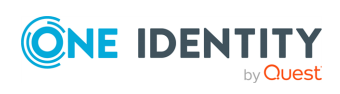

Safeguard Authentication Services

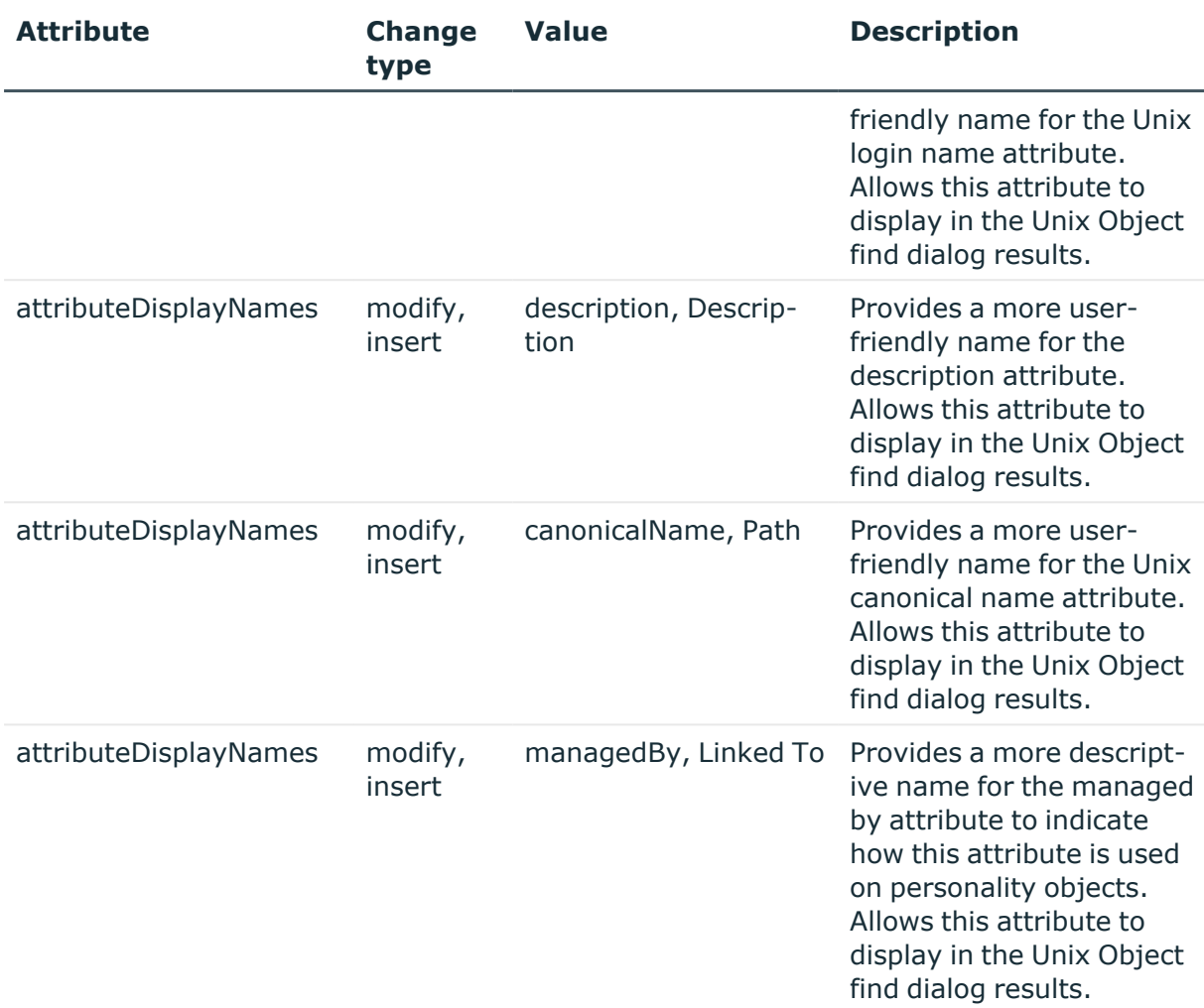

## **Table 26: Object: vintela-UnixGroupPersonality-Display**

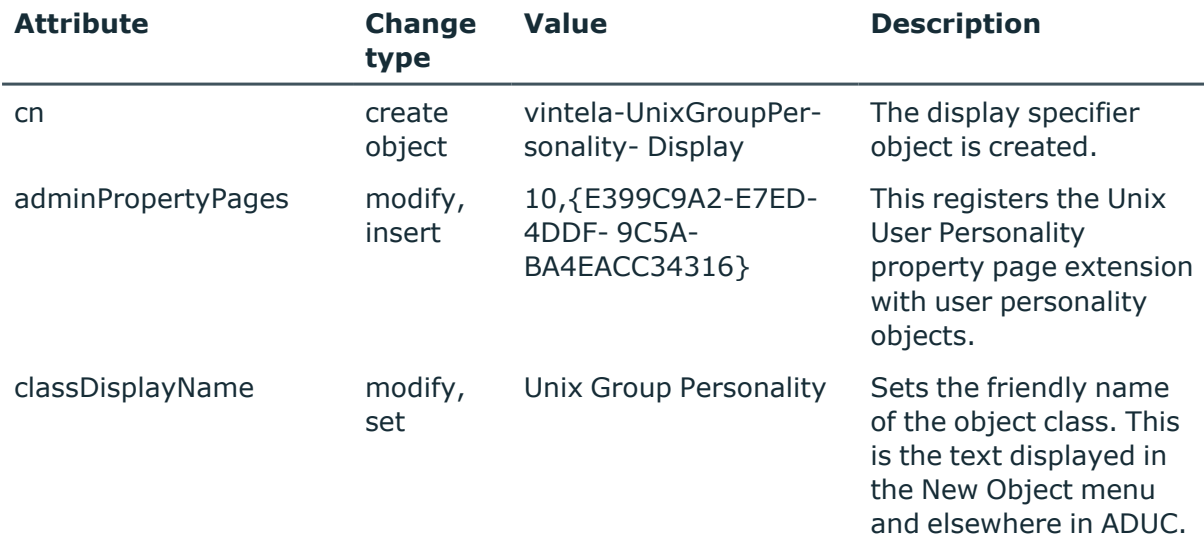

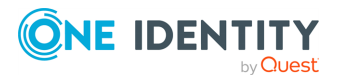

Safeguard Authentication Services

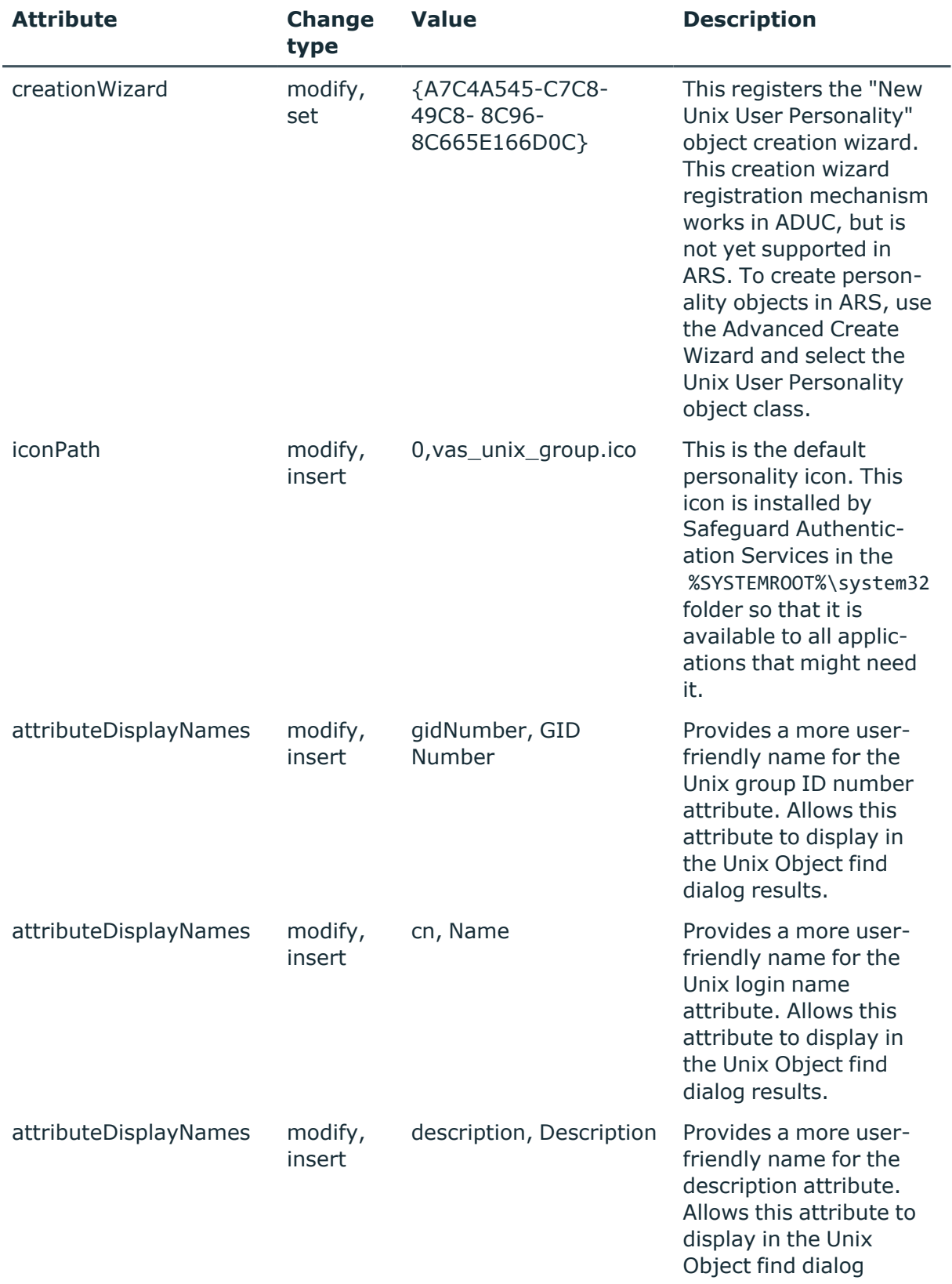

Safeguard Authentication Services

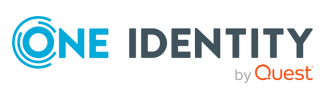

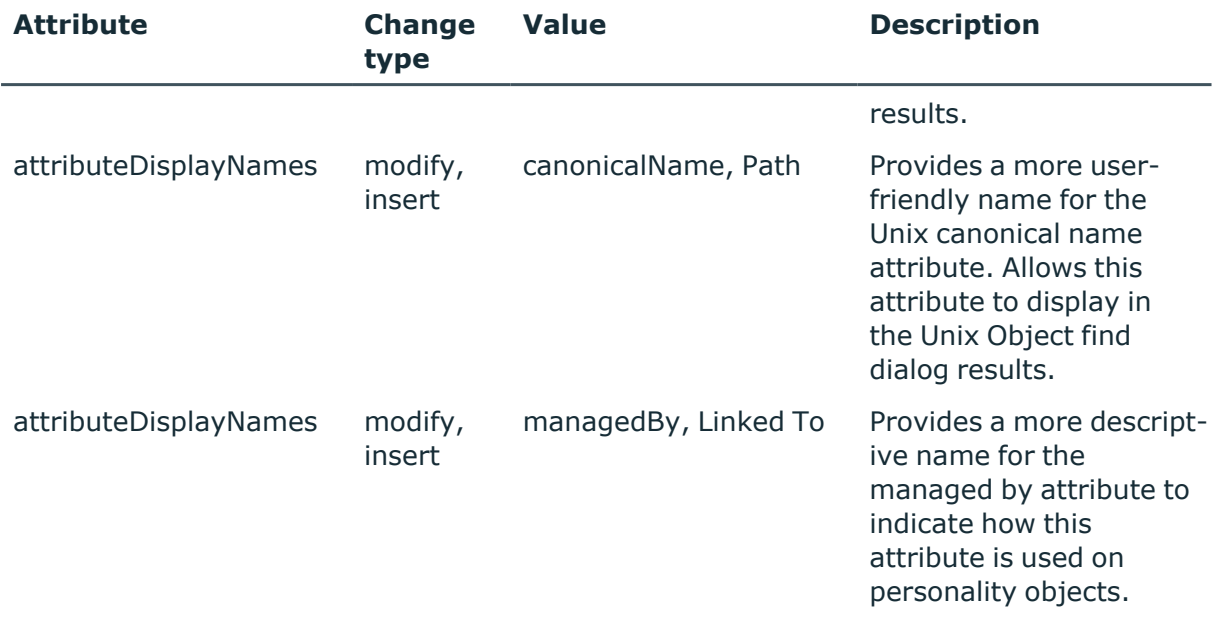

Safeguard Authentication Services

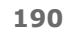

Administration Guide

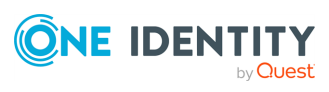

# **Appendix A**

# **Appendix:Troubleshooting**

To help you troubleshoot, One Identity recommends the following resolutions to some of the common problems you might encounter as you deploy and use Safeguard Authentication Services.

## **Getting help from technical support**

If you are unable to determine the solution to a problem, contact Technical Support for help. For more information, see About us.

Before you contact Support, please collect the following information:

1. Take a system information snapshot. To do this, run the following command as root:

/opt/quest/libexec/vas/scripts/vas\_snapshot.sh

This produces an output file in /tmp.

2. Make note of the Unix attributes for the user that cannot log in (if applicable). To do this, capture the output from the following commands:

```
vastool -u host/ attrs <username>
id <username>
```
NOTE: Depending on your platform, you may need to run id -a instead of id.

- 3. Copy the text from any error messages that you see.
- 4. Save the results of running a "double su." To do this, log in as root and run su <username> note any error messages. Then run su <username> again and note any error messages.

Once you have collected the information listed above, contact Support at [https://support.oneidentity.com/authentication-services/](https://support.oneidentity.com/authentication-services/4.1.2).

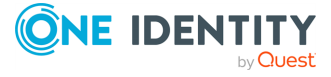

Safeguard Authentication Services

## **Disaster recovery**

Since Safeguard Authentication Services relies on Active Directory, follow Microsoft's best practices for keeping the database highly available. The administration tools are not critical to the operation of Safeguard Authentication Services and can quickly be reinstalled from scratch if needed.

# **Long startup delays on Windows**

You may experience long delays (over a minute) when starting the Safeguard Authentication Services Windows installer or certain Windows management tools such as Control Center. All Safeguard Authentication Services Windows binaries are Authenticodesigned so that you can be sure that the binaries are authentic and have not been tampered with.

This problem occurs when the .NET runtime attempts to verify the Authenticode signature by checking against certificate revocation lists (CRLs) at crl.microsoft.com. If this site cannot be reached, the .NET framework check will time out (up to 60 seconds). This timeout occurs every time a signed assembly is loaded which can lead to very long load times. You can fix this problem by allowing access to crl.microsoft.com.

If the computer is not connected to the internet, you can disable CRL checks for the entire system in Internet Explorer. Go to **Options**, select the **Advanced** tab, and under **Settings** clear the **Check for publisher's certification revocation** option.

It is also possible to specify a generatePublisherEvidence element in an <app>.exe.config that will disable CRL checks for the specific application that you are running. Keep in mind that if you are using Safeguard Authentication Services components in PowerShell or MMC, you will need to add this configuration for the powershell.exe.config and/or mmc.exe.config. Refer to [<generatePublisherEvidence> Element](http://msdn.microsoft.com/en-us/library/bb629393.aspx) for details.

## **Pointer Record updates are rejected**

If Pointer Record (PTR) updates are being rejected, it may be because the DHCP server is doing the update already. Refer to the documentation for the DHCP server used in your environment. The Microsoft DHCP server does updates on behalf of the host and this is controlled by the FQDN option. Please refer to the Microsoft Active Directory DNS/DHCP documentation.

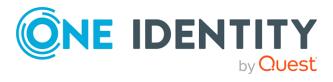

Safeguard Authentication Services

# **Resolving preflight failures**

If one of the preflight checks fail, preflight prints a suggested resolution. The following table provides additional problem resolution information. The checks are listed by the associated command-line flags.

### **Table 27: Install checks**

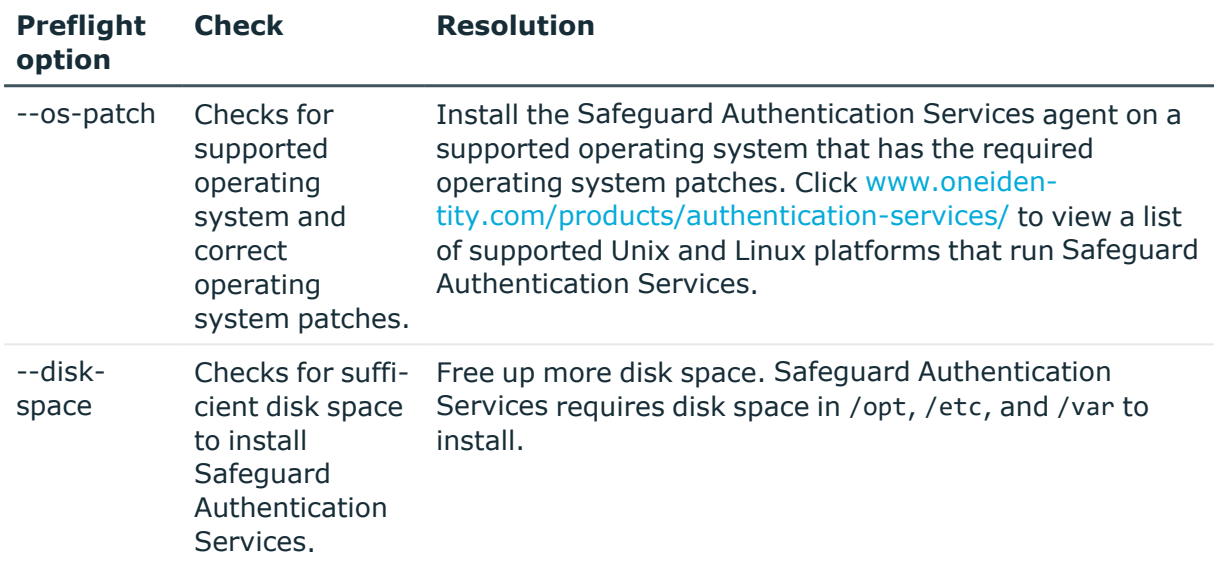

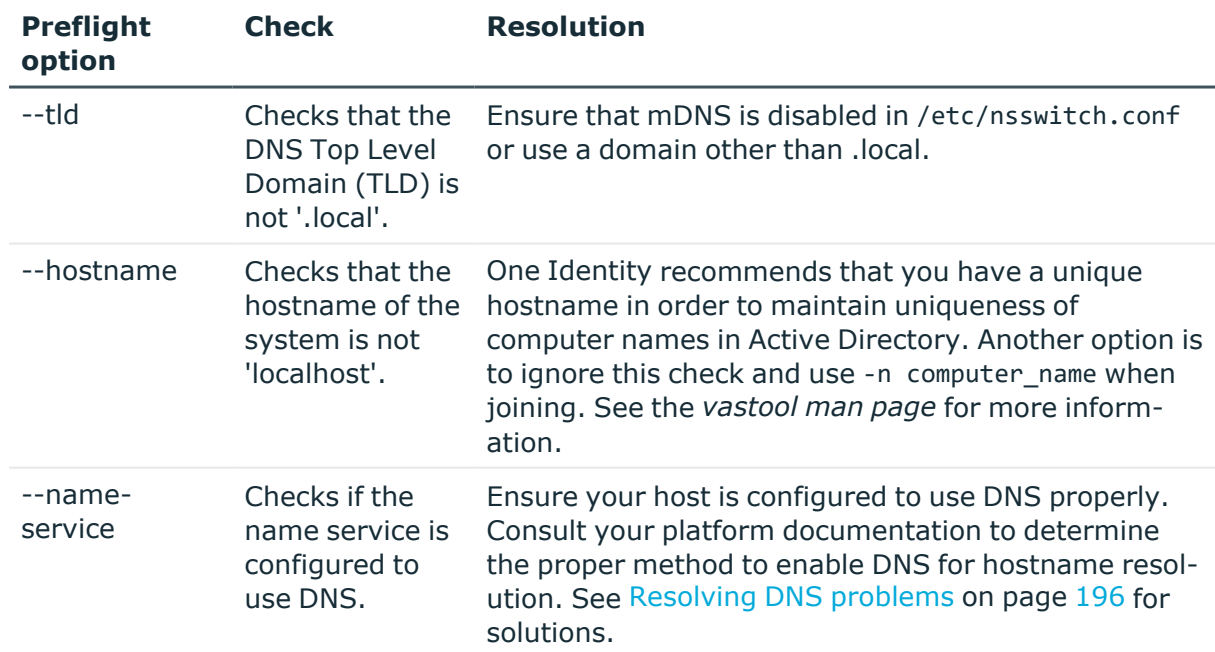

#### **Table 28: Join checks**

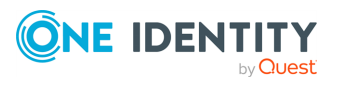

Safeguard Authentication Services

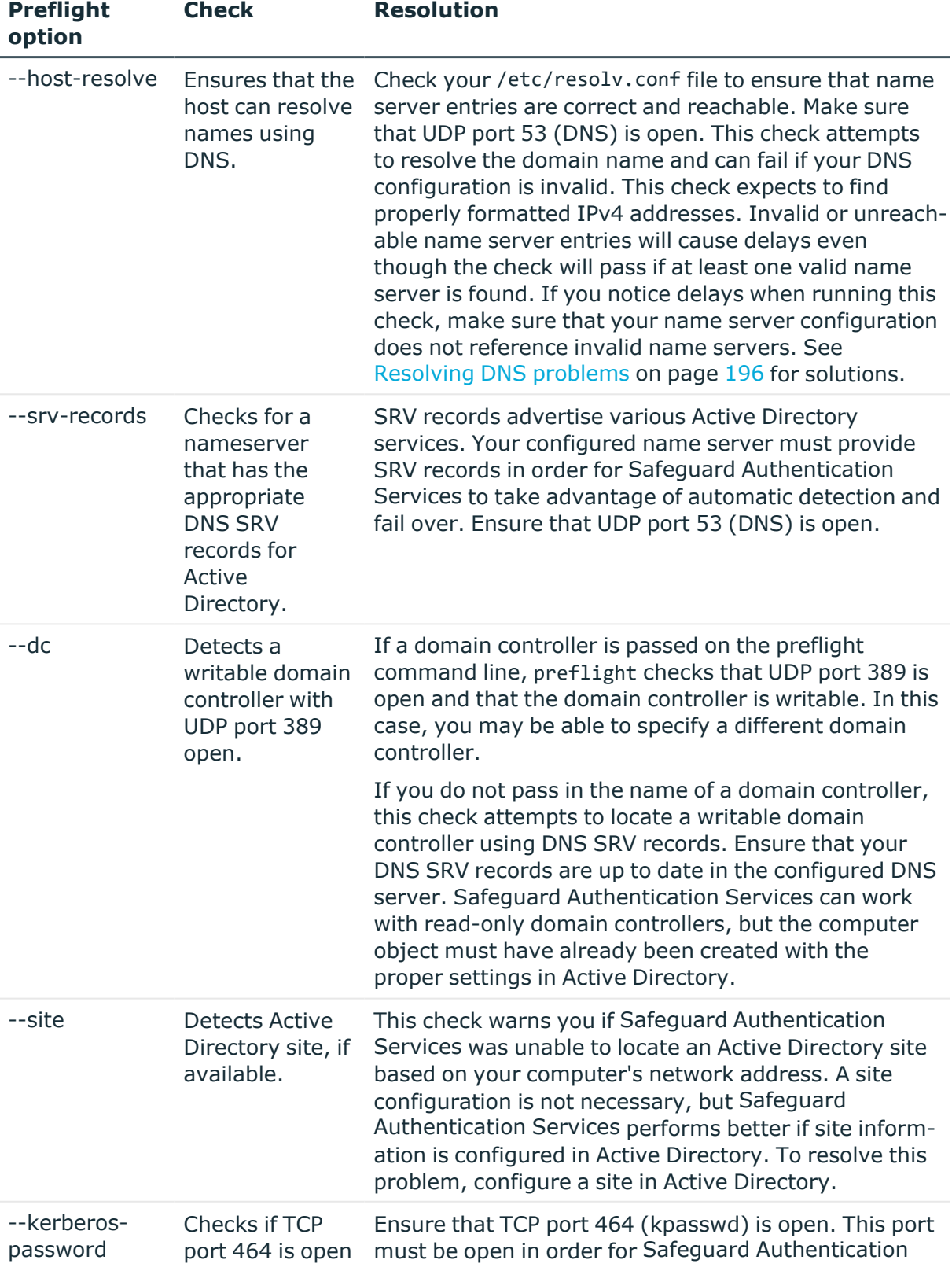

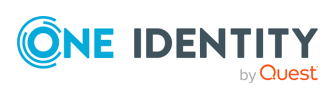

Safeguard Authentication Services

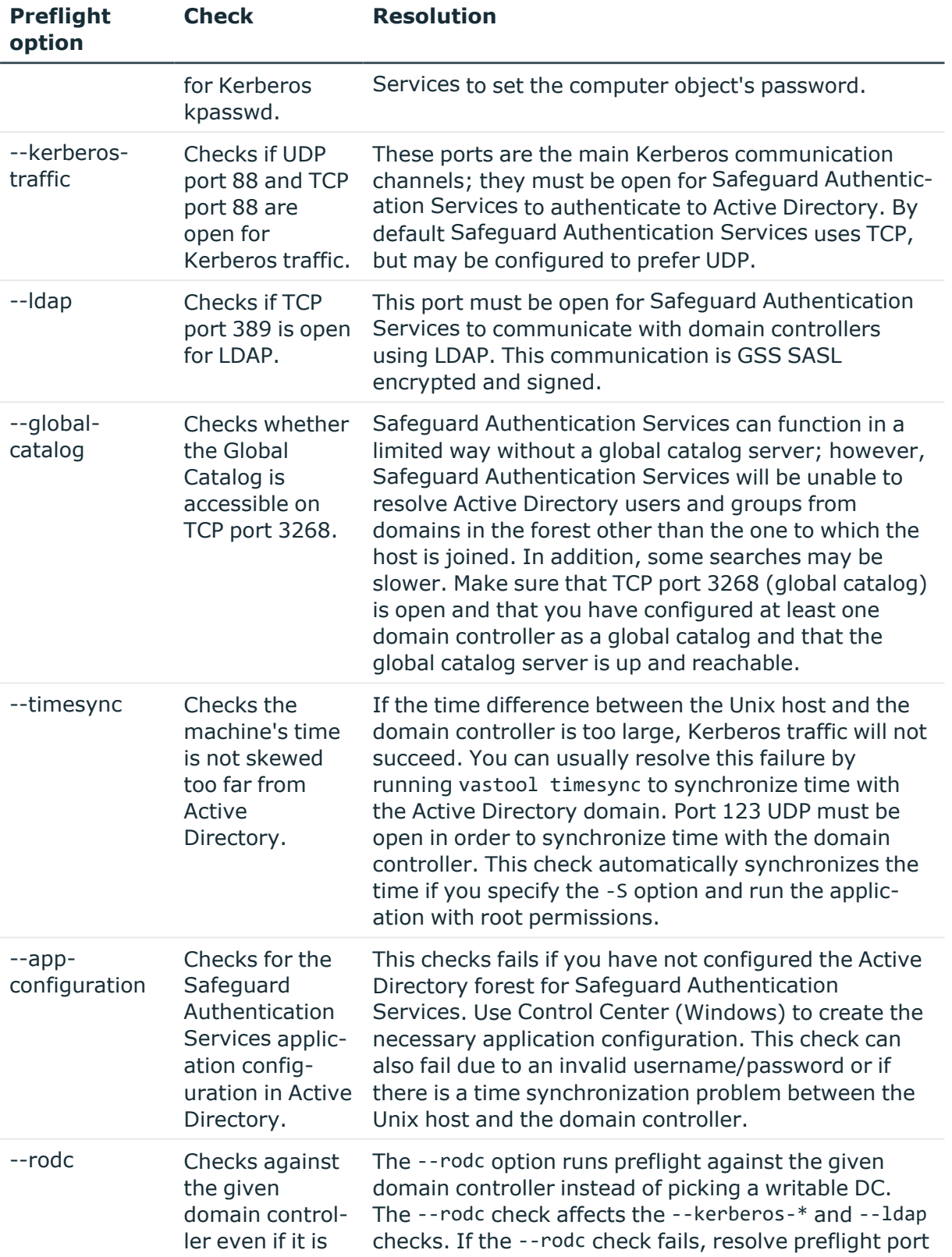

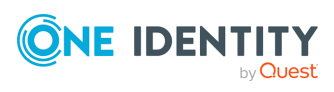

Safeguard Authentication Services

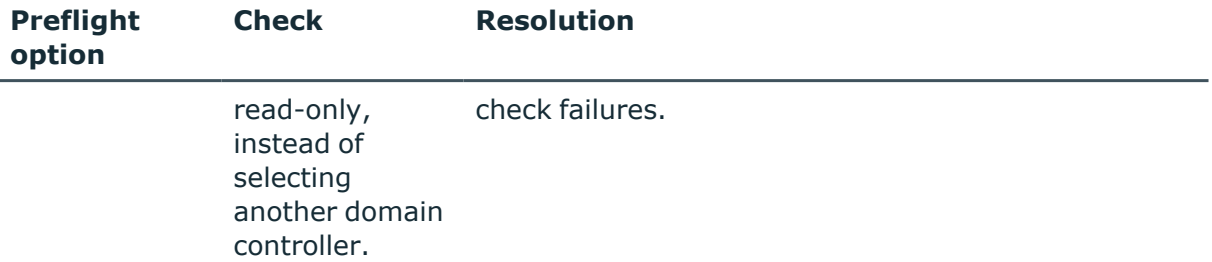

NOTE: If you get a message that says Unable to locate Safeguard Authentication Services Application Configuration, you can ignore that error and proceed with the Safeguard Authentication Services installation. The Safeguard Authentication Services Active Directory Configuration Wizard starts automatically to help you configure Active Directory for Safeguard Authentication Services the first time you start the Control Center.

#### **Table 29: Post-join checks**

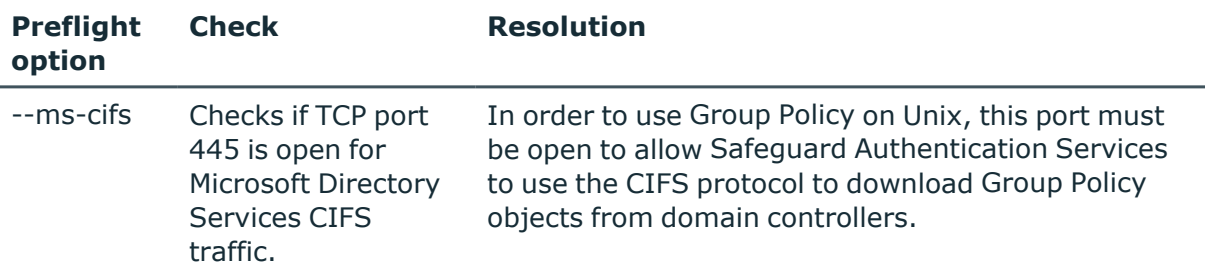

## <span id="page-195-0"></span>**Resolving DNS problems**

It is imperative that DNS is correctly configured. Safeguard Authentication Services relies on DNS in order to locate domain controllers. Follow these steps to verify that domain controllers can be located using DNS:

1. Use dig to test whether your DNS configuration can locate a domain controller. Enter the following at the Unix command prompt, replacing <DNS Domain Name> with your Active Directory DNS domain name:

dig -t any ldap. tcp.dc. msdcs.<DNS Domain Name>

If DNS is configured correctly, you will see a list of domain controllers for your domain. If not, work with your DNS administrator to resolve the issue.

2. Use dig to test whether you can locate a domain controller in your site. Enter the following at the Unix command prompt, replacing <Site Name> with the name of your Active Directory site and <DNS Domain Name> with your Active Directory DNS domain name.

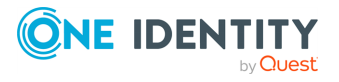

Safeguard Authentication Services

dig -t ldap. tcp.<Site Name>. sites.dc. msdcs.<DNS Domain Name>

If DNS is configured correctly, you will see a list of domain controllers for your site. If not, work with your DNS administrator to resolve the issue.

It is possible to work around DNS problems using the vastool join command to specify the domain controller host name on the command line. Safeguard Authentication Services can work without DNS configured as long as the forward lookup in the /etc/hosts file exists. The forward lookup resolves the domain controller host name to an IP address.

You can test this on Linux by firewalling DNS (port 53) with iptables. Make sure that you have an entry for your domain controller in /etc/hosts, then as root, enter the following commands replacing <administrator> with the name of an Active Directory administrator <DNS Domain Name> with your Active Directory DNS domain name and <DC Host Name> with the host name of your domain controller:

iptables -A INPUT -p udp --dport 53 -j DROP iptables -A OUTPUT -p udp --dport 53 -j DROP /opt/quest/bin/vastool -u <administrator> join <DNS Domain Name> <DC Host Name>

## **Time synchronization problems**

Kerberos is a time-sensitive protocol. Your Unix hosts must be synchronized within five minutes of your Active Directory domain controllers. Run the following command as root to have Safeguard Authentication Services synchronize the local time with Active Directory:

vastool timesync

## **Unable to authenticate to Active Directory**

If Safeguard Authentication Services can no longer authenticate with Active Directory, the following solutions may help you troubleshooting the issue.

#### **Table 30: Troubleshooting authentication problems**

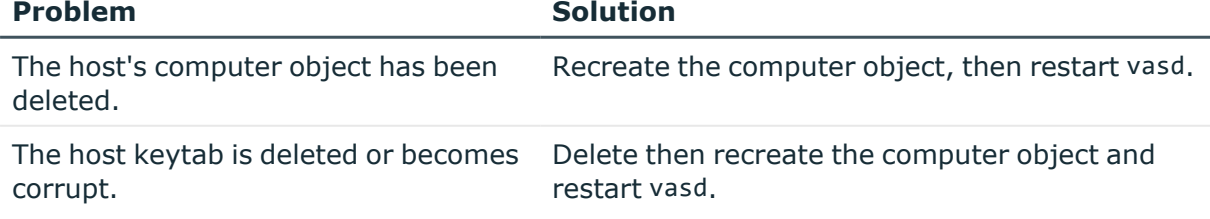

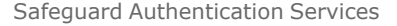

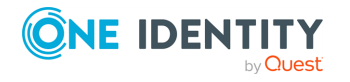

# **Unable to install or upgrade**

The most common installation or upgrade failure is that the Unix host cannot read the Safeguard Authentication Services application configuration in Active Directory. Ensure that you have followed the instructions in the *Configure Active Directory for Safeguard Authentication Services* section of the *Safeguard Authentication Services Installation Guide* and that the configuration has been created successfully.

During an upgrade, you may see an error that Safeguard Authentication Services cannot upgrade because the application configuration cannot be located. If you previously joined to a specific domain controller, Safeguard Authentication Services disabled DNS SRV record lookups. This means that Safeguard Authentication Services cannot resolve other domains in the forest and may be unable to locate the application configuration. In this case, you must ensure that the domain controller you specified is a global catalog. Otherwise, you must create the Safeguard Authentication Services application configuration in the domain that you join or you must properly configure DNS to return SRV records and join normally, rather than specifying a domain controller when you join.

For more information, see the *About Active Directory Configuration* section in the *Safeguard Authentication Services Installation Guide*.

## **Unable to join the domain**

If you are unable to join the domain, run the preflight utility to validate your environment.

For more information, see *The Safeguard Authentication Services Pre-Installation Diagnostic Tool* in the *Safeguard Authentication Services Installation Guide* .

Then, verify the following:

- Check that the Active Directory account specified during join has rights to join the computer to the domain.
- Check that the Unix host is able to properly resolve the domain name through DNS.

If you are joining to a specific domain controller you must ensure that Safeguard Authentication Services can locate and read the configuration information in Active Directory. You should do one of the following:

- Make sure the domain controller you specify is a global catalog.
- Create the Safeguard Authentication Services application configuration in the domain to which you are joining.

For more information, see the *About Active Directory Configuration* section in the *Safeguard Authentication Services Installation Guide*.

• Properly configure DNS to return srv-records and avoid joining to a specific domain controller.

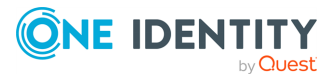

Safeguard Authentication Services

# **Unable to log in**

If you are unable to log in as an Active Directory user after installing, check the following:

- 1. Log in as root on the Unix host.
- 2. Check the status of the Safeguard Authentication Services subsystems. To do this, run the following command:

vastool status

Correct any errors reported by the status command, then try logging in again.

3. Ensure the user exists locally and is allowed to log in. To check this, run the following command:

vastool user checklogin <username>

The output displays whether the user is a known Active Directory user. If not, you may need to map the user to an Active Directory account or Unix-enable the Active Directory account. If the user is known, an access control rule may prevent them from logging in. The output of the command displays which access control rules are in effect for the user.

You may need to restart window managers such as gdm in order for the window manager to reload NSS modules. Until the window manager reloads the NSS configuration, you will be unable to log in with an Active Directory user. Other services such as cron may also be affected by NSS changes. If you are unsure which services need to be reloaded, reboot the system.

### NOTE:

If you are configuring Safeguard Authentication Services on VMwareESX Server vSphere (ESX 4.0) the reason you can not log in may be related to access control issues. For [more](#page-106-0) [information,](#page-106-0) see Configuring access control on ESX 4 on page 107..

## **Unix Account tab is missing in ADUC**

 If the **Unix Account** tab is missing when viewing the properties of a user or group in Active Directory Users and Computers, the most likely cause is that the extension module (AducExtensions.dll) was unable to load. Typically this is due to an invalid or corrupt installation. To resolve this issue, check the following:

- <sup>l</sup> Ensure that Safeguard Authentication Services has been installed on the local computer.
- Ensure that you are logged in as a domain user or that ADUC is running as a domain user.
- The Safeguard Authentication Services installation may have become corrupted. Remove and re-install Safeguard Authentication Services.

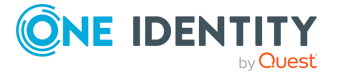

Safeguard Authentication Services

- <sup>l</sup> Certain software is required in order for the **Unix Account** tab to load. If any of the following software has been removed, please re-install it:
	- Windows PowerShell
	- VisualStudio C++ Runtime
	- <sup>l</sup> .NET Framework v4.5
- If you are working with One Identity Active Roles Server MMC Console, ensure that display specifiers have been installed and that you have restarted the Active Roles Service. Until you do this, the **Unix Account** tab will not appear in Active Roles Server MCC Console.
- **·** If the Unix Account tab still does not appear, open Control Center and enable debug logging from the **Preferences**. Attempt to load the **Unix Account** tab, then send the generated log files to VARcompany.support.

## **vasypd has unsatisfied dependencies**

If you receive the following error message while installing the Safeguard Authentication Services vasypd Unix component, the rpcbind service may not be enabled.

```
svcadm: Instance "svc:/quest/vas/vasypd:default" has unsatisfied dependencies.
Error 4 starting vasypd
```
#### *To enable the rpcbind service*

1. Check the dependencies of vasypd:

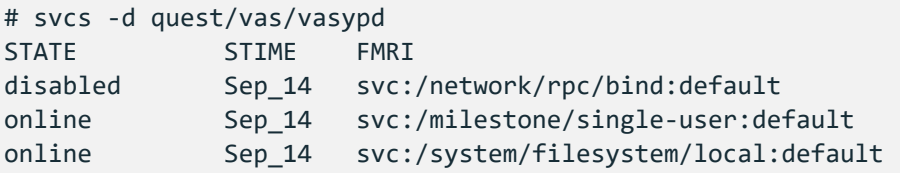

2. If rpcbind is disabled, run this command to enable it:

# /usr/sbin/svcadm enable -s /network/rpc/bind

3. Run the following command to start vasypd:

# /etc/init.d/vasypd start

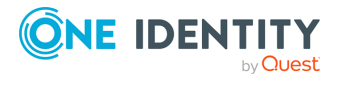

Safeguard Authentication Services

One Identity solutions eliminate the complexities and time-consuming processes often required to govern identities, manage privileged accounts and control access. Our solutions enhance business agility while addressing your IAM challenges with on-premises, cloud and hybrid environments.

# **Contacting us**

For sales and other inquiries, such as licensing, support, and renewals, visit [https://www.oneidentity.com/company/contact-us.aspx.](https://www.oneidentity.com/company/contact-us.aspx)

## **Technical support resources**

Technical support is available to One Identity customers with a valid maintenance contract and customers who have trial versions. You can access the Support Portal at [https://support.oneidentity.com/.](https://support.oneidentity.com/)

The Support Portal provides self-help tools you can use to solve problems quickly and independently, 24 hours a day, 365 days a year. The Support Portal enables you to:

- Submit and manage a Service Request
- View Knowledge Base articles
- Sign up for product notifications
- Download software and technical documentation
- View how-to videos at [www.YouTube.com/OneIdentity](http://www.youtube.com/OneIdentity)
- Engage in community discussions
- Chat with support engineers online
- View services to assist you with your product

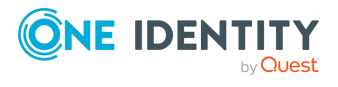

Safeguard Authentication Services

# **Glossary**

**A**

#### **access control**

A set of procedures performed by hardware, software, and administrators to monitor access, identify users requesting access, record access attempts, and grant or deny access. Compare with authorization. See also ACL.

#### **Access Control List (ACL)**

A set of data that informs a computer's operating system which permissions, or access rights, that each user or group has to a specific system object, such as a directory or file. Each object has a unique security attribute that identifies which users have access to it, and the ACL is a list of each object and user access privileges such as read, write, or execute.

#### **ACE**

Acronym for Access Control Entry.

#### **ACL**

Acronym for Access Control List.

#### **ACL Filtering**

Access Control Lists can be applied to Group Policy objects that determine whether or not the policy will be applied on a system.

#### **Active Directory**

Microsoft's network directory service for computers.

#### **ADAM**

Active Directory Application Mode, a Windows 2003 service in which LDAP runs as a user service rather than as a system service.

#### **ADSI**

Active Directory Services Interface, an editor (browser), scripting language, and so on.

#### **ADUC**

Active Directory Services Interface, an editor (browser), scripting language, and so on.

### **affinity**

With respect to a directory, the organization of the accounts relies on properties they have in common. This similarity may be due to departmental structure or

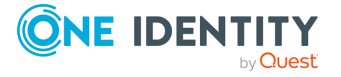

Safeguard Authentication Services

geographical location of the people that use the accounts.

#### **ARC4**

See RC4.

#### **ARCFOUR**

See RC4.

#### **ARS**

ActiveRoles Server is a product installed on a Windows server that uses SQL Server for configuring data and publishing itself as a connection point object within Active Directory. It is a cross-platform, roles-based provisioning system that allows additional attributes to be stored for an object. For example, ARS can put a newly hired engineer into all the appropriate groups on all platforms relevant to their job description.

#### **authentication**

Authentication is the process of determining whether someone or something is, in fact, who or what it is declared to be. In private and public computer networks (including the Internet), authentication is commonly done through the use of logon passwords. Knowledge of the password is assumed to guarantee that the user is authentic. Each user registers initially (or is registered by someone else), using an assigned or self-declared password. On each subsequent use, the user must know and use the previously declared password. The weakness in this system for transactions that are significant (such as the exchange of money) is that passwords can often be stolen, accidentally revealed, or forgotten. Logically, authentication precedes authorization (although they may often seem to be combined).

#### **authoritative source**

In migrating identities from disparate NIS domains, identities from the first source repository are migrated without any changes to their internal identity (ID) and the first repository becomes the authoritative source. In case of ID conflict or mismatch, IDs in all remaining sources are changed to match those in the first source.

#### **authorization**

Authorization is the process of giving someone permission to do or have something. In multi-user computer systems, a system administrator defines for the system which users are allowed access to the system and what privileges of use (such as access to which file directories, hours of access, amount of allocated storage space, and so on). Assuming that someone has logged in to a computer operating system or application, the system or application may want to identify what resources the user can be given during this session. Thus, authorization is sometimes seen as both the preliminary setting up of permissions by a system administrator and the actual checking of the permission values that have been set up when a user is getting access. Logically, authorization is preceded by authentication.

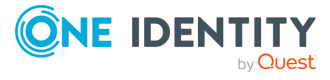

Safeguard Authentication Services

## **B**

#### **Block Inheritance**

When Block Inheritance is set on a GPO link, all GPOs above the link level are excluded from GPO processing unless the GPO is enforced.

## **C**

### **CAC**

Common Access Card, a smart card issued by the United States Department of Defense (DoD) for active-duty military, civilian employees and contractors.

#### **Cadence**

[[[Undefined variable TemplateGuideVariables.OneIdentityNameShort]]] font that contains standard icons used in the user interfaces for various [[[Undefined variable TemplateGuideVariables.OneIdentityNameShort]]] products.

#### **canonical name**

Essentially the distinguished name in reverse; generally, a software-internal representation, such as acme.com/engineering/jim.

#### **CIFS**

Common Internet File System, a Microsoft technology. See also SMB.

#### **CN**

Common Name, a component of a distinguished name (DN).

#### **COM**

Component Object Model, a Microsoft technology that enables components to communicate, used by developers to create reusable software components, link components together to build applications, and take advantage of Windows services like Active Directory.

#### **credential**

A proof of qualification or competence attached to a user or session, an object verified during an authentication transaction. In Kerberos parlance, a message containing the random key along with a service name and the user's long-term key.

### **D**

### **DC**

Domain Controller.

### **DES**

Data Encryption Standard is a cypher selected as an official Federal Information Processing Standard (FIPS) for the United States in 1976. It is characterized by a relatively short key length (56 bits) and is considered less secure for many application environments than some alternatives.

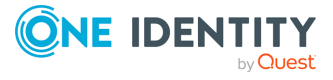

Safeguard Authentication Services

#### **disconnected authentication**

Provisory authentication based on prior login and used in case of network failure. The maximum duration of a stored password hash is configurable.

#### **DN**

Distinguished Name.

#### **domain**

In Active Directory, a centrally-managed group of computers.

#### **domain controller (DC)**

The server that responds to security authentication requests in the Active Directory domain.

#### **Drop-down**

Flare default style, that can be used to group content within a topic. It is a resource to structure and collapse content especially in non-print outputs.

#### **DSE**

Directory-specific entry in an LDAP environment.

### **E**

#### **Enforced**

If a GPO is enforced, then it will be applied regardless of block inheritance settings.

### **F**

#### **firewall**

A piece of hardware, software, or both that sets rules about what network traffic can cross it. These rules can focus on the protocols used by the traffic and ports in use. Authentication Services, for instance, requires a set of ports by which it implements its services. Those ports must not be blocked. However, if a host has access to Active Directory, to its domain controllers, and so on, then the ports needed by Authentication Service are open. For Authentication Services specifically, this means 88 (TCP/UDP for Kerberos ticket services), 389 (LDAP queries and ping), 464 (TCP/UDP for Kerberos passwords), and 3268 (TCP for Global Catalog access); optionally, 53 (UDP for DNS SRV records) and 123 (UDP for time-synchronization with Active Directory). For Authentication Services Group Policy, port 445 (TCP for Microsoft DS).

#### **forest**

The collection of all objects and their attributes and rules in Active Directory. It is named "forest" because it holds one or more trust-linked trees, allowing users in one domain to access resources in another domain.

#### **FQDN**

Fully Qualified Domain Name; a domain name specified exhaustively, such as CN=jim,OU=engineering,DC=acme,DC=com.

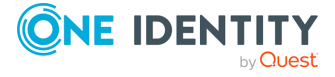

Safeguard Authentication Services

#### **FSMO**

Flexible Single Master Operations; a multi-master-enabled database such as Active Directory that provides the flexibility of allowing changes at any domain controller in the enterprise, but also gives rise to the possibility of conflicts and the need to resolve them, especially for certain tasks. Collectively, FSMO tasks are used where standard data transfer and update methods on multiple peer domain controllers are ill-adapted to multi-master replication, for example: schema update and modification domain naming (addition or removal of domains in the forest), relative ID assignment (including SIDs), infrastructure (security) maintenance (including GUIDs, SIDs, and reference object DN in cross-domain references), and <a href="#PDC">PDC</a> emulation. These tasks are handled in a single master model by Windows 2000/2003.

## **G**

#### **GC**

Global Catalog.

#### **GECOS**

(also in lower case) A field in the Unix /etc/passwd file that contains general information about the user including things like full name, telephone number, and so on, depending completely on the host implementation.

#### **gid**

group identity, standard C library object, represented by gid\_t, identifying a group.

#### **GID**

Group identity; broad term referring to the underlying number that identifies a group of users or other objects in a directory service.

#### **Glossary**

List of short definitions of product specific terms.

#### **GPMC**

Group Policy Management Console; a Microsoft tool.

#### **GPO**

Group Policy Object; an actual directory object tied to system volume instance. The group policy object is a collection of settings that define what a system looks like and how it behaves for a defined group of users. A GPO is created, using the Group Policy Management Console when there are such settings. GPOs are associated with a container such as a site, domain, or organizational unit (OU). GPOs are very powerful and can be used to distribute software and updates such as Tivoli (IBM). See also group policy.

#### **group policy**

A Microsoft technology that reduces the cost of supporting Windows users by providing centralized management of computers and user in Active Directory. Group Policy controls various aspects of an object including security policy,

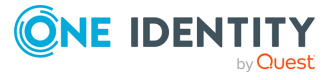

Safeguard Authentication Services

software installation, login, folder redirection, and software settings. Such policies are stored on group policy objects (GPOs).

#### **GSS**

Generic Security Service; security services provided atop underlying, alternative cryptographic mechanisms such as Kerberos. According to RFC 2744, the GSS API allows a caller application to authenticate a principal identity associated with a peer application to delegate rights to another peer, and to apply security services such as confidentiality and integrity on a per-message basis.

#### **GUID**

Globally Unique Identifier; a number, address, or other cookie used to represent an object uniquely in a directory service, file system, and so on. In Active Directory, the GUID is a unique, unchanging 128-bit string used for search and replication.

### **J**

#### **joining**

Describes the action of a Unix or Linux workstation being incorporated into an Active Directory domain by means of the vastool join command.

## **K**

#### **KDC**

The Key Distribution Center in Kerberos. Part of a cryptosystem to reduce the intrinsic risk of exchanging keys, basically consisting of the authentication server (AS) and the ticket-granting server (TGS).

#### **Kerberized application**

A software application that requires or performs Kerberos authentication.

#### **Kerberos**

A computer network authentication protocol that proves the identity of intercommunicating points on an insecure network like a LAN or the Internet in a secure manner. Guards against eavesdropping and replay attacks. There are different Kerberos encryptions including DES and ARC4, the latter being more secure as well as the default in Authentication Services since release 2.6 SP4.

#### **Kerberos authentication**

An authentication system developed at the Massachusetts Institute of Technology (MIT). Kerberos is designed to enable two parties to exchange private information across an otherwise open network. It works by assigning a unique key, called a ticket, to each user that logs on to the network. The ticket is then embedded in messages to identify the sender of the message.

#### **keytab**

A file containing authentication credentials used, usually in place of a password, for authentication.

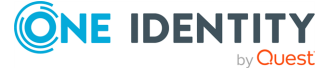

Safeguard Authentication Services

## **L**

#### **LAM**

Loadable Authentication Module, IBM's precursor to PAM on the AIX (Unix) operating system. Authentication Services provides a LAM-based implementation on AIX. LAMs are configured in /usr/lib/security/methods.cfg.

#### **LDAP**

Lightweight directory access protocol, a networking protocol for working with a directory service running over TCP/IP. Such a directory service would usually adhere to X.500, a tree of entries each possessing attributes and values for those attributes. LDAP deployments typically use DNS for simple structure most useful for casual access, but full-scale directory services are more complex with hierarchical organizational units and wide-ranging services from printers and documents themselves to groups of people, company divisions, groups, etc.

#### **LDIF**

LDAP Data Interchange Format. See also Lightweight Directory Access Protocol (LDAP).

#### **libvas**

Prefix associated with Authenticaiton Services runtime libraries and interfaces.

#### **Lightweight Directory Access Protocol (LDAP)**

A software protocol for enabling anyone to locate organizations, individuals, and other resources such as files and devices in a network, whether on the public Internet or on a corporate intranet. LDAP is a "lightweight" version of Directory Access Protocol (DAP), which is part of X.500, a standard for directory services in a network. Netscape includes it in its latest Communicator suite of products. Microsoft includes it as part of what it calls Active Directory in a number of products including Outlook Express. The Novell NetWare Directory Services inter-operates with LDAP. Cisco also supports it in its networking products.

### **M**

#### **Mapped Users**

Mapped User allows Authentication Services to authenticate against Active Directory while taking identity and Unix attributes from local files. It is implemented by replacing the 'x' placeholder in /etc/passwd with the user principal name (UPN) (Linux and Unix only), or by creating a local-to-AD user map file and specifying the location of that file in /etc/opt/quest/vas/vas.conf (Linux, Unix, or Mac).

#### **MIIS**

Microsoft Identity Integration Server; a server that manages the flow of data between all connected data sources and automates the process of updating identity information (for example, of employees, and so on) in the implementing environment.

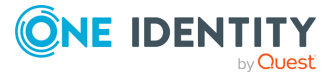

Safeguard Authentication Services

#### **MMC**

Microsoft Management Console, for which Authentication Services has a snap-in used when browsing users or groups and getting their properties.

## **N**

#### **NAS**

Network-Attached Storage; file-level data storage connected, often remote, but not appearing as a local volume/disk. This is in opposition to SAN.

#### **Native Mode**

Native Active Directory mode refers to a network being serviced completely by either Windows 2000 or Windows 2003 servers, but not both. If servers from both versions are present, the services offered can only be a common subset of the two. If all servers are running Windows 2003 Server, then all the features that this operating system offers over its predecessor are available. Not being in native mode has ramifications for various components, that is, local groups are not added to the PAC of the Kerberos ticket; group membership is not available.

#### **NIS**

Network Information Services; a Unix client-server directory service protocol, originally Sun Microsystems' "Yellow Pages." It provides centralized control over many types of network objects including users, groups, and network services like printers. NIS arose as a solution to each Unix host having its own /etc/passwd and groups files as the resident authority on users and groups when these notions needed to be extended over a network. NIS domains are flat (no hierarchy), use no authentication and the NIS map files are limited to 1024 bytes in size.

#### **Note**

Circumstance, that needs special attention.

#### **nscd**

Name service caching daemon; provides a cache for the most common name service request on Linux and Unix from the passwd, group, and hosts databases through standard C library interfaces including getpwnam, getpwuid, getgrnam, getgrgid, gehostbyname, and others. The configuration file is /etc/nscd.conf.

#### **NSS**

Name Service Switch; interface to nsswitch.conf that controls how look-ups are done for users (/etc/passwd), groups (/etc/grps), hosts (/etc/hosts), and so on. For example, getpwnam goes through NSS, which is extensible and configurable (just as is PAM), to reach variably passwd, vasd, NIS, or LDAP.

#### **NTP**

Network Time Protocol, as implemented by a server that keeps time on the network and is accessible to other nodes for the purpose of all keeping the same notion of time.

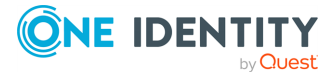

Safeguard Authentication Services

## **O**

#### **Organizational Unit (OU)**

An Active Directory container object used within domains. An organizational unit is a logical container into which users, groups, computers, and other organizational units are placed. It can contain objects only from its parent domain. An organizational unit is the smallest scope to which a group policy object can be linked, or over which administrative authority can be delegated.

#### **OU**

Organization Unit. See also Personality container.

#### **Override**

If a GPO specifies a policy and another GPO further down in the GPO application chain is allowed to overwrite the previously specified policy, then the policy supports override.

### **P**

### **PAC**

Privileged Attribute Certificates, used by Kerberized applications for fine-grained access control to services, a feature of Microsoft's Kerberos implementation.

#### **PAM**

Pluggable Authentication Module; an architecture and shared libraries created by Sun Microsystems for the Solaris operating system that permits intervention into and specialization of the authentication process. PAMs are configured in /etc/pam.conf or in individual files off /etc/pam.d/.

#### **PDC**

Primary Domain Controller; an NT concept, emulated on Windows 2000/2003, that performs a number of crucial tasks in an enterprise including time synchronization, password replication, recording of password failures, account lock-out, and modification or creation of GPOs.

#### **Personality container**

An Active Directory organization unit (OU) designated to contain user and group personalities. Unix clients specify a Unix personality container (vastool join -p) in order to join the domain in Unix Personality Management (UPM) mode.

#### **Personality scope**

Consists of a primary Personality container, along with any secondary Personality containers. Only the Personalities, Active Directory users, and Active Directory groups that reside within that Personality scope will be usable on the Unix system.

#### **PKI**

Public Key Infrastructure; a way to ensure secure transactions over the wire; an arrangement providing for third-party vetting of user identities typically placing

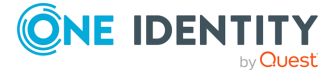

Safeguard Authentication Services

any keys within a certificate. Not yet a standard; there are myriad implementations.

#### **POSIX**

Portable Operating System Interface; the open operating interface standard accepted worldwide. It is produced by IEEE and recognized by ISO and ANSI.

#### **principal**

In Kerberos, this is basically a simple account including name, password, and other information stored in the database and encrypted using a master key.

#### **provisioning**

The process of providing customers or clients with accounts, the appropriate access to those accounts, all the rights associated with those accounts, and all of the resources necessary to manage the accounts. When used in reference to a client, provisioning can be thought of as a form of customer service.

### **Q**

#### **QAS**

Quest Authentication Services.

### **R**

#### **RC4**

(pronounced "arcfour") The most widely used stream cipher in such popular protocols as secure sockets layer (SSL). RC4 generates a pseudo random stream of bits XOR'd with the clear-text password, for example. RC4 is more secure than DES.

#### **realm**

A Kerberos term that usually maps to an Active Directory domain, not because they are the same thing, but because for implementation, it is a natural alignment.

## **S**

#### **SaaS**

Software-as-a-Service.

#### **Samba**

A free software implementation of Microsoft's networking protocol that runs on \*nix systems and is capable of integrating with an Active Directory (Windows) domain as either a primary domain controller or as a domain member. See also SMB.

#### **SAN**

Storage Area Network; an architecture for attaching remote storage devices (disk arrays, tape libraries, optical jukeboxes, and so on) to servers in such a way that to

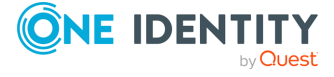

Safeguard Authentication Services

the operating system these appear as locally attached. This is in opposition to NAS where it is clear that the storage is remote.

#### **Sarbanes Oxley Act (SOX)**

Reference to legislation enacted in response to recent and spectacular financial scandals, to protect shareholders and the general public from accounting errors and fraudulent practices. The act is administered by the Securities and Exchange Commission, which sets deadlines for compliance and publishes rules on requirements. SOX defines which records are to be stored and for how long. It also affects IT departments whose job it is to store electronic records.

#### **schema master**

A domain controller that holds the schema operations master role in Active Directory. The schema master performs write operations to the directory schema and replicates updates to all other domain controllers in the forest. At any time, the schema master role can be assigned to only one domain controller in the forest.

#### **Secure Sockets Layer (SSL)**

The Secure Sockets Layer (SSL) is a commonly used protocol for managing the security of message transmission on the Internet. SSL uses a program layer located between the Internet's Hypertext Transfer Protocol (HTTP) and Transport Control Protocol (TCP) layers. SSL is included as part of both the Microsoft and Netscape browsers and most web server products. Developed by Netscape, SSL also gained the support of Microsoft and other Internet client/server developers, becoming the de facto standard until evolving into Transport Layer Security (TLS). The sockets part of the term refers to the sockets method of passing data back and forth between a client and a server program in a network or between program layers in the same computer. SSL uses the public/private key encryption system from RSA, which also includes the use of a digital certificate.

#### **security principal**

An entity that can be positively identified and verified by means of a technique known as authentication.

#### **Simple and Protected GSS-API Negotiation Mechanism (SPNEGO)**

A GSSAPI mechanism that allows the secure negotiation of the mechanism to be used by two different GSSAPI implementations. In essence, SPNEGO defines a universal but separate mechanism, solely for the purpose of negotiating the use of other security mechanisms. SPNEGO itself does not define or provide authentication or data protection, although it can allow negotiators to determine if the negotiation has been subverted, once a mechanism is established.

#### **Single Sign-On (SSO)**

An authentication process in a client/server relationship where the user, or client, can enter one name and password and have access to more than one application or access to a number of resources within an enterprise. Single sign-on removes the need for the user to enter further authentications when switching between applications.

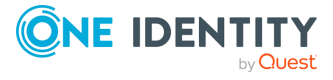

Safeguard Authentication Services

#### **Skin**

Used to design the online output window.

#### **SMB**

Server Message Block; a protocol that exists primarily for trust relationships, the concept upon which NetBIOS is based and hence, used by DOS and Windows. The message format is used for sharing files, directories and devices. CIFS (Common Internet File System) is a synonym for SMB. See also Samba.

#### **Snippet**

Flare file type that can be used to reuse content. The One Identity Safeguard Authentication Services contains various default snippets.

## **T**

#### **Tattooing**

When files or settings are left on the system after group policy has been unapplied, the files and settings are said to be tattooed. Unless otherwise documented a policy should remove all associated settings and files when the policy is unlinked. A policy that supports non-tattooing will not leave any files or settings behind after it is un-applied.

#### **TGS**

Ticket-granting server, part of a key-distribution server (KDC).

#### **TGT**

Ticket-granting ticket, the initial ticket given by the Kerberos authentication server permitting the TGS to be contacted

#### **Ticket**

A voucher that isn't easily forged and proves that the bearer has properly applied for authentication to a service. In Kerberos parlance, a message containing a random key, the same one that was passed in the credential, plus the user's name, the whole being encrypted using the service's long-term key. Tickets obviate the inconvenience of using a password in that they can be supplied to different services rather than performing separate authentication of the password with each service. See credential.

#### **Tip**

Additional, usefull information.

### **U**

#### **UID**

User identity, broad term referring to the underlying number that identifies a user in a directory.

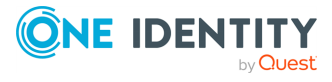

Safeguard Authentication Services

## **V**

## **VAS**

Vintela Authentication Services.

#### **vas.conf**

Configuration file on the path /etc/opt/quest/vas/vas.conf that is Authenticaiton Services' equivalent (and more) to Kerberos' krb5.conf.

### **vasd**

The name of the Autentication Service daemon.

#### **VGP**

Quest Group Policy, Unix group policy product.

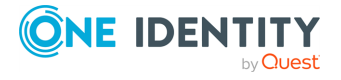

Safeguard Authentication Services

# **Index**

## **A**

access control  [102](#page-101-0) configuring  [104](#page-103-0) setting up  [104](#page-103-1) sudo  [108](#page-107-0) account associations  [85](#page-84-0) account matching rules  [85](#page-84-1) Account Override policies defined  [179](#page-178-0) Active Directory configuration changing configuration settings  [15](#page-14-0) determines schema mappings  [18](#page-17-0) moving the configuration data  [18](#page-17-0) purpose defined  [18](#page-17-0) updating  [18](#page-17-0) validates license information  [18](#page-17-0) Active Directory Group Information file  [117](#page-116-0) Active Directory User Information file  [116](#page-115-0) ActiveRoles Server option not available if ActiveRoles Server agent is not installed  [16](#page-15-0) AD optimization  [62](#page-61-0) Administrative Template defined  [159](#page-158-0) Group Policy extension  [157](#page-156-0) Administrative Template (ADM files)  [156](#page-155-0), [159](#page-158-0) AIX Configuring  [41](#page-40-0) AIX user attribute  [82](#page-81-0)

allow file conflicts resolving  [105](#page-104-0) anonymous LDAP searches  [55](#page-54-0) application configuration overriding requirement  [20](#page-19-0) running Safeguard Authentication Services without  [20](#page-19-1) application integration  [153](#page-152-0) Change Auditor  [149](#page-148-0) installing Change Auditor  [152](#page-151-0) installing Defender  [148](#page-147-0) list of products  [139](#page-138-0) One Identity Starling  [139](#page-138-1) Apply mode  [159](#page-158-1)

## **B**

Best Practice: add all Unix identity attributes to the global catalog  [62](#page-61-0) do not install or run Windows components on AD domain controllers  [14](#page-13-0) do not modify computer object default permissions  [37](#page-36-0) minimize Size of user cache  [87](#page-86-0) optimize AD  [62](#page-61-0) test your policy configuration prior to applying it  [174](#page-173-0) Version 3 Compatibility Mode  [20](#page-19-2) Blackout Period configuring  [47](#page-46-0)

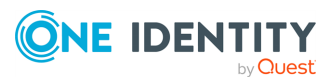

Safeguard Authentication Services

## **C**

Can't Login to Safeguard Authentication Services on ESX 4  [107](#page-106-0) certificate autoenrollment  [122](#page-121-0) requirements  [123](#page-122-0) setup  [123](#page-122-0) certificate distribution policy  [109](#page-108-0) change Active Directory configuration settings  [18](#page-17-0) Change Auditor integration  [149](#page-148-0) installing  [152](#page-151-0) Client-side Extension (CSEs)  [156](#page-155-0) defined  [158](#page-157-0) Client-Side Extensions policy defined  [176](#page-175-0) Configure a User Allow Entry policy defined  [181](#page-180-0) Configure a User Deny Entry policy defined  [182](#page-181-0) Cron policy defined  [162](#page-161-0) cross-domain search performing  [114](#page-113-0) cross-forest authentication  [49](#page-48-0) Cross-forest login requirements  [36](#page-35-0) customize the schema mapping  [61](#page-60-0)

## **D**

debug logging enabling  [132](#page-131-0) Defender installing  [148](#page-147-0) Defender Settings policy defined  [173](#page-172-0)

Defender Settings properties  [174](#page-173-1) deny file conflicts resolving  [105](#page-104-0) disable nss caching  [39](#page-38-0) disconnected mode  [48](#page-47-0) Display specifiers defined  [183](#page-182-0) domain controllers read-only  [49](#page-48-1) Dynamic File Copy policy defined  [166](#page-165-0)

## **E**

enable debug logging  [132](#page-131-0) enterprise deployments  [86](#page-85-0) ESX 4 Access Control  [107](#page-106-0) extended attributes for AIX users removing  [82](#page-81-0) setting  [82](#page-81-0) viewing  [82](#page-81-0)

## **F**

file ownership Changing to match active directory  [110](#page-109-0) file transfer services Quest OpenSSH  [172](#page-171-0) Files policy configuring  [164](#page-163-0) defined  [164](#page-163-1) Files to Exclude List file  [120](#page-119-0) Files to Process  [120](#page-119-1)

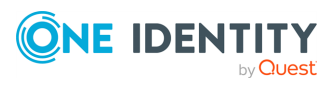

Safeguard Authentication Services
# **G**

GID Number  [82](#page-81-0) global settings  [168](#page-167-0) group-override file defined  [179](#page-178-0) group-search-path  [86](#page-85-0) Group Account Override policy defined  [180](#page-179-0) group map  [99](#page-98-0) Group Map File  [118-119](#page-117-0) Group Policy how it works  [157](#page-156-0) Group Policy Configuration Policy defined  [176](#page-175-0) Group Policy framework for Unix described  [157](#page-156-1) Group Policy Object Editor (GPOE)  [156](#page-155-0), [159](#page-158-0) Group Policy Template (GPT)  [160](#page-159-0)

## **H**

home directory create  [40](#page-39-0) disable  [40](#page-39-0) Host Access Control  [102](#page-101-0) Host Access Control policies defined  [181](#page-180-0)

## **I**

identity management  [59](#page-58-0) Import Source Selection  [84](#page-83-0) import Unix account data into Active Directory  [84](#page-83-1)

installing OAT  [112](#page-111-0) installing NIS components  [90](#page-89-0) installing Unix agents  [90](#page-89-0) integration with other applications  [153](#page-152-0) IPv6 support  [57](#page-56-0)

# **J**

join domain in Version 3 Compatibility Mode  [20](#page-19-0) Join to Starling  [142](#page-141-0) joining domain determining if joined  [30](#page-29-0) joining the AD domain  [31-33](#page-30-0)

## **K**

Kerberos ticket caches  [41](#page-40-0) Keytab Files defined  [37](#page-36-0)

## **L**

LAM module  [82](#page-81-1) LDAP BindResponse error  [55](#page-54-0) LDAP Proxy (vasproxy) installing  [56](#page-55-0) LDAP Proxy (vasproxyd) configuring  [56](#page-55-1) LDAP simple bind  [55](#page-54-0) legacy LDAP applications support  [55](#page-54-0) license adding using Group Policy utilities  [173](#page-172-0)

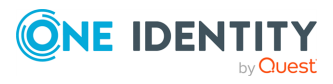

Safeguard Authentication Services

Any VAS 3.x or higher license is valid for 4.x.  [13](#page-12-0) installing  [13](#page-12-0) updating in the console  [13](#page-12-0) Licensing policy  [173](#page-172-1) Limitations Microsoft does not support (GPMC) on 64-bit platforms of Windows  [14](#page-13-0) Limitations: Kerberos ticket caches  [41](#page-40-0) RFC 2307  [90](#page-89-1) user name length  [37](#page-36-1) Loadable Authentication Module (LAM) configuration  [41](#page-40-1) local account migration to AD  [82](#page-81-0) local cache update causes  [47](#page-46-0) local file permissions managing  [110](#page-109-0) logging Unix  [43](#page-42-0) Login Prompt policy defined  [167](#page-166-0) Logon To attribute  [103-104](#page-102-0) loopback interface  [55](#page-54-0) loopback policy processing  [157](#page-156-2)

#### **M**

man pages using  [35](#page-34-0) managing NIS data  [88](#page-87-0) map the user name  [37](#page-36-1) Mapped User policy defined  [177](#page-176-0) mapping local users to AD users  [72](#page-71-0) Message of the Day policy defined  [167](#page-166-1) Microsoft Group Policy  [155](#page-154-0) Microsoft Management Console (MMC)  [156](#page-155-0) Migrating from NIS  [88](#page-87-0)

#### **N**

name length limits  [37](#page-36-1) name service increase efficiency  [39](#page-38-0) name service module configure  [45](#page-44-0) force lowercase  [39](#page-38-1) namespace Group Policy extension  [157](#page-156-3) nested groups  [78](#page-77-0) netgroup cache loading  [45](#page-44-0) maintaining  [101](#page-100-0) netgroup data accessing  [45](#page-44-1) resolving  [45](#page-44-0) Netgroup Support Removing  [46](#page-45-0) netid map  [99](#page-98-0) network load reducing during import  [85](#page-84-0) network traffic and load minimize  [47](#page-46-1) NIS Client Install AIX  [95](#page-94-0) HP-UX  [94](#page-93-0) Linux  [91](#page-90-0) Solaris  [92](#page-91-0)

Safeguard Authentication Services

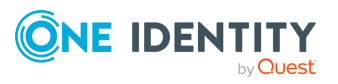

NIS components installing  [90](#page-89-0) NIS environment components  [96](#page-95-0) NIS Map Command Line Administration Utility  [98](#page-97-0) NIS Map data managing  [99](#page-98-1) NIS Map Import Wizard starting  [96](#page-95-1) NIS map objects importing directly from local files  [97](#page-96-0) importing from an existing NIS server  [96,](#page-95-1) [98](#page-97-1) NIS Map Search Locations  [96](#page-95-2) NIS maps  [99](#page-98-2) NIS protocol  [88](#page-87-1) NIS proxy agent  [90](#page-89-0) NIS server stop command  [94](#page-93-0) nisedit command options  [98](#page-97-0) nscd daemon configuration  [39](#page-38-0) **NSS** configure  [38](#page-37-0)

## **O**

OAT (Ownership Alignment Tool) defined  [110](#page-109-1) installing  [112](#page-111-0) OAT file formats  [116](#page-115-0) OAT man page described  [112](#page-111-0) OAT match scripts defined  [114](#page-113-0) oat\_adlookup  [113,](#page-112-0) [115](#page-114-0)

oat\_changeowner  [113,](#page-112-0) [115](#page-114-0) rolling back changes  [114](#page-113-1) oat\_match  [113,](#page-112-0) [115](#page-114-0) performing a cross-domain search  [114](#page-113-2) Offline Domain Join (ODJ)  [32](#page-31-0) one-way trust configuring  [50](#page-49-0) OpenSSH described  [172](#page-171-0) OpenSSH Configuration policy defined  [172](#page-171-0) optimize AD  [62](#page-61-0) Organizational Unit (OU)  [55](#page-54-0) override user name length limit  [37](#page-36-1) Ownership Alignment Tool (OAT) when to run  [111](#page-110-0)

## **P**

PAM authentication enable  [174](#page-173-0) login service defined  [174](#page-173-0) pam\_defender debug setting up  [131](#page-130-0) passwd (system utility)  [71](#page-70-0) passwd map  [99](#page-98-0) password change  [70-71](#page-69-0) password management  [70](#page-69-1) passwords changing  [70](#page-69-2) patch level requirements  [21](#page-20-0) Permissions required  [15,](#page-14-0) [23](#page-22-0) personalities  [76](#page-75-0)

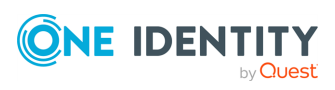

Safeguard Authentication Services

Personality containers  [76](#page-75-1) Pluggable Authentication Module (PAM) defined  [39](#page-38-2) Policy OpenSSH Configuration  [172](#page-171-0) Privilege Manager Defender Settings  [173](#page-172-2) policy files how to define  [174](#page-173-1) Policy: Account Override  [179](#page-178-0) Client-Side Extensions  [176](#page-175-1) Configure a User Allow Entry  [181](#page-180-1) Configure a User Deny Entry  [182](#page-181-0) cron  [162](#page-161-0) Dynamic File Copy  [166](#page-165-0) Files  [164](#page-163-0) Group Account Override  [180](#page-179-0) Group Policy Configuration Policy  [176](#page-175-0) Host Access Control  [181](#page-180-0) Login Prompt  [167](#page-166-0) Mapped User  [177](#page-176-0) Message of the Day  [167](#page-166-1) Privilege Manager for Unix  [174](#page-173-2) Safeguard Authentication Services Configuration  [177](#page-176-1) Samba Configuration  [168](#page-167-0) Service Access Control  [177](#page-176-2) Sudo  [171](#page-170-0) Symbolic Link  [168](#page-167-1) Syslog  [170](#page-169-0) User Account Override  [179](#page-178-1) PowerShell  [67,](#page-66-0) [80](#page-79-0) PowerShell cmdlets  [68](#page-67-0) prerequisites  [148](#page-147-0)

Privilege Manager for Unix defined  [174](#page-173-2) Privilege Manager for Unix Policy Files  [174](#page-173-1) Processed Files List  [121](#page-120-0) PTR updates are rejected  [192](#page-191-0)

#### **R**

Read-only Domain Controllers (RODCs)  [49](#page-48-0) Refresh Scripts policy defined  [160](#page-159-1) register display specifiers  [183](#page-182-0) reload configuration settings  [74](#page-73-0) required rights  [18](#page-17-0) Requirements: encryption types  [27](#page-26-0) network ports  [28](#page-27-0) Permissions  [23](#page-22-0) Windows Management Tools  [14](#page-13-0) Windows Permissions  [15](#page-14-0) reset computer object password  [37](#page-36-0) restart services  [74](#page-73-0) restart the LDAP Proxy service  [56](#page-55-1) restrict access to computers on the network how to  [181](#page-180-0) Resultant Set of Policy (RSoP)  [156](#page-155-1) RFC 2307 limitation  [90](#page-89-1) RFC 2307 schema  [89](#page-88-0) RFC Classes and Attributes  [89](#page-88-1) rollback oat\_changeowner changes  [114](#page-113-1) runtime configuration settings  [177](#page-176-1)

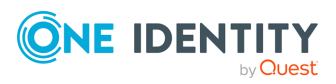

Safeguard Authentication Services

## **S**

Safeguard Authentication Services Configuration policy defined  [177](#page-176-1) Samba Configuration policy defined  [168](#page-167-0) schema configuration  [61](#page-60-0) schema mappings customizing index and replicate GUI and UID attributes to global catalog  [61](#page-60-1) security  [88](#page-87-1) security consideration  [55](#page-54-0) self enrollment enabling  [73](#page-72-0) **SELinux** configuring  [42](#page-41-0) dependencies  [42](#page-41-0) Server-side extensions defined  [157](#page-156-3) Service Access Control  [107](#page-106-0) Service Access Control policies defined  [177](#page-176-2) service configuration properties  [177](#page-176-2) service settings  [168](#page-167-0) settings global  [168](#page-167-0) service  [168](#page-167-0) Starling Two-Factor Authentication  [139](#page-138-0), [145](#page-144-0) configuring custom LDAP attributes  [144](#page-143-0) configuring to use a proxy server  [143](#page-142-0) default prompt  [145](#page-144-0)

disabling 2FA for specific PAM service  [146](#page-145-0) joining Authentication Services with Starling  [142](#page-141-0) logging in with Starling 2FA  [145](#page-144-0) requirements  [140](#page-139-0) setting up Starling users  [141](#page-140-0) unjoining  [146](#page-145-1) Startup Scripts policy defined  [161](#page-160-0) strong authentication  [146](#page-145-2) Sudo Access Control  [108](#page-107-0) adding Sudo rule  [171](#page-170-1) Sudo policy defined  [171](#page-170-0) symbolic link policy  [168](#page-167-1) Syslog adding syslog entry  [170](#page-169-1) Syslog policy defined  [170](#page-169-0)

## **T**

Text Replacement Macros  [165-166](#page-164-0) Ticket Granting Ticket (TGT)  [41](#page-40-0) troubleshooting  [191](#page-190-0) Troubleshooting: changes made to NSS libraries  [74](#page-73-0) compromised host.ketab file  [37](#page-36-0) determine if joined to AD  [30](#page-29-0) Getting Help from Support  [191](#page-190-1) Long Startup Delays on Windows  [192](#page-191-1) rejected PTR updates  [192](#page-191-0) Resolving DNS Problems  [196](#page-195-0)

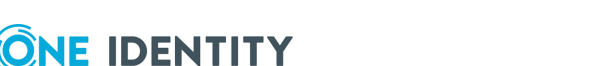

Safeguard Authentication Services

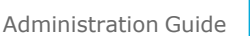

Resolving Preflight Failures  [193](#page-192-0) Safeguard Authentication Services can no longer authenticate with AD  [48](#page-47-0) Time Synchronization Problems  [197](#page-196-0) unable to authenticate to AD  [197](#page-196-1) Unable to Install or Upgrade  [198](#page-197-0) Unable to Join the Domain  [198](#page-197-1) Unable to Log In  [199](#page-198-0) Unix Account Tab is Missing in ADUC  [199](#page-198-1) vasypd has unsatisfied dependencies  [200](#page-199-0)

#### **U**

UID Number  [82](#page-81-0) Unix Account Import Wizard  [84](#page-83-1) Unix account migration tool  [84](#page-83-1) Unix agent requirements  [21](#page-20-0) Unix Groups  [78](#page-77-1) Unix Login Syntax  [36](#page-35-0) Unix or Linux login flow  [146](#page-145-2) Unix Personality Management (UPM) defined  [76](#page-75-1) Schema Extension  [76](#page-75-0) Unix Personality Mode joining the domain  [77](#page-76-0) Unix personality objects  [76](#page-75-1) Unix Users  [63](#page-62-0), [74](#page-73-1) Unjoin Starling  [146](#page-145-1) unregister display specifiers  [184](#page-183-0) UPM schema  [76](#page-75-0) user-override  [77](#page-76-1), [81](#page-80-0)

user-override file defined  [179](#page-178-0) user-search-path  [86](#page-85-0) User Account Override policy defined  [179](#page-178-1) user deployment scenarios  [59](#page-58-1) User Map File  [118-119](#page-117-1) user name map to AD gecos attribute  [37](#page-36-1) users.allow file configuring  [181](#page-180-1) users.deny file configuring  [182](#page-181-0) host access control  [181](#page-180-0) users.starling file  [141](#page-140-0)

# **V**

vas daemon re-starting  [47](#page-46-0) vas.conf defined  [36](#page-35-1) vas\_oneway\_setup.sh  [50](#page-49-0) vascert  [134](#page-133-0) vasd restart  [74](#page-73-0) vasjoin Script using  [33](#page-32-0) vasjoin.sh using  [30](#page-29-0) vasproxyd  [55](#page-54-0) vastool  [66,](#page-65-0) [79](#page-78-0) configure AIX  [41](#page-40-2) configure PAM  [40](#page-39-1) configure SELinux  [42](#page-41-1) passwd  [70](#page-69-0)

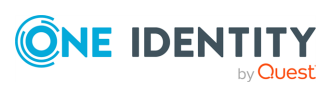

Safeguard Authentication Services

vastool join Offline Domain Join  [32](#page-31-0) using  [31](#page-30-0) vasyp start command  [91-92](#page-90-0) vasyp daemon defined  [99](#page-98-1) vasypd  [90](#page-89-0) Version 3 Compatibility Mode  [20](#page-19-0) vgptool command defined  [157](#page-156-2)

#### **W**

workstation mode  [87](#page-86-0)

# **Y**

ypbind restart command  [92](#page-91-0) start command  [91-92](#page-90-0) stop command  [92](#page-91-0) ypserv stop command  [92](#page-91-0)

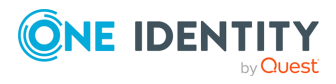

Safeguard Authentication Services